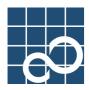

# XG1200

# User's Guide

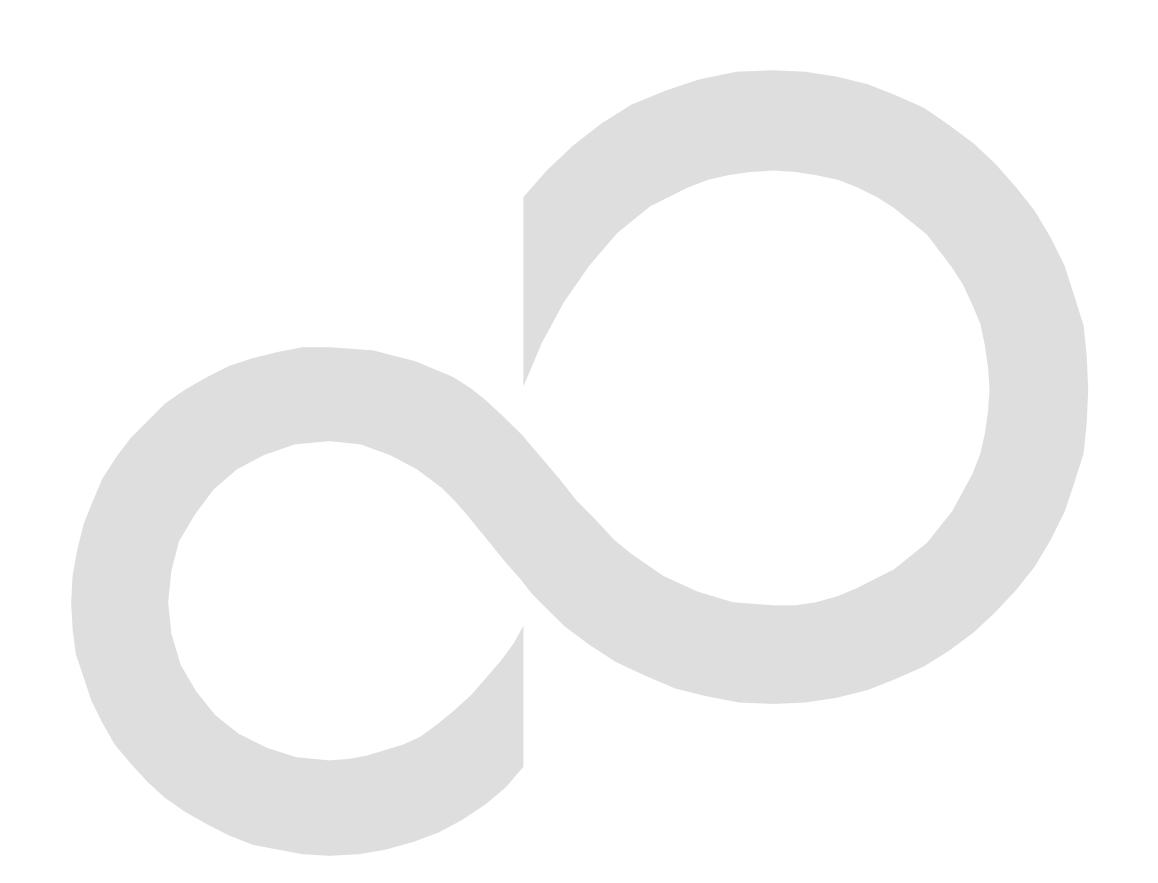

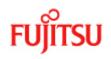

# **Preface**

You have purchased the XG1200, a compact, 12-port 10 Gigabit Ethernet layer 2 switch that achieves unsurpassed standards

of high throughput and low-latency performance. This guide describes the XG1200 functions, installation procedures, configuration operations, and maintenance procedures and should be read and understood before you start using your XG1200.

August, 2005

Linux is a registered trademark or trademark of Linus Torvalds in the United States and/or other countries.

All Rights Reserved, Copyright © PFU LIMITED 2005

# **About this Manual**

This section describes target readers, contents, notations, etc. of this guide.

#### Target readers and required knowledge

This guide has been written for administrators, who are in charge of network construction, maintenance, and management.

- To use this guide, the following knowledge is required.
  - Basic knowledge of networks, the Internet, and intranet
  - Basic knowledge of system security
  - This guide omits explanations of network protocol terms.

#### Contents

This guide to the XG1200 is composed of the following chapters. Chapter 1. Features and Functions Describes the features and functions. Chapter 2. Using the CLI Describes operating environment of CLI and how to operate CLI. Chapter 3. Installation Describes the necessary installation procedures. Chapter 4. Functions and Procedures for Setting Functions Describes how to use the console screen. Chapter 5. Command References Describes how to use the commands. Chapter 6. Managing the XG1200 Describes the management of the XG1200. Chapter 7. Troubleshooting Describes how to solve problems in the XG1200. Appendix A. Event Logs Describes the contents of messages reported by the XG1200 and actions to be taken for each message. Appendix B. SNMP Traps Describes message format of SNMP traps. Appendix C. List of MIBs Describes the list of MIBs supported by the SNMP agent

#### **Related Manuals**

The following are XG1200 related manuals. Use these manuals as necessary.

 XG1200 Series Hardware Guide Describes the hardware of the XG1200.

#### Symbols Used in This Guide

The symbols used in this guide have the following meanings.

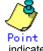

indicates useful information related to using the XG1200.

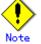

indicates precautions which must be taken when using the XG1200.

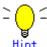

indicates supplementary information.

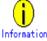

indicates related matters such as operation procedures, etc.

# Contents

| 1.1 Features                                                                                                    | Preface      |                                       | 2  |
|----------------------------------------------------------------------------------------------------|--------------|---------------------------------------|----|
| Chapter 1       Features and Functions                                                                                                    | About this M | Manual                                | 3  |
| 11 Features       10         Chapter 2       Using the CLI       11         2.1 Overview of the CLI       12         2.1.1 Operating Environment for CLI       12         2.1.2 Command Modes and Mode Switching       13         2.1.3 startup-config and running-config.       15         2.2 Using the CL       16         2.2.1 How to Enter Commands       16         2.2.1 How to Enter Commands       16         2.2.2 Ontext-Sensitive Help.       16         2.3 Command Abbreviation       17         2.4.5 Command Abbreviation       17         2.5 Command History       18         2.4 Command Mistory       18         2.5 Porting Command       18         2.9 No Form of Command       18         2.9 No Form of Command Output       19         2.11 Deliseing Show Command Output       19         2.21 Displaying using monitor Command       20         2.12 Displaying using monitor Command       21         2.13 Loortifiow to Prepare the XG1200       22         3.14 Workflow to Prepare the XG1200       22         3.14 SNMP Configuretian Agagement LAN Interface       23         3.14 SNMP Configuretian Agagement LAN Interface       23         3.14 SNMP Configuretian Agag                                                                                                    | Contents     |                                       | 4  |
| Chapter 2       Using the CLI                                                                                                    | Chapter 1    | Features and Functions                | 9  |
| 2.1 Overview of the CLI       12         2.1.1 Operating Environment for CLI       12         2.1.2 Command Modes Switching       13         2.1.3 startup-config and running-config.       15         2.2 Using the CLI       16         2.2.1 How to Enter Commands       16         2.2.2 Context-Sensitive Help.       16         2.2.3 Command Campletion       17         2.4 Command Abbreviation       17         2.4 Command Abbreviation       17         2.5 Command Line For Messages       17         2.6 Scrolling Down or Up a Line or a Page       17         2.7 Command History       18         2.9 No Form of Commands       18         2.9 No Form of Command Output.       19         2.11 Fedirecting show Command Output.       19         2.12 I Dialphying using monitor Command       20         2.11 Setting Up Serial Interface       22         3.1.4 SINMP Configurate Interface       23         3.1.3 Teinet Connection via Management LAN Interface (Optional)       23         3.1.4 SINMP Configuratin (Optional)       23         3.1.4 SiNMP Configuratin (Optional)       23         3.1.4 SiNMP Configuratin (Optional)       23         3.1.4 Sintking Mode       25         4                                                                                                    | 1.1 Feature  | es                                    |    |
| 2 1.1 Operating Environment for CLI       12         2 1.2 Command Modes and Mode Switching       13         2 1.3 startup-config and running-config.       15         2.2 Using the CLI       16         2.2 Using the CLI       16         2.2 Libow to Enter Commands       16         2.2 Lontext-Sensitive Help.       16         2.2 Context-Sensitive Help.       16         2.2 Command Abbreviation       17         2.4 Command Abbreviation       17         2.5 Command Line Fror Messages       17         2.6 Scrolling Down or Up a Line or a Page       17         2.7 Command Mistory.       18         2.8 Aborting Command       18         2.9 No Form of Command Output.       19         2.11 Redirecting show Command Output.       19         2.12 Displaying using monitor Command       20         2.12 Displaying using monitor Command       20         3.1.4 Stating Up Serial Interface       22         3.1.4 Stating Up Serial Interface       22         3.1.4 Stating Up Configure Management LAN Interface (Optional)       23         3.1.4 Stating Up Configure Management LAN Interface       22         3.1.4 Stating Wode       25         4.11 Switching Mode       25 <td< td=""><td>Chapter 2</td><td>Using the CLI</td><td>11</td></td<>                                                                                                    | Chapter 2    | Using the CLI                         | 11 |
| 2.1.2 Command Modes and Mode Switching       13         2.1.3 statup-config and running-config.       15         2.2 Using the CL1       16         2.2.1 How to Enter Commands       16         2.2.2 Intervent Command Science       16         2.2.3 Command Completion       17         2.4.5 Command Abbreviation       17         2.5 Command Abbreviation       17         2.6 Sconding Down or Up a Line or a Page       17         2.6 Sconding Down or Up a Line or a Page       17         2.6 Sconding Down or Up a Line or a Page       17         2.6 Sconding Down or Up a Line or a Page       17         2.6 Sconding Down or Up a Line or a Page       17         2.7 Command History       18         2.2 No Form of Commands       18         2.10 Filtering show Command Output       19         2.11 Stillation       21         3.1 Workflow to Prepare the XG1200       22         3.1.1 Zonfigure Management LAN Interface       22         3.1.2 Configure Management LAN Interface (Optional)       23         3.1.3 Stella Configuration (Optional)       23         3.1.4 SNMP Configuration (Optional)       23         3.1.4 Stella Connection via Management LAN Interface (Optional)       23         3.1.4 Stella Poor S                                                                                                    | 2.1 Overvie  | ew of the CLI                         |    |
| 2.1.3 startup-config       15         2.2 Using the CLI       16         2.2.1 How to Enter Commands       16         2.2.2 Context-Sensitive Help       16         2.2.3 Command Campeletion       17         2.4 Command Abbreviation       17         2.2.4 Command Abbreviation       17         2.2.5 Command Chine Error Messages       17         2.2.6 Scrolling Down or Up a Line or a Page       17         2.2.7 Command History       18         2.2.8 Aborting Command       18         2.2.9 No Form of Commands       18         2.2.10 Flutning show Command Output       19         2.2.11 Redirecting show Command Output       19         2.2.12 Displaying using monitor Command       20         2.2       1.1 Setting Up Serial Interface       22         3.1 Vorkflow to Prepare the XG1200       22         3.1.1 Setting Up Serial Interface       23         3.1.2 Tolingure Management LAN Interface (Optional)       23         3.1.3 Telnet Connection via Management LAN Interface (Optional)       23         3.1.4 SNWP Configuration (Optional)       23         3.1.4 SNWP Configureation (Support       26         4.1 Basic Switch Functions       24         4.1 A SNWP Configureation (Support                                                                                                    |              |                                       |    |
| 2.2 Using the CLI       16         2.2.1 How to Enter Commands       16         2.2.2 I How to Enter Commands       16         2.2.3 Command Completion       17         2.2.4 Command Abbreviation       17         2.2.5 Command Line Error Messages       17         2.2.6 Scordling Down or Up a Line or a Page       17         2.2.5 Command History       18         2.2.7 Command History       18         2.2.9 No Form of Commands       18         2.2.10 Filtering show Command Output       19         2.11 Redirecting show Command Output       19         2.2.12 Displaying using monitor Command       20         Chapter 3 Installation       21         3.1 Vorkflow to Prepare the XG1200       22         3.1.1 Stilling Up Serial Interface       23         3.1.4 SIMMP Configuration (Optional)       23         Chapter 4 Functions and Procedures for Setting Functions       24         4.1 Basic Switch Functions       25         4.1.1 Switching Mode       25         4.1.2 Sorth Control       26         4.1 Storm Control       27         4.1 Basic Switch Functions       24         4.1 Basic Switch Functions       25         4.1.3 Jumbo Frame Support       26                                                                                                    | 2.1.2 Co     | mmand Modes and Mode Switching        |    |
| 2.2.1       Flow to Enter Commands.       16         2.2.2       Context-Sensitive Help.       16         2.2.3       Command Completion       17         2.2.4       Command Line Error Messages       17         2.2.5       Continand-Line Error Messages       17         2.2.6       Scrolling Down or Up a Line or a Page       17         2.2.7       Command History       18         2.2.9       No Form of Commands       18         2.2.9       No Form of Command Output       19         2.2.10       Fletning show Command Output       19         2.2.11       Redirecting show Command Output       19         2.2.12       Displaying using monitor Command       20         3.1       Stiting Up Serial Interface       22         3.1       Vorkflow to Prepare the XG1200       22         3.1.1       Setting Up Serial Interface       23         3.1.2       Stiting Up Serial Interface       23         3.1.3       Teheret Connection via Management LAN Interface (Optional)       23         3.1.4       Stiting Up Serial Interface       22         3.1.4       Stiting Mode       25         4.1       Stiting Mode       25         4.1.2                                                                                                    |              |                                       |    |
| 2.2.2 Context-Sensitive Help.       16         2.3 Command Completion       17         2.2.4 Command Abiveviation       17         2.2.5 Command-Line Error Messages       17         2.2.6 Scrolling Down Up a Line or a Page.       17         2.2.7 Command History       18         2.2.8 Aborting Command       18         2.2.9 No Form of Commands       18         2.2.9 No Form of Command Output.       19         2.2.10 Filtering show Command Output.       19         2.2.11 Selforecting show Command Output.       19         2.2.12 Displaying using monitor Command       20         Chapter 3 Installation       21         3.1 Workflow to Prepare the XG1200       22         3.1.1 Selfing Up Serial Interface       22         3.1.2 Configure Management LAN Interface (Optional)       23         3.1.3 Telnet Connection via Management LAN Interface (Optional)       23         3.1.4 SSIMP Configuration (Optional)       23         Chapter 4 Functions and Procedures for Setting Functions       24         4.1 Basic Switch Functions       25         4.1.3 Jumbo Frame Support       26         4.1.4 Sort Control       27         4.1 Basic Switch Functions       25         4.1.5 Storm Control       27 </td <td></td> <td></td> <td></td>                                                                                                    |              |                                       |    |
| 2.2.3 Command Completion       17         2.2.4 Command Abbreviation       17         2.2.5 Command History       17         2.2.6 Scrolling Down or Up a Line or a Page       17         2.2.7 Command History       18         2.2.8 Aborting Command       18         2.2.9 No Form of Commands       18         2.2.10 Filtering show Command Output       19         2.2.11 Redirecting show Command Output       19         2.2.12 Displaying using monitor Command       20         Chapter 3 Installation       20         3.1 Workflow to Prepare the XG1200       22         3.1.1 Setting Up Serial Interface       22         3.1.3 Telnet Connection via Management LAN Interface (Optional)       23         3.1.1 Setting Up Serial Interface       23         3.1.1 Setting Up Configuration (Optional)       23         3.1.1 Setting Mode       25         4.1 Basic Switch Functions       24         4.1 Basic Switch Functions       25         4.1.1 Switching Mode       25         4.1.2 MAC Address Table Management LAN Interface       25         4.1.3 Jumbo Frame Support       26         4.1.4 Switching Mode       25         4.1.5 Storm Control       27         4.1.6 Pot Security.<                                                                                                    |              |                                       |    |
| 2.2.4 Command Abbreviation       17         2.2.5 Command-Line Error Messages       17         2.2.6 Scrolling Down or Up a Line or a Page       17         2.2.7 Command History       18         2.2.8 Aboring Commands       18         2.2.9 No Form of Commands       18         2.2.10 Filtering show Command Output       19         2.2.11 Redirecting show Command Output       19         2.2.12 Displaying using monitor Command       20         Chapter 3 Installation       21         3.1 Workflow to Prepare the XG1200       22         3.1.1 Setting Up Serial Interface       22         3.1.2 Configure Management LAN Interface (Optional)       23         3.1.3 Teleful Connection via Management LAN Interface (Optional)       23         3.1.4 SNMP Configuration (Optional)       23         3.1.3 Telnet Connections       24         4.1 Basic Switch Functions       25         4.1 Switching Mode       25         4.1.3 Jumbo Frame Support       26         4.1.4 Northogu Control       26         4.1.5 Storm Control       27         4.1 & Port Security       27         4.1.4 Regregation       31         4.3 Link Pass Through       28         4.4 Staink Aggregation                                                                                                    |              |                                       |    |
| 2.2.5 Command-Line Error Messages       17         2.2.6 Scrolling Down or Up a Line or a Page       17         2.2.7 Command History       18         2.2.7 Command History       18         2.2.8 Aborting Command       18         2.2.9 No Form of Commands       18         2.2.9 No Form of Command Output       19         2.11 Redirecting show Command Output       19         2.2.12 Displaying using monitor Command       20         Chapter 3       Installation       21         3.1 Workflow to Prepare the XG1200       22         3.1.1 Setting Up Serial Interface       22         3.1.2 Sonfigure Management LAN Interface       23         3.1.3 Teinet Connection via Management LAN Interface (Optional)       23         3.1.4 SNMP Configuration (Optional)       23         3.1.4 SNMP Configuration (Optional)       23         3.1.4 SNMP Configuration (Optional)       25         4.1 Basic Switch Functions       24         4.1 Basic Switch Functions       25         4.1.1 Switching Mode       25         4.1.2 MAC Address Table Management       26         4.1 A Flow Control       26         4.1.4 Southor Frame Support       26         4.1.5 Storm Control       27                                                                                                    |              |                                       |    |
| 2.2 6 Scrolling Down or Up a Line or a Page       17         2.2 7 Command History       18         2.2 8 Aborting Command       18         2.2 9 No Form of Commands       18         2.2 9 No Form of Command Output       19         2.2 11 Redirecting show Command Output       19         2.2 12 Displaying using monitor Command       20         Chapter 3 Installation       21         3.1 Workflow to Prepare the XG1200       22         3.1.1 Setting Up Serial Interface       22         3.1.2 Configure Management LAN Interface (Optional)       23         3.1.3 17 Finet Connection via Management LAN Interface (Optional)       23         3.1.4 SIMP Configuration (Optional)       23         3.1.4 SIMP Configuration (Optional)       23         Chapter 4 Functions and Procedures for Setting Functions       24         4.1 Basic Switch Functions       25         4.1.1 Switching Mode       25         4.1.3 Jumbo Frame Support       26         4.1.4 Flow Control       27         4.2 Port Mirroring       28         4.3 Link Aggregation       31         4.4 News Through       29         4.1 Jumbo Frame Support       26         4.1.4 Flow Control       27         4.2 Port                                                                                                    |              |                                       |    |
| 2.2 7 Command History.       18         2.2 8 Aborling Command       18         2.2 9 No Form of Commands.       18         2.2 10 Filtering show Command Output.       19         2.2 11 Edirecting show Command Output.       19         2.2 12 Displaying using monitor Command       20         Chapter 3 Installation       20         Chapter 3 Installation       21         3.1 Workflow to Prepare the XG1200       22         3.1.1 Setting Up Serial Interface       22         3.1.2 Configure Management LAN Interface       23         3.1.3 Teinet Connection via Management LAN Interface (Optional)       23         3.1.4 SNMP Configuration (Optional)       23         Chapter 4 Functions and Procedures for Setting Functions       24         4.1 Basic Switch Functions       25         4.1.1 Switching Mode       25         4.1.2 MAC Address Table Management       25         4.1.3 Numb Frame Support       26         4.1.4 Flow Control       26         4.1.5 Storm Control       27         4.1 Flow Control       26         4.1 Flow Control       27         4.1 Flow Control       26         4.1.4 Flow Control       27         4.1.5 Itom Control       27     <                                                                                                    |              |                                       |    |
| 2.2.8 Aborting Command       18         2.2.9 No Form of Commands       18         2.2.10 Filtering show Command Output       19         2.2.11 Redirecting show Command Output       19         2.2.12 Displaying using monitor Command       20         Chapter 3 Installation       21         3.1 Workflow to Prepare the XG1200       22         3.1.1 Setting Up Serial Interface       22         3.1.2 Configure Management LAN Interface (Optional)       23         3.1.3 Tenter Connection via Management LAN Interface (Optional)       23         3.1.4 SNMP Configuration (Optional)       23         Chapter 4 Functions and Procedures for Setting Functions       24         4.1 Basic Switch Functions       25         4.1.1 Switching Mode       25         4.1.1 Switching Mode       25         4.1.4 Flow Control       26         4.1.5 Storm Control       27         4.1.6 Port Security       27         4.1.6 Port Security       27         4.1 Configuring Link Aggregation       30         4.1 Configuring Link Aggregation       30         4.1.4 Flow Control       26         4.1.5 Port Mirroring       28         4.1.6 Port Security       27         4.1.7 Ingress Rate Control<                                                                                                    |              |                                       |    |
| 2.2.9 No Form of Commands.       18         2.2.10 Filtering show Command Output.       19         2.2.11 Redirecting show Command Output       19         2.2.12 Displaying using monitor Command       20         Chapter 3 Installation       21         3.1 Workflow to Prepare the XG1200       22         3.1.1 Setting Up Serial Interface       22         3.1.2 Configure Management LAN Interface       23         3.1.3 Telnet Connection via Management LAN Interface (Optional)       23         3.1.4 SNMP Configuration (Optional)       23         3.1.4 SNMP Configuration (Optional)       23         3.1.4 SNMP Configuration (Optional)       23         3.1.4 SNMP Configuration (Optional)       23         3.1.4 SNMP Configuration (Optional)       23         3.1.4 SNMP Configuration (Optional)       23         4.1 Basic Switch Functions       25         4.1.1 Switching Mode       25         4.1.2 MAC Address Table Management       25         4.1.3 Jumbo Frame Support       26         4.1.4 Flow Control       26         4.1.5 Storm Control       27         4.1.6 Port Security       27         4.1.7 Ingress Rate Control       27         4.1.8 Aggregation       30         <                                                                                                    |              |                                       |    |
| 2.2.10 Filtering show Command Output       19         2.2.11 Redirecting show Command Output       19         2.2.12 Displaying using monitor Command       20         Chapter 3       Installation       21         3.1 Workflow to Prepare the XG1200       22         3.1.1 Setting Up Serial Interface       22         3.1.2 Configure Management LAN Interface       23         3.1.3 Telnet Connection via Management LAN Interface (Optional)       23         3.1.4 SNMP Configuration (Optional)       23         Chapter 4       Functions and Procedures for Setting Functions       24         4.1 Basic Switch Functions.       25         4.1.1 Switching Mode       25         4.1.2 MAC Address Table Management       25         4.1.3 Jumbo Frame Support       26         4.1.4 Flow Control       26         4.1.5 Storm Control       27         4.1.6 Port Security       27         4.1.1 Configuring Link Aggregation       30         4.4.1 Configuring Link Aggregation       30         4.4.1 Require Protocol (STP)       34         4.4.1 Require Protocol (STP)       34         4.5 Spanning Tree Protocol Port States       35         4.5 Storm Torol       37         4.5 Storm Torol                                                                                                    |              |                                       |    |
| 2.2.11 Redirecting show Command Output       19         2.2.12 Displaying using monitor Command       20         Chapter 3 Installation       21         3.1 Workflow to Prepare the XG1200       22         3.1.1 Setting Up Serial Interface       22         3.1.2 Configure Management LAN Interface       23         3.1.3 Telnet Connection via Management LAN Interface (Optional)       23         3.1.4 SNMP Configuration (Optional)       23         Chapter 4 Functions and Procedures for Setting Functions       24         4.1 Basic Switch Functions       25         4.1.1 Switching Mode       25         4.1.2 MAC Address Table Management       25         4.1.3 Instring Mode       26         4.1.4 Flow Control       26         4.1.5 Storm Control       27         4.1.6 Pass Through       28         4.1.1 rugress Rate Control       27         4.2 Frame Distribution Methods in Link Aggregation       30         4.3 Link Pass Through       28         4.4.1 Rasic South Functions       29         4.4.1 Kaggregation       30         4.4.2 Frame Distribution Methods in Link Aggregation       30         4.2.5 Ior Control       32         4.3 Link Pass Through       32         <                                                                                                    |              |                                       |    |
| 2.2.12 Displaying using monitor Command       20         Chapter 3 Installation       21         3.1 Workflow to Prepare the XG1200       22         3.1.1 Setting Up Serial Interface       22         3.1.2 Configure Management LAN Interface       23         3.1.3 Telinet Connection via Management LAN Interface (Optional)       23         3.1.4 SNMP Configuration (Optional)       23         Chapter 4 Functions and Procedures for Setting Functions       24         4.1 Basic Switch Functions       25         4.1.1 Switching Mode       25         4.1.2 MAC Address Table Management       26         4.1.4 Flow Control       26         4.1.4 Flow Control       26         4.1.5 Storm Control       27         4.1.6 Port Security       27         4.1.7 Ingress Rate Control       27         4.1.6 Port Security       27         4.1.7 Ingress Rate Control       27         4.1 Kaggregation       30         4.4.1 Configuring Link Aggregation       31         4.3 Link Pass Through       32         4.4.1 Configuring Link Aggregation       32         4.4.2 Frame Distribution Methods in Link Aggregation       32         4.4.3 The Number of Ports That Require Linkup       32                                                                                                    |              |                                       |    |
| Chapter 3         Installation         21           3.1 Workflow to Prepare the XG1200         22         3.1.1 Setting Up Serial Interface         22           3.1.1 Setting Up Serial Interface         22         3.1.2 Configure Management LAN Interface         23           3.1.3 Telnet Connection via Management LAN Interface (Optional)         23         3.1.3 Telnet Connection via Management LAN Interface (Optional)         23           Chapter 4         Functions and Procedures for Setting Functions         24           4.1 Basic Switch Functions         25           4.1.1 Switching Mode         25           4.1.2 MAC Address Table Management         25           4.1.3 Jumbo Frame Support         26           4.1.4 Flow Control         26           4.1.5 Storm Control         27           4.1.6 Port Security         27           4.1.7 Ingress Rate Control         27           4.1.7 Ingress Rate Control         28           4.3 Link Pass Through         28           4.4 Link Aggregation         30           4.4.1 Configuring Link Aggregation         31           4.2 Port Mirroing         32           4.3 The Number of Ports That Require Linkup         32           4.4.1 Notes on Link Aggregation         32           4.5 Spanning                                                                                                    |              |                                       |    |
| .       .                                                                                                    |              |                                       |    |
| 3.1.1 Setting Up Serial Interface       22         3.1.2 Configure Management LAN Interface       23         3.1.3 Teinet Connection via Management LAN Interface (Optional)       23         3.1.4 SNMP Configuration (Optional)       23         Chapter 4 Functions and Procedures for Setting Functions       24         4.1 Basic Switch Functions       25         4.1.1 Switching Mode       25         4.1.2 MAC Address Table Management       25         4.1.3 Jumbo Frame Support       26         4.1.4 Flow Control       26         4.1.5 Storm Control       27         4.1.6 Port Security       27         4.1.7 Ingress Rate Control       27         4.1.6 Port Security       27         4.1.6 Not Security       27         4.1.6 Not Security       27         4.1.6 Port Security       27         4.1.6 Not Security       27         4.2 Port Mirroring       28         4.3 Link Pass Through       29         4.4 Link Aggregation       30         4.4.1 Configuring Link Aggregation       31         4.4.2 Frame Distribution Methods in Link Aggregation       32         4.4.3 The Number of Ports That Require Linkup       32         4.4.4 Notes on Link Aggregation                                                                                                    | •            |                                       |    |
| 3.1.2 Configure Management LAN Interface       23         3.1.3 Telnet Connection via Management LAN Interface (Optional)       23         3.1.4 SNMP Configuration (Optional)       23         Chapter 4 Functions and Procedures for Setting Functions       24         4.1 Basic Switch Functions.       25         4.1.1 Switching Mode       25         4.1.2 MAC Address Table Management       25         4.1.3 Jumbo Frame Support       26         4.1.4 Flow Control       26         4.1.5 Storm Control       26         4.1.6 Port Security       27         4.1.7 Ingress Rate Control       26         4.1.8 Jumbo Frame Support       26         4.1.4 Flow Control       26         4.1.4 Flow Control       26         4.1.5 Storm Control       27         4.1.6 Port Security       27         4.1.7 Ingress Rate Control       27         4.2 Port Mirroring       28         4.3 Link Aggregation       30         4.4.1 Configuring Link Aggregation       30         4.4.1 Configuring Link Aggregation       32         4.4.3 The Number of Ports That Require Linkup       32         4.4.4 Notes on Link Aggregation       33         4.5 Spanning Tree Protocol Nort States                                                                                                    |              |                                       |    |
| 3.1.3 Telnet Connection via Management LAN Interface (Optional)       23         3.1.4 SNMP Configuration (Optional)       23         Chapter 4 Functions and Procedures for Setting Functions       24         4.1 Basic Switch Functions       25         4.1.1 Switching Mode       25         4.1.2 WAC Address Table Management       25         4.1.3 Jumbo Frame Support       26         4.1.4 Flow Control       26         4.1.5 Storm Control       27         4.1.6 Port Security       27         4.1.7 Ingress Rate Control       27         4.1.6 Port Security       27         4.1.7 Ingress Rate Control       27         4.1.6 Port Security       27         4.1.7 Ingress Rate Control       27         4.2 Port Mirroring       28         4.3 Link Pass Through       29         4.4 Link Aggregation       30         4.4.1 Configuring Link Aggregation       31         4.2 Frame Distribution Methods in Link Aggregation       32         4.3 The Number of Ports That Require Linkup       32         4.4 Notes on Link Aggregation       33         4.5 Spanning Tree Protocol (STP)       34         4.5.1 Port Roles Based on Spanning Tree       35         4.5.2 Spanning Tree Protoc                                                                                                    |              |                                       |    |
| 3.1.4 SNMP Configuration (Optional).       23         Chapter 4 Functions and Procedures for Setting Functions       24         4.1 Basic Switch Functions       25         4.1.1 Switching Mode       25         4.1.2 WAC Address Table Management       25         4.1.3 Jumbo Frame Support       26         4.1.4 Flow Control       26         4.1.5 Storm Control       26         4.1.5 Storm Control       26         4.1.6 Port Security       27         4.1.6 Port Security       27         4.1.7 Ingress Rate Control       27         4.1.6 Port Security       27         4.1.7 Ingress Rate Control       28         4.3 Link Pass Through       29         4.4 Link Aggregation       30         4.4.1 Configuring Link Aggregation       31         4.4.2 Frame Distribution Methods in Link Aggregation       32         4.4.3 The Number of Ports That Require Linkup       32         4.4.4 Notes on Link Aggregation       33         4.5 Spanning Tree Protocol (STP)       34         4.5.1 Port Roles Based on Spanning Tree       35         4.5.2 Spanning Tree Protocol Port States       35         4.5.3 Configuring Spanning Tree       36         4.6.1 Port-Based VLAN <td< td=""><td></td><td></td><td></td></td<>                                                                                                    |              |                                       |    |
| Chapter 4Functions and Procedures for Setting Functions244.1 Basic Switch Functions.254.1.1 Switching Mode.254.1.2 MAC Address Table Management254.1.3 Jumbo Frame Support264.1.4 Flow Control264.1.4 Flow Control264.1.5 Storm Control274.1.6 Port Security.274.1.7 Ingress Rate Control274.2 Port Mirroring.284.3 Link Pass Through294.4 Link Aggregation.304.4.1 Configuring Link Aggregation.314.2 Frame Distribution Methods in Link Aggregation.324.4 Notes on Link Aggregation.334.5 Spanning Tree Protocol (STP).344.5.1 Port Roles Based on Spanning Tree.354.5.2 Spanning Tree Protocol Port States354.5.3 Configuring Spanning Tree.364.6 VLAN374.6.3 Multiple VLAN.39                                                                                                    |              |                                       |    |
| 4.1 Basic Switch Functions.       25         4.1.1 Switching Mode       25         4.1.1 Switching Mode       25         4.1.2 MAC Address Table Management       25         4.1.3 Jumbo Frame Support       26         4.1.4 Flow Control       26         4.1.5 Storm Control       26         4.1.5 Storm Control       27         4.1.6 Port Security.       27         4.1.7 Ingress Rate Control       27         4.1.8 Variable Provide Provide Pr |              |                                       |    |
| 4.1.1 Switching Mode       25         4.1.2 MAC Address Table Management       25         4.1.3 Jumbo Frame Support       26         4.1.4 Flow Control       26         4.1.4 Flow Control       26         4.1.5 Storm Control       26         4.1.6 Port Security       27         4.1.6 Port Security       27         4.1.7 Ingress Rate Control       27         4.2 Port Mirroring       28         4.3 Link Pass Through       29         4.4 Link Aggregation       30         4.4.1 Configuring Link Aggregation       30         4.4.2 Frame Distribution Methods in Link Aggregation       31         4.3 The Number of Ports That Require Linkup       32         4.4.3 The Number of Ports That Require Linkup       32         4.4.4 Notes on Link Aggregation       33         4.5 Spanning Tree Protocol (STP)       34         4.5.1 Port Roles Based on Spanning Tree       35         4.5.2 Spanning Tree Protocol Port States       35         4.5.2 Spanning Tree Protocol Port States       35         4.5.3 Configuring Spanning Tree       36         4.6 VLAN       37         4.6.1 Port-Based VLAN       37         4.6.2 Tag-Based (IEEE802.1Q) VLAN       38                                                                                                    | •            | -                                     |    |
| 4.1.2 MAC Address Table Management       25         4.1.3 Jumbo Frame Support       26         4.1.4 Flow Control       26         4.1.4 Flow Control       26         4.1.5 Storm Control       27         4.1.6 Port Security       27         4.1.7 Ingress Rate Control       27         4.1.7 Ingress Rate Control       27         4.1.7 Ingress Rate Control       27         4.1.7 Ingress Rate Control       27         4.1.7 Ingress Rate Control       27         4.1.7 Ingress Rate Control       27         4.1.7 Ingress Rate Control       27         4.1.7 Ingress Rate Control       27         4.1.8 Aggregation       28         4.3 Link Pass Through       29         4.4 Link Aggregation       30         4.4.1 Configuring Link Aggregation       31         4.4.2 Frame Distribution Methods in Link Aggregation       32         4.4.3 The Number of Ports That Require Linkup       32         4.4.4 Notes on Link Aggregation       33         4.5 Spanning Tree Protocol (STP)       34         4.5.1 Port Roles Based on Spanning Tree       35         4.5.2 Spanning Tree Protocol Port States       35         4.5.3 Configuring Spanning Tree       36 <t< td=""><td></td><td></td><td></td></t<>                                                                                                    |              |                                       |    |
| 4.1.3 Jumbo Frame Support       26         4.1.4 Flow Control       26         4.1.5 Storm Control       27         4.1.6 Port Security       27         4.1.7 Ingress Rate Control       27         4.1.8 Port Security       27         4.1.7 Ingress Rate Control       27         4.1.8 Port Security       27         4.1.7 Ingress Rate Control       27         4.2 Port Mirroring       28         4.3 Link Pass Through       28         4.4 Link Aggregation       30         4.4.1 Configuring Link Aggregation       30         4.4.2 Frame Distribution Methods in Link Aggregation       32         4.4.3 The Number of Ports That Require Linkup       32         4.4.4 Notes on Link Aggregation       33         4.5 Spanning Tree Protocol (STP)       34         4.5.1 Port Roles Based on Spanning Tree       35         4.5.2 Spanning Tree Protocol Port States       35         4.5.3 Configuring Spanning Tree       36         4.6 VLAN       37         4.6.1 Port-Based VLAN       37         4.6.2 Tag-Based (IEEE802.1Q) VLAN       38         4.6.3 Multiple VLAN       39                                                                                                    |              |                                       |    |
| 4.1.4 Flow Control       26         4.1.5 Storm Control       27         4.1.6 Port Security       27         4.1.6 Port Security       27         4.1.7 Ingress Rate Control       27         4.1.7 Ingress Rate Control       27         4.1.8 Aggregation       28         4.3 Link Pass Through       28         4.4 Link Aggregation       29         4.4 Link Aggregation       31         4.4.2 Frame Distribution Methods in Link Aggregation       32         4.4.3 The Number of Ports That Require Linkup       32         4.4.4 Notes on Link Aggregation       33         4.5 Spanning Tree Protocol (STP)       34         4.5.1 Port Roles Based on Spanning Tree       35         4.5.2 Spanning Tree Protocol Port States       35         4.5.3 Configuring Spanning Tree       36         4.6 VLAN       37         4.6.1 Port-Based VLAN       37         4.6.2 Tag-Based (IEEE802.1Q) VLAN       38         4.6.3 Multiple VLAN       39                                                                                                    |              | U U U U U U U U U U U U U U U U U U U |    |
| 4.1.5 Storm Control       27         4.1.6 Port Security       27         4.1.7 Ingress Rate Control       27         4.1.7 Ingress Rate Control       27         4.2 Port Mirroring       28         4.3 Link Pass Through       29         4.4 Link Aggregation       30         4.4.1 Configuring Link Aggregation       30         4.4.2 Frame Distribution Methods in Link Aggregation       32         4.4.3 The Number of Ports That Require Linkup       32         4.4.4 Notes on Link Aggregation       33         4.5 Spanning Tree Protocol (STP)       34         4.5.1 Port Roles Based on Spanning Tree       35         4.5.2 Spanning Tree Protocol Port States       35         4.5.3 Configuring Spanning Tree       36         4.6 VLAN       37         4.6.1 Port-Based VLAN       37         4.6.2 Tag-Based (IEEE802.1Q) VLAN       38         4.6.3 Multiple VLAN       39                                                                                                    |              |                                       |    |
| 4.1.6 Port Security                                                                                                    |              |                                       |    |
| 4.1.7 Ingress Rate Control       27         4.2 Port Mirroring       28         4.3 Link Pass Through       29         4.4 Link Aggregation       30         4.4.1 Configuring Link Aggregation       31         4.4.2 Frame Distribution Methods in Link Aggregation       32         4.4.3 The Number of Ports That Require Linkup       32         4.4.4 Notes on Link Aggregation       33         4.5 Spanning Tree Protocol (STP)       34         4.5.1 Port Roles Based on Spanning Tree       35         4.5.2 Spanning Tree Protocol Port States       35         4.5.3 Configuring Spanning Tree       36         4.6 VLAN       37         4.6.1 Port-Based VLAN       37         4.6.2 Tag-Based (IEEE802.1Q) VLAN       38         4.6.3 Multiple VLAN       39                                                                                                    |              |                                       |    |
| 4.2 Port Mirroring284.3 Link Pass Through294.4 Link Aggregation304.4.1 Configuring Link Aggregation314.4.2 Frame Distribution Methods in Link Aggregation324.4.3 The Number of Ports That Require Linkup324.4.4 Notes on Link Aggregation334.5 Spanning Tree Protocol (STP)344.5.1 Port Roles Based on Spanning Tree354.5.2 Spanning Tree Protocol Port States354.5.3 Configuring Spanning Tree364.6 VLAN374.6.1 Port-Based VLAN374.6.2 Tag-Based (IEEE802.1Q) VLAN384.6.3 Multiple VLAN39                                                                                                    |              |                                       |    |
| 4.3 Link Pass Through.294.4 Link Aggregation304.4.1 Configuring Link Aggregation314.4.2 Frame Distribution Methods in Link Aggregation324.4.3 The Number of Ports That Require Linkup324.4.4 Notes on Link Aggregation334.5 Spanning Tree Protocol (STP)344.5.1 Port Roles Based on Spanning Tree354.5.2 Spanning Tree Protocol Port States354.5.3 Configuring Spanning Tree364.6 VLAN374.6.1 Port-Based VLAN374.6.2 Tag-Based (IEEE802.1Q) VLAN384.6.3 Multiple VLAN39                                                                                                    |              |                                       |    |
| 4.4 Link Aggregation304.4.1 Configuring Link Aggregation314.4.2 Frame Distribution Methods in Link Aggregation324.4.3 The Number of Ports That Require Linkup324.4.4 Notes on Link Aggregation334.5 Spanning Tree Protocol (STP)344.5.1 Port Roles Based on Spanning Tree354.5.2 Spanning Tree Protocol Port States354.5.3 Configuring Spanning Tree364.6 VLAN374.6.1 Port-Based VLAN374.6.3 Multiple VLAN39                                                                                                    |              |                                       |    |
| 4.4.1 Configuring Link Aggregation314.4.2 Frame Distribution Methods in Link Aggregation324.4.3 The Number of Ports That Require Linkup324.4.4 Notes on Link Aggregation334.5 Spanning Tree Protocol (STP)344.5.1 Port Roles Based on Spanning Tree354.5.2 Spanning Tree Protocol Port States354.5.3 Configuring Spanning Tree364.6 VLAN374.6.1 Port-Based VLAN374.6.2 Tag-Based (IEEE802.1Q) VLAN384.6.3 Multiple VLAN39                                                                                                    |              |                                       |    |
| 4.4.2 Frame Distribution Methods in Link Aggregation324.4.3 The Number of Ports That Require Linkup324.4.4 Notes on Link Aggregation334.5 Spanning Tree Protocol (STP)344.5.1 Port Roles Based on Spanning Tree354.5.2 Spanning Tree Protocol Port States354.5.3 Configuring Spanning Tree364.6 VLAN374.6.1 Port-Based VLAN374.6.2 Tag-Based (IEEE802.1Q) VLAN384.6.3 Multiple VLAN39                                                                                                    |              |                                       |    |
| 4.4.3 The Number of Ports That Require Linkup324.4.4 Notes on Link Aggregation334.5 Spanning Tree Protocol (STP)344.5.1 Port Roles Based on Spanning Tree354.5.2 Spanning Tree Protocol Port States354.5.3 Configuring Spanning Tree364.6 VLAN374.6.1 Port-Based VLAN374.6.2 Tag-Based (IEEE802.1Q) VLAN384.6.3 Multiple VLAN39                                                                                                    |              |                                       |    |
| 4.4.4 Notes on Link Aggregation334.5 Spanning Tree Protocol (STP)344.5.1 Port Roles Based on Spanning Tree354.5.2 Spanning Tree Protocol Port States354.5.3 Configuring Spanning Tree364.6 VLAN374.6.1 Port-Based VLAN374.6.2 Tag-Based (IEEE802.1Q) VLAN384.6.3 Multiple VLAN39                                                                                                    |              |                                       |    |
| 4.5 Spanning Tree Protocol (STP)                                                                                                    |              |                                       |    |
| 4.5.1 Port Roles Based on Spanning Tree       35         4.5.2 Spanning Tree Protocol Port States       35         4.5.3 Configuring Spanning Tree       36         4.6 VLAN       37         4.6.1 Port-Based VLAN       37         4.6.2 Tag-Based (IEEE802.1Q) VLAN       38         4.6.3 Multiple VLAN       39                                                                                                    |              |                                       |    |
| 4.5.2 Spanning Tree Protocol Port States       35         4.5.3 Configuring Spanning Tree       36         4.6 VLAN       37         4.6.1 Port-Based VLAN       37         4.6.2 Tag-Based (IEEE802.1Q) VLAN       38         4.6.3 Multiple VLAN       39                                                                                                    |              |                                       |    |
| 4.5.3 Configuring Spanning Tree                                                                                                    |              |                                       |    |
| 4.6 VLAN       37         4.6.1 Port-Based VLAN       37         4.6.2 Tag-Based (IEEE802.1Q) VLAN       38         4.6.3 Multiple VLAN       39                                                                                                    |              |                                       |    |
| 4.6.1 Port-Based VLAN                                                                                                    |              |                                       |    |
| 4.6.2 Tag-Based (IEEE802.1Q) VLAN                                                                                                    |              |                                       |    |
| 4.6.3 Multiple VLAN                                                                                                    |              |                                       |    |
| 4.7 Quality of Service (QoS)42                                                                                                    |              |                                       |    |
|                                                                                                    | 4.7 Quality  | v of Service (QoS)                    |    |

| 4.8 IGMP Sr | nooping                                   | 43 |
|-------------|-------------------------------------------|----|
| 4.8.1 Reg   | stering Group Members                     | 44 |
| 4.8.2 Rem   | oving Group Members                       | 45 |
|             | aging Group Members                       |    |
|             | P Querier                                 |    |
| 4.8.5 Con   | figuring IGMP Snooping                    | 48 |
| 4.9 Network | Management                                | 49 |
| 4.9.1 Traff | ic Statistics                             | 49 |
| 4.9.2 SNN   | 1P Agent                                  | 50 |
| 4.9.3 RMC   | DN                                        | 50 |
| Chapter 5   | Command Reference                         | 51 |
| 5 1 About C | ommand Reference                          | 52 |
|             | mand System                               |    |
|             | figuration of Command Reference           |    |
| 5 2 Manage  | ment LAN Interface Configuration Commands | 54 |
|             | agement-lan ip                            |    |
|             | agement-lan dns-server                    |    |
|             | agement-lan domain                        |    |
|             | name                                      |    |
|             | ote-host                                  |    |
|             | Inet Configuration Commands               |    |
| 5.3.1 term  | inal pager                                | 60 |
|             |                                           |    |
| 5.3.3 bau   | I-rate                                    | 61 |
|             | inal timeout                              |    |
|             | t-sever                                   |    |
|             | inal window                               |    |
|             | Basic Operation Commands                  |    |
| 5.4.1 enat  | ole                                       | 63 |
|             | ble                                       |    |
|             | igure terminal                            |    |
|             |                                           |    |
|             | ut                                        |    |
| •           |                                           |    |
| 5.4.7 help  |                                           | 66 |
| 5.4.8 pass  | word                                      | 66 |
| 5.4.9 rese  | t                                         | 67 |
|             | tem shutdown                              |    |
| 5.4.11 dat  | 9                                         | 68 |
| 5.4.12 dat  | e set                                     | 68 |
|             | e timezone                                |    |
|             | e summer-time                             |    |
| 5.4.15 pin  | g                                         | 72 |
|             | able password                             |    |
| 5.4.17 bar  | ner                                       | 74 |
|             | -server                                   |    |
|             | ation File Operation Command              |    |
| 5.5.1 copy  | running-config startup-config             | 76 |
| 5.5.2 shov  | v running-config                          | 76 |
|             | v running-config (redirect)               |    |
|             | v startup-config                          |    |
|             | v startup-config (redirect)               |    |
|             | · · · · startup-config                    |    |
|             | / Is                                      |    |
|             | te                                        |    |
|             | me                                        |    |
| •           | get                                       |    |
|             | put                                       |    |
|             | asic Configuration Commands               |    |
|             | r bridge mac-address-table                |    |
|             | v bridge                                  |    |
|             | v bridge mac-address-table                |    |
| 5.6.4 bridg | ge forward-mode                           | 90 |

| 5.6.5 bridge jumbo-frame                                |     |
|---------------------------------------------------------|-----|
| 5.6.6 bridge learn-mode                                 |     |
| 5.6.7 bridge mac-address-table                          |     |
| 5.6.8 bridge mac-address-table filter                   |     |
| 5.6.9 bridge aging-time                                 | 97  |
| 5.7 Link Aggregation Configuration Commands             |     |
| 5.7.1 show link-aggregation                             |     |
| 5.7.2 link-aggregation                                  |     |
| 5.7.3 lacp system-priority                              |     |
| 5.7.4 lacp port-priority                                |     |
| 5.8 Switch Port Configuration Commands                  |     |
| 5.8.1 show interface                                    |     |
| 5.8.2 shutdown (Administrator exec mode)                |     |
| 5.8.3 clear violation                                   |     |
| 5.8.4 interface port                                    |     |
| 5.8.5 flowcontorol                                      |     |
| 5.8.6 storm-control                                     |     |
| 5.8.7 suppress-address-learning                         |     |
| 5.8.8 shutdown (Interface edit mode)                    |     |
| 5.8.9 shutdown (Global configuration mode)              |     |
| 5.8.10 port-security                                    |     |
| 5.8.11 link-pass-through                                |     |
| 5.8.12 ingress-bandwidth                                |     |
| 5.8.13 multicast-forwarding                             |     |
| 5.9 Spanning Tree Protocol (STP) Configuration Commands | 117 |
| 5.9.1 show spanning-tree                                |     |
| 5.9.2 spanning-tree                                     |     |
| 5.9.3 spanning-tree protocol                            |     |
| 5.9.4 spanning-tree priority                            |     |
| 5.9.5 spanning-tree hello-time                          |     |
| 5.9.6 spanning-tree max-age                             |     |
| 5.9.7 spanning-tree forward-time                        |     |
| 5.9.8 spanning-tree port-priority                       |     |
| 5.9.9 spanning-tree port-path-cost                      |     |
| 5.9.10 spanning-tree path-cost-default                  |     |
| 5.9.11 spanning-tree portfast                           |     |
| 5.9.12 spanning-tree portfast bpdu-guard                |     |
| 5.9.13 spanning-tree portfast errdisable-timeout        |     |
| 5.9.14 spanning-tree portfast bpdu-filter               |     |
| 5.10 Virtual LAN (VLAN) Setup Commands                  |     |
| 5.10.1 show vlan                                        |     |
| 5.10.2 vlan                                             |     |
| 5.10.3 port-vlan-id                                     |     |
| 5.10.4 vlan-member allowed                              |     |
| 5.10.5 user-vlan-protocol-id                            |     |
| 5.10.6 ingress-filter no-vlan-member-frame              |     |
| 5.10.7 ingress-filter tagged-frame                      |     |
| 5.10.8 ingress-filter untagged-frame                    |     |
| 5.10.9 vlan-statistics collection                       |     |
| 5.11 QoS Setup Commands                                 |     |
| 5.11.1 show qos                                         |     |
| 5.11.2 qos default-priority                             |     |
| 5.11.3 qos-map priority                                 |     |
| 5.11.4 bridge diffserv-tos                              |     |
| 5.12 Port Mirroring Setup Commands                      |     |
| 5.12.1 show mirror                                      |     |
| 5.12.2 mirror                                           |     |
| 5.13 IGMP Snooping Setup Commands                       |     |
| 5.13.1 show ip snooping                                 |     |
| 5.13.2 ip snooping protocol                             |     |
| 5.13.3 ip snooping vlan                                 |     |
| 5.13.4 ip snooping vlan max-group                       |     |
| 5.13.5 ip snooping vlan mrouter                         |     |
| 5.13.6 ip snooping vlan group-member-interval           |     |

| 5.13.7 ip snooping vlan fast-leave                                            | 153  |
|-------------------------------------------------------------------------------|------|
| 5.13.8 ip snooping vlan last-member-interval                                  | 154  |
| 5.13.9 ip snooping vlan send-query-count                                      |      |
| 5.13.10 ip snooping vlan querier                                              |      |
| 5.14 Statistics Commands                                                      |      |
| 5.14.1 monitor traffic-bytes                                                  |      |
| 5.14.2 monitor traffic-counts                                                 |      |
| 5.14.3 monitor framesize-traffic-counts                                       |      |
| 5.14.4 monitor qos-priority-traffic-bytes                                     |      |
| 5.14.5 monitor qos-priority-traffic-counts                                    |      |
| 5.14.6 monitor vlan-traffic-bytes<br>5.14.7 monitor vlan-traffic-counts       |      |
| 5.14.8 monitor dataflow                                                       |      |
| 5.14.9 monitor error                                                          |      |
| 5.14.10 show statistics traffic-bytes                                         |      |
| 5.14.11 show statistics traffic-counts                                        | 17.3 |
| 5.14.12 show statistics framesize-traffic-counts                              |      |
| 5.14.13 show statistics qos-priority-traffic-bytes                            |      |
| 5.14.14 show statistics gos-priority-traffic-counts                           |      |
| 5.14.15 show statistics vlan-traffic-bytes                                    |      |
| 5.14.16 show statistics vlan-traffic-counts                                   |      |
| 5.14.17 show statistics dataflow                                              | 179  |
| 5.14.18 show statistics error                                                 | 180  |
| 5.14.19 clear statistics                                                      |      |
| 5.15 SNMP Setup Commands                                                      |      |
| 5.15.1 show snmp -server                                                      |      |
| 5.15.2 snmp-server location                                                   |      |
| 5.15.3 snmp-server contact                                                    |      |
| 5.15.4 snmp-server access                                                     |      |
| 5.15.5 snmp-server trap                                                       |      |
| 5.16 RMON Setup Commands                                                      |      |
| 5.16.1 show rmon                                                              |      |
| 5.16.2 rmon collection history                                                |      |
| 5.16.3 rmon alarm                                                             |      |
| 5.16.4 rmon event<br>5.17 System Operation Display Commands                   |      |
| 5.17 System Operation Display Commands                                        |      |
| 5.17.2 show system information                                                |      |
| 5.18 System Maintenance Commands                                              |      |
| 5.18.1 clear log                                                              |      |
| 5.18.2 show log                                                               |      |
| 5.18.3 log send                                                               |      |
| 5.18.4 save maintenance                                                       |      |
| 5.18.5 show maintenance                                                       | 200  |
| 5.18.6 tftp put-maintenance                                                   | 201  |
| 5.18.7 clear maintenance                                                      | 202  |
| 5.18.8 update-system                                                          |      |
| 5.18.9 boot-system                                                            | 205  |
| Chapter 6 Managing the XG1200                                                 |      |
|                                                                               |      |
| 6.1 Verifying XG1200 Operations                                               |      |
| 6.1.1 Verifying Hardware Status                                               |      |
| 6.1.2 Verifying System Status                                                 |      |
| 6.1.3 Reviewing Log Messages<br>6.2 Uploading/Downloading Configuration File  |      |
| 6.2.1 Preparing the TFTP Server                                               |      |
| 6.2.2 Uploading Configuration File                                            |      |
| 6.2.3 Downloading Configuration File                                          |      |
| 6.3 Updating Firmware                                                         |      |
| 6.3.1 Updating Firmware                                                       |      |
| 6.3.2 Selecting Firmware                                                      |      |
| 6.4 Extracting of Maintenance Information                                     |      |
| 6.4.1 Procedure for Extracting Maintenance Information when a System Failure/ |      |
| Subsystem Failure Occurred                                                    | 217  |

| 6.4.2 Procedure for Extracting Maintenance Information when a System Loop has Occurred   |     |
|------------------------------------------------------------------------------------------|-----|
| 6.4.3 Procedure for Extracting Maintenance Information when an XG1200 Malfunction Occurs | 218 |
| Chapter 7 Troubleshooting                                                                | 219 |
| 7.1 Restoring Factory Defaults                                                           | 220 |
| 7.1.1 Resetting startup-config to Factory Defaults                                       |     |
| 7.1.2 Selecting Firmware                                                                 |     |
| 7.1.3 Restoring Factory Defaults                                                         |     |
| Appendix A Event Logs                                                                    | 223 |
| A.1 Overview of Event Logs                                                               | 223 |
| A.2 List of Event Logs                                                                   |     |
| A.2.1 env (Supervisory Control: 0-999)                                                   |     |
| A.2.2 Basic XG1200 Control: 100-1999                                                     | 226 |
| A.2.3 kernel: (Layer 2 Basic Control: 2000-2999)                                         |     |
| A.2.4 Npm (Network Protocol Control: 3000-3299)                                          |     |
| A.2.5 clim (Basic CLI Control: 3300-3999)                                                |     |
| A.2.6 xgsh (CLI Command History: 4000-4499)                                              |     |
| A.2.7 rstp (Rapid Spanning Tree Control: 4500-4999)                                      |     |
| A.2.8 lacp (LACP Control: 5000-5499)                                                     | 237 |
| A.2.9 sys (Maintenance Support Function: 7400-7499)                                      |     |
| A.2.10 update (Firmware Update: 7500-7999)                                               |     |
| A.2.11 snmp (SNMP Control: 8500-8599)                                                    |     |
| A.2.12 ntp (NTP Control: 8600-8699)                                                      | 242 |
| A.3 Message Format for Forwarding syslog                                                 | 243 |
| Appendix B SNMP Traps                                                                    | 244 |
| Appendix C List of MIBs                                                                  | 245 |
| Index                                                                                    |     |

# **Chapter 1 Features and Functions**

This chapter describes the features and functions of the XG1200.

## 1.1 Features

The XG1200 is a compact, 12-port 10 Gigabit Ethernet Layer 2 switch, which provides the world's highest level throughput and least delay.

| Item                   | Function                              | Features                                                                                                    |
|------------------------|---------------------------------------|----------------------------------------------------------------------------------------------------|
| Basic Switch Functions | Throughput                            | 240Gbit/s                                                                                                    |
|                        | Latency                               | 450ns (XENPAK latency not included)                                                                                                    |
|                        | Switching mode                        | Either store-and-forward or cut-through is selectable.                                                                                       |
|                        | MAC address learning table            | 8192 entries                                                                                                    |
|                        | size                                  |                                                                                                    |
|                        | MAC address learning                  | SVL (Shared VLAN Learning), IVL (Independent VLAN Learning), user selectable.                                                                |
|                        | Jumbo frame support                   | Up to 15KB.                                                                                                    |
|                        | Flow control                          | IEEE802.3x compliant pause frame control. Possible to specify flow<br>control options for each port: send/receive or receive only.           |
|                        | Storm control                         | Detects the broadcast storm status to prevent the traffic from<br>overflowing the network and avoid degrading overall system<br>performance. |
|                        | Port security                         | Possible to restrict port access based on a source MAC address.                                                                              |
|                        | Ingress rate control                  | Supports by-port ingress rate control.                                                                                                    |
|                        | Port mirroring                        | Possible to monitor the incoming/outgoing traffic by port mirroring.                                                                         |
|                        | Link pass through                     | Possible to synchronize the link state of a monitored port with the link state of a single or multiple ports.                                |
| Scalability            | Link aggregation<br>(Static and LACP) | Possible to increase bandwidth and redundancy. (Up to 6 ports for each link).<br>Also supports IEE802.3ad LACP.                              |
| Redundancy             | IEEE802.1D STP,<br>IEEE802.1w RSTP    | Possible to make redundant and loop-free network using Rapid<br>Spanning Tree Protocol (upward compatible with Spanning Tree<br>Protocol).   |
| VLAN support           | IEEE802.1Q VLAN                       | Max. 128 groups.                                                                                                    |
|                        | Filtering                             | Ingress/egress filtering                                                                                                    |
|                        | Multiple VLAN                         | Possible to create multiple Tag-based VLAN, with user VLAN tag identifier.                                                                   |
| QoS                    | IEEE802.1p QoS<br>DiffServ            | Supports output queue priority control based on VLAN priority or DSCP (DiffServ Code Point) of IPv4/IPv6.                                    |
| Multi-cast support     | IGMP snooping                         | Prevents unnecessary forwarding of multicast traffic to ports to reduce unnecessary multicast traffic.                                       |
| Network Management     | Traffic statistics                    | Possible to analyze traffic and errors, using traffic statistics.                                                                            |
| -                      | SNMP agent                            | Can be used in conjunction with an SNMP manager, supporting MIBs, including Standard MIB, Bridge MIB, and RMON MIB.                          |
| Operation              | Console by                            | The security of the XG1200 is maintained from the serial interface                                                                           |
| management             | serial/management LAN                 | or dedicated management LAN interface that is independent from the 10 Gigabit ports.                                                         |
|                        | CLI                                   | Allows the user to provide environment settings and operation management using command line interface (CLI).                                 |

# **Chapter 2 Using the CLI**

This chapter describes how to use the command line interface (CLI) to operate the XG1200.

## 2.1 Overview of the CLI

This section describes how to use the command line interface (CLI) for the XG Series.

### 2.1.1 Operating Environment for CLI

- There are two ways to access the XG1200 to run commands. Up to 4 terminal sessions can access the XG1200 concurrently.

   Serial connection
  - Connect to the serial port of the XG1200 using RS232C cable.
  - The available terminal type is VT100.
  - When initially connecting a terminal to the XG1200, configure the serial port on the client side as shown below.

| Item           | Setting value                                                     |
|----------------|-------------------------------------------------------------------|
| Baud rate      | 9600 bps (can be changed)                                         |
| Character size | 8 bit                                                             |
| Parity         | None                                                              |
| Stop bits      | 1 bit                                                             |
| Flow control   | None                                                              |
| Emulation      | VT100                                                             |
| Character set  | ASCII                                                             |
| Line feed code | Transmission: CR (carriage return) only<br>Reception: LF is added |

The baud rate can be changed to one of 9600, 19200, 38400 and 57600 (bps) using the "baud-rate" command. Remote connection via management LAN port

Connect a terminal to the management LAN port of the XG1200 using a telnet client (TCP port of 23 is used for the default telnet connection).

The following tables list the factory defaults.

Management LAN Interface initial settings

| Item           | Setting value                                    |
|----------------|--------------------------------------------------|
| IP address     | None (must be set when using the management LAN) |
| Subnet address | None (must be set when using the management LAN) |

Telnet server initial settings

| Item          | Setting value            |
|---------------|--------------------------|
| Use telnet    | Disable (can be changed) |
| Port number   | 23(TCP)                  |
| Emulation     | VT100/VT200/xterm        |
| BackSpace key | Delete                   |
| Character set | ASCII                    |

To use the remote connection via management LAN port, use the "management-lan ip" command to configure the management LAN port for the XG1200 and use the "telnet-server" command to enable the telnet service. VT100, VT200, and xterm can be used as a terminal.

## 2.1.2 Command Modes and Mode Switching

The following table shows a hierarchy of command modes and mode switching.

| Command Modes and Prompt Text<br>(host name for XG1200: xg) | Outline                                                                                                    |
|-------------------------------------------------------------|----------------------------------------------------------------------------------------------------|
| Operator class                                              | The initial-level operating mode entered upon logging into the<br>system.                                                                                                    |
| Operator EXEC mode<br>Prompt: xg>                           | Allows access to commands that have no effect on the switch operations.<br>With the XG1200, this mode is mainly used to view its status.<br>The prompt changes to "xg>".                                                                                                    |
| Administrator class                                         | To enter this level, use the "enable" command in the operator class<br>or type the administrator's authentication password.                                                                                                    |
| Administrator EXEC mode<br>Prompt: xg#                      | Allows users to perform operations that are related to the system<br>management of the XG1200, such as date/time setting and<br>firmware update, in addition to those operations that are performed<br>in the operator EXEC mode.<br>The prompt changes to "xg#".                                                                                                    |
| Global configuration mode Prompt: xg(config)#               | To switch to the global configuration mode, enter the "configure terminal" command in the administrator EXEC mode.<br>This mode allows the user to define the environment settings for                                                                                                    |
| Interface edit mode                                         | the XG1200 that are to be saved in a configuration file.<br>The prompt changes to "xg(config)#".                                                                                                    |
| Prompt: xg(config-if) # or<br>xg(config-agg) #              | To enter the interface edit mode, enter the "interface" command in<br>the global configuration mode.<br>This mode allows the user to configure each port of the switch.<br>The interface edit mode is represented by prompt "xg(config-if)#",<br>while the edit mode for a port that is created with link aggregation<br>function is represented by prompt "xg(config-agg)#". |
| Terminal edit mode Prompt: xg(config-line)#                 | To enter the serial terminal edit mode, enter the "line console"<br>command in the global configuration mode.<br>The prompt changes to "xg(config-line)#".<br>Baud rate of the serial terminal and screen display size can be set.                                                                                                    |

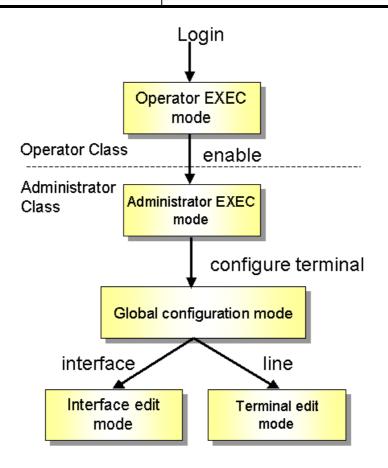

Entering a specific command allows switching from one mode to another. Entering the "exit" command will always take you back to the previous mode.

Entering "end" command or pressing [Ctrl] and [Z] simultaneously in the global configuration, interface edit or terminal edit mode allows you to enter the administrator EXEC mode. An example is given below.

| Login: admin<br>password: ******        | Switch to operator EXEC mode by performing a login operation.<br>By default, the login username is "admin" and password "password". |
|-----------------------------------------|----------------------------------------------------------------------------------------------------|
| xg> enable                              | Use the "enable" command to switch to administrator EXEC mode.                                                                      |
| xg# configure terminal                  | Use the "configure terminal" command to switch to global<br>configuration mode.                                                     |
| <pre>xg(config)# interface port 1</pre> | Use the "interface" command to switch to interface edit mode.                                                                       |
| xg(config-if)# exit                     | Use the "exit" command to return to global configuration mode.                                                                      |
| xg(config)# exit                        | Use the "exit" command to return to administrator EXEC mode.                                                                        |
| xg# copy running-config startup-config  |                                                                                                    |
| xg# exit                                | Copy the current configuration file in memory to the startup-config in the nonvolatile memory.                                      |
|                                         | User is logged out and session is disconnected.                                                                                     |

oint

Multiple users can use the operator and administrator EXEC modes concurrently. (Up to 4 terminals) Only one terminal can switch to one of either global configuration, interface edit and terminal edit modes. It is not possible for multiple terminals to simultaneously switch to global configuration mode.

## 2.1.3 startup-config and running-config

The XG1200 configuration information is saved to startup-config and running-config files. This section describes the functions of the startup-config and running-config files.

startup-config

Startup-config is the configuration file that stores the environment settings that are enabled upon XG1200 startup. The startup-config is saved in non-volatile memory and read the next time the XG1200 begins to be used for the initial settings on the operating environment.

• running-config

Running-config is a file stored in volatile memory that represents the operating environment of the system on which the XG1200 is currently running. The information stored in the running-config will be lost when the system is restarted. To reflect the system configuration that is active in the current running-config the next time the system is started, use the "copy" command to save them to the startup-config file.

xg# copy running-config startup-config

The contents of the startup-config and running-config match immediately after the XG1200 is started.

- How to upload startup-config and running-config
- To download the configuration information that was uploaded to the TFTP server as startup-config, run the "copy" command.
  - xg# show running-config | tftp HOST REMOTE-FILE or xg# show startup-config | tftp HOST REMOTE-FILE
- How to download startup-config

To download the configuration information that was uploaded to the TFTP server as startup-config, run the "copy" command.

xg# copy tftp HOST REMOTE-FILE startup-config

To enable the settings downloaded to startup-config, restart the XG1200 using the "reset" command.

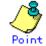

Be sure to upload the contents of the startup-config file to a TFTP server because the contents will be overwritten.

Refer to "<u>Uploading/Downloading Configuration File</u>" for details on uploading and downloading configuration.

## 2.2 Using the CLI

## 2.2.1 How to Enter Commands

Command Entry Format

Separate each command, subcommand and argument with a single space.

| <command/> <subcommand> <argument 1=""></argument></subcommand> | > <argument 2=""> (" " indicates a space.)</argument> |
|-----------------------------------------------------------------|-------------------------------------------------------|
| <pre>xg(config) # management-interface</pre>                    | ip 192.168.1.10/24 default-gw 192.168.1.150           |
| xg(config) # management-interface                               | dns-server 192.168.1.150                              |

- Characters that can be entered:
  - Any letter (A-Z, a-z) and digit (0-9)
  - Space (ASCII code: 0x20)
  - Symbols: !, ". #, \$, %, `, ', (, ), \_, -, ~, ^, ¥, {, }, :, +, ,, ., @, =, [, ], &, \*, ;, /, ?, |, >

Command and option separators are recognized by one or more space characters (ASCII code: 0x20). Enclose a parameter in quotes if it contains a blank space.

The commands are not case-sensitive. Note that some entries (password, etc.) are case-sensitive.

## 2.2.2 Context-Sensitive Help

Entering a question mark "?" during command entry displays a list of commands available for each command mode. You can also get a list of any command's associated keywords and parameters with the context-sensitive help.

 A list of commands that are available in the current mode Entering a question mark "?" at the system prompt displays a list of commands and brief descriptions available for the current command mode.

| current command mode.  |                                  |  |  |  |  |
|------------------------|----------------------------------|--|--|--|--|
| xg # ?                 |                                  |  |  |  |  |
| Exec commands:         |                                  |  |  |  |  |
| boot-system            | Select system to restart         |  |  |  |  |
| clear                  | Reset functions                  |  |  |  |  |
| configure              | Enter configuration mode         |  |  |  |  |
| copy                   | Copy from one file to another    |  |  |  |  |
| date                   | Display or set current date-time |  |  |  |  |
| delete                 | Delete local files               |  |  |  |  |
| dir                    | Display local files              |  |  |  |  |
| :                      |                                  |  |  |  |  |
| (The rest is omitted.) |                                  |  |  |  |  |
| xg#                    | ·                                |  |  |  |  |

Word help

If you type a question mark "?" in the middle of a command name, the CLI lists possible command completions that forward-match the letters you have typed. The prompt will show the letters that you typed. You only have to type in the rest of the letters to complete the command entry.

```
xg # co?Exec commands:configureEnter configuration modecopyCopyCopyxg# co
```

The CLI lists all possible commands that begin with "co".

• A list of options that are available in the current entry position

If you type a question mark "?" following a space after typing a command name, the CLI lists the names of commands that can be entered at the current option position. For option 2 and 3 positions, the CLI also lists options that can be entered at these positions. The prompt will show the letters that you typed. You only have to type in the rest of the letters to complete the command entry.

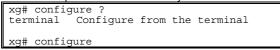

CLI lists possible options that follow the "configure" command.

The <cr> symbol appears in the list to indicate that you can execute the command without entering any subsequent options. Parameters enclosed in square brackets can be omitted and, therefore, the <cr> symbol does not appear.

## 2.2.3 Command Completion

If you enter part of a command or option and press the [Tab] key, the CLI displays the remaining command or option characters.

| xg# con <tab><br/>↓<br/>xg# configure</tab>                                                                |                 |
|----------------------------------------------------------------------------------------------------|-----------------|
| For example, the only command that begins with "con" is "configure", so the CLI completes the command name | as "configure". |
| If you press the [TAB] key, the CLI lists all possible command or option names.                            | _               |
| xg# co <tab></tab>                                                                                         |                 |
| configure copy                                                                                             |                 |
| xg# co                                                                                                    |                 |

Since there are two commands that begin with "co" - "configure" and "copy" - the CLI lists these two.

## 2.2.4 Command Abbreviation

Commands and options can be abbreviated to the minimum number of characters as long as command or option names are unique and forward-match the entered letters.

For example, you can abbreviate the "configure" command to "con" because "configure" is the only command that begins with "con", and "terminal" to "t" because "terminal" is the only command that begins with "t".

## 2.2.5 Command-Line Error Messages

The table below shows error messages that appear when you incorrectly enter a command. The "configure terminal" command is used as an example below:

| Error Message                                     | Explanation                                                |
|---------------------------------------------------|------------------------------------------------------------|
| xg# co t                                          | You did not enter enough characters for the CLI to         |
| % Ambiguous command: "co t"                       | recognize the command.                                     |
|                                                   | Re-enter the correct command string.                       |
| xg# configure                                     | You did not enter all of the options or values required by |
| % Incomplete command.                             | this command entry.                                        |
|                                                   | Set all necessary options and values.                      |
| xg# configure aerminal                            | You entered a command improperly. A caret symbol (^)       |
|                                                   | indicates the incorrect entry.                             |
| <pre>% Invalid input detected at '^' marker</pre> | Change incorrect entries and execute the command           |
|                                                   | again.                                                     |
| xg# coc?                                          | You typed part of a command that is not found with the     |
| % Unrecognized command                            | context-sensitive help.                                    |
|                                                   | Re-enter the correct command string.                       |

## 2.2.6 Scrolling Down or Up a Line or a Page

When the information displayed by a command is wider than the console screen, a "--More--" prompt is displayed at the bottom of the screen and the CLI waits for a user entry

```
xq# show running-config
```

```
interface port 0
    :
(The rest is omitted.)
  :
-More
```

- Scrolling Up a Line
- To scroll up one line, press the [Enter] key.
- Scrolling Up a Page To scroll up one page, press the [Space] bar.
- Finishing Displaying
- To finish displaying, press the [q] or [Q] key.

The following table shows the combinations of shortcut keys, function keys or the [Ctrl] key used to edit commands.

| Combinations of keys               | Description                                                                                  |
|------------------------------------|----------------------------------------------------------------------------------------------|
| "^" or [Ctrl] + [P]                | Recalls the previous command.                                                                |
| "↓" or [Ctrl] + [N]                | Recalls the next command.                                                                    |
| "←" or [Ctrl] + [B]                | Moves the cursor back one character.                                                         |
| "→" or [Ctrl] + [F]                | Moves the cursor forward one character.                                                      |
| [Home] or [Ctrl]+[A]               | Moves the cursor to the first character in line.                                             |
| [End] or [Ctrl]+[E]                | Moves the cursor to the last character in line.                                              |
| [Esc] + [B]                        | Moves the cursor back one word (to the beginning of a parameter).                            |
| [Esc] + [F]                        | Moves the cursor forward one word (to the beginning of a parameter).                         |
| [Backspace]                        | Erases the character to the left of the cursor and moves the cursor back one character.      |
| [Delete] or [Ctrl]+[D]             | Deletes the character to the right of the cursor.                                            |
| [Ctrl]+[W]                         | Records the character to the left of the cursor before deleting.                             |
| [Ctrl]+[U]                         | Records the command line before deleting.                                                    |
| [Ctrl]+[K]                         | Records all characters to the left of the cursor before deleting.                            |
| [Ctrl]+[Y]                         | Pastes a string recorded by [Ctrl]+[W], [U] or [K].                                          |
| [Ctrl]+[L]                         | Erases the current screen.                                                                   |
| [Ctrl]+[C]                         | Runs command result and aborts output.                                                       |
| [Enter], [Ctrl]+[J], or [Ctrl]+[M] | Completes a command entry.                                                                   |
| [Ctrl]+[T]                         | Transposes the character located at the cursor with the character to the left of the cursor. |

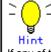

If any of the above key combinations or command completion using the [TAB] key does not take effect, VT100, VT200 or xterm may not be selected for the terminal type.

## 2.2.7 Command History

Command history is a function that records command lines you have entered so that you can reuse them. It is useful for repeatedly entering the same command line or for entering a similar command.

- To display the previous command line in the history: Press the up arrow key or [Ctrl]+[P] to recall the previous command in the history to the prompt. Repeat the key sequence to recall successively older commands.
- To display a more recent command line: Press the down arrow key or [Ctrl]+[N] to bring up the next line from the command history to the prompt. Repeat the key sequence to bring up successively more recent commands.
- To list the command history: Use the "show history" command to view the list of commands saved in the history: For each login up to 100 lines of command history can be registered.

## 2.2.8 Aborting Command

An executing command can be aborted by pressing the [Ctrl]+[C]. Note that this key sequence may not be effective for some commands.

## 2.2.9 No Form of Commands

Almost every configuration command has a no form. In general, the no form is used to cancel the settings with a configuration command or restore default values.

Type "no" before entering a command name.

For details of parameters and meanings that differ depending on commands, refer to " Command Reference".

### 2.2.10 Filtering show Command Output

This function allows you to filter show command outputs to extract the lines that satisfy specific conditions (filter for strings). This function is useful in excluding unnecessary information from a large amount of output.

To use it, a "show" command must be followed by a keyword (pipe (), begin, include or exclude) and a regular expression (filtering condition).

| show · · · · ·   {beg        | in   include   exclude} regular-expression                                                 |  |  |  |
|------------------------------|--------------------------------------------------------------------------------------------|--|--|--|
|                              |                                                                                            |  |  |  |
| Keyword for filtering output | Meaning                                                                                    |  |  |  |
| begin                        | Begins output starting at the first line that matches given regular expression parameters. |  |  |  |
| exclude                      | Displays output lines that do not contain those lines that match given regular expression  |  |  |  |
|                              | parameters.                                                                                |  |  |  |
| include                      | Displays output lines that match given regular expression parameters.                      |  |  |  |
|                              |                                                                                            |  |  |  |

| xg# show history             | begin 2   |  |  |  |  |
|------------------------------|-----------|--|--|--|--|
| skipping                     |           |  |  |  |  |
| 2 configure term             | inal      |  |  |  |  |
| 3 show running-co            | onfig     |  |  |  |  |
| 4 show history               |           |  |  |  |  |
| 5 show history               | begin 2   |  |  |  |  |
| xg# show history             | exclude 2 |  |  |  |  |
| 1 enable                     |           |  |  |  |  |
| 3 show users                 |           |  |  |  |  |
| 4 show history               |           |  |  |  |  |
| xg# show history   include 2 |           |  |  |  |  |
| 2 configure terminal         |           |  |  |  |  |
| 5 show history   begin 2     |           |  |  |  |  |

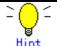

Syntax

Regular expressions are case sensitive.

For example, if you enter "| exclude strings", lines that include "String" are output, but those that include "strings" are not.

### 2.2.11 Redirecting show Command Output

You can redirect the output of "show" commands to a file in volatile memory using ">" or "| redirect".

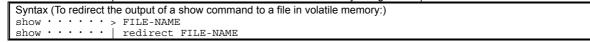

FILE-NAME

Specify a file name in the volatile memory to which the output of the command is redirected.

#### "| tftp" allows you to directly redirect the output of a show command to a file in a TFTP server.

| Syntax (To directly redirect the output of a show command to a file in a TFTP server:) |                       |  |  |  |  |
|----------------------------------------------------------------------------------------|-----------------------|--|--|--|--|
| show · · · · ·                                                                         | tftp HOST REMOTE-FILE |  |  |  |  |
|                                                                                        |                       |  |  |  |  |

HOST

Specify a host name or IP address of the TFTP server.

REMOTE-FILE

Specify the file name in the TFTP server to which the output of the command is redirected.

In the following example, the current startup-config is redirected as filename "startup\_09302005", the running-config file is redirected as filename "running\_09302005", and system information is redirected as filename "system\_09302005". The results of the redirection are confirmed with the "Is" command.

Then, using the "tftp" command, each of these files is moved to the TFTP server.

| <pre>xg# show startup-config &gt; startup_09302005<br/>xg# show running-config &gt; running_09302005<br/>xg# show system information &gt; system_09302005<br/>xg# ls</pre>                                                                                              |  |  |
|----------------------------------------------------------------------------------------------------|--|--|
| (Is command output)         Update-time       File-size       File-name         - 2005/09/30 11:57:27       872       system_09302005         - 2005/09/30 11:54:01       2,310       startup_09302005         - 2005/09/30 11:55:58       2,437       running 09302005 |  |  |
| xg# tftp put remote-host1 startup_09302005 restore_startup_09302005<br>xg# tftp put remote-host1 running_09302005 restore_running_09302005<br>xg# tftp put remote-host1 system 09302005 restore system 09302005                                                         |  |  |

#### In the following example, show command output is directly redirected to TFTP server "remote-host1" using "| tftp".

| xg# | show | startup-config  | tft | p remote-host1 | restore_  | startup_(  | 09302005   |
|-----|------|-----------------|-----|----------------|-----------|------------|------------|
| xg# | show | running-config  | tft | p remote-host1 | restore : | running 09 | 9302005    |
| xg# | show | system informat | ion | tftp remote-h  | ost1 rest | ore system | m 09302005 |

## 2.2.12 Displaying Using Monitor Command

For screens that are displayed using the monitor screen, you can perform operations, such as update and move, via specific keys. The following table shows the keys used to perform screen-related operations.

| Displayed item | Meaning                                                              |  |  |  |
|----------------|----------------------------------------------------------------------|--|--|--|
| ESC:exit       | Press the [Esc] key to close the monitor screen.                     |  |  |  |
| F:refresh      | Press the [F] or [f] key to refresh the screen.                      |  |  |  |
| U:page up      | Press the [U] or [u] key to scroll up to the previous page.          |  |  |  |
|                | If the current page contains all lines, this item will not appear.   |  |  |  |
| D:page down    | Press the [U] or [u] key to scroll up to the next page.              |  |  |  |
|                | If the current page contains all lines, this item does not appear.   |  |  |  |
| L:page left    | Press the [L] or [I] key to scroll the screen to the left.           |  |  |  |
|                | If the current page contains all columns, this item will not appear. |  |  |  |
| R:page right   | Press the [R] or [r] key to scroll the screen to the right.          |  |  |  |
|                | If the current page contains all columns, this item will not appear. |  |  |  |

# **Chapter 3 Installation**

This chapter describes the installation procedures for the XG1200. Refer to "Using the CLI" for details on using CLI. Refer to "Command Reference" for details on commands.

## 3.1 Workflow to Prepare the XG1200

This section describes the procedures to setup the XG1200

- 1. Prepare an operation terminal
  - Prepare a terminal for the configuration.
- 2. <u>Setting Up Serial Interface</u>
- Connect the XG1200 and terminal with an RS232C cable. The initial setting of baud rate is 9,600bps. 3. Turn on the XG1200 to start the system.
- Turn on the terminal and the XG1200 to start the system.
- 4. Configure Management LAN Interface

The initial setting of management LAN interface is disabled.

- To use the following functions, set up the management LAN interface.
  - Telnet connection
  - SNMP manager connection
  - System log transmission
     NTP server connection
  - NTP server connection
  - Configuration file upload/download
  - Firmware update
  - Collection of maintenance information
- <u>Telnet Connection via Management LAN Interface (Optional)</u> The initial setting of the Telnet connection via management LAN interface is disabled. Enable telnet connection if necessary.
- 6. <u>SNMP Configuration (Optional)</u> The initial setting of SNMP agent configuration is not set. Set the SNMP configuration as needed.
- 7. This is the end of the preparation procedure Proceed to setting switches.

## 3.1.1 Setting Up Serial Interface

Connect the XG1200 and terminal with an RS232C cable. The initial setting of baud rate is 9,600bps. Refer to "<u>Operating Environment for CLI</u>" for details on settings.

For serial interface settings, only baud rate can be changed. To change the serial interface settings, carry out the following procedure.

| Command                                                  | Task                                                         |
|----------------------------------------------------------|--------------------------------------------------------------|
| xg login: admin                                          | Log in to the XG1200 frome the serial terminal. The default  |
| Password: ******                                         | user name is "admin". The default password is "password".    |
| xg> enable                                               | Switch to administrator EXEC mode.                           |
| xg# configure terminal                                   | Switch to global configuration mode.                         |
| xg(config) # line console                                | Switch to serial terminal edit mode.                         |
| xg(config-line)# baud-rate {9600   19200                 | Change serial baud rate.                                     |
| 38400   57600}                                           | The baud rate is changed after the logout.                   |
| xg(config-line) # exit                                   | Exit to global configuration mode.                           |
| <pre>xg(config) # terminal timeout console MINUTES</pre> | (Optional)                                                   |
|                                                          | Set a monitoring period (in minutes) during which the serial |
|                                                          | connection remains idle.                                     |
| xg(config-line)# exit                                    | Exit to global configuration mode.                           |
| xg(config)# exit                                         | Exit to administrator EXEC mode.                             |

## 3.1.2 Configure Management LAN Interface

The management LAN interface is initially disabled.

To use the following functions, configure the management LAN interface.

- Telnet connection
- SNMP manager connection
- System log transmission
- NTP server connection
- Configuration file upload/download
- Firmware update
- Collection of maintenance information

To configure the management LAN interface, carry out the following procedure.

| Command                                        | Task                                                       |
|------------------------------------------------|------------------------------------------------------------|
| xg login: admin                                | Log in to the XG1200 from the serial terminal. The default |
| Password: ******                               | user name is "admin". The default password is "password."  |
| xg> enable                                     | Switch to administrator EXEC mode.                         |
| xg# configure terminal                         | Switch to global configuration mode.                       |
| xg(config)# management-lan ip A.B.C.D/M        | Set the IP address, subnet, and default gateway of the     |
| [ default-gw A.B.C.D]                          | management LAN interface.                                  |
| xg(config) # management-lan dns-server A.B.C.D | (Optional)                                                 |
|                                                | Set up DNS servers. Up to 4 DNS servers can be set up.     |
|                                                | Priority is assigned to DNS servers in the order they are  |
|                                                | defined. To change their order, delete them using no       |
|                                                | command before doing so.                                   |
| xg(config) # management-lan domain DOMAIN-NAME | (Optional)                                                 |
|                                                | Set the name of the network domain.                        |
| xg(config) # remote-host A.B.C.D HOST-NAME     | (Optional)                                                 |
|                                                | Register the remote host name and IP address with the      |
|                                                | associated table.                                          |
|                                                | This allows you to specify a remote IP address using a     |
|                                                | host name without relying on a DNS server.                 |
| xg(config)# exit                               | Exit to administrator EXEC mode.                           |

## 3.1.3 Telnet Connection via Management LAN Interface (Optional)

The "Telnet server function" via management LAN interface is initially disabled.

| To set up Telnet connection, carry out the following procedure in the administrator EXEC mode. |                                                       |
|------------------------------------------------------------------------------------------------|-------------------------------------------------------|
| Command                                                                                        | Task                                                  |
| xg# configure terminal                                                                         | Switch to global configuration mode.                  |
| xg(config)# telnet-server                                                                      | Enable Telnet connection,                             |
| <pre>xg(config)# terminal timeout vty &lt;0-60&gt;</pre>                                       | (Optional)                                            |
|                                                                                                | Set a monitoring period (in minutes) during which the |
|                                                                                                | Telnet connection remains idle                        |

Exit to administrator EXEC mode

## **3.1.4 SNMP Configuration (Optional)**

xg(config)# exit

To operate in conjunction with an SNMP manager, the SNMP agent must be configured.

To configure the SNMP agent, carry out the following procedures in the administrator EXEC mode.

| Command                                                                                                    | Task                                                                                                    |
|----------------------------------------------------------------------------------------------------|----------------------------------------------------------------------------------------------------|
| xg# configure terminal                                                                                                    | Switch to global configuration mode.                                                                                                    |
| <pre>xg(config)# hostname HOST-NAME<br/>xg(config)# snmp-server location<br/>SYSTEM-LOCATION<br/>xg(config)# snmp-server contact<br/>SYSTEM-CONTACT</pre> | Set the system name (HOST-NAME), system's location (SYSTEM-LOCATION), and contact (SYSTEM-CONTACT).                                       |
| xg(config)# snmp-server access host<br>{A.B.C.D HOSTNAME} community COMMUNITY-NAME                                                                        | Set the IP address (host name) from which the SNMP<br>manager can access the host and community name.                                     |
| <pre>xg(config)# snmp-server trap host {A.B.C.D HOSTNAME} community COMMUNITY-NAME [protocol {v1 v2c}]</pre>                                              | Set the IP address (host name) of the host that is notified<br>of SNMP traps and community name, if SNMP trap<br>notification is enabled. |
| xg(config)# exit                                                                                                    | Exit to administrator EXEC mode.                                                                                                    |

# Chapter 4 Functions and Procedures for Setting Functions

This chapter describes the functions of the XG1200 and how to set the functions. Refer to "Operating Environment for CLI" for details on using CLI. Refer to "Command Reference" for details on commands.

## 4.1 Basic Switch Functions

This section describes the basic switch functions.

### 4.1.1 Switching Mode

The XG1200 provides the following two switching modes.

- Store-and-forward switching mode
- After the XG1200 has finished receiving a frame, it checks the FCS (Frame Check Sequence) and performs a validity check (on packet size, etc.) before forwarding the frame. If the switch receives a frame with an error frame, it discards it.
- Cut-through switching mode

The XG1200 transmits the frame to the destination as soon as the first 64 bytes of the frame are received with no errors. Since the XG1200 starts transmitting the frame before it has received the entire frame, this mode allows forwarding at low latency.

To change the switching modes, carry out the following procedures in the administrator EXEC mode.

| Command                                                                        | Task                                                                  |
|--------------------------------------------------------------------------------|-----------------------------------------------------------------------|
| xg# configure terminal                                                         | Switch to global configuration mode.                                  |
| <pre>xg(config) # bridge forward-mode {cut-through   store-and-forward }</pre> | Select the cut-through (or store-and-forward) for the switching mode. |
| <pre>xg(config) # no bridge forward-mode</pre>                                 |                                                                       |
| <pre>xg(config) # exit</pre>                                                   | Exit to administrator EXEC mode.                                      |

## 4.1.2 MAC Address Table Management

MAC address table is a database used for managing the association between address information and destination ports. The XG1200 can learn up to 8912 entries of MAC addresses.

- MAC address table management
  - The XG1200 has two management methods for MAC address table management.
    - SVL(Shared VLAN Learning)
      - The XG1200 learns MAC addresses common to all VLANs. Different VLAN with identical MAC addresses are treated as identical entries.
      - IVL(Independent VLAN Learning)
      - The XG1200 learns MAC addresses separately for each VLAN. Identical MAC addresses with different VLANs are treated as separate entries.

To change the MAC address table management modes, carry out the following procedures in the management EXEC mode.

| Command                                                 | Task                                                                                                    |
|---------------------------------------------------------|----------------------------------------------------------------------------------------------------|
| xg# configure terminal                                  | Switch to the global configuration mode.                                                                            |
| <pre>xg(config) # bridge learn-mode { ivl   svl }</pre> | Select IVL or SVL for the MAC address table management                                                              |
| xg(config)# no bridge learn-mode                        | mode.                                                                                                    |
| xg(config) # exit                                       | Exit to administrator EXEC mode.                                                                                    |
| xg# copy running-config startup-config                  | Save the current settings of the XG1200 to nonvolatile                                                              |
|                                                         | memory.                                                                                                    |
| xg# reset                                               | If the MAC address table management mode is changed, the new setting becomes enables after the XG1200 is restarted. |

Dynamic MAC address learning

The XG1200 dynamically learns MAC addresses from a received frame. If MAC addresses are not uploaded for a period by the aging function, they will be removed frome MAC address table.

To disable the dynamic learning, carry out the following procedures in the administrator EXEC mode.

| Command                                             | Task                                                                                           |
|-----------------------------------------------------|------------------------------------------------------------------------------------------------|
| xg# configure terminal                              | Switch to global configuration mode.                                                           |
| <pre>xg(config)# interface port 1 2 3</pre>         | Switch to the interface edit mode for the port for which you want to change the configuration. |
| xg(config)# interface port range 1 3                | In this example, the global interface configuration mode is selected for ports 1 through 3.    |
| <pre>xg(config-if)# suppress-address-learning</pre> | Disable (or enable) the dynamic MAC address learning.                                          |
| xg(config-if)# no                                   |                                                                                                |
| suppress-address-learning                           |                                                                                                |
| xg(config-if)# exit                                 | Exit to global configuration mode.                                                             |
| xg(config) # exit                                   | Exit to administrator EXEC mode.                                                               |

#### • Static unicast address

By registering a unicast MAC address to which a frame is forwarded with the MAC address table, you can forward a specific unicast frame to a specified port. Static unicast addresses are not subject to MAC address removal controlled by aging function.

To register, change or delete a static unicast address, carry out the following procedures in the administrator EXEC mode.

| Command                                                                                                    | Task                                                                                                    |
|----------------------------------------------------------------------------------------------------|----------------------------------------------------------------------------------------------------|
| xg# configure terminal                                                                                                    | Switch to global configuration mode.                                                                        |
| <pre>xg(config)# bridge mac-address-table static MAC [vlan &lt;1-4094&gt;] {[port &lt;1-12&gt;]   [agg-port &lt;1-6&gt;]} xg(config)# no bridge mac-address-table static MAC [vlan &lt;1-4094&gt;]</pre> | Register a static unicast address and destination port with the MAC address table (or remove them from it). |
| xg(config) # exit                                                                                                    | Exit to administrator EXEC mode.                                                                            |

#### Static multicast address

By registering a multicast MAC address to which a frame is forwarded with the MAC address table, you can forward a specific multicast frame to a designated port.

To register, change or delete a multicast address, carry out the following procedures in the administrator EXEC mode.

| Task                                                                                                    |
|----------------------------------------------------------------------------------------------------|
| Switch to global configuration mode.                                                                                                    |
| Register (or remove) a static multicast address table and destination port.<br>For a multicast MAC address, multiple ports can be specified. |
|                                                                                                    |
| Exit to administrator EXEC mode.                                                                                                    |
|                                                                                                    |

### 4.1.3 Jumbo Frame Support

The XG1200 can transmit jumbo frames of up to 15KB (15360 bytes).

To configure jumbo frame support, carry out the following procedure in the administrator EXEC mode.

| Command                                                                                         | Task                                     |
|-------------------------------------------------------------------------------------------------|------------------------------------------|
| xg# configure terminal                                                                          | Switch to global configuration mode.     |
| xg(config)# bridge jumbo-frame<br>[{9216   12288   15360}]<br>xg(config)# no bridge jumbo-frame | Enable (or disable) jumbo frame support. |
| 2. 2. 2.                                                                                        | Evit to administrator EVEC mode          |
| xg(config)# exit                                                                                | Exit to administrator EXEC mode.         |

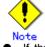

If the maximum jumbo frame size is set to 15360, flow control is set to "only-receive" and unable to be set to "send-receive".

### 4.1.4 Flow Control

Flow control is a function to prevent frame loss when the receive buffer in the switch overflows due to temporary traffic overload by using a PAUSE frame.

When XG1200 has received a PAUSE frame, it temporarily stops sending frames at the receive port. If space in the receive buffer runs out, it is possible to restrict frame transmission from the connected device by sending a PAUSE frame. For each port, it is possible to select whether or not to send a PAUSE frame. Select the mode depending on whether the destination can control a PAUSE frame.

To change the flow control mode, carry out the following procedures in the administrator EXEC mode.

| Command                                                                | Task                                                                                               |
|------------------------------------------------------------------------|----------------------------------------------------------------------------------------------------|
| xg# configure terminal                                                 | Switch to global configuration mode.                                                               |
| <pre>xg(config)# interface port 1 2 3</pre>                            | Switch to the interface edit mode for the port for which you want to change the flow control mode. |
| <pre>xg(config)# interface port range 1 3</pre>                        | In this example, the global interface configuration mode is selected for ports 1 through 3.        |
| <pre>xg(config-if)# flowcontorol { only-receive   send-receive }</pre> | Set the flow control mode.                                                                         |
| xg(config-if)# exit                                                    | Exit to global configuration mode.                                                                 |
| xg# exit                                                               | Exit to administrator EXEC mode.                                                                   |

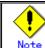

If the maximum jumbo frame size is set to 15360, flow control is set to "only-receive" and unable to be set to "send-receive".

### 4.1.5 Storm Control

The XG1200 discards broadcast frames when the number of received broadcast frames is over a given threshold to prevent unnecessary waste of bandwidth due to retained broad cast frames on the network. This function is called "Storm Control". For each port, it is possible to configure storm control.

When broadcast frames are discarded by Storm Control, error logs are output, after which storm control logging is disabled. To re-enabled logging, violations must be cleared with "clear violation".

To configure Storm Control, carry out the following procedures in the administrator EXEC mode

| Command                                         | Task                                                                                                    |
|-------------------------------------------------|----------------------------------------------------------------------------------------------------|
| xg# configure terminal                          | Switch to global configuration mode.                                                                                                   |
| <pre>xg(config)# interface port 1 2 3</pre>     | Switch to the interface edit mode for the port for which you                                                                           |
| <pre>xg(config)# interface port range 1 3</pre> | want to change the flow control mode.<br>In this example, the global interface configuration mode is<br>selected for ports 1 though 3. |
| <pre>xg(config-if)# storm-control</pre>         | Enable storm control.                                                                                                    |
| <pre>xg(config-if)# exit</pre>                  | Exit to global configuration mode.                                                                                                    |
| xg# exit                                        | Exit to administrator EXEC mode.                                                                                                    |

### 4.1.6 Port Security

Port security blocks connections attempted by unregistered hosts. When a host MAC address is registered, the XG1200 receives only those frames that use permitted MAC addresses as source address.

For each port, it is possible to configure port security. To register a MAC address for a host, use the "bridge mac-address-table static". The port to which the host is connected must be registered as a member port. In Independent VLAN Learning mode, this must be done for all VLANs that permit transmission.

Either of the following two modes can be specified for a security-violating (unregistered) frame the XG1200 receives.

- Restrict mode
- Filters violating frames only, forwarding permitted frames.
- Shutdown mode
- Filters all frames upon reception of a violating frame.

Once a security violation is detected, an error log is recorded. No further detection of a violating frame will cause an error log to be recorded until security violations are reset by "clear violation".

To configure Port Security, carry out the following procedures in the administrator EXEC mode.

| Command                                                                          | Task                                                                                                    |
|----------------------------------------------------------------------------------|----------------------------------------------------------------------------------------------------|
| xg# configure terminal                                                           | Switch to global configuration mode.                                                                                                    |
| <pre>xg(config)# interface port 1 2 3 xg(config)# interface port range 1 3</pre> | Switch to the interface edit mode for the port for which you want to change the flow control mode.<br>In this example, the global interface configuration mode is selected for ports 1 though 3. |
| <pre>xg(config-if)# port-security violation {restrict   shutdown}</pre>          | Enable Port Security.                                                                                                    |
| <pre>xg(config_if)# clear violation</pre>                                        | Clear security violations.                                                                                                    |
| <pre>xg(config-if)# exit</pre>                                                   | Exit to global configuration mode.                                                                                                    |
| xg# exit                                                                         | Exit to administrator EXEC mode.                                                                                                    |

## 4.1.7 Ingress Rate Control

It is possible to set ingress rate limiting value for each port in approximately 40Mbps increments.

To set an ingress rate limiting value, carry out the following procedures in the administrator EXEC mode

| Command                                                       | Task                                                                                               |
|---------------------------------------------------------------|----------------------------------------------------------------------------------------------------|
| xg# configure terminal                                        | Switch to global configuration mode.                                                               |
| xg(config)# interface port 1 2 3                              | Switch to the interface edit mode for the port for which you want to change the flow control mode. |
| xg(config)# interface port range 1 3                          | In this example, the global interface configuration mode is selected for ports 1 though 3.         |
| <pre>xg(config-if) # ingress-bandwidth &lt;40-10000&gt;</pre> | Specify an ingress rate limiting value.                                                            |
| xg(config-if)# exit                                           | Exit to global configuration mode.                                                                 |
| xg# exit                                                      | Exit to administrator EXEC mode.                                                                   |

Note

The ingress rate is measured at 100us time intervals. Should burst transfer take place at intervals of 100us or over, the ingress rate the XG1200 actually allows may be less than the specified value.

## 4.2 Port Mirroring

It is possible to monitor the traffic by mirroring the frames sent or received by a port. To configure Port Mirroring, carry out the following procedure in the administrator EXEC

| To configure Port Mirroring, carry out the following procedure in the administrator EXEC mode. |                                                                                                    |                                                       |
|------------------------------------------------------------------------------------------------|----------------------------------------------------------------------------------------------------|-------------------------------------------------------|
|                                                                                                | Command                                                                                                    | Task                                                  |
| Ĩ                                                                                              | xg# configure terminal                                                                                                    | Switch to global configuration mode.                  |
|                                                                                                | <pre>xg(config)# mirror monitored-port &lt;1-12&gt; [rx-mirroring-port &lt;1-12&gt;] [tx-mirroring-port &lt;1-12&gt;]</pre> | Configure the ports to be monitored and mirror ports. |
|                                                                                                | xg(config)# exit                                                                                                    | Exit to administrator EXEC mode.                      |
| ĺ                                                                                              | xg# show mirror                                                                                                    | View the status of port mirroring.                    |

## 4.3 Link Pass Through

Link Pass Through is a function that monitors the status of a link for a specified port and notifies the device connected to a port (to which a link status notification is sent) of the link status of a monitored port by synchronizing the monitored port with the link status of that port.

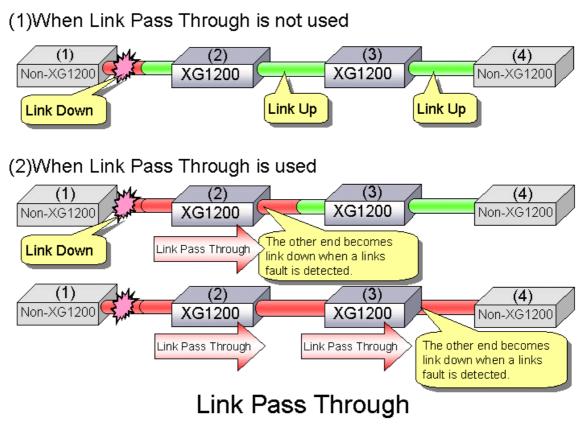

This function allows the XG1200 to notify the port to which link status notification is sent of a link fault if it is detected in a monitored port. Link pass through indicates the link fault status to the other port by sending a remote fault (RF) signal, as prescribed in IEEE802.3ae LFS (Link Fault Signaling). When the link status of the monitored port is restored to normal, the other port is also restored to normal, the network line having been recovered.

To configure Link Pass Through, carry out the following procedure in the administrator EXEC mode.

| Command                                                                                                    | Task                                                                                                    |
|----------------------------------------------------------------------------------------------------|----------------------------------------------------------------------------------------------------|
| xg# configure terminal                                                                                                    | Switch to global configuration mode.                                                                           |
| <pre>xg(config)# link-pass-through { monitored-port<br/>&lt;1-12&gt;   monitored-agg-port &lt;1-6&gt;}<br/>[domino-port &lt;1-12&gt; [&lt;1-12&gt; •••]]<br/>[domino-agg-port &lt;1-6&gt; [&lt;1-6&gt; •••]]</pre> | Set the relationship between the ports to be monitored<br>and ports to which link status notification is sent. |
| xg(config)# exit                                                                                                    | Exit to administrator EXEC mode.                                                                               |

## 4.4 Link Aggregation

Link aggregation is a function that combines multiple ports into a single logical link. A set of ports that comprise a logical link is called an Aggregation Group.

Link aggregation provides:

- Increased bandwidth
  - By grouping multiple physical ports into a single logical link (an aggregation group), you can balance network traffic (data to send and receive) across the physical ports, which provides increased bandwidth.
- Redundancy
- Multiplexing ports allows uninterrupted network operations should one of the multiple ports fail or a failure occurs. Since the link status of the logical aggregation groups remains unchanged, there are no fluctuations in the network, the effect of a fault having been minimized.

Up to 6 ports can be used to create a single link aggregation group using Link Aggregation. Up to 6 aggregation groups can be created.

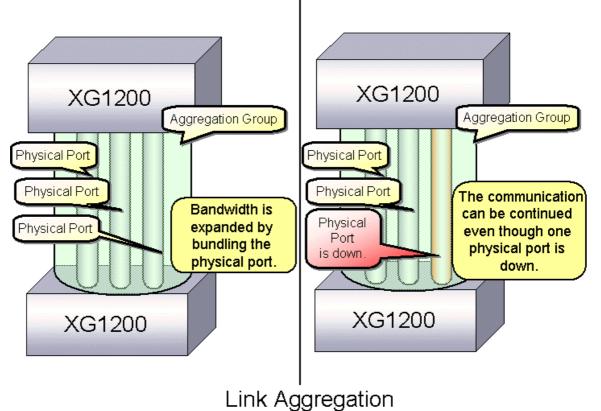

## 4.4.1 Configuring Link Aggregation

Either static or dynamic (also known as LACP) configuration can be selected for Link Aggregation.

- Static configuration
  - Configures aggregation groups statically.
- LACP

Configures link aggregation using Aggregation Control Protocol (LACP). The LACP is a switch-to-switch control protocol that enables dynamic configuration of aggregation groups and is standardized by the IEEE802.3ad. The LACP facilitates determination of consistency with devices connected.

Either "active" or "passive" LACP mode can be selected.

active

The XG1200 starts LACP negotiation. Since the active mode allows the reception of LACP control frames, it is possible to connect the XG1200 with "active" mode.

passive

The XG1200 responds to LACP control frames but does not start LACP negotiation.

To configure static link aggregation, carry out the following procedure in the administrator EXEC mode.

| Command                                                                                                    | Task                                                                                                    |
|----------------------------------------------------------------------------------------------------|----------------------------------------------------------------------------------------------------|
| xg# configure terminal                                                                                          | Switch to global configuration mode.                                                                                                    |
| <pre>xg(config)# link-aggregation agg-port &lt;1-6&gt; protocol none port &lt;1-12&gt; &lt;1-12&gt; · · ·</pre> | Set numbers you assign to the aggregation groups to<br>be created (agg-port) and numbers you assign to ports<br>that make up link aggregation (port).<br>Specify "none" in "protocol" for static configuration. |
| <pre>xg(config)# interface agg-port &lt;1-6&gt;</pre>                                                           | To change the setting of the aggregation group created,<br>switch to the interface edit mode for the aggregation<br>group using the "interface agg-port" command.<br>The prompt changes to "config-agg".        |
| xg(config-agg)# port-vlan-id vlan 2                                                                             | (Optional)<br>Change the setting of the aggregation group. In this<br>example, default VLAN ID is set to 2.                                                                                                    |
| xg(config-agg)# exit                                                                                            | Exit to global configuration mode.                                                                                                    |
| xg(config)# exit                                                                                                | Exit to administrator EXEC mode.                                                                                                    |

\_To configure LACP link aggregation, carry out the following procedure in the administrator EXEC mode.

| Command                                                                                                    | Task                                                                                                    |
|----------------------------------------------------------------------------------------------------|----------------------------------------------------------------------------------------------------|
| xg# configure terminal                                                                                                    | Switch to global configuration mode.                                                                                                    |
| <pre>xg(config)# link-aggregation agg-port &lt;1-6&gt; protocol lacp lacp-mode {active   passive } port &lt;1-12&gt; &lt;1-12&gt; · · ·</pre> | Set numbers you assign to the aggregation groups to<br>be created (agg-port) and numbers you assign to ports<br>that make up link aggregation (port).<br>Specify "lacp" in "protocol" for LACP link aggregation<br>and specify the desired negotiation operational mode in<br>"lacp-mode". |
| xg(config)# interface agg-port <1-6>                                                                                                    | To change the setting of the aggregation group created,<br>switch to the interface edit mode for the aggregation<br>group using the "interface agg-port" command.<br>The prompt changes to "config-agg".                                                                                   |
| xg(config-agg)# port-vlan-id vlan 2                                                                                                    | (Optional)<br>Change the setting of the aggregation group. In this<br>example, default VLAN ID is set to 2.                                                                                                    |
| xg(config-agg) # exit                                                                                                    | Exit to global configuration mode.                                                                                                    |
| xg(config)# exit                                                                                                    | Exit to administrator EXEC mode.                                                                                                    |

## 4.4.2 Frame Distribution Methods in Link Aggregation

How frames are distributed to physical ports that make up an aggregation group is determined by contents of a frame (source and destination MAC addresses).

There are three ways to specify how frames are distributed:

- Frame distribution based on destination MAC address (dst-mac)
- The destination port is determined based on the destination MAC address of the frames.
- Frame distribution based on source MAC address (src-mac)
- The destination port is determined based on the source MAC address of the frames.
- Frame distribution based on destination and source MAC addresses (dst-src-mac) The destination port is determined based on the destination and source MAC addresses of the frames.

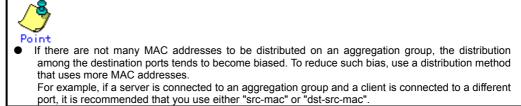

To set a distribution method, carry out the following procedure in the administrator EXEC mode.

| Command                                                                                                    | Task                                                                                           |
|----------------------------------------------------------------------------------------------------|------------------------------------------------------------------------------------------------|
| xg# configure terminal                                                                                                    | Switch to global configuration mode.                                                           |
| <pre>xg(config)# link-aggregation agg-port &lt;1-6&gt; protocol {none   lacp} load-balance dst-mac src-mac dst-src-mac} port &lt;1-12&gt; &lt;1-12&gt; · · ·</pre> | Specify a distribution method in the load-balance parameter of the "link-aggregation" command. |
| xg(config)# exit                                                                                                    | Exit to administrator EXEC mode.                                                               |

## 4.4.3 The Number of Ports That Require Linkup

It is possible to specify the number of ports in a linkup state as conditions for enabling linkup for an aggregation group. If the number of ports that make up an aggregation group in a linkup state is less than the specified number of ports, the aggregation group changes to a linkdown state.

For static link aggregation

If the number of ports that make up an aggregation group in a linkup state no longer satisfies the specified number of ports, the aggregation group changes to a linkdown state.

For LACP link aggregation

If the number of ports that make up an aggregation group for LACP has been established no longer satisfied the specified number of ports, the aggregation group changes to a linkdown state.

To set the number of ports in the aggregation group, carry out the following procedure in the administrator EXEC mode.

| Command                                                                                                    | Task                                                                                                    |
|----------------------------------------------------------------------------------------------------|----------------------------------------------------------------------------------------------------|
| xg# configure terminal                                                                                                    | Switch to global configuration mode.                                                                                                    |
| <pre>xg(config)# link-aggregation agg-port &lt;1-6&gt; protocol {none   lacp} minimum-port &lt;1-12&gt; port &lt;1-12&gt; &lt;1-12&gt; · · ·</pre> | Specify the required number of ports in "minimum-port"<br>parameter of the "link-aggregation" command.<br>The default value for "minimum-port" parameter is 1. |
| xg(config) # exit                                                                                                    | Exit to administrator EXEC mode.                                                                                                    |

## 4.4.4 Notes on Link Aggregation

The port in aggregation group whose number is the smallest serves as a master port.

- The setting of an aggregation group immediately after the establishment of link aggregation take over the same settings as those for the master port, excluding the portion of it. The setting that is not taken over from those for the master port are:
  - "link-pass-through" •
    - Set for the ports to be configured is cleared. The information registered in MAC address table

  - All entries which will become port members that configure aggregation are cleared.
  - "spanning-tree port-path-cost"
    - Will be adjusted to match the number of ports that configures aggregation.

When changing the settings for aggregation group that has already been created, the aggregation group changes to a linkdown state, and then to a linkup state if one of the following conditions satisfied.

- A master port has been removed
- •
- A master port has been changed The "protocol" or "lacp-mode" parameter has been changed •

## 4.5 Spanning Tree Protocol (STP)

The Spanning Tree Protocol (STP) is a function that prevents loops from occurring on a network. It is also possible to provide network redundancy by intentionally creating a loop.

STP exclusively uses only one active path between network devices, and shuts out other paths, to avoid network loops. An active path is selected by comparing path costs defined on each path. After the comparison, the lowest cost path will be selected. If the selected path becomes disabled, STP will activate the lowest cost path among the paths remaining. The XG1200 supports IEEE802.1w RSTP (Rapid Spanning Tree Protocol). The RSTP is upward compatible with IEEE9802.1D STP (Spanning Tree Protocol) and serves as an STP if the destination device supports the STP only.

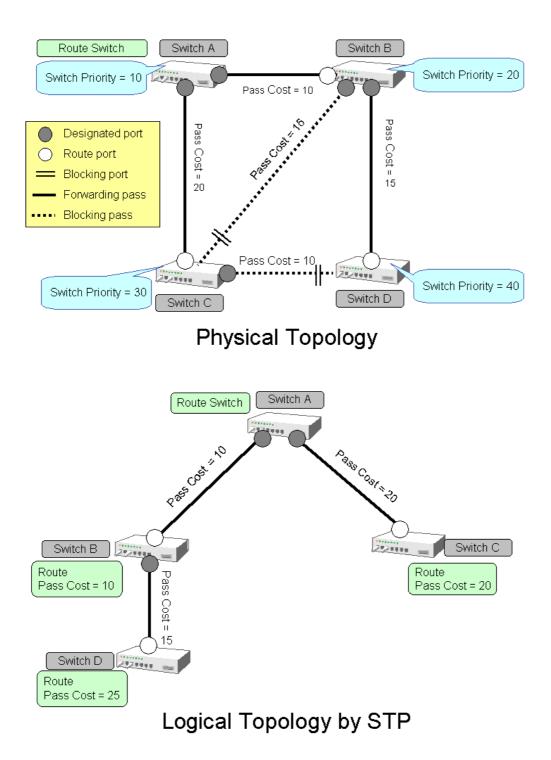

## 4.5.1 Port Roles Based on Spanning Tree

The RSTP assigns one of these port roles to individual ports:

- Root port
  - Provides the best path (lowest cost) when the switch forwards packets to the root switch.
- Designated port Connects to the designated switch toward the leaves of the spanning tree. The port of the specified switch to connect the designated port serves as a root port.
- Alternate Port
- Provides an alternative port with the second lowest path cost. In the event that the root port becomes a linkdown state, alternative port serves as a root port. It does not always send or receive any frames while it is in the blocking state. Backup Port
- Provides an alternative path of the path specified by the specific path. In the event that the specified port becomes a linkdown state, backup port serves as a designated port. It does not always send or receive any frames while it is in the blocking state.
- Disabled Port
   Disabled port, it does not send or receive any frames.

## 4.5.2 Spanning Tree Protocol Port States

The port states defined by the STP are:

- Discard
- Shows the port is in "discarding state. BPDUs only are received.
- Learn Shows the port is in "learning" state. A port in the learning state learns the destination MAC address of the receive frames but does not participate in frame forwarding.
- Forward
- Shows the port is ready to transmit data traffic.

The STP states "blocking" and "listening" have been merged into a unique RSTP "discarding" state. The correspondence between STP port states and RTSTP port states is shown below.

| Display | STP(IEEE802.1D) | RSTP(IEEE802.1w) |
|---------|-----------------|------------------|
| Format  |                 |                  |
| Discard | Blocking        | Discarding       |
| Discard | Listening       | Discarding       |
| Learn   | Learning        | Learning         |
| Forward | Forwarding      | Forwarding       |

## 4.5.3 Configuring Spanning Tree

To configure the spanning tree protocol, carry out the following procedure in the administrator EXEC mode.

| Command                                                                                                    | Task                                                                                                    |
|----------------------------------------------------------------------------------------------------|----------------------------------------------------------------------------------------------------|
| xg# configure terminal                                                                                                    | Switch to global configuration mode.                                                                                                    |
| xg(config)# spanning-tree enable                                                                                                    | Enable Spanning Tree Protocol.                                                                                                    |
| <pre>xg(config)# spanning-tree priority &lt;0-61440&gt;<br/>xg(config)# spanning-tree hello-time &lt;1-10&gt;<br/>xg(config)# spanning-tree max-age &lt;6-40&gt;<br/>xg(config)# spanning-tree forward-time &lt;4-30&gt;</pre> | Configure Spanning Tree Protocol parameters on the XG1200.  Switch priority Hello time Maximum aging time (max-age) Forward delay time (forward-time)                                                                                                    |
| <pre>xg(config)# interface port 1 2 3 xg(config)# interface port range 1 3</pre>                                                                                                    | Switch to interface edit mode to configure spanning<br>tree-related parameters for port.<br>In this example, the global interface configuration mode<br>is selected for ports 1 through 3.                                                                                                    |
| <pre>xg(config-if)# spanning-tree protocol { rstp   none }</pre>                                                                                                    | Set a spanning tree protocol mode that corresponds to each port.                                                                                                    |
| <pre>xg(config-if)# spanning-tree port-priority &lt;0-240&gt; xg(config-if)# spanning-tree port-path-cost &lt;1-20000000&gt;</pre>                                                                                             | Configure the following parameters related to the spanning tree topology: <ul> <li>Port priority</li> <li>Path cost</li> </ul>                                                                                                    |
| xg(config-if)# spanning-tree portfast                                                                                                    | <ul> <li>(Optional)</li> <li>If the port is configured as an edge port(*), it is possible to make settings that can reduce the time taken to transit into forwarding state.</li> <li>* It is available only when the port is directly connected to an end terminal that has no influence on the spanning tree configuration.</li> </ul> |
| xg(config-if)# exit                                                                                                    | Exit to global configuration mode.                                                                                                    |
| xg(config)# exit                                                                                                    | Exit to administrator EXEC mode.                                                                                                    |
| xg# show spanning-tree [ detail ]                                                                                                    | View the state of the spanning tree.                                                                                                    |

# 4.6 VLAN

VLAN (Virtual LAN) is a technology that divides a single network into virtually separated networks.

VLAN divides a network into multiple network segmentations, without changing the network physically. This configures a network domain independent from other VLANs. VLAN can change network configuration easily without changing physical cable connections, It can create a flexible network system.

As a VLAN protocol, port-based VLAN or Tag-based (IEEE802.1Q) VLAN is available for the XG1200.

## 4.6.1 Port-Based VLAN

Port-based VLAN is a method to configure a VLAN for each port, with forwarding based on the destination MAC addresses and related port.

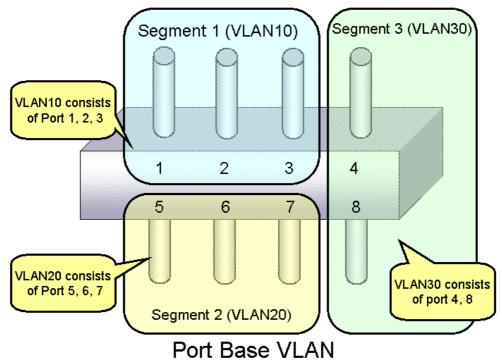

To configure a port-based VLAN, carry out the following procedures in the administrator EXEC mode.

| Command                                                          | Task                                                     |  |
|------------------------------------------------------------------|----------------------------------------------------------|--|
| xg# configure terminal                                           | Switch to global configuration mode.                     |  |
| <pre>xg(config)# vlan &lt;1-4094&gt; [ name VLAN_NAME ]</pre>    | Create a VLAN to use.                                    |  |
| <pre>xg(config)# vlan-statistics collection &lt;1-4094&gt;</pre> | (Optional)                                               |  |
| [ <1-4094> • • • • •]                                            | Configure a VLAN that collects statistics.               |  |
| xg(config)# interface port 1 2 3                                 | Switch to interface edit mode for the port for which you |  |
| (interface port range 1 3)                                       | want to configure the port-based VLAN.                   |  |
|                                                                  | In this example, the global interface configuration mode |  |
|                                                                  | is selected for ports 1 through 3.                       |  |
| xg(config-if)# port-vlan-id vlan <1-4094>                        | Set the default port VLAN ID for each port.              |  |
| <pre>xg(config-if)# ingress-filter tagged-frame</pre>            | (Optional)                                               |  |
| xq(config-if)# ingress-filter untagged-frame                     | Define a filter on frames received (tagged and untagged  |  |
|                                                                  | frames) if necessary.                                    |  |
| xg(config-if)# exit                                              | Exit to global configuration mode.                       |  |
| xg(config) # exit                                                | Exit to administrator EXEC mode.                         |  |
| xg# show interface                                               | View the port state.                                     |  |
|                                                                  | Check the information displayed in [Port Default Vlan    |  |
|                                                                  | ID] under command output [VIan Information].             |  |
| xg# show vlan                                                    | View the port's VLAN membership state.                   |  |

## 4.6.2 Tag-Based (IEEE802.1Q) VLAN

Tag-based VLAN is a method to configure VLANs so that the frame forwarding decision is based on the extra tag in the MAC header which identifies the VLAN membership. It adds 4 bytes of information called a VLAN tag to a frame, and identifies the VLAN to which the frame belongs. Using VLAN tag enables a configuration that allows a single physical link to be shared by multiple VLANs.

XG1200's tag-based VLAN function is based on the IEEE 802.1Q standard.

The following figure shows an Ethernet frame format including a VLAN tag that is specified by the IEEE 802.1Q.

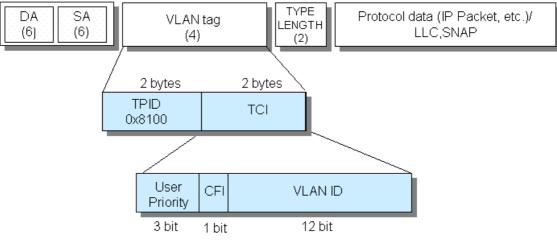

- TPID (Tag Protocol identifier) (0x8100)
- TCI (Tag Control Information)
  - User Priority (3bit) : Priority of Frames (Higher priority to larger number from 0 to 7)
  - . CFI (Canonical Format Indicator)(1bit): "1" when RIF field exists. Normally "0".
  - VLAN ID(12bit) : VLAN identifier (0~4095. 0 and 4095 are reserved ID)

# Tag VLAN Frame Format

To configure a tag-based VLAN, carry out the following procedures in the administrator EXEC mode.

| Command                                                          | Task                                                     |  |
|------------------------------------------------------------------|----------------------------------------------------------|--|
| xg# configure terminal                                           | Switch to global configuration mode.                     |  |
| xg(config)# vlan <1-4094> [ name VLAN_NAME ]                     | Create a VLAN to use.                                    |  |
| <pre>xg(config)# vlan-statistics collection &lt;1-4094&gt;</pre> | (Optional)                                               |  |
| [ <1-4094> • • • • ]                                             | Configure a VLAN that collects statistics.               |  |
| xg(config) # interface port 1 2 3                                | Switch to interface edit mode for the port for which you |  |
| (interface port range 1 3)                                       | want to configure the tag-based VLAN.                    |  |
|                                                                  | In this example, the global interface configuration mode |  |
|                                                                  | is selected for ports 1 though 3.                        |  |
| xg(config-if)# vlan-member allowed vlan                          | Register a VLAN to which the port belongs.               |  |
| { <1-4094>   all }                                               |                                                          |  |
| { egress-untagging   egress-tagging }                            |                                                          |  |
| <pre>xg(config-if)# ingress-filter tagged-frame</pre>            | (Optional)                                               |  |
|                                                                  | Define a filter on frames received (tagged and untagged  |  |
| <pre>xg(config-if)# ingress-filter untagged-frame</pre>          | frames) for the port, if necessary.                      |  |
| <pre>xg(config-if)# exit</pre>                                   | Exit to global configuration mode.                       |  |
| xg(config) # exit                                                | Exit to administrator EXEC mode.                         |  |
| xg# show vlan                                                    | View the port's VLAN membership state.                   |  |

## 4.6.3 Multiple VLAN

Identifier or TPID: Tag Protocol Identifier is 0x8100 in IEEE 802.1Q.

With the user-defined VLAN tag protocol identifier, the IEEE 802.1Q standard tag can be replaced with a user-defined VPID, allowing for encapsulation in a multiple-tag VLAN.

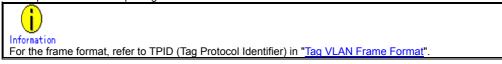

Using Multiple VLAN (also known as double tagging or Q in Q) allows a service provider to transparently forward customers' VLAN traffic even if the service provider assigns customers traffic to different VLANs.

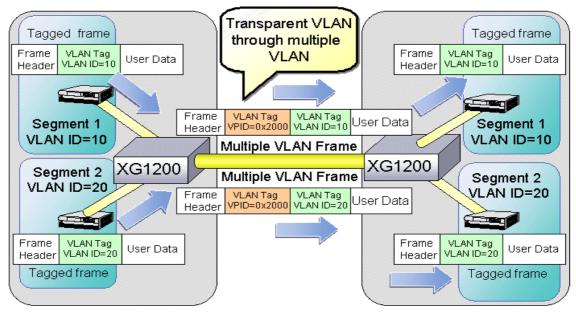

# Multiple VLAN

To configure multiple VLAN using user-defined VLAN tag protocol identifier, carry out the following procedures in the administrator EXEC mode.

| Command                                                                                                    | Task                                                                                                    |
|----------------------------------------------------------------------------------------------------|----------------------------------------------------------------------------------------------------|
| xg# configure terminal                                                                                            | Switch to global configuration mode.                                                                                                    |
| <pre>xg(config)# vlan &lt;1-4094&gt; [ name VLAN_NAME ]</pre>                                                     | Create a VLAN to use.                                                                                                    |
| <pre>xg(config)# vlan-statistics collection &lt;1-4094&gt;   [ &lt;1-4094&gt; • • • • • •]</pre>                  | (Optional)<br>Configure a VLAN that collects statistics.                                                                                                    |
| xg(config)# interface port 1                                                                                      | Switch to interface edit mode for the port for which you want to configure the multiple VLAN.<br>In this example, the global interface configuration mode is selected for port 1.                                                                                                    |
| <pre>xg(config-if)# user-vlan-protocol-id &lt;0x05DD ~ 0xFFFF&gt;</pre>                                           | Set the user-defined VLAN tag protocol identifier.                                                                                                    |
| <pre>xg(config-if)# vlan-member allowed vlan { &lt;1-4094&gt;   all } { egress-untagging   egress-tagging }</pre> | Register a VLAN to which the port belongs.<br>Specify "egress-tagging" for the port that is output with<br>the tag of the user-defined VLAN tag protocol identifier<br>added.<br>Specify "egress-untagging" for the port that is output<br>with the tag of the user-defined VLAN tag protocol<br>identifier removed. |
| <pre>xg(config-if)# ingress-filter tagged-frame<br/>xg(config-if)# ingress-filter untagged-frame</pre>            | (Optional)<br>Define a filter on frames received (tagged and untagged<br>frames) for the port, if necessary.                                                                                                    |
| xg(config-if)# exit                                                                                               | Exit to global configuration mode.                                                                                                    |
| xg(config) # exit                                                                                                 | Exit to administrator EXEC mode.                                                                                                    |
| xg# show interface<br>xg# show vlan                                                                               | View the port state and VLAN membership state for each port.                                                                                                    |

An example of Multiple VLAN and the movement of frames when the outgoing port is a VLAN member (VLAN-tagged frame), is shown below.

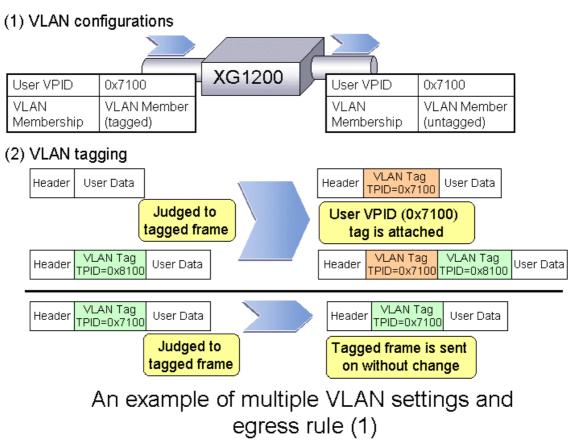

An example of Multiple VLAN and the movement of frames when the outgoing port is a VLAN member (VLAN-untagged frame), is shown below.

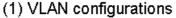

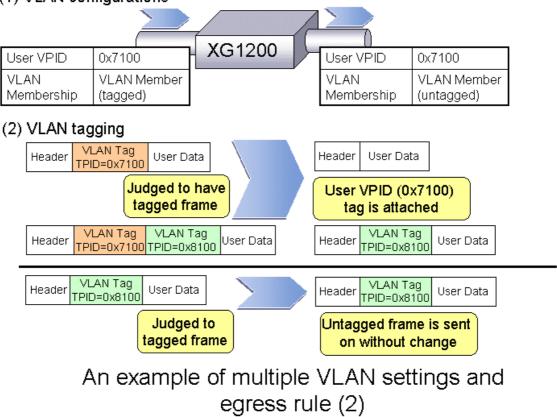

An example of Multiple VLAN and the movement of frames when the user-defined VPID of the incoming and outgoing port differ and the outgoing port is a VLAN member (VLAN-tagged frame), is shown below.

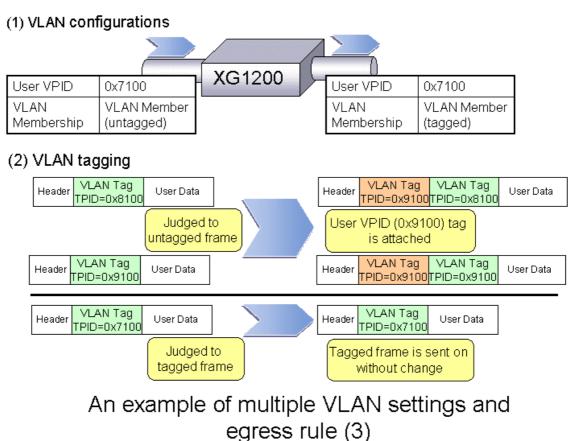

An example of multiple VLAN and the movement of frames when the user-defined VPID of the incoming and outgoing port differ and the outgoing port is not a VLAN member (VLAN-untagged frame), is shown below.

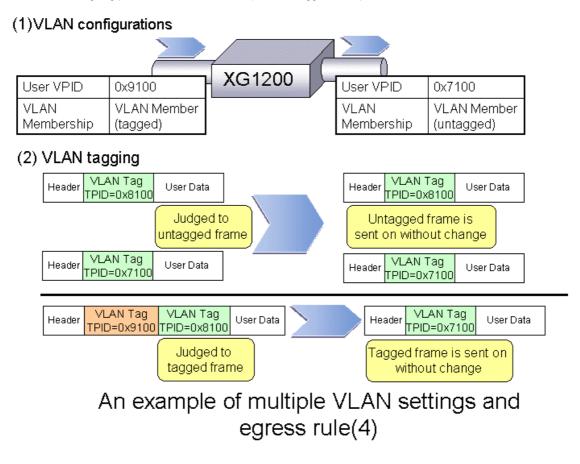

# 4.7 Quality of Service (QoS)

The XG1200 provides Quality of Service (QoS) that is based on the IEEE802.1p standard.

The XG1200 QoS determines the priority of frames at the ingress side using DiffServ, VLAN tag (including priority tag) or port's default priority. Their priorities are mapped to 4 output queues. These queues are processed in the precedence order. The QoS transmits frames in order of their priority. With the XG1200, you can set:

- DiffServ
  - Select the QoS using the IPv4 header or DiffServ Code Point included in the IPv6 header.
- Default priority
  - Set default priority of 0 to 7 for each port.

For frames whose priority has not been set (VLAN-untagged frames). the default priority is assigned as the priority value of the frame.

Mapping to output queues

The XG1200 is equipped with four output queues with different levels (0 to 3). Frames are transmitted in order of output queue priority.

Each priorities are mapped to specified output queue.

To set the default priority and output queue mapping, carry out the following procedure in the administrator EXEC mode.

| Command                                                    | Task                                                     |  |  |
|------------------------------------------------------------|----------------------------------------------------------|--|--|
| xg# configure terminal                                     | Switch to global configuration mode.                     |  |  |
| xg(config)# interface port 1 2 3                           | Switch to interface edit mode for the port for which you |  |  |
| un (nonfin) # interform nont upper 1.2                     | want to set the default QoS priority.                    |  |  |
| <pre>xg(config) # interface port range 1 3</pre>           | In this example, the global interface configuration mode |  |  |
|                                                            | is selected for ports 1 though 3.                        |  |  |
| <pre>xg(config-if)# qos default-priority &lt;0-7&gt;</pre> | Set the frame's default priority when a frame whose      |  |  |
|                                                            | priority has not been set (VLAN-untagged frame)          |  |  |
|                                                            | arrives.                                                 |  |  |
| xg(config-if)# exit                                        | Exit to global configuration mode.                       |  |  |
| <pre>xg(config) # brigde diffserv-tos {ipv4   ipv6}</pre>  | (Optional)                                               |  |  |
|                                                            | Used to enable QoS based on DiffServ Code Point.         |  |  |
| xg(config) # qos-map priority <0-7>                        | Set the level of output queue you want to map to each    |  |  |
| output-priority <0-3>                                      | frame that has its own priority value when forwarding    |  |  |
|                                                            | them.                                                    |  |  |
| xg(config) # exit                                          | Exit to administrator EXEC mode.                         |  |  |
| <pre>xg# show qos [ { default-priority   qos-map } ]</pre> | Show the QoS setting status.                             |  |  |

# 4.8 IGMP Snooping

IP multicast is often used to distribute multimedia data, including video and voice, over a network.

A general layer 2 switch floods multicast frames, causing absorption of unnecessary network bandwidth. A layer 3 switch that supports Internet Group Management Protocol (IGMP) manages multicast groups using IGMP packets. The XG1200 controls to forward IP multi packets to required ports only by snooping IGMP packets between these layer 3 switches, preventing unnecessary flooding. This function is called "IGMP Snooping". The XG1200 supports IGMP snooping for IGMP v1/v2/v3.

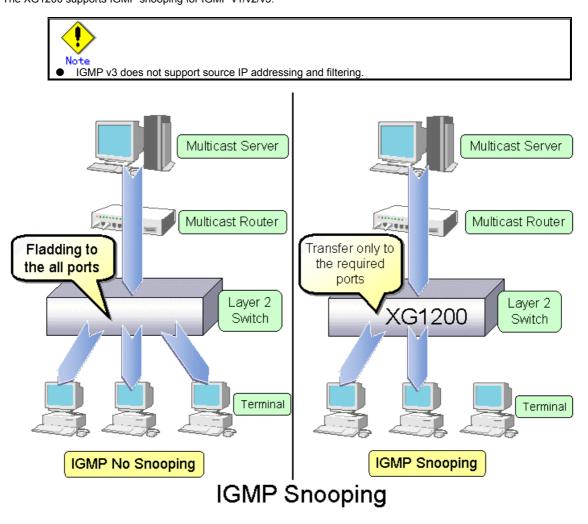

## 4.8.1 Registering Group Members

Upon reception of an IGMP Report message, the XG1200 registers a multicast MAC address with the MAC address table for the port that received the IGMP Report message and the port to which a multicast router is connected.

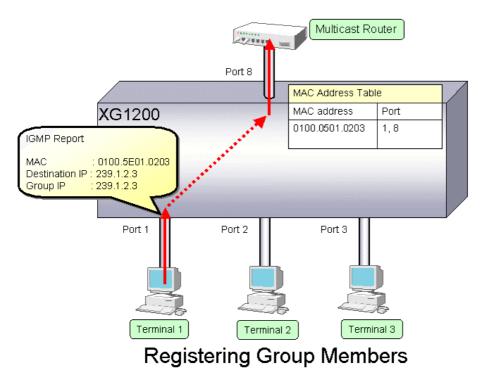

The following figure shows the relationship between the registered IP multicast address and the multicast MAC address. MAC addresses that are registered with IGMP snooping are between 0100.5E00.0000 and 0100.5E7F.FFFF. An IP multicast address is 32 bits, of which the first 4 bits are always 1110, which are followed by 28 bits to represent its own address information. Of these 28 bits, the lower order 23 bits are mapped to a MAC address and the data in the higher order 5 bits is not used. Therefore 32 IP multicast addresses are mapped to the same single MAC address.

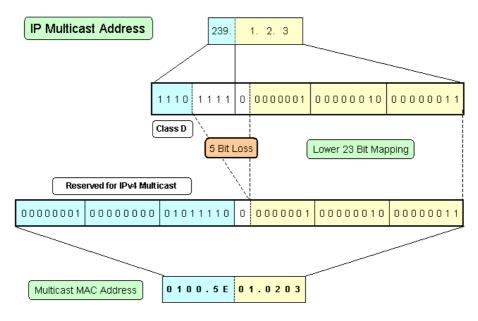

## **Multicast Address**

## 4.8.2 Removing Group Members

The group members registered by IGMP snooping are removed under the following status.

- If after receiving an IGMP Report message for group registration, the group member interval expires before the XG1200 receives another IGMP Report message, it removes that group member. The default setting for the group member interval is 260 seconds.
- If an IGMP Leave message is sent from a host, the multicast router sends out an IGMP Specific Query (GSQ) message to determine that the host has left the group.

If after receiving the IGMP Leave message, the last member interval expires before the XG1200 receives another IGMP Report message, it removes that group member. The default setting for the last member interval is 2 seconds.

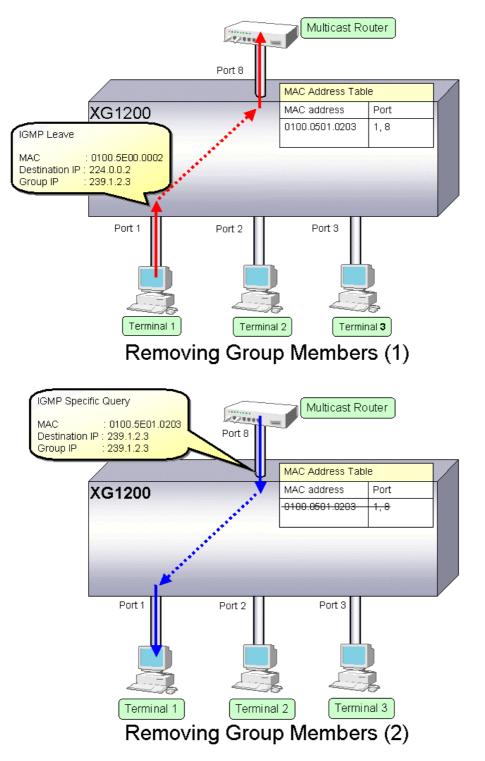

## 4.8.3 Managing Group Members

When network congestion causes Leave message loss or there is a terminal that uses IGMPv1, the multicast router does not receive Leave messages. The multicast router sends out an IGMP General Query message to all terminals (IP address: 224.0.0.1) at intervals (query interval) to determine membership information.

Upon reception of an IGMP General Query message, a terminal, a member of the group, returns an IGMP Report message to maintain membership to the group.

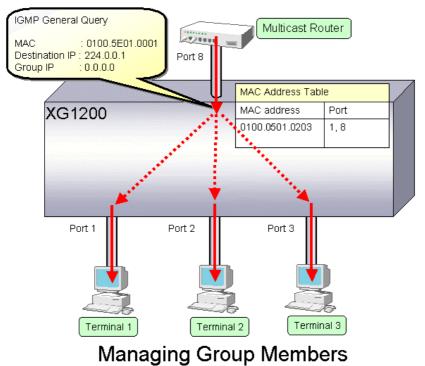

In consideration of General Query or Report message loss caused by network congestion, it is recommended that the value that satisfies the following equation be taken as the group member interval for the XG1200.

Group member interval = (query interval for multicast router) × 2 + 10 (seconds)

Since RFC defines the default query interval for multicast router as 125 seconds, the XG1200 uses 260 seconds for the default group member interval.

## 4.8.4 IGMP Querier

In a general network configuration, the multicast router periodically sends out an IGMP General Query message to determine if the hosts on the network are members of any multicast groups by receiving a response from the hosts.

IGMP Querier is a function that acts as a proxy for a multicast router when it is not included in a network segment to send an IGMP General Query message to all terminals.

The number of Query messages issued is configured using the "ip snooping vlan send-query-count" command.

The frequency at which the General Query messages are sent (query interval) is automatically calculated by the following equation based the frequency at which the Query messages are sent and the group member interval.

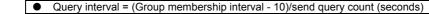

The default setting for the Query interval is 125 seconds.

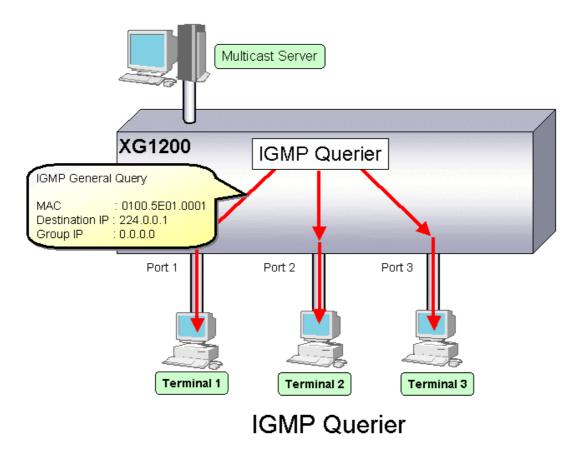

Upon reception of an IGMP Leave message, the XG1200 sends an IGMP Specific Query (GSQ) message to determine that the host is interested in leaving the group.

If an IGMP Specific Query message is sent as many times as specified by the send query count and a terminal does not respond with an IGMP Report message, that group is removed.

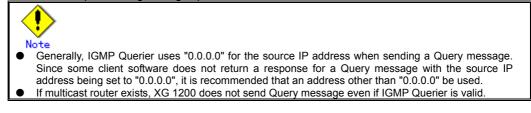

# 4.8.5 Configuring IGMP Snooping

To configure IGMP snooping, carry out the following procedure in the administrator EXEC mode.

| Command                                                         | Task                                                            |  |  |  |  |
|-----------------------------------------------------------------|-----------------------------------------------------------------|--|--|--|--|
| xg# configure terminal                                          | Switch to global configuration mode.                            |  |  |  |  |
| <pre>xg(config) # ip snooping protocol igmp</pre>               | Enable global IGMP snooping on the XG1200.                      |  |  |  |  |
| <pre>xg(config)# ip snooping vlan &lt;1-4094&gt;</pre>          | Enable IGMP snooping for each VLAN separately.                  |  |  |  |  |
| xg(config)# ip snooping vlan <1-4094>                           | (Optional)                                                      |  |  |  |  |
| group-member-interval <60-600>                                  | Change the group member interval.                               |  |  |  |  |
| xg(config)# ip snooping vlan <1-4094>                           | (Optional)                                                      |  |  |  |  |
| <pre>mrouter { port &lt;1-12&gt;   agg-port &lt;1-6&gt; }</pre> | Register a port on which a multicast router resides statically. |  |  |  |  |
| xg(config)# ip snooping vlan <1-4094>                           | (Optional)                                                      |  |  |  |  |
| mrouter suppress-learning                                       | Suppress dynamic registration of port on which a multicast      |  |  |  |  |
|                                                                 | router resides.                                                 |  |  |  |  |
| xg(config)# ip snooping vlan <1-4094>                           | (Optional)                                                      |  |  |  |  |
| last-member-interval <1-9>                                      | Change the last member interval.                                |  |  |  |  |
| xg(config)# ip snooping vlan <1-4094>                           | (Optional)                                                      |  |  |  |  |
| send-query-count <1-3>                                          | Change the frequency at which a Query message is sent.          |  |  |  |  |
| xg(config)# ip snooping vlan                                    | (Optional)                                                      |  |  |  |  |
| max-group <10-128>                                              | Change the number of multicast addresses that can be            |  |  |  |  |
|                                                                 | registered with IGMP snooping for each VLAN.                    |  |  |  |  |
| xg(config)# ip snooping vlan <1-4094>                           | (Optional)                                                      |  |  |  |  |
| fast-leave                                                      | Set the fast-leave mode used when receiving an IGMP Leave       |  |  |  |  |
|                                                                 | message.                                                        |  |  |  |  |
| xg(config)# exit                                                | Exit to administrator EXEC mode.                                |  |  |  |  |

To enable IGMP query, carry out the following procedure in the administrator EXEC mode.

| Command                                          | Task                                                        |
|--------------------------------------------------|-------------------------------------------------------------|
| xg# configure terminal                           | Switch to global configuration mode.                        |
| <pre>xg(config)# ip snooping protocol igmp</pre> | Enable global IGMP snooping on the XG1200.                  |
| xg(config)# ip snooping vlan <1-4094>            | Enable IGMP snooping for each VLAN separately.              |
| xg(config)# ip snooping vlan <1-4094>            | (Optional)                                                  |
| group-member-interval <60-600>                   | Change the group member interval.                           |
| xg(config)# ip snooping vlan <1-4094>            | (Optional)                                                  |
| last-member-interval <1-9>                       | Change the last member interval.                            |
| xg(config)# ip snooping vlan <1-4094>            | (Optional)                                                  |
| send-query-count <1-3>                           | Change the frequency at which a Query message is sent.      |
| xg(config)# ip snooping vlan <1-4094>            | Enable IGMP query and set the source IP address for a Query |
| querier ip A.B.C.D                               | message.                                                    |
| xg(config)# exit                                 | Exit to administrator EXEC mode.                            |

# 4.9 Network Management

## **4.9.1 Traffic Statistics**

The XG1200 can display traffic statistics to analyze network operations such as traffic, errors, etc.

- The following are the Traffic Statistics information XG1200 provides.
  - Displays traffic information on outgoing and incoming frames for each port.
  - Displays traffic information on incoming frames by frame size range for each port.
  - Displays traffic information on incoming frames for each VLAN.
  - Displays incoming traffic information by QoS priority for each port.
  - Displays information related to data flow for each port.
  - Displays information about errors that occur during transmission/reception for each port.

To display traffic statistics, monitor and show commands are provided.

- "monitor" command
- Displays real-time traffic statistics.
- "show statistics" command
- Outputs details of the current traffic statistics.
- Enter this command followed by "> FILE\_NAME" or "| redirect FILE\_NAME" to output the results to a file in volatile memory.

#### To display the traffic statistics, run the following commands in the operator EXEC mode or in the administrator EXEC mode.

| Command                                                                                                    | Task                                                                                                    |  |  |
|----------------------------------------------------------------------------------------------------|----------------------------------------------------------------------------------------------------|--|--|
| <pre>xg&gt; monitor traffic-counts { current   total } [interval &lt;3-60&gt;] xg&gt; monitor traffic-bytes { current   total } [interval &lt;3-60&gt;]</pre>                           | View incoming and outgoing traffic statistics (number of frames and number of bytes) for each port.             |  |  |
| <pre>xg&gt; show statistics traffic-counts<br/>xg&gt; show statistics traffic-bytes</pre>                                                                                               |                                                                                                    |  |  |
| <pre>xg&gt; monitor framesize-traffic-counts { current   total } [interval &lt;3-60&gt;]</pre>                                                                                          | View traffic statistics (number of frames) by frame size range for each port.                                   |  |  |
| xg> show statistics framesize-traffic-counts                                                                                                    |                                                                                                    |  |  |
| <pre>xg&gt; monitor vlan-traffic-counts { current   total } [interval &lt;3-60&gt;] xg&gt; monitor vlan-traffic-bytes { current   total } [interval &lt;3-60&gt;]</pre>                 | View traffic statistics (number of frames and number of bytes)<br>on incoming frames for each VLAN.             |  |  |
| xg> show statistics vlan-traffic-counts<br>xg> show statistics vlan-traffic-bytes                                                                                                    |                                                                                                    |  |  |
| <pre>xg&gt; monitor qos-priority-traffic-counts { current   total } [interval &lt;3-60&gt;] xg&gt; monitor qos-priority-traffic-bytes { current   total } [interval &lt;3-60&gt;]</pre> | View incoming traffic statistics (number of frames and number of bytes) by QoS priority for each port.          |  |  |
| <pre>xg&gt; show statistics<br/>qos-priority-traffic-counts<br/>xg&gt; show statistics<br/>qos-priority-traffic-bytes</pre>                                                             |                                                                                                    |  |  |
| <pre>xg&gt; monitor dataflow { current   total } [interval &lt;3-60&gt;] xg&gt; show statistics dataflow</pre>                                                                          | View traffic statistics (number of frames) that are related to data flow during frame forwarding for each port. |  |  |
| <pre>xg&gt; monitor error { current   total } [interval &lt;3-60&gt;] xg&gt; show statistics error</pre>                                                                                | View information about errors that occur during transmission/reception for each port.                           |  |  |
| xg> enable<br>xg# clear statistics                                                                                                    | Clear cumulative traffic statistics collected after system startup.                                             |  |  |

## 4.9.2 SNMP Agent

SNMP (Simple Network Management Protocol) is a protocol that manages network devices via a network.

The XG1200 supports the SNMP (v1/v2c) function to collect management information (MIB) from a remote network manager (SNMP manager). For operations via SNMP manager, only read-only operations are allowed. For the MIB supported, refer to Appendix C. The XG1200 can set up to 4 SNMP managers and up to 4 SNMP trap destinations.

To configure the SNMP agent, carry out the following procedures in the administrator EXEC mode

| Command                                                                                                    | Task                                                                                                  |
|----------------------------------------------------------------------------------------------------|----------------------------------------------------------------------------------------------------|
| xg# configure terminal                                                                                                    | Switch to global configuration mode.                                                                  |
| <pre>xg(config)# hostname HOST-NAME<br/>xg(config)# snmp-server location SYSTEM-LOCATION<br/>xg(config)# snmp-server contact SYSTEM-CONTACT</pre> | Set the system name (HOST-NAME), system's location (SYSTEM-LOCATION), and contact (SYSTEM-CONTACT).   |
| <pre>xg(config)# snmp-server access host HOST<br/>community COMMUNITY-NAME</pre>                                                                  | Set the IP address (host name) from which the SNMP<br>manager can access the host and community name. |
| <pre>xg(config)# snmp-server trap host HOST<br/>community COMMUNITY-NAME [protocol {v1 v2c}]</pre>                                                | Set the SNMP trap receiver IP address (host name) and community name.                                 |
| xg(config) # exit                                                                                                    | Exit to administrator EXEC mode.                                                                      |

## 4.9.3 RMON

Remote Monitoring (RMON) is a function provided to monitor communications over a network, such as traffic and errors. RMON, used in conjunction with the SNMP agent, allows you to remotely monitor the traffic on a LAN segment. The XG1200 supports 4 RMON groups (Statistics, History, Alarm and Even).

statistics group

Collects traffic statistics for each port.

- history group
- Records traffic statistics of each port at specified time intervals.
- alarm group Monitors MIB at specified time intervals and, if the monitored MIB exceeds or falls below a specified threshold, a RMON event is executed.
- event group
  - Specifies an event operation that is executed by an alarm. Possible event operations include creation of log entry and generation of SNMP trap.

To configure RMON, carry out the following procedure in the administrator EXEC mode.

| Command                                                                                                    | Task                                       |
|----------------------------------------------------------------------------------------------------|--------------------------------------------|
| xg# configure terminal                                                                                                    | Switch to global configuration mode.       |
| <pre>xg(config)# rmon collection history &lt;1-65535&gt; port &lt;1-12&gt; [buckets &lt;1-20&gt;] [interval &lt;1-3600&gt;] [owner OWNERNAME]</pre>                                                                                        | (Optional)<br>Enable a RMON history group. |
| <pre>xg(config) # rmon alarm &lt;1-65535&gt; VARIABLE interval &lt;2-65535&gt; {absolute   delta} rising-threshold &lt;0-2147483647&gt; [&lt;1-65535&gt;] falling-threshold &lt;0-2147483647&gt; [&lt;1-65535&gt;] [owner OWNERNAME]</pre> | (Optional)<br>Enable a RMON alarm group.   |
| xg(config)# rmon event <1-65535> [log]<br>[trap COMMUNITY] [description<br>DESCRIPTION-STRING]<br>[owner OWNERNAME]                                                                                                    | (Optional)<br>Enable a RMON event group.   |
| xg(config) # exit                                                                                                    | Exit to administrator EXEC mode.           |

# **Chapter 5 Command Reference**

# **5.1 About Command Reference**

This section describes how to read command references.

## 5.1.1 Command System

The following is the system of commands provided in the XG1200:

| Item                                      | Function                                                                |
|-------------------------------------------|-------------------------------------------------------------------------|
| Management LAN Interface Configuration    | They are used to set items related to management LAN interface.         |
| commands                                  |                                                                         |
| Serial/telnet configuration commands      | They are used to set items related to serial and telnet connections.    |
| System Basic Operation commands           | They are necessary for system operation such as system time setting     |
|                                           | and password setting, and file operation.                               |
| Configuration Information Operation       | They are used for operation related to configuration information        |
| commands                                  | (running-config and startup-config) of the XG1200.                      |
| Switch Basic Configuration commands       | They are used to set the basic settings of the XG1200 switches in       |
|                                           | general.                                                                |
| Link Aggregation Configuration commands   | They are used to create/delete aggregation groups.                      |
| Switch Port Configuration commands        | They are used to set items related to operating characteristics of each |
|                                           | switch port.                                                            |
| Spanning Tree Protocol (STP) Setup        | They are used to set items related to STP (Spanning Tree Protocol).     |
| commands                                  |                                                                         |
| Virtual LAN (VLAN) Configuration commands | They are used to set items related to virtual LAN (VLAN).               |
| Quality of Service (QoS) Setup commands   | They are used to set QoS (Quality of Service) configuration.            |
| Port Mirroring Setup commands             | They are used to set port mirroring.                                    |
| IGMP Snooping Setup commands              | They are used to set items related to IGMP Snooping.                    |
| Statistics commands                       | They are used to display various statistics.                            |
| SNMP Configuration commands               | They are used to set items related to SNMP.                             |
| RMON Configuration commands               | They are used to set items related to RMON.                             |
| System Status Display commands            | They are used to display the system status of the XG1200 or             |
|                                           | operational status of the hardware.                                     |
| Maintenance commands                      | They are necessary for maintenance.                                     |

## 5.1.2 Configuration of Command Reference

This section describes the configuration of command reference and descriptive content.

## Function

Explains the functions of the commands.

## Prompt

Indicates the prompt of the operation mode, in which commands can be entered.

## **Command syntax**

| <br>anu symax                                                                         |                                                                          |                                        |  |  |  |
|---------------------------------------------------------------------------------------|--------------------------------------------------------------------------|----------------------------------------|--|--|--|
| Describes the command syntax. The notation of the command syntax is as follows:       |                                                                          |                                        |  |  |  |
| Notation                                                                              | Meaning                                                                  | Example of description                 |  |  |  |
| Lower-case characters                                                                 | Indicate fixed strings such as command names<br>and keyword names.       | enable                                 |  |  |  |
| Upper-case characters                                                                 | Indicate parameters specifying any strings.                              | delete FILE-NAME                       |  |  |  |
| []<br>(Enclosed in a pair of square<br>brackets)                                      | Indicate omissible parameters.                                           | date [ YYYYMMDD-hhmmss ]               |  |  |  |
| <pre>{ } (Enclosed in a pair of curly brackets with a vertical line in-between)</pre> | Indicate parameters, from which at least one alternative must be chosen. | baudrate<br>{ 9600 19200 38400 57600 } |  |  |  |
| <>                                                                                    | Indicate parameters with a condition of numerical                        | interface port <1-12>                  |  |  |  |

## Parameter

Explains how to specify command parameters, and their meanings.

range.

### **Command type**

brackets)

Indicates configuration commands (those which retain configuration information in startup-config and running-config ) or operation management commands (those which are related to configuration of the XG1200, such as status display or time setting).

## Default

Indicates the factory default of this command.

## **Output form**

Explains the meaning of output (or input) results, when there is a command output (or input).

## Message

Explains messages displayed when executing a command, their solution, and significance.

#### Note

Explains notes for commands.

(Enclosed in a pair of angle

## Example

Describes how to use commands, using examples.

# **5.2 Management LAN Interface Configuration Commands**

This section explains configuration commands related to the Management LAN Interface.

## 5.2.1 management-lan ip

## Function

Sets the IP address and default gateway, when the Management LAN Interface is used. Use the no form to disable the Management LAN Interface.

#### Prompt

xg(config)#

#### Command syntax

management-lan ip A.B.C.D/M [default-gw A.B.C.D]
no management-lan ip

#### Parameter

• ip A.B.C.D/M

Specifies the IP address and subnet mask bit length of the Management LAN Interface in the A.B.C.D/M format. Specifies an IP address to A.B.C.D, and a subnet mask bit length to M. IP addresses that can be set are: 1.0.0.1 - 126.255.255.254, 128.0.0.1 - 191.255.255.254, and 192.0.0.1 -223.255.255.254.

- default-gw A.B.C.D
- Specifies the IP address of the default gateway.

#### **Command type**

Configuration command

#### Default

None

#### Message

% Invalid IP-address.

Explanation

The specified format of the IP address or specified content is incorrect.

Solution

Specify the IP address in a correct format and execute it again.

#### Note

When the IP address is changed from a telnet terminal using this command, telnet connection will be disconnected. Connect again with a new address.

#### Example

Make the Management LAN Interface usable by setting IP address to "12.34.56.25," subnet mask bit length to "24" (255.255.255.0), and default gateway address to "12.34.56.1".

xg(config)# management-lan ip 12.34.56.25/24 default-gw 12.34.56.1

## 5.2.2 management-lan dns-server

## **Function**

Registers the IP address of DNS (Domain Name Service) server, which is used for name resolution of the host name. Up to three DNS servers can be registered.

Use the no form to delete registered DNS servers.

#### Prompt

xg(config)#

## **Command syntax**

management-lan dns-server A.B.C.D no management-lan dns-server [A.B.C.D]

#### Parameter

- dns-server A.B.C.D
  - Sets the IP address to register as a DNS server in A.B.C.D format. IP addresses that can be set are: 1.0.0.1 - 126.255.255.254, 128.0.0.1 - 191.255.255.254, and 192.0.0.1 - 223.255.255.254.
- (no management-lan) dns-server [A.B.C.D]
   Deletes registered DNS server(s). Specifies IP address in A.B.C.D format.
   When IP address is omitted, all registered DNS servers will be deleted.

## Command type

Configuration command

#### Default

None

#### Message

% Not exist IP-address of DNS server

Explanation The specified IP address is not found.

Solution

Specify the IP address of a registered DNS server.

- % Number of DNS server is over (max=3)
  - Explanation

The upper limit of the number of registerable DNS servers has been surpassed.

## Solution

After deleting unnecessary DNS server information, execute it again.

- % Invalid IP-address.
  Explanation
  - The specified format of the IP address or specified content is incorrect.
  - Solution

Specify the IP address in a correct format and execute it again.

## Note

• Since DNS server(s) must be connected via the Management LAN Interface, it is necessary to have configured the Management LAN Interface by management-lan ip.

## Example

Register DNS servers with IP addresses "12.34.56.76" and "12.34.56.77".

|             | management-lan |            |         |      |  |
|-------------|----------------|------------|---------|------|--|
| xg(config)# | management-lan | dns-server | 12.34.5 | 6.77 |  |

Delete all registered DNS servers

xg(config) # no management-lan dns-server

## 5.2.3 management-lan domain

## Function

Sets the default domain name when reffering to DNS (Domain Name Service) server.

For example, when the host name is "hostname1," and "abc.jp" is specified to the default domain name, perform a search for the address with an FQDN (Fully Qualified Domain Name) name of "hostname1.abc.jp." Use the no form to delete the set domain name.

## Prompt

xg(config)#

## **Command syntax**

management-lan domain DOMAIN-NAME no management-lan domain

## Parameter

domain DOMAIN-NAME

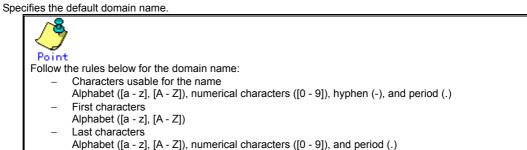

## **Command type**

Configuration command

## Default

None

## Example

Specify "corp.co.jp" for the default domain name when referring to the DNS server.

Then, return to the operator exec mode, specify "hostname1" for TFTP server name, and execute the "tftp" command. At this time, the default domain name is added to "hostname1," and the IP address can be referenced from the DNS server with the FQDN name of "hostname1.corp.co.jp."

xg(config)# management-lan domain corp.co.jp xg(config)# exit xg# tftp get hostname1 remotefile localfile

## 5.2.4 hostname

## Function

Changes the hostname of the XG1200. Use the no form to return to the default ("xg").

## Prompt

xg(config)#

## **Command syntax**

hostname HOST-NAME no hostname

## Parameter

HOST-NAME

Specifies the hostname of the XG1200. Specify the hostname using 63 characters or less, with an alphabet character at the beginning.

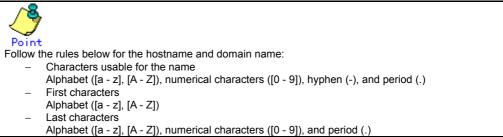

## **Command type**

Configuration command

## Default

"xg"

## Example

Specify the hostname of the XG1200 to be "xg2."

The beginning of the prompt character will change to "xg2."

Also, when switching to the administrator exec mode and displaying the system status, you can confirm that the System Name has been changed to "xg2."

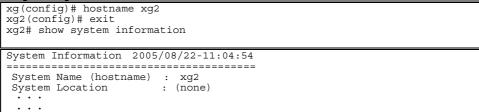

## 5.2.5 remote-host

## **Function**

Registers remote host information, which shows the relationship between the remote hostname and IP address. By registering the IP address of a remote host, which is used frequently, the name can be specified instead of the IP address, which leads to improved convenience. The relationship between the registered hostname and IP address is given priority over the DNS server configuration.

Use the no form to delete registered remote host information.

#### Prompt

xg(config)#

## **Command syntax**

| ······································ |  |
|----------------------------------------|--|
| remote-host A.B.C.D HOST-NAME          |  |
| no remote-host [ A.B.C.D ]             |  |

#### **Parameter**

- A.B.C.D
  - Specifies the IP address of a remote host in A.B.C.D format.
  - P addresses that can be set are: 1.0.0.1 126.255.255.254, 128.0.0.1 191.255.255.254, and 192.0.0.1 -
- 223.255.255.254. ● HOST-NAME

Specifies the hostname to register. Specify the hostname using 63 characters or less, with an alphabet character at the beginning.

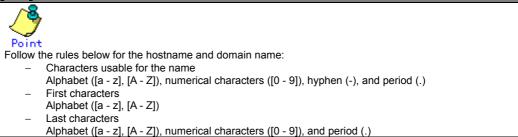

(no remote-host) [A.B.C.D]

Deletes the information of a registered remote host. Specifies IP address in A.B.C.D format. When IP address is omitted, all registered remote hosts will be deleted.

## **Command type**

Configuration command

#### Default

None

## Message

#### % Invalid IP-address.

Explanation

The specified format of the IP address or specified content is incorrect.

#### Solution

Specify the IP address in a correct format and execute it again.

- % Number of remote-host is over (max=10)
  - Explanation

The upper limit of the number of registerable remote hosts has been surpassed.

#### Solution

After deleting unnecessary hosts, execute it again.

- % Already exist name of remote host
  - Explanation

A hostname with the same IP address has already been registered.

#### Solution

Change the hostname of the IP address to the correct name, or register it again after deleting it. % Not exist IP-address of remote host

## Explanation

The specified host definition is not registered.

#### Solution

Specify a registered IP address and execute it again.

## Example

Register the IP address "11.22.33.45" as the hostname of "HOST005," and then "11.22.33.46" as the hostname of "HOST006." Using the show remote-host command, registration of "HOST005" and "HOST006" can be confirmed.

| 5. 5.                      |                     |
|----------------------------|---------------------|
| Remote Host                | 2005/08/22-11:45:46 |
| IP Address                 | Host Name           |
| 11.22.33.45<br>11.22.33.46 | HOST005<br>HOST006  |

# 5.3 Serial/telnet Configuration Commands

This section explains configuration commands related to serial connection/telnet connection.

## 5.3.1 terminal pager

## Function

Enables or disables the pager function of the serial/telnet terminal.

## Prompt

xg>, xg#

## **Command syntax**

terminal pager { on | off }

## Parameter

- pager { on | off }
  - Specifies enable/disable of the pager.
    - on Fraklas the re
    - Enables the pager. off
    - Disables the pager.

## **Command type**

Operation management commands

#### Default

on

## Note

This command is effective until the terminal is disconnected.

## 5.3.2 line

## Function

Switches to the terminal edit mode

## Prompt

xg(config)#

## **Command syntax**

line console

## Parameter

console

Switches to the terminal edit mode of serial connection.

## Command type

Configuration command

## Example

Switch from the administrator exec mode to the terminal edit mode with the serial interface.

| xg# configure terminal   |
|--------------------------|
| xg(config)# line console |
|                          |

## 5.3.3 baud-rate

#### **Function**

Sets serial baud rate (bps).

#### Prompt

xg(config-line)#

## **Command syntax**

baud-rate { 9600 | 19200 | 38400 | 57600 }

#### Parameter

{ 9600 | 19200 | 38400 | 57600 }

Specifies any of 9600/19200/38400/57600 as the serial baud rate (bps).

#### Command type

Configuration command

#### Default

9600

#### Note

 When the serial baud rate is newly set, it will become valid after logging out the serial terminal in use and connecting it again.

#### Example

Switch from the global configuration mode to the terminal edit mode using the "line console" command. And then change the serial baud rate to 38400bps.

| xg(config)# line | console   |       |
|------------------|-----------|-------|
| xg(config-line)# | baud-rate | 38400 |

## 5.3.4 terminal timeout

### Function

Sets the monitoring period during which serial connection or telnet connection with the XG1200 remains idle. When there is no operation from the terminal within the monitoring time specified with this command, the terminal will be logged out automatically.

Use the no form to return to the Default setup.

#### Prompt

xg(config)#

#### Command syntax

| <pre>terminal timeout { console   vty } &lt;0-60&gt; no terminal timeout { console   vty }</pre> |                         |              |        |
|--------------------------------------------------------------------------------------------------|-------------------------|--------------|--------|
| no terminal timeout { console   vty }                                                            | terminal timeout { con: | sole   vty } | <0-60> |
|                                                                                                  | no terminal timeout {   | console   vt | y }    |

## Parameter

- timeout { console | vty }
  - Specifies the type of the terminal for setting the monitoring period during which operation remains idle. – console
    - Sets the monitoring period during which serial connection remains idle.
    - vty
    - Sets the monitoring period during which telnet connection remains idle.
- <0-60>

Specifies the monitoring period in minutes during which operation remains idle. It can be specified in the range of 0 to 60.

When 0 is specified, no-operation monitoring is not performed, and the terminal will not be logged out automatically.

#### Command type

Configuration command

#### Default

10 minutes.

#### Note

 While the "monitor" command or the "update-system" command is being executed, no-operation monitoring is deterred.

#### Example

Set the monitoring periods, during which the serial connection and Telnet connection remain idle, to 10 minutes and 5 minutes respectively.

```
xg# configure terminal
xg(config)# terminal timeout console 10
xg(config)# terminal timeout vty 5
```

## 5.3.5 telnet-sever

## Function

Enables telnet connection with the XG1200. Use the no form to disable telnet connection.

## Prompt

xg(config)#

## Command syntax

telnet-server no telnet-server

## Command type

Configuration command

## Default

Disabled

## Example

| Enable tel | net connection to | the XG1200.   |
|------------|-------------------|---------------|
|            | xg(config)#       | telnet-server |

## 5.3.6 terminal window

## **Function**

Sets the screen display size in the serial connection terminal. Use the no form to return to the default setup. Also, in telnet connection, the screen size will be obtained automatically from the software in the client terminal.

## Prompt

(config-line)#

## **Command syntax**

terminal window <50-200> <12-100>

## Parameter

- <50-200>
- Specifies the number of columns (horizontal) of the screen. It can be set in the range of 50 to 200 <12-100>

Specifies the number of lines (vertical) of the screen. It can be set in the range of 12 to 100.

## Command type

Configuration command

## Default

80 columns by 24 lines

# **5.4 System Basic Operation Commands**

This section explains the basic commands, which are necessary when using CLI operation of the XG1200.

## 5.4.1 enable

#### Function

Switches from the operator exec mode to the administrator exec mode.

When a password is set to the "enable" command, entering the password is required. When there is an error in entering the password, entering of the password will be prompted up to three times. Additionally, after successful authentication of the password, and switching to the administrator exec mode, entering the password for the enable command will not be prompted while logged in.

#### Prompt

xa>

#### Command syntax

xq#

## enable

## Command type

Operation management commands

#### Example

Switch from the operator exec mode to the administrator exec mode using the "enable" command.

```
The prompt character will change to "xg#."
xg> enable
```

When a password is set to the "enable" command, enter the password.

When password authentication is successful, it switches to the administrator exec mode, and the prompt character will change to "xg#."

| xg> enable |                                          |
|------------|------------------------------------------|
| Password:  | ←Enter the password to "enable."         |
| xg#        | (The entered password is not displayed.) |

## 5.4.2 disable

#### **Function**

Switches from the administrator exec mode to the operator exec mode.

## Prompt

xg#

## **Command syntax**

disable

#### Command type

Operation management commands

#### Example

Switch from the administrator exec mode to the operator exec mode using the "disable" command.

The prompt character will change to "xg>.

xg# disable xq>

## 5.4.3 configure terminal

## Function

Switches from the administrator exec mode to the global configuration mode.

## Prompt

#### xg#

#### Command syntax

configure terminal

#### Command type

Operation management commands

## Message

Configuration is locked by other.

Explanation

A switch in state is not possible because a terminal switching to global configuration mode exists.

Solution

After switching the terminal switching to global configuration mode to administrator EXEC mode, re-execute the command in this terminal.

## Example

Switch from the administrator exec mode to the global configuration mode using the "configure terminal" command.

The prompt character will change to "xg(config)#." al

| xg#  | configure | termina |
|------|-----------|---------|
| xq(a | confiq)#  |         |

## 5.4.4 exit

## **Function**

Returns one level from the current command mode.

The relationship between the current command mode and the command mode switching status after executing the "exit" command is as follows:

| Current command mode      | Status after switch/ mode |  |
|---------------------------|---------------------------|--|
| Operator exec mode        | Log out                   |  |
| Administrator exec mode   | Log out                   |  |
| Global configuration mode | Administrator exec mode   |  |
| Interface                 | Global configuration mode |  |
| Terminal edit mode        | Global configuration mode |  |

## Prompt

xg>, xg#, xg(config)# , xg(config-if)# , xg(config-agg)# , xg(config-line)#

## Command syntax

exit

## Command type

Operation management commands

## Example

Switch from the global configuration mode to the administrator exec mode using the "exit" command. "xg#.' Th

| ne | prompt | character | ' will | change | to |  |
|----|--------|-----------|--------|--------|----|--|
|    |        |           |        | -      |    |  |

xg#(config)# exit xa#

## 5.4.5 logout

## Function

Logs out and disconnects the session of the terminal.

#### Prompt

xg>, or xg#

## **Command syntax**

logout

### Command type

Operation management commands

## Example

Log out and disconnect the session of the terminal xg# logout Connection closed by foreign host

## 5.4.6 do

## Function

Executes administrator exec mode commands from the global configuration mode. Using this command saves the trouble of having to return to the administrator exec mode.

#### Prompt

xg(config)#

#### Command syntax

do LINE

## **Parameter**

LINE

Specifies the command line of the administrator exec mode to execute.

## **Command type**

Operation management commands

#### Message

Can't execute this command.

Explanation

The specified command cannot be executed with the do command.

Solution

Execute a command in an appropriate mode without using the do command.

## Example

Set "bridge aging-time" from the global configuration mode. And then, without returning to the administrator exec mode, check the setting status using the "show bridge" command.

| <pre>xg(config)# bridge aging-time 200<br/>xg(config)# do show bridge</pre>                                                                                                    |
|----------------------------------------------------------------------------------------------------|
| Switch Basic Information 2005/08/22-12:16:17                                                                                                    |
|                                                                                                    |
| Aging Time: 200 (sec)Cut-through Switching: EnabledJumbo Frame Support: Enabled Max Frame Size: 9216 (byte)Independent-vlan-learning:EnabledDiffServ ToS: Disabled=================================== |

## 5.4.7 help

## Function

Displays help on how to use CLI.

## Prompt

xg>, xg#, xg(config)# , xg(config-if)# , xg(config-agg)# , xg(config-line)#

#### **Command syntax**

help

## **Command type**

Operation management commands

## 5.4.8 password

## Function

Change the login password to the XG1200.

## Prompt

xg#

#### **Command syntax**

password

## **Command type**

Operation management commands

## Default

"password"

#### Message

Bad password: too short.

Explanation

The password is too short. Solution

Specify the password using five or more characters.

Bad password: too long.

Explanation The password is too long.

Solution

Specify the password using 16 or less characters.

## Note

- Specify the password length in the range of 5 to 16 characters.
- Make a note of the changed password and retain it. If you forget the password, you cannot login the next time.
- Login password information is not included in the configuration information. Therefore, even when the configuration information is downloaded in another device, the password information will not be reflected.

## Example

Change the login password.

```
      xg# password

      Changing password for admin

      Old password:*****

        ← Enter the password.

            (The entered password is not displayed.)
            Enter the new password (minimum of 5, maximum of 16 characters)
            Please use a combination of upper and lower case letters and numbers.
            Enter new password:******
            ← Enter the password.
                      (The entered password is not displayed.)

        Re-enter new password: *****
        ← Enter the new password again for confirmation.

        Password changed.
        (The entered password is not displayed.)
```

## 5.4.9 reset

#### **Function**

Restarts the XG1200.

## Prompt

xg#

## **Command syntax**

reset [ factory-default ]

#### Parameter

- [ factory-default ]
  - When this parameter is specified, the contents of startup-config, log, and login password will be returned to the factory default.

## **Command type**

Operation management commands

#### Note

- When the system is restarted without saving the information of running-config in startup-config, the information set in running-config will be lost.
- When the XG1200 is restarted, connected telnet will be disconnected. Reconnect it after restart of the system is complete.

## Example

Start XG1200 using the "reset" command.

When the "reset" command is executed, the confirmation message is displayed

xg# reset Do you restart system? (y/n) : Confirmation message is displayed.

When "y" or "Y" is entered for the confirmation message, reboot process will be performed. When "n" or "N" is entered for the confirmation message, reboot process will be cancelled.

## 5.4.10 system shutdown

## Function

Stops the system of the XG1200 and prepares it for power off. After executing this command, when STATUS-LED goes out, turn off the power of the XG1200.

## Prompt

xg#

## **Command syntax**

system shutdown

## Command type

Operation management commands

## Note

- When the power of the XG1200 is turned off without executing the system shutdown command, the maintenance
  information will not be stored normally. Furthermore, if the power is turned off while data is being written in the
  nonvolatile memory, it may be destroyed, and the system may not be started.
- When the system is shut down without saving the information of running-config in startup-config, the information set in running-config will be lost.

## Example

When the "system shutdown" command is executed, the confirmation message is displayed.

xg# system shutdown

Do you shutdown system?  $(y/n) : \leftarrow$  Confirmation message is displayed.

When "y" or "Y" is entered for the confirmation message, system shutdown process will be performed. When "n" or "N" is entered for the confirmation message, system shutdown process will be canceled.

## 5.4.11 date

## Function

Displays the date/time of the current system clock.

## Prompt

#### xg>, or xg#

## Command syntax

date

## Command type

Operation management commands

## **Output form**

The current date and time is displayed in the form of "year/month/date-hour:minute:second."

```
xg2# date
2005/08/22-14:31:02
```

## 5.4.12 date set

## Function

Changes the date/time of the current system clock.

## Prompt

xg#

## Command syntax

date set DATE-TIME

## Parameter

- DATE-TIME
- Enter the date and time in the form of "MMDDhhmm[[CC]YY][.ss]."
  - MM
    - Specify the month to set in the range of 1 to 12.
    - DD
    - Specify the day to set in the range of 1 to 31.
  - hh
  - Specify the hour to set in the range of 0 to 23.
  - mm
  - Specify the minute to set in the range of 0 to 59.
  - [[CC]YY]
    - Specify the first two digits of the four digits of the year for CC. When it is omitted 20 will be specified. Specify the last two digits of the four digits of the year for YY.
      - If CC and YY are both omitted, the year will not be changed.
  - [.ss] (second <0 59>)
    - Specify the second to set in the range of 0 to 59.

## Command type

Operation management commands

## Message

% invalid date %1\$.

Explanation

The specified parameter of the date and time is incorrect.

[[Inserted string]]%1\$: specified date and time

## Solution

Check that no mistakes have been made in the specifications for the parameter of date and time.

## Example

Set the date and time of the system to 20:25:30, June 30, 2005.

| xg# date set 06302025.30     | (Year omitted)                            |  |
|------------------------------|-------------------------------------------|--|
| or                           |                                           |  |
| xg# date set 0630202505.30   | (Year specified with the last two didits) |  |
| or                           |                                           |  |
| xg# date set 063020252005.30 | (Year specified with four didits)         |  |

## 5.4.13 date timezone

## Function

Sets the time zone of the XG1200. Use the no form to return to the default setup.

### Prompt

xg>, or xg#

## **Command syntax**

date timezone gmt OFFSET no date timezone

## Parameter

gmt [ OFFSET ]

Specifies the time difference from GMT (Greenwich mean time) and sets the time zone. The time difference from GMT is specified in the form of "+hhmm" (+ can be omitted) when setting forward from GMT. It is specified in the form of "-hhmm" when setting backward from GMT.

- hh
  - Specifies the hour difference from GMT.
  - mm
- Specifies the minute difference from GMT.
- It can be set in the range of -1200 to +1300.

## **Command type**

Operation management commands

## Default

0000

## Message

- % invalid input %1\$.
  - Explanation

The specified parameter of the time difference is incorrect.

- [[Inserted string]]%1\$: specified time difference
- Solution

Check that no mistakes have been made in the specifications for the parameter of time difference.

#### Note

- The setting will be valid after restarting the system.
- Use the "show system information" command to confirm the settings.
- The setting will not be included in the configuration information. Therefore, even if the configuration information was restored at another device, the setting of the timezone will be invalid.

## Example

Set the time zone to +9:00 (JST: Japan Standard Time) from GMT.

| xg# | date | timezone  | gmt | +0900   |
|-----|------|-----------|-----|---------|
| or  |      |           |     |         |
|     |      | 1 A 1 A 1 |     | ~ ~ ~ ~ |

xg# date timezone gmt 0900

Then set the time zone to -1:30 from GMT.

xg# date timezone gmt -0130

## 5.4.14 date summer-time

#### **Function**

Sets the Day Light Saving Time. Use the no form to return to the default setup.

#### Prompt

xg#

## Command syntax

date summer-time START DAY[/TIME] END DAY[/TIME] [OFFSET]

#### Parameter

START\_DAY[/TIME]

- Specifies the day/time to start the Day Light Saving Time in any form of "Mm.w.d/hhmm," "Jn/hhmm," or "n/hhmm." — Mm.w.d
  - Specifies the day to start the Day Light Saving Time in m, w, and d.
  - Specify month for m (1 to 12), week for w (1 to 5), and day of the week for d (0 to 6).
  - w = 1 means the first week where d exists, and w = 5 means the last week.
  - d = 0 means Sunday.
  - Jn
    - Specifies the day to start the Day Light Saving Time in day of year (Julian day). In leap years, February 29th is not counted. Specify a number in the range of 1 to 365 for n.
  - \_

n

Specifies the day to start the Day Light Saving Time in day of year. In leap years, February 29th is counted. Specify a number in the range of 1 to 365 for n.

Specifies the following values, for the first day of each month in "Jn" specification and "n" specification.

| Month/Day     | Jn specification | specification |           |
|---------------|------------------|---------------|-----------|
|               |                  | Common year   | Leap year |
| January 1st   | J1               | 1             | 1         |
| February 1st  | J32              | 32            | 32        |
| March 1st     | J60              | 60            | 61        |
| April 1st     | J91              | 91            | 92        |
| May 1st       | J121             | 121           | 122       |
| June 1st      | J152             | 152           | 153       |
| July 1st      | J182             | 182           | 183       |
| August 1st    | J213             | 213           | 213       |
| September 1st | J244             | 244           | 245       |
| October 1st   | J274             | 274           | 275       |
| November 1st  | J305             | 305           | 306       |
| December 1st  | J335             | 335           | 336       |

- hh
  - Specifies the hour to start the Day Light Saving Time.
- mm

Specifies the minute to start the Day Light Saving Time.

- When hhmm is omitted, "0100" (an hour) is specified.
- END\_DAY[/TIME]
  - Specifies the day/time to end the Day Light Saving Time. The description format is the same as "START\_DAY/TIME." OFFSET
  - Specifies the time to set forward in the period of the Day Light Saving Time in the form of "hhmm."
  - hh
    - Specifies the hour to set forward in the period of the Day Light Saving Time with a two-digit number. It can be set in the range of 00 to 23.
    - mm
    - Specifies the minute to set forward in the period of the Day Light Saving Time with a two-digit number. It can be set in the range of 00 to 59.

When this parameter is omitted, "0100" (an hour) is specified.

#### **Command type**

Operation management commands

#### Default

None

#### Message

- % DATE '%1\$' is invalid
  - Explanation
    - The specification of date/time is incorrect.
    - [[Inserted string]]%1\$: incorrect parameter value is displayed.
  - Solution
    - Correct the error of the parameter, and execute it again.

% OFFSET '%1\$' is invalid Explanation The specification of OFFSET is incorrect. [[Inserted string]]%2\$: incorrect parameter value is displayed. Solution Correct the error of the parameter, and execute it again. % Parameter '%1\$' is too long Explanation Specification of the parameter is too long. [[Inserted string]]%1\$: incorrect parameter value is displayed. Solution Correct the error of the parameter, and execute it again. % DATE '%1\$' is too long Explanation Specification of the date is too long. [[Inserted string]]%1\$: incorrect parameter value is displayed. Solution Correct the error of the parameter, and execute it again. % Type of start-day and end-day is inconsistency Explanation Different forms of dates are specified for the start date and end date to the parameters of the Day Light Saving Time.

## Solution

Make the forms of dates of the start date and end date of the Day Light Saving Time (Mm.w.d/ Jn/ n) consistent, and execute it again.

## Note

- The setting will be valid after restarting the system.
- Use the "show system information" command to confirm the settings.
- The setting will not be included in the configuration information. Therefore, even if the configuration information was restored at another device, the setting of the timezone will be invalid.

#### Example

Set the Day Light Saving Time (from 2:00 on Sunday of the first week in April to 02:00 on Sunday of the fifth week in October, with the time difference of an hour).

xg# date summer-time M4.1.0/0200 M10.5.0/0200 0100

## 5.4.15 ping

## Function

Checks if communication with the specified host is possible by sending ICMP Echo Request packet to the specified host from the manage LAN interface of the XG1200 and receiving ICMP Echo Reply packet.

#### Prompt

xg>, or xg#

## Command syntax

ping HOST [ count <1-100>

### Parameter

- HOST
  - Specifies the hostname or IP address to check.
- count <1-100>
  - Sets the count to transmit. 1 to 100. If omitted, 10 will be specified. Press Ctrl + C to abort ping process.

## Command type

Operation management commands

## Output form (when the host to check is working normally)

## Output form (when the host to check is in trouble)

```
xg2# ping blue
PING blue (192.168.1.3) from 192.168.1.2 : 56(84) bytes of data.← There is no response.
292 packets transmitted, 0 received, 100% loss, time 293516ms ← Displayed after aborting the process
pressing Ctrl+ C.
```

## Message

ping: unknown host %1\$.

Explanation The specified hostname is incorrect. [[Inserted string]]%1\$: specified hostname Solution

Review the hostname, and execute it again.

## 5.4.16 enable password

## Function

Sets the password for the enable command. Use the no form to enable the password protection.

### Prompt

xg(config)#

## Command syntax

enable password no enable password

## Parameter

password

Specifies the password in enable.

After executing the command, entering of the password will be prompted. (Enter twice for confirmation.) Specify the password length in the range of five to 16 characters.

## **Command type**

Configuration command

## Default

None

### Note

- The set password will be encoded and reflected in running-config.
- The content of the password will not be displayed by any means after executing the command. Make a note of the set
  password and retain it.

## Example

Set the enable password from the global configuration mode using the "enable password" command.

And then, return to the administrator exec mode, execute "show running-config," and the encoded password content will be displayed with "enable encryption-password."

| <pre>xg(config)# enable password</pre> |                                                                                                    |
|----------------------------------------|----------------------------------------------------------------------------------------------------|
| Enter password:                        | ← Enter the password.                                                                                                    |
| Re-enter password:                     | <ul> <li>(The entered password is not displayed.)</li> <li>← Enter the password again for confirmation.</li> <li>(The entered password is not displayed.)</li> </ul> |
| xg(config) # exit                      |                                                                                                    |
| xg# show running-config                |                                                                                                    |
| • • • •                                |                                                                                                    |
| • • • •                                |                                                                                                    |
| enable encryption-password             | 4DUzjKbFq9.iU ← The password is encoded and output.                                                                                                    |
| ! 1                                    |                                                                                                    |
|                                        |                                                                                                    |

## 5.4.17 banner

## Function

Sets the banner string to display when logging in to the XG1200. Use the no form to deter the banner string to display.

### Prompt

xg(config)#

## **Command syntax**

banner login LINE banner login default no banner

### Parameter

- login LINE •
- Sets a banner string. .
  - login default
  - Returns the banner string to default ("XG1200 firmware identification information").

## Command type

Configuration command

## Default

"XG1200 firmware identification information" The firmware identification information is the same information as displayed in FirmWare[1] or FirmWare[2] of the "show system information" command.

### Example

Set the banner string to "Welcome to XG1200." xg(config) # banner login Welcome to XG1200

## 5.4.18 ntp-server

### **Function**

Synchronizes the specified NTP server with the system time, using NTP (Network Time Protocol) Version3. Up to four NTP servers can be registered.

Use the no form to return the setting to default.

#### Prompt

xg(config)#

## **Command syntax**

```
ntp-server host HOST
ntp-server polling MINUTES
ntp-server timeout SECONDS
no ntp-server host HOST
no ntp-server polling
no ntp-server timeout
```

#### Parameter

- host HOST
  - Specifies the hostname or IP address of an NTP server.
  - IP addresses that can be set are: 1.0.0.1 126.255.255.254, 128.0.0.1 191.255.255.254, and 192.0.0.1 -
- 223.255.255.254. polling MINUTES
- Specifies the time interval to synchronize the time with an NTP server in minutes. The value can be set in the range of 1 to 1440.
- timeout SECONDS
- Specifies the response latency from an NTP server in seconds. The value can be set in the range of 1 to 4.

### **Command type**

Configuration command

#### Default

host : None polling : 60 minutes timeout: 1 second

#### Message

- % hostname can register up to 4.
  - Explanation The number of hosts that can be set to an NTP server is four.
  - Solution
    - After deleting unnecessary NTP server settings, execute it again.
- % Cannot find %1\$
  - Explanation
    - The specified host cannot be found.
    - [[Inserted string]]%1\$: specified hostname

### Solution

Check whether the hostname is correct, or the hostname is registered.

The specified hostname is too long.

#### Solution

- Check whether the hostname is correct.
- % Invalid IP-address.
  - Explanation

The specified format of the IP address or specified content is incorrect.

## Solution

Specify the IP address in a correct format and execute it again.

#### Note

• Set the time zone and Day Light Saving Time to a correct value beforehand, and reboot a system. Then, set this function.

#### Example

Register an NTP server with IP address "192.168.1.1" and set the interval for time synchronization to 600 minutes.

```
xg(config)# ntp-server host 192.168.1.1
xg(config)# ntp-server polling 600
```

# 5.5 Configuration File Operation Command

This section explains the commands related to configuration file and file operation in the volatile memory.

## 5.5.1 copy running-config startup-config

### Function

Stores the configuration file (running-config) in the volatile memory, on which the system is currently operating, to startup-config in nonvolatile memory.

When changing the setting of running-config, use the setting when it is used after restarting the system.

#### Prompt

xg#

#### Command syntax

copy running-config startup-config

#### Command type

Operation management commands

#### Note

- When the system is restarted without saving the information of running-config in startup-config, the information set in running-config will be lost.
- Be sure to upload the contents of the startup-config file to a TFTP server because the contents will be overwritten.

#### Example

Store running-config in startup-config. Then, check the information of startup-config using the show command.

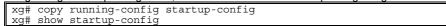

## 5.5.2 show running-config

### Function

Displays the configuration information (running-config) in the currently operating volatile memory.

#### Prompt

xg#

## **Command syntax**

#### show running-config

### Command type

Operation management commands

#### Example

Display the content of running-config.

76/258 All Rights Reserved, Copyright (C) PFU LIMITED 2005

## 5.5.3 show running-config (redirect)

### Function

Copies the configuration information (running-config) in the currently operating volatile memory to the volatile memory. Also, it can be copied directly to a file in the TFTP server using the "tftp" command.

#### Prompt

xg#

### Command syntax

show running-config > CONFIG-FILE
show running-config | redirect CONFIG-FILE

show running-config | tftp HOST REMOTE-FILE

#### Parameter

- > CONFIG-FILE
- Specifies the file name to copy in the volatile memory. | redirect CONFIG-FILE
- Specifies the file name to copy in the volatile memory. It means the same as "> CONFIG-FILE."

Point Follow the rules below in specifying file names:

- File names must start with alphabet ([a z], [A Z]).
- Characters usable for file names are: alphabet ([a z], [A Z]), numerical characters ([0 9]), underscore (\_), and period (.)

#### | tftp

Directly copies to a file on the TFTP server.

- HOST
- Specify the hostname of the TFTP server or IP address. IP addresses that can be set are: 1.0.0.1 - 126.255.255.254, 128.0.0.1 - 191.255.255.254, and 192.0.0.1 -
- 223 255 255 254 REMOTE-FILE

pecifies the file name to copy onto the TFTP server.

## Command type

Operation management commands

#### Message

°

- tftp: %1\$: Host name lookup failure
  - Explanation
    - The specified hostname does not exist.
    - [[Inserted string]]%1\$: specified hostname

#### Solution

Check whether the specified hostname is correct.

#### server says: %1\$ % tftp:

#### Explanation

An error has been received from the TFTP server.

[[Inserted string]]%1\$: content of error message received from the TFTP server.

The content of message depend on the type of the TFTP server. For example, there is a message as below.

- File not found: There are no files in the TFTP server.
- Access violation: File permission error has occurred in the TFTP server.
- Not allowed to overwrite exeisting files: The file in the TFTP server cannot be overwritten. \_
- File already exists: There are files in the TFTP server.
- Unknown transfer ID: Process will be aborted in time out.

#### Solution

Take actions in accordance with the message received from the TFTP server.

#### last timeout % tftp:

Explanation

There is no response from the TFTP server. There is a possibility of network communication error with the management LAN, or the setting of time out of the TFTP server may be too short.

#### Solution

Check whether there is no problem in network connection with the TFTP server using the "ping" command. If the problem persists, review the setting of time out of the TFTP server. % Invalid IP-address.

#### Explanation

The specified format of the IP address or specified content is incorrect.

#### Solution

Specify the IP address in a correct format and execute it again.

#### Note

- When copied in the volatile memory, the information will be lost when the system is restarted.
  - If uploading is necessary, restart the system after storing the data in the TFTP server using the "tftp" command.
- If there are no files in the TFTP server, or directories are specified, an error may occur. (it depends on the functionality of the TFTP server)
- If timeout setting of the TFTP server is too short, an error may occur. (it depends on the functionality of the TFTP server)

### Example

Copy the content of running-config to the file name "run\_conf."

Then, upload the copied "run\_conf" file with the file name "run\_conf\_20050822" in the TFTP server called "host1."

xg# show running-config > run\_conf xg# tftp put host1 run conf run conf 20050822

Copy the content of running-config directly to a file in the TFTP server "host1."

## 5.5.4 show startup-config

## **Function**

Displays the configuration information (startup-config) stored in the nonvolatile memory of the XG1200.

## Prompt

xg#

## **Command syntax**

show startup-config

### Command type

Operation management commands

## Example

Display the content of startup-config.

## 5.5.5 show startup-config (redirect)

### Function

Copies the configuration information (startup-config) stored in the nonvolatile memory of the XG1200 to the volatile memory. Also, it can be copied directly to a file in the TFTP server using the "tftp" command.

#### Prompt

xg#

### **Command syntax**

show startup-config > CONFIG-FILE
show startup-config| redirect CONFIG-FILE

show startup-config | tftp HOST REMOTE-FILE

#### Parameter

- > CONFIG-FILE
- Specifies the file name to copy in the volatile memory.
- I redirect CONFIG-FILE

Specifies the file name to copy in the volatile memory. It means the same as "> CONFIG-FILE."

Point

Follow the rules below in specifying file names:

- File names must start with alphabet ([a z], [A Z]).
   Characters usable for file names are: alphabet ([a z], [A Z]), numerical characters ([0 9]),
- underscore (\_), and period (.)
- | tftp
- Directly copies to a file on the TFTP server.
- HOST
  - Specify the hostname of the TFTP server or IP address.
  - IP addresses that can be set are: 1.0.0.1 126.255.255.254, 128.0.0.1 191.255.255.254, and 192.0.0.1 -
  - 223.255.255.254. REMOTE-FILE
    - Specifies the file name to copy onto the TFTP server.

#### **Command type**

Operation management commands

#### Message

- % tftp: %1\$: Host name lookup failure
- Explanation
  - The specified hostname does not exist.
  - [[Inserted string]]%1\$: specified hostname

#### Solution

Check whether the specified hostname is correct.

% tftp: server says: %1\$

#### Explanation

An error has been received from the TFTP server.

- [[Inserted string]]%1\$: content of error message received from the TFTP server.
- The content of message depend on the type of the TFTP server. For example, there is a message as below. – File not found: There are no files in the TFTP server.
  - Access violation: File permission error has occurred in the TFTP server.
  - Not allowed to overwrite exeisting files: The file in the TFTP server cannot be overwritten.
  - File already exists: There are files in the TFTP server.
  - Unknown transfer ID: Process will be aborted in time out.

#### Solution

Take actions in accordance with the message received from the TFTP server.

#### % tftp: last timeout

#### Explanation

There is no response from the TFTP server. There is a possibility of network communication error with the management LAN, or the setting of time out of the TFTP server may be too short.

#### Solution

Check whether there is no problem in network connection with the TFTP server using the "ping" command. If the problem persists, review the setting of time out of the TFTP server.

## % Invalid IP-address.

Explanation

The specified format of the IP address or specified content is incorrect.

#### Solution

Specify the IP address in a correct format and execute it again.

#### Note

- When copied in the volatile memory, the information will be lost when the system is restarted.
  - If uploading is necessary, restart the system after storing the data in the TFTP server using the "tftp" command.
- If there are no files in the TFTP server, or directories are specified, an error may occur. (it depends on the functionality of the TFTP server)
- If timeout setting of the TFTP server is too short, an error may occur. (it depends on the functionality of the TFTP server)

#### Example

Copy the content of running-config to the file name "run\_conf."

Then, upload the copied "run\_conf" file with the file name "run\_conf\_20050822" in the TFTP server called "host1."

|                                                                                   | xg# show startup-config > start_conf                     |  |  |  |
|-----------------------------------------------------------------------------------|----------------------------------------------------------|--|--|--|
|                                                                                   | xg# tftp put host1 start conf start conf 20050822        |  |  |  |
| Copy the content of running-config directly to a file in the TFTP server "host1." |                                                          |  |  |  |
|                                                                                   | xg# show startup-config   tftp host1 start conf 20050822 |  |  |  |

## 5.5.6 copy · · · startup-config

#### Function

Saves the configuration information stored in the volatile memory of the XG1200 to the nonvolatile memory as startup-config. Also, the configuration information can be loaded from the TFTP server using the "tftp" command.

After executing this command, it is necessary to restart the system using the "reset" command, in order to reflect the set content of startup-config.

#### Prompt

xg#

### Command syntax

copy local CONFIG-FILE startup-config copy tftp HOST REMOTE-FILE startup-config

### Parameter

local CONFIG-FILE

Specifies the file name in the volatile memory, from which the data is copied.

Point Follow the rules below in specifying file names: - File names must start with alphabet ([a - z], [A - Z]).

- Characters usable for file names are: alphabet ([a z], [A Z]), numerical characters ([0 9]), underscore (), and period (.)
- tftp HOST

Directly loads the files stored in the TFTP server. Specify the hostname of the TFTP server or IP address for HOST. IP addresses that can be set are: 1.0.0.1 - 126.255.255.254, 128.0.0.1 - 191.255.255.254, and 192.0.0.1 -223.255.255.254. REMOTE-FILE

Specifies the file name stored on the TFTP server.

### **Command type**

Operation management commands

#### Message

```
% Not found file: %1$
       Explanation
           The specified file cannot be found.
           [[Inserted string]]%1$: specified file name
       Solution
           Check the file name, and execute it again.
% Config-file(header) is invalid: %1$
       Explanation
           The specified file is not the configuration file format.
           [[Inserted string]]%1$: specified file name
       Solution
           Check the content of the file.
% Config-file(version/level) is invalid: %1$
       Explanation
           The configuration uploaded using a new version of firmware may not be used with an old version of firmware.
           [[Inserted string]]%1$: specified file name
       Solution
           Check the content of the file.
```

#### Explanation

The specified hostname does not exist.

[[Inserted string]]%1\$: specified hostname

#### Solution

Check whether the specified hostname is correct.

% tftp: server says: %1\$

Explanation

An error has been received from the TFTP server.

[[Inserted string]]%1\$: content of error message received from the TFTP server.

The content of message depend on the type of the TFTP server. For example, there is a message as below.

- File not found: There are no files in the TFTP server.
- Access violation: File permission error has occurred in the TFTP server.

#### Solution

Take actions in accordance with the message received from the TFTP server.

% tftp: write: No space left on device

#### Explanation

There is no free space for files to use as a work area on the XG1200. Some of the files being imported may remain in the XG1200.

#### Solution

Delete the files on the XG1200, which are being processed for import, and unnecessary files using the "delete" command, and execute it again.

#### % tftp: last timeout Explanation

There is no response from the TFTP server. There is a possibility of network communication error with the management LAN, or the setting of time out of the TFTP server may be too short.

#### Solution

Check whether there is no problem in network connection with the TFTP server using the "ping" command. If the problem persists, review the setting of time out of the TFTP server.

#### % Invalid IP-address.

Explanation The specified format of the IP address or specified content is incorrect.

#### Solution

Specify the IP address in a correct format and execute it again.

#### Note

The startup-config uploaded using a new version of firmware may not be downloaded with an old version of firmware.

#### Example

Import the "start\_conf\_20050822" file stored on the TFTP server "host1" with the file name "start\_conf."

Then, download the imported "start\_conf" file to startup-config.

xg# tftp get host1 start conf\_20050822 start\_conf xg# copy local start conf startup-config

Download the "start\_conf\_20050822" file stored on the TFTP server "host1 directly to startup-config.

xg# copy tftp host1 start conf 20050822 startup-config

## 5.5.7 dir / Is

## Function

Lists the files in the volatile memory of the XG1200.

### Prompt

## xg#

## **Command syntax**

dir ls

## **Command type**

Operation management commands

## Output form

```
xg# dir
Update-time File-size File-name
- 2005/08/22 19:23:03 913 system_info_20050822
- 2005/08/22 19:22:41 2,604 start_conf_20050822
- 2005/08/22 19:22:19 2,655 run_conf_20050822
unused: 14,639,104 bytes
• Update-time
Displays the file update time.
• File-size
Displays the file size (byte).
• File-name
Displays the file name.
```

- unused
  - Displays the size of free memory.

## Example

Copy running-config, startup-config and the system information to files in the volatile memory, and then list the files in the volatile memory.

```
xg# show running-config > run_conf_20050822
xg# show startup-config > start_conf_20050822
xg# show system information > system_info_20050822
xg# ls
Update-time File-size File-name
- 2005/08/22 19:23:03 913 system_info_20050822
- 2005/08/22 19:22:41 2,604 start_conf_20050822
- 2005/08/22 19:22:19 2,655 run_conf_20050822
unused: 14,639,104 bytes
```

## 5.5.8 delete

## Function

Deletes the files in the volatile memory of the XG1200.

### Prompt

xg#

## **Command syntax**

delete FILE-NAMES

## Parameter

FILE-NAMES

Specifies the name of the file to delete in the volatile memory. Specify a generic designation with "\*" (asterisk) for the file name, and files whose "\*" part corresponds to the file name of arbitrary strings will be deleted.

#### **Command type**

Operation management commands

## Message

% cannot remove `%1\$': No such file or directory

Explanation The specified file does not exist.

[[Inserted string]]%1\$: specified file name

Solution

Check whether the specified file is correct.

### Example

Delete a file with the file name "run\_conf\_20050822"

| xg# delete run conf 20050822                                                                                                    |
|----------------------------------------------------------------------------------------------------|
| Specify a generic designation with "run_conf_*" after a file name. All files whose file name starts with "run_conf_" will be deleted. |
|                                                                                                    |
| xg# delete run conf *                                                                                                    |

Specify only "\*" for the file name to delete all user files on the volatile memory.

 xg# delete \*

## 5.5.9 rename

## Function

Changes the file names in the volatile memory.

## Prompt

xg#

## **Command syntax**

rename FROM-NAME TO-NAME

## Parameter

- FROM-NAME
  - Specifies the file name to change.
    - TO-NAME

Specifies a file name to which the file name will be changed.

Point
Follow the rules below in specifying file names:

Follow the rules must start with alphabet ([a - z], [A - Z]).

Characters usable for file names are: alphabet ([a - z], [A - Z]), numerical characters ([0 - 9]),
underscore (\_), and period (.)

## **Command type**

Operation management commands

### Message

% unable to rename `%1\$': No such file or directory Explanation The specified file does not exist. [[Inserted string]]%1\$: specified file name

Solution

Check whether the specified file is correct.

## Example

Change a file with the file name "run\_conf\_20050822" to "run\_conf."

## 5.5.10 tftp get

#### **Function**

Downloads files on the TFTP server into the volatile memory of the XG1200.

#### Prompt

#### xg#

#### Command syntax

tftp get HOST REMOTE-FILE [ LOCAL-FILE ]

#### Parameter

- HOST
  - Specify the hostname of the TFTP server or IP address.
  - IP addresses that can be specified are: 1.0.0.1 126.255.255.254, 128.0.0.1 191.255.255.254, and 192.0.0.1 223.255.255.254.
  - REMOTE-FILE Specifies the file name of the files stored on the TFTP server.
     [LOCAL-FILE] Specifies the file name to save in the volatile memory.
    - When this parameter is omitted, it will be the same file name as "REMOTE-FILE."

#### Command type

Operation management commands

#### Message

% tftp: %1\$: Host name lookup failure

Explanation

The specified hostname does not exist.

[[Inserted string]]%1\$: specified hostname

#### Solution

Check whether the specified hostname is correct.

% tftp: server says: %1\$

#### Explanation

An error has been received from the TFTP server.

[[Inserted string]]%1\$: content of error message received from the TFTP server.

- The content of message depend on the type of the TFTP server. For example, there is a message as below.
  - Access violation: File permission error has occurred in the TFTP server.
    - Could not open requested file for reading: There are no files in the TFTP server.

#### Solution

Take actions in accordance with the message received from the TFTP server.

#### % tftp: write: No space left on device

Explanation

There is not enough free space to store the files on the XG1200. Some of the files being imported will remain on the XG1200.

#### Solution

After deleting the files, which are being processed for import, and unnecessary files using the "delete" command, execute it again.

% tftp: last timeout

#### Explanation

There is no response from the TFTP server. There is a possibility of network communication error with the management LAN, or the setting of time out of the TFTP server may be too short.

#### Solution

Check whether there is no problem in network connection with the TFTP server using the "ping" command. If the problem persists, review the setting of time out of the TFTP server. % local file: No such file or directory

## al file: No such file or direct **Explanation**

The specified file does not exist on the XG1200.

#### Solution

Check the status of the file on the XG1200.

#### % Invalid IP-address.

Explanation

The specified format of the IP address or specified content is incorrect.

#### Solution

Specify the IP address in a correct format and execute it again.

#### Example

Specify the "start\_conf\_20050822" file, which has been uploaded to the TFTP server "host1", with the file name "start\_conf", and then import it to the XG1200.

Then, check whether the file size of the file imported with the "tftp" command is persistent using the dir/(ls) command.

| xg# tftp get host1 st<br>xg# ls                                                       | art_conf_20        | 050822 start_con        | f |
|---------------------------------------------------------------------------------------|--------------------|-------------------------|---|
| <pre>xg# tftp get host1 st<br/>xg# ls<br/>Update-time<br/>- 2005/08/22 19:22:41</pre> | File-size<br>2,604 | File-name<br>start conf |   |

## 5.5.11 tftp put

## Function

Uploads the files into the volatile memory to the TFTP server.

## Prompt

xg#

#### **Command syntax**

tftp put HOST LOCAL-FILE [ REMOTE-FILE

#### Parameter

- HOST
  - Specify the hostname of the TFTP server or IP address.

IP addresses that can be specified are: 1.0.0.1 - 126.255.255.254, 128.0.0.1 - 191.255.255.254, and 192.0.0.1 - 223.255.255.254.

- LOCAL-FILE
- Specifies a file name to upload.
- [ REMOTE-FILE ]

Specifies the file name to use when saving on the TFTP server. When this parameter is omitted, it will be the same file name as "LOCAL-FILE."

## Command type

Operation management commands

## Message

- % tftp: %1\$: Host name lookup failure
  - Explanation

The specified hostname does not exist. [[Inserted string]]%1\$: specified hostname

Solution

Check whether the specified hostname is correct.

% tftp: server says: %1\$

#### Explanation

An error has been received from the TFTP server.

[[Inserted string]]%1\$: content of error message received from the TFTP server.

The content of message depend on the type of the TFTP server. For example, there is a message as below.

- File not found: There are no files in the TFTP server.
- Access violation: File permission error has occurred in the TFTP server.
- Not allowed to overwrite existing files: The file in the TFTP server cannot be overwritten.
- File already exists: There are files in the TFTP server.
- Unknown transfer ID: Process will be aborted in time out.

#### Solution

Take actions in accordance with the message received from the TFTP server.

% tftp: last timeout

#### Explanation

There is no response from the TFTP server. There is a possibility of network communication error with the management LAN, or the setting of time out of the TFTP server may be too short.

#### Solution

Check whether there is no problem in network connection with the TFTP server using the "ping" command. If the problem persists, review the setting of time out of the TFTP server.

% local file: No such file or directory

#### Explanation

The specified file does not exist on the XG1200.

## [[Inserted string]]%1\$: specified file name

#### Solution

- Check the status of the file on the XG1200.
- % Invalid IP-address.
  - Explanation

The specified format of the IP address or specified content is incorrect.

#### Solution

Specify the IP address in a correct format and execute it again.

#### Note

- If there are no specified files in the TFTP server, or directories are specified, an error may occur. (it depends on the functionality of the TFTP server)
- When transferring a file with a large file size, if the time out is set short on the TFTP server, an error may occur. (it depends on the functionality of the TFTP server)
- In order to check whether the file has been transferred successfully, check that the file size displayed by the "dir" or "Is" command is identical to the size of the file transferred onto the TFTP server.

### Example

Copy the content of running-config to the file name "run\_conf."

Then, upload the copied "run\_conf" file with the file name "run\_conf\_20050822" in the TFTP server called "host1."

xg# show running-config > run\_conf xg# tftp put host1 run conf run conf 20050822

# **5.6 Switch Basic Configuration Commands**

This section explains configuration commands related to general operation of the switch.

## 5.6.1 clear bridge mac-address-table

## Function

Deletes dynamically-learned MAC addresses from the MAC address table.

#### Prompt

xg#

### **Command syntax**

#clear bridge mac-address-table dynamic { all | port <1-12> | agg-port <1-6> }

## Parameter

- dynamic { all | port <1-12> | agg-port <1-6> }
  - Specifies the port to delete the MAC address.
    - all
      - Deletes MAC addresses dynamically-learned at every port.
      - port <1-12>
      - Specifies the port number to delete.
      - agg-port <1-6>
        - Specifies the aggregation group number to delete.

#### **Command type**

Operation management commands

## Message

% Aggregation-port not bound to bridge

Explanation The specified aggregation group is not created.

Solution

Check whether the specified aggregation group number is correct.

% Can't clear port which belongs to an aggregation port

### Explanation

A port consisting of a link aggregation cannot be specified and deleted.

Solution

Specify an aggregation group and delete the MAC address.

### Example

Delete all dynamically-learned MAC addresses

xg# clear bridge mac-address-table dynamic all

## 5.6.2 show bridge

## Function

Displays the basic configuration file of the switch.

#### Prompt

#### xg> or xg#

#### **Command syntax**

show bridge

## **Command type**

Operation management commands

### Output form

```
xg# show bridge
Switch Basic Information
                                                                   2005/08/22-12:12:15
         _____
                                               <10-1756> } (sec)
Enabled }
                                 {Disabled |
{Disabled |
Aging Time
                              :
Cut-through Switching
Cut-through Switching : {Disabled | Enabled
Jumbo Frame Support : {Disabled | Enabled
Independent-vlan-learning: {Disabled | Enabled
DiffServ ToS : {Disabled | Enabled
                                                            Max Frame Size: 9216 (byte) }
 Aging Time
    Displays the ageing time of the MAC address.
          Disabled
           Aging is disabled.
           <10-1756> (sec)
           Aging time (the time until a dynamically-learned MAC address expires) is displayed.
    Cut-through Switching
    The state whether cut-through is enabled as the switching method is displayed.
           Disabled
```

- The switching method is Store-and-forward.
- Enabled
- The switching method is Cut-through.
- Jumbo Frame Support
- The state whether jumbo frames are supported is displayed.
  - Disabled
    - Disables jumbo frame forwarding.
  - Enabled Max Frame Size
     Displays the maximum size of a jumbo frame that is in forwarding mode.
- Independent-vlan-learning
  - The state whether the IVL (Independent VIan Learning) mode is enabled is displayed.
    - Disabled
       The learning reads in QV(L (Qhang d))(learning) and disabled
      - The learning mode is SVL (Shared Vlan Learning) mode.
    - Enabled
    - The learning mode is IVL(Independent Vlan Learning) mode.
- DiffServ ToS
- The QoS state based on ToS of DiffServ is displayed.
  - Disabled
  - DiffServ is disabled.
  - IPv4
  - DiffServ of IPv4 is enabled.
  - IPv6 DiffServ of IPv6 is enabled.

### Example

Display the basic configuration file of the switch.

xg# show bridge

## 5.6.3 show bridge mac-address-table

#### **Function**

Displays the MAC address information registered in the MAC address table.

#### Prompt

xg> or xg#

## **Command syntax**

show bridge mac-address-table [ { static | dynamic | igmp-snooping } ]

#### Parameter

- static
  - Displays only static MAC addresses.
- dynamic
- Displays only dynamic MAC addresses.
- igmp-snooping Displays MAC addresses registered in IGMP snooping.
- When the parameters are omitted, all MAC addresses will be displayed.

#### Command type

Operation management commands

## Output form

```
xg# show bridge mac-address-table
Mac Address Table Information
                                                2005/08/22-12:12:15
Static Mac-address Table
         - - -
Mac-address Vlan-id Destination-port
0001.123a.4321 vlan-1 port 2
0002.123a.4321 vlan-1 port 4
0003.123a.4321 vlan-3
                    filter
ef01.123a.4321 vlan-3 port 1,2,3,4,5,6,7,8
Dynamic Mac-address Table
Mac-address Vlan-id Destination-port
0004.123a.4321 vlan-1 port 4
IGMP snooping learning group Mac-address Table
Mac-address Vlan-id Destination-port
 (nothing)
```

MAC addresses are sorted in the ascending order.

- Mac-address
  - The destination MAC address to which it belongs is displayed.
  - Vlan-id VLAN ID to which it belongs is displayed.
  - When the learning mode of the MAC address table is SVL (Shared Vlan Learning), "------" is displayed.
  - Destination-port
  - The destination port number is displayed.
    - port <1-12>
    - The destination port number is shown. For multicast MAC addresses, multiple port numbers are displayed. filter
    - It means MAC addresses to be filtered.
    - CPU
      - This is used for the internal control of the XG1200.

#### Message

- % IGMP snooping is not enabled.
  - Explanation Since Global IGMP snooping is disabled, igmp-snooping cannot be specified.

#### Solution

After enabling IGMP snooping, specify igmp-snooping.

#### Example

```
Display the content of all MAC address tables.
```

| isplay the content of all MAC address tables.                                                                                              |  |  |  |  |  |
|----------------------------------------------------------------------------------------------------|--|--|--|--|--|
| xg# show bridge mac-address-table<br>Mac Address Table Information 2005/08/22-12:12:15                                                     |  |  |  |  |  |
| Static Mac-address Table                                                                                                    |  |  |  |  |  |
| Mac-address Vlan-id Destination-port                                                                                                    |  |  |  |  |  |
| 0001.123a.4321 vlan-1 port 2<br>0002.123a.4321 vlan-1 port 4<br>0003.123a.4321 vlan-3 filter<br>ef01.123a.4321 vlan-3 port 1 2 3 4 5 6 7 8 |  |  |  |  |  |
| Dynamic Mac-address Table                                                                                                    |  |  |  |  |  |
| Mac-address Vlan-id Destination-port                                                                                                    |  |  |  |  |  |
| 0004.123a.4321 vlan-1 port 4                                                                                                    |  |  |  |  |  |
| IGMP snooping learning group Mac-address Table                                                                                             |  |  |  |  |  |
| Mac-address Vlan-id Destination-port                                                                                                    |  |  |  |  |  |
| (nothing)                                                                                                    |  |  |  |  |  |

By combining with the "| include" command, only information of specific conditions can be narrowed down and displayed. Display the information whose MAC address is 0002.123a.4321.

|                                   | 62.1260.1621.  |
|-----------------------------------|----------------|
| xg# show bridge mac-address-table | include port 4 |
| 0002.123a.4321 vlan-1 port 4      | -              |

View the MAC address information forwarded to port 4 among static MAC addresses.

| xg# show bridge mac- | address-table | static | include port | 4 |
|----------------------|---------------|--------|--------------|---|
| 0002.123a.4321 vlan- | 1 port 4      |        |              |   |
| 0004.123a.4321 vlan- | 1 port 4      |        |              |   |

## 5.6.4 bridge forward-mode

#### **Function**

For the switching method of frame forwarding, the XG1200 supports two types of Store-and-forward and Cut-through.

- Store-and-forward
- After a full frame is received, an error check is performed before forwarding. Cut-through
- After reading the data up to the beginning 64 bytes of a received frame, forwarding is immediately performed. Basically, FSC errors are not checked, which allows low latency forwarding.

Use the no form return to the default setup.

### Prompt

xg(config)#

#### **Command syntax**

bridge forward-mode { cut-through | store-and-forward }
no bridge forward-mode

#### Parameter

- forward-mode { cut-through | store-and-forward }
  - Specifies the switching method.
    - cut-through
    - Sets to Cut-through forwarding.
    - store-and-forward
    - Sets to Store-and-forward forwarding.

#### Command type

Configuration command

Default

store-and-forward

#### Example

Set the switching method to Cut-through.

xg(config)# bridge forward-mode cut-through

## 5.6.5 bridge jumbo-frame

### Function

Sets the maximum frame size of the jumbo frame. The maximum frame size that can be forwarded is 15360 byte. Use the no form to return to the default setup.

#### Prompt

xg(config)#

### **Command syntax**

bridge jumbo-frame [ { 9216 | 12288 | 15360 } ] no bridge jumbo-frame

#### Parameter

- jumbo-frame [ { 9216 | 12288 | 15360 } ]
  - Specifies the maximum frame size of the jumbo frame.
    - 9216 Sets the permitted jumbo frame size to 9216 byte.
    - 12288
    - Sets the permitted jumbo frame size to 12288 byte.
    - 15360

Sets the permitted jumbo frame size to 15360 byte.

When this parameter is omitted, 9216 is specified.

## Command type

Configuration command

### Default

None

#### Message

% Flowcontrol was changed to only-receive.

Explanation

When 15360 bytes is specified to the maximum frame size of the jumbo frame, Flow Control of every switch port has been changed to "only-receive" (Flow Control is valid only in receiving).

Solution

When the setting of Flow Control is used in "send-receive," set the jumbo frame to other than 15360.

#### Note

• On forwardable frame size

The forwardable frame size when Jumbo Frame Forwarding is disabled is as follows:

| Frame status            | Forwardable frame size |
|-------------------------|------------------------|
| VLAN-untagged           | 1518 bytes             |
| VLAN-tagged             | 1522 bytes             |
| User VLAN + VLAN-tagged | 1526 bytes             |

When Jumbo Frame Forwarding is permitted, the forwardable frame size will include the sizes of VLAN tag and user VLAN tag.

- When the settings of Jumbo Frame Forwarding is changed, link down will occur at every port. Therefore, if the spanning tree is active, STP State will be in the state of Discard.
- When the settings of Jumbo Frame Forwarding is changed, statistical values will be cleared. Therefore, if this
  command is executed while the monitor command is being executed, the statistics of the monitor command will
  temporarily show unusual values. In that case, either wait for the next automatic update time of the statistics, or
  execute the monitor command again.
- When the jumbo frame size is set to 15360 bytes, Flow Control setting of every port will be "only-receive" (only receiving is enabled).
- Violation due to port security, loop back alert, and storm control will be cleared.

#### Example

Set Jumbo Frame to permit up to 9216 bytes.

xg(config)# bridge jumbo-frame 9216

## 5.6.6 bridge learn-mode

### Function

Sets the MAC address table learning mode.

- The XG1200 supports two types of SVL (Shared Vlan Learning) and IVL (Independent VLAN Learning).
  - SVL(Shared VLAN Learning)
    - Regardless of VLAN to which a frame belongs, it is learned as a MAC address entry (mapping of MAC address for port) common to every VLAN.
  - IVL(Independent VLAN Learning)
- It is learned as a MAC address entry (mapping of MAC address for port) different in every VLAN. Use the no form to return to the default setup.

### Prompt

xg(config)#

#### Command syntax

| bridge learn-mode { | [ ivl | svl | } |
|---------------------|-------|-----|---|
| no bridge learn-mod | le    |     |   |
|                     |       |     |   |

#### Parameter

- learn-mode { ivl | svl }
  - Specifies the MAC address table learning mode.
    - ivl
       Sets to IVL (Independent Vlan Learning).
    - svl
    - Sets to SVL(Shared Vlan Learning).

### **Command type**

Configuration command

### Default

#### svl

#### Message

% Setting becomes effective by rebooting.

Explanation

The changed setting becomes enabled after the XG1200 is restarted.

#### Solution

In order to enable the setting, after executing "copy running-config startup-config," restart the XG1200 using the "reset" command.

#### Note

- When the learning mode is changed, the setting is not changed immediately, and will be enabled after the system is
  restarted. In order to enable the setting, after reflecting the setting to startup-config using the "copy running-config
  startup-config" command, restart the XG1200 using the "reset" command.
- When changing from SVL to IVL, MAC addresses registered statically in SVL will be registered in VLAN ID 1. Also, when changing from IVL to SVL, MAC addresses registered statically in IVL will be all cleared, except for the ones registered in VLAN ID 1.

### Example

This is used to set the MAC address table learning mode to IVL (Independent VLAN Learning). Then, move to the administrator exec mode, reflect the setting in startup-config, and restart the system.

```
xg(config)# bridge learn-mode ivl
xg(config)# exit
xg# copy running-config startup-config
xg# reset
```

## 5.6.7 bridge mac-address-table

#### Function

By registering static MAC addresses to the MAC address table, frames with specific destination MAC addresses can be forwarded to a specified port.

When a unicast static MAC address is registered, dynamic MAC addresses will not be learned, even when frames sent from the same MAC address are received from a different port. Also, by registering multicast static MAC addresses, frames to be sent to specific multicast can be assigned so that they will be forwarded only to the port this switch specifies. In this case, set the multicast forwarding mode to "forward-unregistered-mac" or "filter-unregistered-mac" using the "multicast-forwarding" command.

Use the no form to delete registered static MAC addresses.

#### Prompt

xg(config)#

#### Command syntax

```
bridge mac-address-table static MAC [ vlan <1-4094> ] [ port <1-12> [ <1-12> ••• ] ]
[ agg-port <1-6> [ <1-6> ••• ] ]
no bridge mac-address-table static MAC [ vlan <1-4094> ]
```

#### Parameter

- static MAC
  - Specifies static MAC addresses. When a frame with this destination address is received, it will be forwarded to the port of the specified switch.

The MAC address format is "HHHH.HHHH.HHHH," which is a 12-digit hexadecimal number with a period (.) inserted between every four digits.

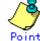

- A unicast MAC address can register the information on only one port in the MAC address table. (As
  for IVL, a port per VLAN) Therefore, if the same unicast MAC address is already set to a different port,
  it will be replaced with the setting of a newly executed command.
- A multicast MAC address can register the information on multiple ports in the MAC address table. If the same multicast MAC address is already set to a different port, the setting of a newly executed command will be added to it.
- As for a broadcast address (FFF.FFF.FFFF), although it can register the information on multiple ports, it will be replaced with the setting of the last executed command.
- The following reserved multicast addresses, prescribed under the IEEE802.1D, cannot be registered.
   In the range of 0180.C200.0000 0180.C200.0010
   In the range of 0180.C200.0020 0180.C200.002F

#### vlan <1-4094>

Specifies VLAN to register the MAC address. Specifies VLAN in the range of 1 to 4094. This parameter is valid only when the learning mode of the MAC address table is IVL (Independent Vlan Learning). For SVL (Shared Vlan Learning), this parameter is not necessary.

• port <1-12> [ <1-12> · · · ]

Specifies the port number to which a frame is forwarded. This parameter is specified in the range of 1 to the maximum port number (=12).

Additionally, only when MAC addresses to register are static multicast addresses (including broadcast addresses),

- multiple addresses can be specified by separating the port numbers with " " (space).
- agg-port <1-6> [ <1-6>· · ·]

Specifies the aggregation group number to which a frame is forwarded. This parameter is specified in the range of 1 to 6.

Additionally, only when MAC addresses to register are static multicast addresses (including broadcast addresses), multiple addresses can be specified by separating the aggregation group numbers with " " (space).

### Command type

Configuration command

#### Default

Only broadcast address (FFFF.FFFF.FFFF) is registered.

#### Message

- % Unable to translate mac address %1\$
  - Explanation

The specified format of the MAC address is incorrect. [[Inserted string]]%1\$: specified MAC address

- Solution
- After reviewing the specified format of the MAC address, execute the command again. Can't set vlan in case of shared-vlan-learning.
- % Can't set vlan **Explanation**

When bridge learn-mode is SVL, VLAN cannot be specified.

Solution

Omit the specification of vlan, and execute the command again.

% Vlan id is not found. vid=%1\$ Explanation The specified VLAN is not created. [[Inserted string]]%1\$: VLAN ID Solution Review the specification of vlan, and execute the command again. is not vlan member. port %1\$ vid=%2\$ % Port Explanation The port is not the specified VLAN member. [[Inserted string]]%1\$: port number [[Inserted string]]%2\$: VLAN ID Solution After adding the target port to vlan member, execute the command again. % Aggregation port is not vlan member. agg-port %1\$ vid=%2\$ Explanation The specified aggregation group is not a VLAN member. [[Inserted string]]%1\$: port number [[Inserted string]]%2\$: VLAN ID Solution After adding the specified aggregation group to vlan member, execute the command again. % Can't set mac-address-table. %1\$ vid=%2\$ Explanation The maximum number to register has been surpassed. [[Inserted string]]%1\$: specified port name [[Inserted string]]%2\$: VLAN ID Solution After deleting unnecessary MAC addresses, execute the command again. % In case of a unicast address, can set only one port. Explanation For a unicast MAC address, only one item of port information can be specified. Solution Review the specification of port information, and execute the command again. % port is a member of aggregation group. port %1\$ Explanation A port consisting of a link aggregation cannot be specified. [[Inserted string]]%1\$: port number Solution Specify an aggregation group and execute the command again. % Aggregation port is not found. agg-port %1\$ Explanation The specified aggregation group does not exist. [[Inserted string]]%1\$: specified aggregation group number Solution Review the specified aggregation group number, and execute the command again. % MAC address is reserved by IEEE802.1D %s. Explanation MAC addresses reserved under the IEEE802.1D cannot be specified. [[Inserted string]]%1\$: MAC address Solution Review the specified MAC address. Note

 Unicast MAC addresses/multicast MAC addresses that can be statically registered to the XG1200 are 128 addresses maximum each. Additionally, since MAC addresses are managed with a hash table, a message saying an address cannot be registered may be displayed before reaching the maximum number.

#### Example

The following example shows how to add a static MAC address 0001.2300.4567.

xg(config) # bridge mac-address-table static 0001.2300.4567 port 2 Register a static MAC address c1b1.123a.4321 at VLAN3. When a frame with this MAC address as its destination is received at VLAN3, it will be forwarded to the port of the specified switch.

xg(config)# bridge mac-address-table static c1b1.123a.4321 vlan 3 port 4

As for registered MAC addresses, all registered MAC address information can be checked using the show mac address-table command. By combining with the "| include" command, only information of specific MAC address can be output.

## 5.6.8 bridge mac-address-table filter

#### Function

By registering a MAC address to filter, the frame of a specific destination MAC address can be discarded. When filtering of a MAC address is registered, dynamic learning to the MAC address table will not be performed, even when frames sent from the same MAC address are received from a different port. Use the no form to delete the MAC address to filter.

#### Prompt

xg(config)#

#### Command syntax

| bridge mac-address-table static MAC [ vlan <1-4094> ] filter |
|--------------------------------------------------------------|
| no bridge mac-address-table static MAC [ vlan <1-4094> ]     |

#### Parameter

- static MAC
  - Specifies the destination MAC address to filter.

The MAC address format is "HHHH.HHHH.HHHH," which is a 12-digit hexadecimal number with a period (.) inserted between every four digits.

vlan <1-4094>
 Specifies VLAN to filter. Specifies VLAN in the range of 1 to 4094.
 This parameter is valid only when the learning mode of the MAC address table is IVL (Independent VIan Learning). For SVL (Shared VIan Learning), this parameter is not necessary.

## **Command type**

Configuration command

#### Default

None

#### Message

% Unable to translate mac address %1\$

```
Explanation
```

The specified format of the MAC address is incorrect. Broadcast addresses cannot be registered. [[Inserted string]]%1\$: specified MAC address

#### Solution

After reviewing the specified format of the MAC address, execute the command again.

% Can't set vlan in case of shared-vlan-learning.

Explanation

When bridge learn-mode is SVL, VLAN cannot be specified.

#### Solution

Omit the specification of vlan, and execute the command again.

% Vlan id is not found. vid=%1\$

#### Explanation

The specified VLAN is not created.

[[Inserted string]]%1\$: VLAN ID

#### Solution

Review the specification of vlan, and execute the command again.

% port is a member of aggregation group. port %1\$

#### Explanation

A port consisting of a link aggregation cannot be specified.

[[Inserted string]]%1\$: port number

#### Solution

Specify an aggregation group and execute the command again.

% Aggregation port is not found. agg-port %1\$

#### Explanation

The specified aggregation group does not exist.

[[Inserted string]]%1\$: specified aggregation group number

#### Solution

Review the specified aggregation group number, and execute the command again.

```
% MAC address is reserved by IEEE802.1D %s.
```

```
Explanation
```

MAC addresses reserved under the IEEE802.1D cannot be specified. [[Inserted string]]%1\$: MAC address

#### Solution

Review the specified MAC address.

#### Note

 Unicast MAC addresses/multicast MAC addresses that can be statically registered to the XG1200 are 128 addresses maximum each. Addresses to set as a filter are also included in these. Additionally, since MAC addresses are managed with a hash table, a message saying an address cannot be registered may be displayed before reaching the maximum number.

### Example

The following is an example to filter a MAC address 0001.2300.4567

xg(config)# bridge mac-address-table static 0001.2300.4567 filter

Filter a MAC address c1b1.123a.4321 at VLAN3. Frames, which have this MAC address as its destination, are discarded at VLAN3

xg(config) # bridge mac-address-table static clb1.123a.4321 vlan 3 filter Using the show mac address-table command, a filtering MAC address and all registered MAC addresses information will be displayed. By combining with the "| include" command, only filtered MAC addresses can be output. xg# show bridge mac-address-table static

| Ag# show bridge mac-address-cable static                    |                  |                  |                                                    |  |  |
|-------------------------------------------------------------|------------------|------------------|----------------------------------------------------|--|--|
| Mac Address Tal                                             | ole Info         | ormation         | 2005/06/23-07:18:06                                |  |  |
| Static Mac-add                                              | ress Tab         | ple              |                                                    |  |  |
| <br>Mac-address                                             | Туре             | Vlan-id          | Destination-port                                   |  |  |
| <br>0001.123a.4321<br>0002.123a.4321<br>ef01.123a.4321<br>= | static<br>static | vlan-1<br>vlan-3 | port 2<br>port 4<br>filter<br>port 1 2 3 4 5 6 7 8 |  |  |
| xg# show bridge mac-address-table static   include filter   |                  |                  |                                                    |  |  |
| 0003.123a.4321 static vlan-3 filter                         |                  |                  |                                                    |  |  |

## 5.6.9 bridge aging-time

## Function

Sets the aging time (the remaining time before the MAC address dynamically learned in the MAC address table expires). The set aging time is applied to all VLANs.

Use the no form to return to the default setup.

#### Prompt

xg(config)#

## **Command syntax**

| bridge aging-time { 0 | <10-1756> } |
|-----------------------|-------------|
| no bridge aging-time  |             |

## Parameter

- aging-time 0
- Dynamically learned MAC addresses will not expire due to ageing time, and will be permanently retained in the MAC address table.
- aging-time <10-1756>
  - Specifies ageing time to disable a dynamically learned MAC address in seconds. It can be set in the range of 10 to 1756 (seconds).

## **Command type**

Configuration command

### Default

300 seconds

### Note

• The maximum error between the value of ageing time and the time a MAC address actually expires in the XG1200 is ±1.7 seconds.

## Example

Set the ageing time to 400 seconds.

| <pre>xg(config) # bridge aging-time 400</pre> |
|-----------------------------------------------|
| isable th <u>e ageing time.</u>               |
| <pre>xg(config)# bridge aging-time 0</pre>    |
|                                               |

# 5.7 Link Aggregation Configuration Commands

This section explains the commands required in using link aggregation.

## 5.7.1 show link-aggregation

## Function

Displays the state of an aggregation group.

### Prompt

xg> or xg#

#### Command syntax

show link-aggregation [ agg-port <1-6> ]

#### Parameter

agg-port <1-6>
 Specifies the aggregation group number. The value can be set in the range of 1 to 6.
 When this parameter is omitted, the state of all aggregation groups will be displayed.

#### **Command type**

Operation management commands

### Output form (in case of static link aggregation)

```
xg# show link-aggregation
Link Aggregation Information
                                                 2005/08/22-14:30:35
                                                                  _____
System Priority : 32768
System ID : 0080.17c2.2144
 _____
[agg-port 1]
 Management packet send port : port <1-12>
Mac address : 0080.17c2.2144
Protocol : None
 Distribution algorithm : { Destination address | Source address
| Destination address & Source address}
Distribution parameter : <0-3>
 The minimum number of ports : 1
 [port 1]
  Port Status
                         : {Active | Inactive }
 [port 2]
                          : {Active | Inactive }
  Port Status
[agg-port 2]
 . . . . . . .
 _____
```

Link aggregation common information

Link aggregation information related to the switch in general will be displayed.

- System Priority
  - The system priority used in LACP is displayed.
- System ID The identification information used in LACP is displayed.

The setting state of each aggregation group will be displayed.

[agg-port 1]

- Indicates the aggregation group number to display.
- Master port
- Displays the master port number of the aggregation group.
- Of the ports consisting of a link aggregation, the one with the smallest port number will be the master port. Management packet send port
- The port number, which transmits control protocol between switches such as BPDU and IGMP, is displayed. Normally, of the ports consisting of an aggregation group, the one with the smallest port number among the ports in link up state will be the management packet send port.
- Mac address
  - Displays the MAC address of the aggregation group. This MAC address will be the same value as that of the master port.

#### Protocol

- The control protocol to comprise a link aggregation is displayed.
  - None
    - Comprises a static link aggregation.
    - LACP Active
    - Uses LACP as the control protocol for link aggregation, and comprises a link aggregation by LACP in Active mode.
    - LACP Passive
      - Uses LACP as the control protocol for link aggregation, and comprises a link aggregation by LACP in Passive mode.
- Distribution algorithm
  - Displays the distribution method of frame forwarding destination.
    - Destination address
      - This is a distribution method based on the destination MAC address of a frame.
    - Source address
    - This is a distribution method based on the MAC address from which a frame is sent.
    - Destination address & Source address
    - This is a distribution method based on the information of the destination MAC address of a frame and the MAC address from which a frame is sent.
- Distribution parameter
- Displays the parameter to calculate the frame distribution method.

• The minimum number of ports

Displays the port number in link up state required to maintain link up state of the aggregation group.

Static link aggregation specific information

This is used to display the state of each port comprising a static link aggregation.

- [port 1]
  - Indicates the port number to display.
  - Port Status
    - The status of the port is displayed.
      - Active
        - The port is usable.
        - Inactive
          - The port is not usable.

## Output form (in case of LACP link aggregation)

```
xq# show link-aggregation
Link Aggregation Information
                                                          2005/04/24-16:16:36
           _____
 System Priority : 32768
 System ID
                  : 0080.17c2.05e2
    _____
                                            [agg-port 1]
                               : port <1-12>
 Master port
 Management packet send port : port <1-12>
               : 0080.17c2.2144
 Mac address
                               : { LACP - Active | LACP - Passive }
: { Destination address | Source address
 Protocol
 Distribution algorithm
                              :
                                   Destination address & Source address }
 The minimum number of ports : 1
                            : 1
 System Key
 Partner System Priority
                               : 32768
          System ID
                               : 0080.17c2.05e2
                               : 2
          Key
[port 1]
                              : {Active | Inactive }
 Port Status
                          : JACCINE |

: 32768

: { Sync | No Sync }

: { Invalid | Initialize | Port Disabled | LACP Disabled | Expired

| Defaulted | Current }

| Defaulted | Current }

| Defaulted | Current }
 Port Priority
 Synchro State
 Receive State
 Periodic Tx State
 Partner Port Priority: 32768Partner Port Number: 10011Partner Synchro State: { Syn
                             : { Sync | No Sync }
[port 2]
 Port Status
                               : { Active | Inactive }
                              : 32768
 Port Priority
                               : { Sync | No Sync
 Synchro State
                              : { Invalid | Initialize | Port Disabled | LACP Disabled | Expired
 Receive State
                              | Defaulted | Current }

: { No Periodic | Fast Periodic | Slow Periodic }
 Periodic Tx State
 Partner Port Priority
Partner Port Number
Partner Synchro State
                              : 32768
                               : 11
                              : { Sync \mid No Sync }
 Partner Synchro State
 [agg-port 2]
      . . . . . .
```

Link aggregation common information

Link aggregation information related to the switch in general will be displayed. The display content is the same as the case of a static link aggregation.

LACP Link aggregation specific information

A state common to each aggregation group will be displayed.

- System Key
  - The system key information used in LACP is displayed.
- Partner
  - Information on LACP of the connection destination device is displayed.
    - System Priority
      - LACP system priority of the connection destination device is displayed.
    - System ID
    - LACP system identification information of the connection destination device is displayed.
    - Key
      - LACP system key of the connection destination device is displayed.

This is used to display the state of each port comprising an LACP link aggregation. [port 1]

- Displays the state of each port comprising an LACP link aggregation.
- Port Priority
  - The status of the port is displayed.
    - Active
    - The port is usable.
    - Inactive
  - The port is not usable.
  - Synchro State
  - The synchronization status of the port is displayed.
    - Sync The link state of LACP with the connection destination device is in a synchronized state.
    - No Sync
  - The link state of LACP with the connection destination device is not in a synchronized state.
- Receive State
- Displays the reception status of LACP protocol.
  - Invalid
    - The LACP port of the connection destination device is in trouble.
    - Initialize
    - The LACP port of the connection destination device is in initialization.
    - Port Disabled
    - The LACP port of the connection destination device is disabled. – LACP Disabled
    - The LACP of the connection destination device is disabled.
    - Expired
    - The LACP information with the connection destination device is expired.
    - Defaulted
    - The LACP port of the connection destination device is about to be connected. – Current
    - The LACP port of the connection destination device is in LACP connection state.
- Periodic Tx State
- The state of transmit interval of LACP control frame is displayed.
  - No Periodic
  - A state in which LACP control frame is not sent.
  - Fast Periodic
  - A state in which LACP control frame is sent in a short interval.
  - Slow Periodic
  - A state in which LACP control frame is sent in a long interval.
- Partner Port Priority
- Port priority value of the connection destination device is displayed.
- Partner Port Number
- The port number of the connection destination device is displayed.
  - Partner Synchro State
- The port synchronization status of the connection destination device is displayed. – Sync
  - The link state of LACP with the XG1200 is in a synchronized state.
  - No Sync
  - The link state of LACP with the XG1200 is not in a synchronized state.

#### Example

Display the state of all aggregation groups.

xg> show link-aggregation

## 5.7.2 link-aggregation

## Function

The link aggregation is a function to show multiple ports among switches as a logical link (aggregation group). This command is used to set a link aggregation.

- There are two types of link aggregation: static link aggregation and LACP.
  - Static link aggregation
  - An aggregation group is created statically.
  - LACP link aggregation

An aggregation group in compliance with IEEE802.3ad LACP (Link Aggregation Control Protocol) is created. LACP is a control protocol among switches for dynamically assembling an aggregation group.

Use the no form to delete an aggregation group.

#### Prompt

xg(config)#

#### Command syntax

```
link-aggregation agg-port <1-6> [protocol {none | lacp}] [lacp-mode {active | passive}]
[load-balance {dst-mac | src-mac | dst-src-mac}] [ distibution-parameter <0-3> ]
[minimum-port <1-12>] port <1-12> [ <1-12> [ <1-12> * * *]
```

```
no link-aggregation agg-port <1-6>
```

## Parameter

- agg-port <1-6>
  - Specifies the aggregation group number to create. Specify with a number in the range of 1 to 6.
- protocol {none | lacp}
  - Specifies the protocol type of the link aggregation.
    - none
      - Comprises a static link aggregation.
    - lacp

Comprises a link aggregation, using IEEE802.3ad LACP as the control protocol among switches. When this parameter is omitted, "none" is specified.

- lacp-mode {active | passive}
- Specifies the operation mode of LACP negotiation.
  - active
    - Negotiation of LACP protocol is started from the XG1200. Also, since the active mode can receive LACP protocol, connection of LACP is possible in the combination of active-active.
  - passive

The XG1200 will be in the exclusively passive mode of LACP protocol. Although it responds to LACP packets, the XG1200 will not start negotiation.

This parameter can be specified only when "lacp" is specified to "protocol" parameter.

- When this parameter is omitted, "active" is specified.
- load-balance { dst-mac | src-mac | dst-src-mac }
  - Specifies the frame distribution method to each port which comprising the aggregation group
    - dst-mac
      - Determines the forwarding destination port, based on the destination MAC address of frames.
    - src-mac
    - Determines the forwarding destination port, based on the MAC address from which frames are sent. - dst-src-mac

Determines the forwarding destination port, based on the information of the destination MAC address of a frame and the MAC address from which a frame is sent.

When this parameter is omitted, "dst-mac" is specified.

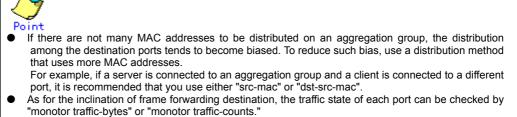

distribution-parameter <0-3>
 Specifies a parameter used in calculation of frame distribution method.
 When this parameter is omitted, "0" is specified.

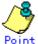

Under certain circumstances, the inclination of the forwarding destination port may not be dissolved, even when the distribution method is changed. By changing this parameter, the inclination may be even smaller.

However, this function is to change the distribution patterns, and it does not guarantee dissolution of inclinations.

- minimum-port <1-6>
  - Specifies the minimum value of the number of ports in link up state required to maintain link up state of the aggregation group.

When the number of ports in link up state comprising an aggregation group becomes less than the minimum number of ports specified in this parameter, the aggregation group becomes in link down state. When this parameter is omitted, 1 is specified.

port <1-12> <1-12> [ <1-12> · · ·] Specifies port numbers comprising an aggregation group by separating with " " (space). Specify two or more port numbers.

#### Command type

Configuration command

#### Default

None

#### Message

- % agg-port %1\$ already exists
  - Explanation
    - An aggregation group with the same number has already been created.
    - [[Inserted string]]%1\$: specified aggregation group number

#### Solution

Review the specified aggregation group number, and execute it again.

#### % protocol is not LACP Explanation

Although the protocol is not lacp, lacp-mode was specified.

#### Solution

When the protocol is lacp, do not specify lacp-mode.

% The maximum number of member ports is 6

## Explanation

The number of specified ports is more than six.

#### Solution

Set the number of ports to six or less.

- % port %1\$ is already member of aggregation group
  - Explanation
    - The specified port already belongs to another aggregation group.
    - [[Inserted string]]%1\$: specified port number

#### Solution

Specify a port not belonging to any aggregation groups.

% Same port number is found %1\$

#### Explanation

The port number specified to port is overlapping.

[[Inserted string]]%1\$: port name specified overlapping

#### Solution

Set port numbers so that they will not overlap each other.

- % Minimum-port is too large %1\$
  - Explanation

The number of ports specified in minimum-port surpasses the number of ports comprising the aggregation group. [[Inserted string]]%1\$: specified number of ports

#### Solution

Specify minimum-port in the number of ports comprising the aggregation group, or less.

#### Note

- Among the ports comprising the aggregation group, the port with the smallest port number will be the master port. The setting of an aggregation group immediately after a link aggregation is created will inherit the same setting as that of the master port. The values different from the master port are as follows:
  - "link-pass-through" set to each comprising port will be dissolved.
  - The MAC address table set to each comprising port will be cleared.
  - The value of "spanning-tree port-path-cost" will change in accordance with the number of comprising ports.
- When changing the setting of an aggregation group already created, if the following conditions are met, the aggregation group will be temporarily in link down state and link up again and the port setting becomes default. When the master port is deleted.
  - When the master port is changed

  - When protocol or lacp-mode parameter is changed.

### Example

Set a static link aggregation with ports 1 and 2 as aggregation group number 1.

And then move to the interface edit mode of the aggregation group, and set default VLAN ID to 2.

xg(config)# link-aggregation agg-port 1 protocol none port 1 2 xg(config)# interface agg-port 1 xg(config-agg)# port-vlan-id vlan 2

Set a link aggregation of LACP mode with ports 3, 4, and 5 as aggregation group number 2. Comprising ports

- : 3, 4, 5 : active
- LACP mode
- Distribution method : distribution by destination MAC
- Link up condition minimum number of ports: 2

xg(config)# link-aggregation agg-port 2 protocol lacp lacp-mode active load-balance dst-mac minimum-port 2 port 3 4 5

## 5.7.3 lacp system-priority

### Function

Sets the system priority used in LACP.

This system priority is used as information to identify switches in LACP, but usually it is not necessary to be changed. Use the no form to return to the default setup.

### Prompt

xg(config)#

## **Command syntax**

lacp system-priority <1-65535> no lacp system-priority

### **Parameter**

- system-priority <1-65535> •
  - Specifies the system priority of LACP in the range of 1 to 65535.

#### Command type

Configuration command

#### Default

32768

## Message

- % Unable to set port priority Explanation
  - Since aggregation groups do not exist, the port priority cannot be set.

Solution

After creating an aggregation group, execute it again.

### Example

Set LACP system priority to 10000.

xg(config)# lacp system-priority 10000

## 5.7.4 lacp port-priority

## Function

Sets the priority of ports in LACP.

This LACP port priority is used as information to identify ports in LACP, but usually it is not necessary to be changed. Use the no form to return to the default setup.

## Prompt

xg(config)#

## **Command syntax**

lacp port-priority port <1-12> priority <1-65535>
no lacp port-priority port <1-12>

### Parameter

- port <1-12>
- Specifies the port number to set the port priority of LACP in the range of 1 to 12.
- priority <1-65535>
  - Specifies the port priority of LACP in the range of 1 to 65535.

### Command type

Configuration command

### Default

32768

## Example

Set LACP port priority to 10000 for Port 2.

xg(config)# lacp port-priority port 2 priority 10000

# **5.8 Switch Port Configuration Commands**

This section explains configuration commands of each port of the switch.

## 5.8.1 show interface

### **Function**

Displays the port state of the specified switch.

### Prompt

xg>, or xg#

## Command syntax

show interface [ { port <1-12> | agg-port <1-6> } ]

#### Parameter

- port <1-12>
- Specifies the port number of the switch to display.
- agg-port <1-6>
- Specifies the aggregation group number of the switch to display.
- When "port" parameter and "agg-port" parameter are omitted, the state of all ports will be displayed.

### **Command type**

Operation management commands

#### **Output form**

| xg# show interface<br>Interface Information | 2005/08/22-12:12:15                        |
|---------------------------------------------|--------------------------------------------|
| Interface Information                       | 2005/08/22-12:12:15                        |
| [nont 1]                                    |                                            |
| [port 1]<br>Generic Information             |                                            |
| MAC Address                                 | : 000C.123a.4321                           |
| Link State                                  | : { Link-up   Link-down }                  |
| Link Status Detail                          | : detail information                       |
| STP State                                   | : { Discard   Learn   Forward }            |
| Flow Contorol                               | : { Rx Only   Rx and Tx }                  |
| Address Learning                            | : { Enabled   Disabled }                   |
| Multicast Forwarding                        | : { Forward-all   Forward-unregistered-mac |
| naroroabo rorwararny                        | Filter-unregistered-mac }                  |
| Port Security                               | : { Shutdown   Restrict   Disabled }       |
| Storm Control                               | : { Enabled   Disabled }                   |
| Default Oos Priority                        | : <0-7>                                    |
| Ingress Bandwidth                           | : <40-10000> (total:<240-60000>)           |
| 2                                           |                                            |
| Vlan Information                            |                                            |
| Port Default Vlan ID                        | : <1-4094>                                 |
|                                             | : { None   Vlan-1 Vlan-2 • • •}            |
| Vlan Member(untagged frame)                 | : { None   Vlan-1 Vlan-2 · · ·}            |
| User Vlan Protocol ID                       | : <0x05DD ~ 0xFFFF>                        |
| Filter Information                          |                                            |
| Ingress Filter(no vlan membe                |                                            |
| Ingress Filter(tagged frame)                |                                            |
| Ingress Filter(untagged fram                | ne): {Disabled   Enabled}                  |
|                                             |                                            |
| [port 2]                                    |                                            |
|                                             |                                            |
|                                             |                                            |

The setting state of each switch port will be displayed.

[port 1]

The number of the switch port to display is displayed. In the case of an aggregation group, the aggregation group number such as [agg-port 1] is displayed.

#### Generic Information

- MAC Address
  - The MAC address of the port is displayed.
- Link State
- Link-up
  - Shows the port is in link down state.
  - Link-down
    - Shows the port is in link up state.

| Display  | Meaning                                                                                                    |
|----------|----------------------------------------------------------------------------------------------------|
| PLUG-OUT | XENPAK is taken off.                                                                                                    |
| LOW-PWR  | XENPAK is in LowPower state.                                                                                               |
| LASI     | LASI Alarm is detected in XENPAK.                                                                                          |
| PHY      | Access to XENPAK has failed.                                                                                               |
| CLI      | The shutdown command has been executed.                                                                                    |
| TMR      | Since the shutdown command and link-aggregation command have been executed, the port is down for a certain period of time. |
| AGG-MIN  | The number of ports in link up state comprising an aggregation group has become less than the minimum number of ports.     |
| LF       | A local fault has been detected.                                                                                           |
| RF       | A remote fault has been detected.                                                                                          |
| LPT      | The link down state is notified through the link pass through function.                                                    |
| SDL      | Frame discarding due to storm control has been detected.                                                                   |
| PSL      | Frame discarding due to port security violation has been detected.                                                         |
| LAL      | Frame discarding due to loop back alert has been detected.                                                                 |
| SYS      | A system internal contradiction has been detected.                                                                         |

- STP State
  - Disabled
    - The port is in a state to discard data traffic.
    - Learn
    - The port is in the learning state. It prepares for forwarding data traffic. It discards data traffic.
    - Forward
    - The port is ready to transmit data traffic.
  - Flow Contorol - Rx Only
    - A state in which only receiving process of PAUSE frame is enabled in flow control.
  - Rx and TX
    - A state in which both sending and receiving process of PAUSE frame are enabled in flow control.
  - Address Learning
    - Enabled
    - Dynamic MAC address learning is enabled.
    - Disabled
    - Dynamic MAC address learning is disabled.
- Multicast Forwarding
   Forward-all
  - All multicast frames will be forwarded (flooded).
  - Forward-unregistered-mac Multicast addresses yet to be registered in the static MAC address table, and multicast addresses registered as
  - member ports will be forwarded (flooded).
     Filter-unregistered-mac
  - Only Multicast addresses registered as member ports in the static MAC address table will be forwarded.
- Port Security
  - Shutdown
    - When a violation frame is detected, the port becomes in violation state, and in link down state.
    - Restrict
      - When a violation frame is detected, the port becomes in violation state, and the violation frame will be discarded.
    - Disabled
    - The port security is disabled.
- Storm Control
  - Enabled
    - The storm control is enabled.
  - Disabled
  - The storm control is disabled.
- Default Qos Priority
- Default priority <0-7> is displayed.
- Ingress Bandwidth
  - The ingress rate limiting value of the port is displayed. The unit is Mbps.

For an aggregation group, the ingress rate limiting value, in which the ports comprising the aggregation group are totaled in "(total:<240-60000>)," is displayed.

Vlan Information

- Port Default Vlan ID
  - The default VLAN ID of the port is displayed.
- Vlan Member(tagged frame)
- VLAN, registered as a VLAN member (tagged), is displayed. If it is not registered as a VLAN member (tagged), "None" is displayed.
- Vlan Member(untagged frame)
   VLAN, registered as a VLAN member (untagged), is displayed.
   If it is not registered as a VLAN member (untagged), "None" is displayed.

- User Vlan Protocol ID
- User defined VLAN protocol identifier (User VLAN Protocol ID) is displayed in a hexadecimal starting with 0x. Filter Information
  - Ingress Filter(no vlan member)
    - The state of ingress filtering by VLAN ID is displayed.
      - Disabled
        - The ingress filtering by VLAN ID is disabled.
        - Enabled
          - The ingress filtering by VLAN ID is enabled.
          - Discards frames of VLAN ID not belonging to VLAN member, when they are received.
    - Ingress Filter(tagged frame)
    - The state of ingress filtering of a tagged frame is displayed.
      - Disabled
        - The ingress filtering of a tagged frame is disabled.
      - Enabled
      - The ingress filtering of a tagged frame is enabled.
      - Discards tagged frames when they are received.
    - Ingress Filter(untagged frame)
    - The state of ingress filtering of an untagged frame is displayed.
      - Disabled
        - The ingress filtering of an untagged frame is disabled.
      - Enabled
      - The ingress filtering of a tagged frame is enabled. Discards untagged frames when they are received.
    - Discards undagged frame

## Example

Display the state of the switch port 3.

xg> show interface port

## 5.8.2 shutdown (Administrator exec mode)

### **Function**

Shuts down the port of a switch from the administrator exec mode, and stops the optical signal of XENPAK Use the no form to enable the port of the switch again.

## Prompt

#### xg#

### **Command syntax**

| shutdown port <1-1 | 2> [ <1-12> ] • • •   |
|--------------------|-----------------------|
| no shutdown port < | 1-12> [ <1-12> • • •] |

### Parameter

port <1-12> [ <1-12> ] · · ·

Specifies the port number to shut down or enable. When specifying multiple port numbers, list them separated with " " (space).

### **Command type**

Operation management commands (for XENPAK maintenance)

### Example

Shut down switch ports 3 and 4. Then, make them usable again.

xg# shutdown port 3 4 xg# no shutdown port 3 4

## 5.8.3 clear violation

## Function

When violation due to port security, loop back alert, and storm control is detected, an error log that caused the violation is output only once, and the target port will be in violation state. This violation state can be checked with "Link Status Detail" of the "show interface" command.

By using this command, the violation state of the port will be cleared.

If the violation state occurs, execute this command after eliminating the cause of the violation. If the cause of the violation is not fully eliminated, the violation state will recur.

## Prompt

xg#

### Command syntax

| clear violation { a | all   port <1-12> | agg-port <1-6> } |  |
|---------------------|-------------------|------------------|--|
| Ciear vioracion ( a | all   port <1-12> | agg-port <1-6> } |  |

### Parameter

- all
  - Clears violation state of all ports.
  - port <1-12>
     Specifies the port, in which violation state is cleared.
     agg-port <1-6>
  - Specifies the aggregation group number, in which violation state is cleared.

### Command type

Operation management commands

#### Example

Clear the violation state of all ports.

xg# clear violation all

## 5.8.4 interface port

#### **Function**

Switches from the global configuration mode to the interface edit mode, in which ports are set. When more than one port is specified, the multiple ports can be set collectively.

#### Prompt

xg(config)#

#### Command syntax

```
interface port <1-12> [ <1-12> ] • • •
interface port range <1-12> <1-12>
interface agg-port <1-6>
```

#### Parameter

- port <1-12> [ <1-12> ] • •
- Specifies the port to change its setting. When specifying multiple ports, list them separated with " " (space). port range <1-12> <1-12>
- Specifies the range of multiple ports to change their setting by separating with " " (space).
   agg-port <1-6>
- Specifies the aggregation group number to change its setting. For the aggregation group, multiple groups cannot be specified.

#### **Command type**

Configuration command

#### Message

- % Duplicate port number: %1\$
  - Explanation

The specified port number is overlapping. [[Inserted string]]%1\$: specified switch port number

Solution

Specify a switch port numberthat does not overlap with another port.

#### Note

• When multiple ports are specified and the contents of collective setting are output by "copy running-config startup-config" or "show running-config," they are output in the definition set for each switch port.

#### Example

Switched to the collective interface edit mode, whose port numbers are in the range of 1 to 8. xg(config) # interface port range 1 8

xg(config-if)#

Switched to the collective interface edit mode, whose port numbers are 1, 3, 5, and 7. xg(config) # interface port 1 3 5 7 xg(config-if) #

xg(config-if)#

Switched to the interface edit mode, whose aggregation group number is 1. xg(config) # interface agg-port 1 xg(config-agg) #

For an aggregation group, the prompt is displayed as (config-agg).

## 5.8.5 flowcontorol

#### Function

Sets transmission and reception modes for the PAUSE frame for Flow Control to the switch port. Additionally, Flow Control by receiving the PAUSE frame is always enabled. Use the no form to return to the default setup.

#### Prompt

xg(config-if)#, or xg(config-agg)#

#### **Command syntax**

```
flowcontorol { only-receive | send-receive }
no flowcontorol
```

#### Parameter

- only-receive
- Enables reception of Flow Control by the PAUSE frame to switch ports.
- send-receive
- Enables Flow Control by transmission and reception of the PAUSE frame to switch ports. If this is set, PAUSE frame is transmitted when the frame transmission buffer space runs out.

#### **Command type**

Configuration command

#### Default

only-receive

#### Message

% The Setting of flowcontrol cannot be done to send-receive %1\$

Explanation Since the setting of jumb-frame is 15360, "send-receive" cannot be set.

[[Inserted string]]%1\$: port name

Solution

Check the setting of jumb-frame, change it to other than 15368, and execute the command again.

#### Example

Enable flow control by sending and receiving PAUSE frame.

xg(config-if) # flowcontorol send-receive

### 5.8.6 storm-control

#### Function

Enables broadcast storm control for the ports. Use the no form to disable storm control.

#### Prompt

xg(config-if)#, or xg(config-agg)#

#### Command syntax

storm-control no storm-control

#### **Command type**

Configuration command

#### Default

None

#### Note

When storm state is detected, the port will be in violation state. After eliminating the cause of the storm state, clear the violation state with the "clear violation" command.

#### Example

Enable the storm control for Port 3 of the switch.

| 0.010111 |                           |
|----------|---------------------------|
| xg (c    | config)# interface port 3 |
| xg(c     | config-if)# storm-control |

### 5.8.7 suppress-address-learning

#### Function

Disables the dynamic learning of the MAC address table for switch ports. Use the no form to enable learning.

#### Prompt

xg(config-if)#, or xg(config-agg)#

#### **Command syntax**

suppress-address-learning no suppress-address-learning

#### **Command type**

Configuration command

#### Default

None

#### Example

Disbale the dynamic learning of the MAC address table.

 xg(config-if)# suppress-address-learning

### 5.8.8 shutdown (Interface edit mode)

#### Function

Shuts down the ports so that they cannot be used. Use the no form to enable the ports again.

#### Prompt

xg(config-if)#, or xg(config-agg)#

#### Command syntax

shutdown no shutdown

#### **Command type**

Configuration command

#### Default

None

#### Note

When shut down with this command, the port becomes disabled, but the optical signal of XENPAK does not stop.

#### Example

Shut down switch port 3. Then, make it usable again.

| xg(config)# interface port 3 |
|------------------------------|
| xg(config-if)# shutdown      |
| xg(config-if)# no shutdown   |

### 5.8.9 shutdown (Global configuration mode)

#### **Function**

Shuts down the ports from the global configuration mode so that they cannot be used. Use the no form to enable the ports again.

#### Prompt

xg(config)#

#### **Command syntax**

| shutdown port <1-12> [ <1-12> ] • • •    |  |
|------------------------------------------|--|
| no shutdown port <1-12> [ <1-12> ] • • • |  |

#### Parameter

port <1-12> [ <1-12> ] · · ·
 Specifies the port number to shut down or enable.
 When specifying multiple ports, list them separated with " " (space).

#### Command type

Configuration command

#### Default

None

#### Note

- When shut down with this command, the port becomes disabled, but the optical signal of XENPAK does not stop.
- For shutting down by the aggregation group, use shutdown (interface edit mode).

#### Example

Shut down switch ports 3 and 4. Then, make them usable again.

| xg(con: | fig)# shutdown port 3 | 3 4    |
|---------|-----------------------|--------|
| xg(con  | fig)# no shutdown por | rt 3 4 |

### 5.8.10 port-security

#### **Function**

Sets port security by the source MAC address.

When port security is enabled, register the MAC address to permit using the "bridge mac-address-table" command. Use the no form to disable port security.

#### Prompt

xg(config-if)#, or xg(config-agg)#

#### **Command syntax**

port-security violation { restrict | shutdown }
no port-security

#### Parameter

violation { restrict | shutdown }

Specifies the action when receiving a frame in security violation.

restrict

When a violation frame is detected, an error log is recorded, and SNMP trap is sent.

The violation frame is discarded, and the port will be in violation state.

shutdown

When a violation frame is detected, an error log is recorded, and SNMP trap is sent. The port becomes in violation state, and in link down state.

#### **Command type**

Configuration command

#### Default

None

#### Note

 When security violation is detected, the port becomes in violation state, and "Link Status Datail" of "show interface" will be "PSL".

After eliminating the cause of violation, clear violation state with the "clear violation" command and return the port to usable state.

 When port security is enabled, throughput decreases by about 10%, since forwarding load becomes higher. Also, receiving a frame to cause security violation affects transmission from the port. Therefore, in an environment where security violation occurs consecutively, decrease of transmission rate may occur.

#### Example

Set port security to switch port 3.

Then, when port 3 is in violations, check the port state using the "show interface" command. After eliminating the cause of violation, make it usable again by the "clear violation" command

xg(config) # interface port 3 xg(config-if) # port-security violation shutdown xg(config) #exit - ← When the port is in violation state. xg#show interface port 3 - ← When link Status Datail is "PSL." xg# clear violation port 3

### 5.8.11 link-pass-through

#### Function

Link Pass Through is a function that monitors the link state of a specific port, and, by synchronizing the link state of the specified port, promptly notifies changes of the link state to devices connected to the port to notify. This command specifies the link state monitoring port and the port to notify link state. Use the no form to return to the default setup.

#### Prompt

xg(config)#

#### Command syntax

```
link-pass-through { monitored-port <1-12> | monitored-agg-port <1-6>}
[domino-port <1-12> [<1-12> ' · ·]] [domino-agg-port <1-6> [<1-6> ' · ·]]
no link-pass-through { monitored-port <1-12> | monitored-agg-port <1-6>}
```

#### Parameter

- monitored-port <1-12>
- Specifies a port to monitor the link state.
- monitored-agg-port <1-6>
- Specifies an aggregation group to monitor the link state.
- domino-port <1-12> [<1-12> · · · ]
   Specifies the port number to notify the link state.
   When specifying multiple port numbers, list them separated with " " (space).
- domino-agg-port <1-6> [<1-6> · · · ]
   Specifies the aggregation group number to notify the link state.
   When specifying multiple aggregation group numbers, list them separated with " " (space).

#### **Command type**

Configuration command

#### Default

None

#### Message

- % Agg-port %1\$ does not exist.
  - Explanation

The specified aggregation group is not created.

[[Inserted string]]%1\$: specified aggregation group number

#### Solution

Review the specification of aggregation group numbers.

% monitored-port and domino-port cannot specify a port belonging to an aggregation port. port=%d¥n
Explanation

- The ports comprising a link aggregation cannot be specified to monitored-port and domino-port.
  - [[Inserted string]]%1\$: port number specified to monitored-port or domino-port

#### Solution

Review the ports specified to monitored-port or domino-port.

% Cannot set same port number in monitored-port and domino-port. port %1\$

#### Explanation

The same port number cannot be set to monitored-port and domino-port.

[[Inserted string]]%1\$: port number

#### Solution

Review the parameter specified to monitored-port or domino-port.

% Cannot set same aggregation port number in monitored-agg-port and domino-agg-port. agg-port %1\$
Explanation

The same aggregation group number cannot be set to monitored-port and domino-agg-port.

#### [[Inserted string]]%1\$: aggregation group number

#### Solution

Review the parameters specified to monitored-port or domino-agg-port.

% Cannot set same port number in domino-port. port %1\$

#### Explanation

The same port number cannot be set to domino-port.

#### [[Inserted string]]%1\$: port number

#### Solution

Review the parameter specified to domino-port.

% Cannot set same aggregation port number in domino-agg-port. agg-port %1\$

- The same aggregation group number cannot be set to domino-agg-port.
  - [[Inserted string]]%1\$: aggregation group number

#### Solution

Review the parameter specified to domino-agg-port.

#### Example

Monitor the link state of aggregation group 1 and set ports 4 and 5 to recive link state notification.

### 5.8.12 ingress-bandwidth

#### **Function**

Sets ingress rate limiting value of ports. When reception traffic exceeds the ingress rate limiting value, received frames will be discarded. Use the no form to return to the default setup.

#### Prompt

xg(config)# , or xg(config-agg)#

#### Command syntax

| ingress-bandwidth <40-10000> |
|------------------------------|
| no ingress-bandwidth         |

#### Parameter

<40-10000>

Specifies the ingress rate limiting value in the range of 40 to 10000. The unit is Mbps. The value must be an integer multiplied by 40.

For an aggregation group, specifies the ingress rate limiting value to set to each port comprising the aggregation group. The total ingress rate limiting value as the aggregation group will be the specified ingress rate limiting value multiplied by the number of ports.

#### **Command type**

Configuration command

#### Default

10000

#### Message

% The set value is not step of 40.

Explanation The specified ingress rate limiting value is not an integer multiplied by 40.

Solution

Specify the ingress rate limiting value with an integer multiplied by 40.

#### Note

• If the set ingress rate limiting value x, the actual ingress rate limiting value will be expressed in the approximation below.

Actual ingress rate limiting value = {integral part of (rate  $\times$  256 / 10000)}  $\times$  10000 / 256

• Measurement of the ingress rate is performed in the unit of 100µs. Therefore, when burst transfer is performed in time unit exceeding 100µs, the actually permitted ingress rate may be smaller than the specified value.

#### Example

Set the ingress rate of port 3 to 5Gbps.

xg(config)# interface port 3
xg(config-if)# ingress-bandwidth 5000

### 5.8.13 multicast-forwarding

#### Function

Sets forwarding method of multicast frames. Use the no form to return to the default setup.

#### Prompt

xg(config)# , or xg(config-agg)#

#### **Command syntax**

multicast-forwarding { forward-all | forward-unregistered-mac |
filter-unregistered-mac }
no multicast-forwarding

#### Parameter

- { forward-all | forward-unregistered-mac | filter-unregistered-mac }
  - Specifies forwarding method of multicast frames.
    - Forward-all
      - All multicast frames will be forwarded (flooded).
    - Forward-unregistered-mac
    - Multicast addresses yet to be registered in the static MAC address table, and multicast addresses registered as member ports will be forwarded (flooded). Multicast addresses registered as non-member ports will be filtered.
    - Filter-unregistered-mac
      - Only Multicast addresses registered as member ports in the static MAC address table will be forwarded.

#### **Command type**

Configuration command

#### Default

forward-all

#### Example

Move to the interface edit mode of the switch ports 1 to 3, and set it to unregistered multicast forwarding mode.

xg(config)# interface port range 1 3 xg(config-if)# multicast-forwarding forward-unregistered-mac

## 5.9 Spanning Tree Protocol (STP) Configuration Commands

This section explains the commands required in using Spanning Tree Protocol.

### 5.9.1 show spanning-tree

#### Function

Displays the state of Spanning Tree Protocol.

#### Prompt

xg>, or xg#

#### Command syntax

show spanning-tree [ detail [ { port <1-12> | agg-port <1-6> } ] ]

#### Parameter

detail

Displays the state of Spanning Tree in detail.

When this parameter is omitted, the display will be simplified.

- port <1-12>
- Specifies the switch ports. agg-port <1-6>
- Specifies the aggregation group.

When "port" parameter and "agg-port" parameter are omitted, the state of all ports will be displayed.

#### **Command type**

Operation management commands

#### **Output form (in simplified display)**

| xg# show spannin<br>Spanning Tree In                                                                                                    |              |         |        |       | 2005/08/22-12:12:15 |  |
|----------------------------------------------------------------------------------------------------|--------------|---------|--------|-------|---------------------|--|
| Switch Information                                                                                                    |              |         |        |       |                     |  |
| Spanning Tree : {Enabled   Disabled}<br>Root Switch Priority: 32768<br>Root Switch ID : 8000.0080.17C2.0511<br>Root Path Cost : 0<br>Root Port : port1<br>Switch Priority : 32768<br>Switch ID : 8001.0080.17C2.0512<br>Max Age : 20 (sec)<br>Hello Time : 2 (sec)<br>Hello Time : 15 (sec)<br>Topology Changes : 0<br>Last Topology Change: 2005/08/22-12:12:15<br>portfast errdisable : {enabled   disabled}<br>timeout<br>portfast errdisable : 300 sec<br>timeout interval                                                                              |              |         |        |       |                     |  |
| Ports Informatio                                                                                                    | n for Spanni | ng Tree |        |       |                     |  |
| Port State                                                                                                    | Mode Cost    | Pri     | PortID | Flags | Designaded Switch   |  |
| Port StateMode CostPri PortID FlagsDesignaded Switch1ForwardRSTP200012832769Rpp-w8000.0080.17C2.05112DiscardRSTP200012832770Bpp-w8001.0080.17C2.05113LearnRSTP200012832771Bpp-w8001.0080.17C2.05124ForwardRSTP200012832772Dpp8001.0080.17C2.05125DownRSTP0128327730000.0000.0000.00006DownNone0128327740000.0000.0000.00007DownNone0128327760000.0000.0000.00008DownNone0128327770000.0000.0000.00009DownNone0128327780000.0000.0000.000010DownNone0128327790000.0000.0000.000011DownNone0128327800000.0000.0000.000012DownNone0128327800000.0000.0000.0000 |              |         |        |       |                     |  |
| <pre>Flags1: (Port role) R=Root, D=Designated, A=Alternate, B=Backup<br/>2: (Config type) p=Point-to-point, s=Shared<br/>3: (Oper. type) p=Point-to-point, s=Shared<br/>4: (Proposal state) p=Proposing<br/>5: (Received BPDU) d=802.1d, w=802.1w</pre>                                                                                                    |              |         |        |       |                     |  |

Switch Information for Spanning Tree

- Spanning Tree Protocol information on switch in general is displayed.
- Spanning Tree
  - The operation state of Spanning Tree Protocol is displayed.
    - Disabled
    - Spanning Tree Protocol is disabled. Enabled
    - Spanning Tree Protocol is enabled.
- Root Switch Priority
- The priority of the switch selected as the root switch is displayed in a decimal number.
- Root Switch ID
  - The switch identifier selected as the root switch is displayed.
  - In the first four digits, the priority of the root switch is displayed in a hexadecimal number.
  - In the remaining 12 digits, the MAC address of the root switch is displayed in a hexadecimal number. Root Path Cost
- The path cost value from the XG1200 to the root switch.
- When the XG1200 is the root switch, "0" is displayed.
- Root Port The switch port number of the root port of the XG1200 is displayed. When the XG1200 is the root switch, "---" is displayed.
- Switch Priority
- The priority of the XG1200 is displayed in a decimal number.
- Switch ID
  - The switch identifier priority of the XG1200 is displayed.
  - In the first four digits, the priority of the XG1200 is displayed in a hexadecimal number.
- In the remaining 12 digits, the MAC address of the XG1200 is displayed in a hexadecimal number.
- Max Age
- The maximum valid time (seconds) of BPDU is displayed.
- Hello Time
- The transmit interval (seconds) of BPDU is displayed.
- Forward Time
- The time that a port needs to switch the state.
- Topology Changes The number of times of topology changes is displayed.
- Last Topology Change
- The latest date and time of topology change is displayed.
- portfast errdisable timeout
  - At potfast port, the state of errdisable-timeout function is displayed.
    - disabled
      - The errdisable-timeout function is disabled.
      - enabled
      - The errdisable-timeout function is enabled.
  - portfast errdisable timeout interval

The interval (seconds) to cancel port down when the errdisable-timeout function is enabled is displayed.

Ports Information for Spanning Tree

- Spanning Tree Protocol information for each switch port is displayed.
- Port
  - The switch port number is displayed.
- Port State
  - The state of the switch port by STP (Spanning Tree Protocol) is displayed.
    - Down Indicates that the switch port is in link down state.
    - Discard
    - The switch port does not send/receive frames other than BPDUs.
    - Learn The switch port is in learning state. The source MAC address of received frames learns, but frames are not forwarded.
    - Forward
    - Shows the switch port is ready to transmit data traffic.

In RSTP (IEEE802.1w), "Blocking" and "Listening" states of STP are integrated to "Discarding." The port states of STP (IEEE802.1D) and RSTP (IEEE802.1w) correspond as follows:

| Display STP(IEEE802.1D)<br>format |            | RSTP(IEEE802.1w) |  |  |
|-----------------------------------|------------|------------------|--|--|
| Block                             | Blocking   | Discarding       |  |  |
| Listen                            | Listening  | Discarding       |  |  |
| Learn                             | Learning   | Learning         |  |  |
| Forward                           | Forwarding | Forwarding       |  |  |

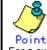

For a switch port that does not use STP, the state will be either "Forward" or "Down."

#### Mode

The mode of Spanning Tree Protocol corresponding to the switch port is displayed.

STP The switch port is operating in STP (IEEE 802.1D Spanning Tree Protocol) mode.

RSTP

- The switch port is operating in RSTP (IEEE 802.1w Rapid Spanning Tree Protocol) mode. – None
- STP is not applicable to switch ports.
- Cost
- The path cost value of the port is displayed.
- Pri
  - The priority value of the switch port is displayed.
- PortID
  - The port ID of the switch port is displayed.
- Flags
  - Flags indicating the state of the switch port is displayed. Each flag has the following meaning:
    - First flag (Port role)
    - Indicates the role of the port.
    - R
       The Root port.
    - D
    - The Designated port.
    - A
    - The Alternate port.
    - B
    - The Backup port.
    - Second flag (Config link type)
    - Indicates the link type of the line set in the XG1200.

– p
 A point to point line

- A point-to-point line.
- A shared line.

In the XG1200, Point-to point "p" is always used.

- Third flag (Oper link type)
  - Indicates the link type, which is actually operating.
  - p
     A point-to-point line.
  - s
  - A shared line.
- Fourth flag (Proposal state)
- Indicates that it is in a state in which building of Spanning Tree is proposed to the adjacent switch.
  - p
     Building of Spanning Tree is proposed.
  - (None)
- Building of Spanning Tree is agreed with the adjacent switch.
- Fifth flag (Received BPDU)
- The mode of Spaninng Tree Protocol of the received BPDU.
- STP(IEEE802.1D).

RSTP(IEEE802.1w).

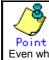

Even when RSTP mode is set to the switch port of the XG1200, if the switch port of the destination is operating in STP (IEEE802.1D) mode, it will operate as STP.

Designated Switch

Displays the switch identifier of the specified switch (which sent BPDU to the port).

In the first four digits, the priority of the designated switch is displayed in a hexadecimal number. In the remaining 12 digits, the MAC address of the designated switch is displayed in a hexadecimal number.

#### Output form (in detailed display)

| ····· ································                                                                                                    |                     |
|----------------------------------------------------------------------------------------------------|---------------------|
| xg# show spanning-tree detail<br>Spanning Tree Information                                                                                                    | 2005/08/22-12:12:15 |
| Switch Information for Spanning Tree                                                                                                    |                     |
| Spanning Tree: {Enable   Disable}Root Switch Priority : 32768Root Switch ID: 8000.0080.17C2.0511Root Path Cost: 6Root Port: port-1Switch Priority: 32769Switch ID: 8001.0080.17C2.0512Max Age: 20 (sec)Hello Time: 2 (sec)Forward Delay: 15 (sec)Topology Changes: 0Last Topology Change:: 2005/08/22-12:12:15portfast errdisable : {enabled   disabled}timeout: 300 sectimeout interval |                     |
| Ports Information for Spanning Tree                                                                                                    |                     |
| <pre>[Port 1] STP State : {Down   Discard   Learn   Fo STP Mode : {STP   RSTP   None} Port ID : 32772 Role : {Root   Designated   Alterna Path Cost : 2 Link Type : { Point-to-point   Shared } Forward-Transitions : 0 Portfast : {Disabled   Enabled} Portfast bpdu-guard : {Disabled   Enabled} Portfast bpdu-filter: {Disabled   Enabled}</pre>                                      |                     |
| BPDU Parameter<br>Designated Path Cost: 0<br>Designated Port ID : 0<br>Designated Priority : 128<br>Designated Root ID : 0000.0000.0000.0000<br>Max Age : 20 (sec)<br>Message Age : 0 (sec)<br>Message Age Timer : 0 (sec)<br>Hello Time : 2 (sec)<br>Hello Time : 15 (sec)<br>Forward Time : 0 (sec)<br>Received STP Protocol: None                                                     |                     |
| [Port 2]                                                                                                    |                     |
|                                                                                                    |                     |

Switch Information for Spanning Tree

Spanning Tree Protocol information on switch in general is displayed. The display content is the same as the case of the simplified display.

Ports Information for Spanning Tree

Spanning Tree Protocol information for each port is displayed.

- [Port 1]
  - The switch port number is displayed.
- STP State The state of the port by STP (Spanning Tree Protocol) is displayed. The display content is the same as the case of the simplified display.
- STP Mode
- The mode of Spanning Tree Protocol corresponding to the port is displayed. The display content is the same as the case of the simplified display.
- Port ID
- The Port ID of the switch port is displayed.
  - Role
  - The role of the port is displayed.
    - Root
    - The root Port.
    - Designated
    - The designated port. – Alternate
    - The alternate port.
    - Backup
    - The backup port.
  - Path Cost
  - The path cost of the port is displayed.

- Link Type
  - Indicates the link type state of the current line.
    - Point-to-point
    - A point-to-point line.
    - Shared
    - A shared line.
- Forward-Transitions
- Displayes the number of times ports have been changed to forwarding state.
- Portfast
  - The setting state of Portfast is displayed.
    - Disabled
      - Portfast function is displayed.
      - Enabled Portfast function is enabled.
- Portfast bpdu-guard
- The setting state of the BPDU guard function is displayed.
  - Disabled
  - The BPDU guard function is disabled.
  - Enabled
  - The BPDU guard function is enabled.
- Portfast bpdu-filter
  - The setting state of the BPDU filter function is displayed.
    - Disabled
      - The BPDU filter function is disabled.
    - Enabled
      - The BPDU filter function is enabled.
- **BPDU** Parameter

Displays the information about the BPDU send/receive.

- It is, however, displayed when "STP State" of each port is other than "Down".
- Designated Path Cost
- The root path cost of the connection destination port is displayed.
- Designated Port ID The Port ID of the connection destination port is displayed.
  - The Port ID of a designated port of the des
- Designated Priority

The priority of the connection destination port is displayed,

Designated Root ID

The switch identifier of the root switch registered in the connection destination switch is displayed. In the first four digits, the priority of the root switch is displayed in a hexadecimal number. In the remaining 12 digits, the

- MAC address of the root switch is displayed in a hexadecimal number.
- Designated Switch ID
   The switch identifier of the connection desticnation switch is displayed.
   In the first four digits, the priority of the designated switch is displayed in a hexadecimal number.
   If "Designated Root ID" and "Designated Switch ID" are the same, it means the connection destination switch is the root switch.
- Max Age
- Max age (seconds) (valid time of BPDU) notified from the connection destination switch is displayed.
- Message Age
- Displays the time (seconds) lapsed when BPDU message notified from the connection destination switch is received.
   Message Age Timer
- Displays the valid time of received BPDU.
- Hello Time
- Displayes the hello time (seconds) notified from the connection destination switch.

Hello Timer

- Displays the remaining seconds of Hello Time. When it becomes 0, BPDU is sent. Forward Time
- Displays the Forward Time (seconds) notified from the connection destination switch.
- Forward Timer
- Displays the remaining seconds of Forward Time. When it becomes 0, the status of the port is changed.
   Received STP Protocol
- Displays the mode of Spanning Tree Protocol (STP) of the connection destination switch.
  - STP
    - The connection destination switch is operating in STP (IEEE 802.1D) mode.
  - RSTP
  - The connection destination switch is operating in RSTP (IEEE 802.1w) mode.
  - None
    - STP is not applicable to the connection destination switch.

#### Example

Displays the detailed information of the Spanning Tree state:

xg# show spanning-tree

### 5.9.2 spanning-tree

#### Function

Enables Spanning Tree Protocol (STP). Use the no form to disable Spanning Tree Protocol.

#### Prompt

xg(config)#

#### **Command syntax**

spanning-tree
no spanning-tree

### Command type

Configuration command

#### Default

None

#### Example

Enable Spanning Tree Protocol.

xg(config)# spanning-tree

### 5.9.3 spanning-tree protocol

#### Function

Sets whether Spanning Tree Protocol is applied to each port. The no form of this command is used to return to the default setup.

#### Prompt

xg(config-if)#, or xg(config-agg)#

#### Command syntax

| spanning-tree  | protocol { | rstp | none } |  |
|----------------|------------|------|--------|--|
| no spanning-tr | ee protoco | 51   |        |  |

#### Parameter

rstp

Sets the curreintly editing port in the interface edit mode to RTSP (IEEE 802.1w Rapid Spanning Tree Protocol) mode.

Sets the STP not to be applied to the currently editing port in the interface edit mode. If STP is not applied, when BPDUs are received at this port, the port state will note change, and aloways remain in forwarding state. Also, BPDU frame will not be sent from this port.

#### Command type

Configuration command

#### Default

rstp

#### Example

Set ports 1 to 8 collectively to RSTP mode. Then, change port 3 so that Spanning Tree Protocol will not be applied.

xg(config)# interface port range 1 8 xg(config-if)# spanning-tree protocol rstp xg(config-if)# exit xg(config)# interface port 3 xg(config-if)# spanning-tree protocol none

### 5.9.4 spanning-tree priority

#### Function

Sets switch priority of Spanning Tree. The switch which switch priority is smallest is selected for the root switch of the Spanning Tree. Use the no form to return to the default state.

#### Prompt

xg(config)#

#### **Command syntax**

•

Spanning-tree priority <0-61440> no spanning-tree priority

#### Parameter

priority <0-61440>

Sets the switch priority of Spanning Tree. It must be an integer multiplied by 4098. Values can be set in the range of 0 to 61440.

#### **Command type**

Configuration command.

#### Default

32768

#### Message

% Priority is not step of 4096

Explanation The priority is not an integer multiplied by 4096.

Solution

Set an integer multiplied by 4096 as the priority.

#### Example

Set the switch priority to 4096.

xg(config) # spanning-tree priority 4096

### 5.9.5 spanning-tree hello-time

#### Function

The hello time is a time interval to send BPDUs. The switch informs all the other switches of root switch information by periodically sending BPDUs.

Use the no form to return to the default setup.

#### Prompt

xg(config)#

#### **Command syntax**

spanning-tree hello-time <2-10>
no spanning-tree hello-time

#### Parameter

- hello-time <2-10>
  - Set hello time in units of secondes.

#### **Command type**

Configuration command

#### Default

2 seconds

#### Message

- % Can't set hello-time
- Explanation
  - An unsettable value has been specified. The settable range of "hello-time" differs depending on the values of "forward-line" and "max-age".

Solution

Set a value, which satisfies the conditions in Notes, for "hello-time".

#### Note

- If hello time is short, topology changes can be detected more quickly, but STP traffic and load for STP processing of the switch will increase.
- The settable range of hello-time differs depending on the values set with the "spanning-tree max-age" command and the "spanning-tree forward-time" command, and also must satisfy the following conditions:
   2 × (forward time - 1) ≥ max age
  - $max_age \ge 2 \times (hello_time + 1) \ge max_age$

#### Example

Set hello time of Spanning Tree to 3 seconds. xg(config) # spanning-tree hello-time 3

### 5.9.6 spanning-tree max-age

#### Function

The maximum age (max-age) of Spanning Tree is a valid time of the received BPDUs. When BPDUs are not received within the valid time, the topology of Spanning Tree will be recalluculated, and the switch will send BPDUs with the switch itself as the root switch.

Use the no form to return to the default setup.

#### Prompt

xg(config)#

#### **Command syntax**

spanning-tree max-age <6-40>
no spanning-tree max-age

#### Parameter

max-age <6-40>

Sets the valid time of the received BPDUs. When the switch does not receive BPDUs within this period, the topology of Spanning Tree will be recalculated. Values can be set in the range of 6 to 40 seconds.

#### Command type

Configuration command

#### Default

20 seconds

#### Message

- % Can't set max-age.
  - Explanation

An unsettable value has been specified. The settable range of max-age differs depending on the values of "hello-time" and "forward-time".

Solution

Set a value, which satisfies the conditions in Notes, for "max-age".

#### Note

 The settable range of maximum age differs depending on the value set with the "spanning tree hello-time" command and the "spanning tree forward-time" command, and also mut satisfy the following conditions: 2× (forward\_time -1) ≥ max\_age max\_age ≥ 2 × (hello\_time + 1)

#### Example

Set the maximum age (max-age) of Spanning Tree to 30 seconds. xg(config) # spanning-tree max-age 30

### 5.9.7 spanning-tree forward-time

#### Function

The forward delay time of Spanning Tree is the time required in each state when the ports transit to forwarding state. The no form of is used to return to the default setup.

#### Prompt

xg(config)#

#### **Command syntax**

| spanning-tree  | forward-time | <4-30> |
|----------------|--------------|--------|
| no spanning-tr | ee forward-t | ime    |

#### Parameter

- forward-time <4-30>
  - Sets the forward delay time of Spanning Tree in units of seconds. Values can be set in the range of 4 to 30 seconds.

#### **Command type**

Configuration command

#### Default

15 seconds

#### Message

- % Can't set forward-time.
  - Explanation

An unsettable value has been specified. The settable range of "forward-time" differs depending on the values of "hello-time" and "max-age".

Solution

Set a value, which satisfies the conditions in Notes, for "forward-time".

#### Note

The settable range of forward delay time differs depending on the values set with the "spanning-tree hell-time" command and the "spanning-tree max-age" command, and also must satisfy the following conditions:
 2 × (forward\_time - 1) ≥ max\_age max\_age ≥ 2 × (hello\_time + 1)

#### Example

Set the forward delay time to 17 seconds.

xg(config) # spanning-tree forward-time 17

### 5.9.8 spanning-tree port-priority

#### Function

Sets a port priority of the Spanning Tree. A smaller value has a higher priority. Use the no form to return to the default setup.

#### Prompt

xg(config-if)# ,or xg(config-agg)#

#### **Command syntax**

spanning-tree port-priority <0-240> no spanning-tree port-priority

#### Parameter

port-priority <0-240>

Sets a port priority of the Spanning Tree. Specify the set value as integer multiplied by 16. It can be within the range of 0 to 240.

#### Command type

Configuration command

#### Default

128

#### Message

% Priority is not step of 16

Explanation The priority is not an integer multiplied by 16.

Solution

Define the priority using an integer multiplied by 16.

#### Example

Set the priority of port 2 to 160.

xg(config)# interface port 2 xg(config-if)# spanning-tree port-priority 160

### 5.9.9 spanning-tree port-path-cost

#### Function

Sets a path cost of each port. Use the no form to return to the default setup.

#### Prompt

xg(config-if)#, or xg(config-agg)#

#### **Command syntax**

```
spanning-tree port-path-cost <1-20000000>
no spanning-tree port-path-cost
```

#### Parameter

• port-path-cost <1-20000000>

Sets a path cost of each port. It can be within the range of 1 to 200000000.

The following path cost values are recommended by IEEE802.1D.

| Link speed | IEEE802.1D (16bit)        |       | IEEE802.1D (32bit) |             |
|------------|---------------------------|-------|--------------------|-------------|
|            | Recommended Recommended I |       | Recommended        | Recommended |
|            | range                     | value | range              | value       |
| 100M bps   | 10 - 60                   | 19    | 20000 - 2000000    | 200000      |
| 1G bps     | 3 - 10                    | 4     | 2000 - 200000      | 20000       |
| 10G bps    | 1 - 5                     | 2     | 200 - 20000        | 2000        |

#### **Command type**

Configuration command

#### **Configuration command Default**

2 (16bit) 2000 (32bit)

#### Example

Set the path cost of switch port 2 to 3:

xg(config)# interface port 2 xg(config)# spanning-tree port-path-cost 3

### 5.9.10 spanning-tree path-cost-default

#### **Function**

Sets the version of path cost (IEEE802.1D: 16bits or IEEE802.1D:32bits) to be used for the Spanning Tree Protocol. Use the no form to return to the default setup.

#### Prompt

xg(config)#

#### Command syntax

| spanning-tree path-cost-default   | [ 16bit | 32bit | } |
|-----------------------------------|---------|-------|---|
| no spanning-tree path-cost-defaul | Lt      |       |   |

#### Parameter

- path-cost-default { 16bit | 32bit }
  - 16bit
    - IEEE802.1D (16bits) is used for the path cost. The default path cost is 2.
  - 32bit
    - IEEE802.1D (32bits) is used for the path cost. The default path cost is 2000.

#### **Command type**

Configuration command

#### Default

32bit

#### Message

% The Setting becomes an availableness by doing REBOOT.

#### Explanation

The settings you have changed are made valid when the system is restarted.

#### Solution

To make the settings valid, issue the "copy running-config startup-config" command first. Then, issue the "reset" command to restart the system.

#### Example

Use the 32-bit path cost:

xg(config)# spanning-tree path-cost-default 32bit

### 5.9.11 spanning-tree portfast

#### Function

The "portfast" function reduces the time required to reconfigure the STP topology.

When the function detects a link down of the root port in the spanning tree, it skips the topology recalculation and directly switches from the blocking status to the forwarding status. When switched to the forwarding status, the MAC address of the terminal locating under the switch is sent as the dummy multicast frame having the source MAC address and the MAC address table of the host switch is changed.

This function can be used only for an edge port which is directly connected to the end station.

Use the no form to return to the default setup.

#### Prompt

xg(config-if)#, or xg(config-agg)#

#### **Command syntax**

spanning-tree portfast no spanning-tree portfast

#### Parameter

portfast

Enables the portfast function.

#### **Command type**

Configuration command

#### Default

None

#### Note

 Use this function only for the port to be connected as an edge switch or for the port directly connected to the end station.

If this function is used for others, a frame may be looped due to the topology loop and, therefore, the switch and network operations may be affected.

#### Example

Enable portfast for switch port 2.

| xg(config)# | interface port 2       |
|-------------|------------------------|
| xg(config)# | spanning-tree portfast |

## 5.9.12 spanning-tree portfast bpdu-guard

#### Function

Enable the BPDU guard with the port in which the portfast function is valid.

If the port having the enabled BPDU guard receives a BPDU, this port is shut down and its communication fails. During this time, the received BPDU is not processed.

If the port is shut down, you can enable the communication either using the "no shutdown" command or by enabling the "spanning-tree portdast errdisable-timeout" command and automatically starting the communication at the time set by the timer.

The no form to is used to return to the default setup.

#### Prompt

xg(config-if)#, or xg(config-agg)#

#### **Command syntax**

| spanning-tree portfast bpdu-guard    |
|--------------------------------------|
| no spanning-tree portfast bpdu-guard |
|                                      |

#### Parameter

portfast bpdu-guard

Enables the BPDU guard.

#### **Command type**

Configuration command

#### Default

None

#### Note

• The function is enabled for the port in which "spanning-tree portfast" command is set.

#### Example

Enables the portfast function and BPDU guard function for the port 2.

xg(config)# interface port 2 xg(config-if)# spanning-tree portfast xg(config-if)# spanning-tree portfast bpdu-guard

### 5.9.13 spanning-tree portfast errdisable-timeout

#### **Function**

Set the timer to release the port automatically from the shutdown status by the BPDU card in which the portfast function and BPDU guard function is valid. This command can also set a timer value at the same time. The no form to is used to return to the default setup.

#### Prompt

xg(config)#

#### **Command syntax**

```
spanning-tree portfast errdisable-timeout [ interval <10-1000000> ]
no spanning-tree portfast errdisable-timeout
```

#### Parameter

- errdisable-timeout
- Enables the timer to release the port automatically from the shutdown status using the BPDU card.
   interval <10-1000000>
- Sets the time to release the port automatically from shutdown status by the BPDU card within the range of 10 to 1000000 seconds.

If this parameter is omitted, 300 is set.

#### Command type

Configuration command

#### Default

None

#### Note

Use this function only for the port to be connected as an edge switch or for the port directly connected to the end station.

If this function is used for others, a frame may be looped due to the topology loop and, therefore, the switch and network operations may be affected.

#### Example

Enable the automatic release timer for the port having the shutdown status by the BPDU guard function: xg(config) # spanning-tree portfast errdisable-timeout

## 5.9.14 spanning-tree portfast bpdu-filter

#### **Function**

Enable the BPDU filter for the port in which the portfast function is valid. The port having the enabled BPDU filtering does not send or receive a BPDU. Use the no form to return to the default setup.

#### Prompt

xg(config-if)#, or xg(config-agg)#

#### **Command syntax**

spanning-tree portfast bpdu-filter no spanning-tree portfast bpdu-filter

#### Parameter

portfast bpdu-filter

Enables BPDU filter.

#### **Command type**

Configuration command

#### Default

None

#### Note

• This function is valid for the port in which the "spanning-tree portfast" command is set.

#### Example

Enable the BPDU filter for port 2:

```
xg(config)# interface port 2
xg(config-if)# spanning-tree portfast
xg(config-if)# spanning-tree portfast bpdu-filter
```

# 5.10 Virtual LAN (VLAN) Setup Commands

This section explains the setting command related to the virtual LAN (VLAN).

### 5.10.1 show vlan

#### Function

Displays an information about the available VLAN status and VLAN membership status.

#### Prompt

xg>, or xg#

#### **Command syntax**

#### show vlan

#### Command type

Operation management command

#### **Output form**

| xg(config)# show<br>Vlan Information  | vlan                      |   |   |          |   | 20 | 05/ | 08/ | /22-        | 14: | 35:25 |
|---------------------------------------|---------------------------|---|---|----------|---|----|-----|-----|-------------|-----|-------|
| Vlan Vlan-name                        | AggPort-Membership<br>agl |   |   | Mem<br>5 |   |    |     | 9   | 10          | 11  | 12    |
| 1 default<br>2 VLAN0002<br>3 VLAN0003 | U<br>U<br>M               | - | - | U        | U | -  | U   | -   | U<br>-<br>- | -   | _     |

#### Vlan

Displays the VLAN ID (VID) of the user.

Vlan-name

Displays the name being set for the VLAN. If no name has been set, the name consisting of VLAN and a 4-digit VID number is assigned.

AggPort-Membership/Port-Membership

| Displays the me | Displays the membership status of each port. |  |  |  |  |  |  |
|-----------------|----------------------------------------------|--|--|--|--|--|--|
| Items           | Meaning                                      |  |  |  |  |  |  |
| displayed       |                                              |  |  |  |  |  |  |
| -               | Non-VLAN member                              |  |  |  |  |  |  |
| M               | VLAN member (with a tag)                     |  |  |  |  |  |  |
|                 | A frame having the VLAN tag is transferred.  |  |  |  |  |  |  |
| U               | VLAN member (without a tag)                  |  |  |  |  |  |  |
|                 | A frame having no VLAN tag is transferred.   |  |  |  |  |  |  |

#### Example

Display the VLAN status.

### 5.10.2 vlan

#### **Function**

Creates a VLAN. Also, it can name the VLAN to allow its easy identification. Up to 128 VLANs can be created. Use the no form to delete the VLAN.

#### Prompt

xg(config)#

#### **Command syntax**

vlan <1-4094> [ name VLAN\_NAME ] no vlan <2-4094>

#### Parameter

vlan <1-4094>

Specifies an ID of the VLAN to be created. The VLAN ID (or VID) can be an integer of 1 to 4094. You cannot delete the default VLAN (having VID value 1 and name "default").

 name VLAN\_NAME
 Names the VLAN using ASCII characters. The name can be up to 15 alphanumeric characters. The default VLAN name is "VLAN\*\*\*\*" (where, \*\*\*\* is the VID).

#### Command type

Configuration command

#### Default

The default VLAN (VID=1, VLAN name=default) is only registered.

#### Message

- % Vlan name length is max over
  - Explanation

The VLAN name length has exceeded 15 characters.

#### Solution

Specify a VLAN name consisting of up to 15 alphanumeric characters.

% Can't add vlan. Max entry over. Explanation

You can create no more VLANs as the limit of VLAN entries (128 entries) have been registered on the system. **Solution** 

Delete unnecessary VLANs and reissue the command.

% Can't delete vlan. same pvid entry

#### Explanation

You cannot delete the VLAN because the specified port has been set to have the port VLAN ID ("port-vlan-id"). Solution

Make sure that each port does not have the "port-vlan-id" of the same VLAN ID. If not required, delete it using "no port-vlan-id" first. Then, delete the VLAN.

#### Note

As the VLAN name is not checked for its duplication, you must name each VLAN unique on the network.

#### Example

First, create a VLAN having VID 2 by assigning the VLAN name "vlan-floor1". Second, create a VLAN having VID 3 by assigning the VLAN name "vlan-floor2".

Finally, make sure that those VLAN names are displayed on the VLAN information list using the "show" command.

```
xg(config)# vlan 2 name vlan-floor1
xg(config)# vlan 3 name vlan-floor2
xg(config)# exit
xq# show vlan
Vlan Information
                                           2005/08/22-16:20:15
 _____
Vlan Vlan-name Port-Membership
1 2 3 4 5 6 7 8 9 10 11 12
                1 default
  2 vlan-floor1
  3 vlan-floor2
                 - - - - -
                            _
                                 _
                                   _
                                     _
                                       -
                               _
```

### 5.10.3 port-vlan-id

#### Function

The port VLAN system allows you to set a port to explicitly belong to a VLAN and configure the VLAN by grouping each port. However, when a frame with VLAN tags is received, the VLAN tag information precedes. This command sets the default port VID (default PVID) of the switch port. Also, the command registers it as the VLAN member

port (without a tag) which specifies the port. Use the no form to return to the default value.

#### Prompt

xg(config-if)#, or xg(config-agg)#

#### Command syntax

port-vlan-id vlan <1-4094> no port-vlan-id

#### Parameter

vlan <1-4094>

Specifies the default VLAN ID (VID) to which the switch port belongs. The VID can be an integer of 1 to 4094.

#### Command type

Configuration command

#### Default

1

#### Message

% VLAN %1\$ not configured. %2\$

Explanation

The specified VLAN has not been created. [[Inserted string]]%1\$: VID [[Inserted string]]%2\$: Port number Solution

Create a VLAN first, then reissue the command.

#### Note

When this command is issued, the port is registered as a membership of the specified VLAN (having no tag). The frame having no tag is sent during egressing. To change the rule during egressing to "transfer frames having tags," issue "vlan-member allowed vlan <1-4094> egress-tagging".

#### Example

Set the default PVID of switch port 2 to 3.

Then, display the VLAN information using the "show" command and make sure that VID 3 has been registered as a membership of port 2 (it is transferred as a frame having no tag during egressing).

### 5.10.4 vlan-member allowed

#### **Function**

Registers a port as a VLAN membership. Use the no form to release the VLAN membership.

#### Prompt

xg(config-if)#, or xg(config-agg)#

#### Command syntax

| vlan-member allowed vlan   | <1-4094>     | all } {  | egress-untagging | egress-tagging | } |
|----------------------------|--------------|----------|------------------|----------------|---|
| no vlan-member allowed vla | an { <1-4094 | 4>   all | }                |                | - |

#### Parameter

- vlan <1-4094>
  - Specifies a VLAN ID (or VID) for membership registration or VLAN ID deletion. The VID can be an integer of 1 to 4094. vlan all
- Registers or deletes member ports of all registered VLANs.
- egress-untagging Deletes a VLAN tag during frame transmission.
- egress-tagging Adds a VLAN tag during frame transmission.

#### Command type

Configuration command

#### Default

Registers all ports with "egress-untagging" setup (the default VLAN). Not set (except for the default VLAN)

#### Message

```
% VLAN %1$ not configured. %2$
Explanation
The specified VLAN has not been created.
[[Inserted string]]%1$: VID
[[Inserted string]]%2$: Port number
Solution
Create a VLAN first, then reissue the command.
% Can't remove vlan from port. Same pvid entry. %1$
Explanation
You cannot delete the specified VID as it is identical to the default PVID.
[[Inserted string]]%1$: Port number
Solution
Change the default PVID and reissue the command.
```

#### Example

Enter the interface edit mode for ports 1 to 3 and register those ports as VLAN membership (with tags) of VID 3. Then, use the "show" command to display the VLAN information. You can check that ports 1 to 3 have been registered as the VLAN membership of VID 3.

| <pre>xg(config)# interface<br/>xg(config-if)# vlan-m<br/>xg(config-if)# exit<br/>xg(config)# exit<br/>xg# show vlan<br/>Vlan Information<br/>====================================</pre> |     |     |     |     |     |     | an  | 3 e<br>=== | gr | ess | -ta<br>=== | gging<br>2005/08/22-12:12:15 |
|----------------------------------------------------------------------------------------------------|-----|-----|-----|-----|-----|-----|-----|------------|----|-----|------------|------------------------------|
| Vlan Vlan-name                                                                                                    | Pc  | rt. | Me  | mbe | rsł | nip |     |            |    |     |            |                              |
|                                                                                                    | 1   | 2   | 3   | 4   | 5   | 6   | 7   | 8          | 9  | 10  | 11         | 12                           |
|                                                                                                    |     |     |     |     |     |     |     |            |    |     |            |                              |
| 1 default-vlan                                                                                                    | U   | U   | U   | U   | U   | U   | U   | U          | U  | U   | U          | U                            |
| 2 vlan-floor1                                                                                                    | -   | -   | -   | -   | -   | -   | -   | -          | -  | -   | -          | -                            |
| 3 vlan-floor2                                                                                                    | М   | М   | М   | -   | -   | -   | -   | -          | -  | -   | -          | -                            |
|                                                                                                    | === | === | === | === | === | === | === | ===        | == | === | ===        |                              |

### 5.10.5 user-vlan-protocol-id

#### Function

The VLAN tag protocol ID (VPID or TPID) used for VLAN tag identification can be changed to the user-defined value of each port.

The standard VLAN tag protocol ID has been defined to 0x8100 in IEEE 802.1Q. However, you can use the standard tag of IEEE 802.1Q as the multiple-tag VLAN which has been encapsulated with the user-defined VPID (or TPID) tag (\*). \*: Similar functions are called as Stacked VLAN, Nested VLAN, VLAN tunneling and 802.1Q in 802.1Q.

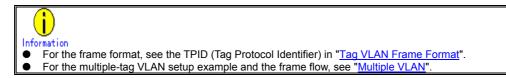

#### Prompt

xg(config-if)#, or xg(config-agg)#

#### **Command syntax**

```
user-vlan-protocol-id <0x05DD ~ 0xFFFF>
no user-vlan-protocol-id
```

#### Parameter

- user-vlan-protocol-id <0x05DD ~ 0xFFFF>
  - Specify the VPID (or TPID) using a hexadecimal integer beginning with 0x. It can be an integer of 0x05DD to 0xFFFF.

Command type Configuration command

Configuration

#### Default

0x8100

#### Example

Enter the interface edit mode for ports 1 to 3 and set the VPID (or TPID) to 0x2000.

xg(config)# interface port range 1 3
xg(config-if)# user-vlan-protocol-id 0x2000

### 5.10.6 ingress-filter no-vlan-member-frame

#### **Function**

Enables VLAN ingress filtering. If the VLAN ingress filter is enabled, frames of the VLAN which the port is not registered as a member are discarded. Use the no form to disable the ingress filtering.

#### Prompt

xg(config-if)#, or xg(config-agg)#

#### **Command syntax**

| ingress-filter n | o-vlan-member-frame    |
|------------------|------------------------|
| no ingress-filte | r no-vlan-member-frame |

#### Parameter

no-vlan-member-frame

Discards the frames belonging to the VLAN which differs from the VLAN to which the port belongs.

#### Command type

Configuration command

#### Default

None

#### Example

Enter the Edit Interface mode for switch ports 1 to 3 and enable VLAN ingress filtering.

| xg(config)# interface port range 1 3               |
|----------------------------------------------------|
| xg(config-if)# ingress-filter no-vlan-member-frame |

### 5.10.7 ingress-filter tagged-frame

#### Function

Specifies to discard VLAN-tagged frames. Use the no form to disable frame discarding.

#### Prompt

xg(config-if)#, or xg(config-agg)#

#### **Command syntax**

| ingress-filter  |                 |
|-----------------|-----------------|
| no ingress-filt | er tagged-frame |

#### Parameter

tagged-frame

Discards VLAN-tagged frames when they are received.

#### Command type

Configuration command

#### Default

None

#### Note

- If the user VPID is specified by the "user-vlan-protocol-id," a tag having the same tag ID as the user VPID is considered to be the VLAN tag.
- If both "ingress-filter tagged-frame" and "ingress-filter untagged-frame" are specified, all frames received at this port are discarded.

#### Example

Enter the interface edit mode for ports 1 to 3 and specify to discard VLAN-tagged frames.

- xg(config)# interface port range 1 3 xg(config-if)# ingress-filter tagged-frame

### 5.10.8 ingress-filter untagged-frame

#### Function

Specifies to discard VLAN untagged frames. Use the no form to disable frame discarding.

#### Prompt

xg(config-if)#, or xg(config-agg)#

#### Command syntax

ingress-filter untagged-frame no ingress-filter untagged-frame

#### Parameter

untagged-frame

Discards VLAN untagged frames when they are received.

#### Command type

Configuration command

#### Default

None

#### Note

- If the user VPID is specified by the "user-vlan-protocol-id," a tag having the same tag ID as the user VPID is considered to be the VLAN tag.
- If both "ingress-filter tagged-frame" and "ingress-filter untagged-frame" are specified, all frames received at this port are discarded.
- When using the Spanning Tree Protocol (STP), do not specify the "ingress-filter untagged-frame" command.

#### Example

Enter the interface edit mode for ports 1 to 3 and specify to discard VLAN untagged frames

xg(config)# interface port range 1 3
xg(config-if)# ingress-filter untagged-frame

### 5.10.9 vlan-statistics collection

#### Function

Sets the VLANs to collect their statistics information. Up to 32 VLANs can be set. Use the no form to cancel collecting the VLAN statistics information.

#### Prompt

xg(config)#

#### **Command syntax**

vlan-statistics collection <1-4094> [ <1-4094> • • • • • ] no vlan-statistics

#### Parameter

• collection <1-4094> <1-4094> · · · · ·

Specifies an ID of the VLAN to collect its statistics information.

To collect the statistics information about multiple VLANs, specify multiple VIDs by separating them from each other by a space. Up to 32 VLANs can be specified.

#### **Command type**

Configuration command

#### Default

None

#### Message

% Can't set vlan id. Over max entry number. [%1\$]

Explanation

No more VLAN statistics information can be collected as the number of VLANs has reached the limit for information collection.

[[Inserted string]]%1\$: Limit value **Solution** 

Delete VLANs whose information you need not to collect, and reissue the command.

#### Note

 If a VID of uncreated VLAN is specified, the command is terminated normally. However, the statistics information of uncreated VLAN is not collected.

#### Example

Specify VIDs 1, 10, 20, 30 and 40 to collect their VLAN statistics information.

Then, change the VIDs to 1, 10, 20 and 30 only to collect their VLAN statistics information.

| xq(confiq)# | vlan-statistics | collection | 1 | 10 | 20 | 30 | 40 |
|-------------|-----------------|------------|---|----|----|----|----|
| xg(config)# | vlan-statistics | collection | 1 | 10 | 20 | 30 |    |

## 5.11 QoS Setup Commands

This section explains the Quality of Service (QoS) setup commands.

### 5.11.1 show qos

#### Function

Displays the current Quality of Service (QoS) status.

#### Prompt

xg>, or xg#

#### Command syntax

show qos [ { default-priority | qos-map } ]

#### Parameter

- default-priority
  - Displays the default priority value of the port.
  - qos-map

Displays the QoS priority mapping information (that is, the output queue information of each priority). There are four levels of output queues (levels 0 to 3). A higher value has the higher output priority. If this parameter is omitted, all of QoS information is displayed.

#### **Command type**

Operation management command

#### **Output form**

```
xg# show qos
QoS Information
                                   2005/08/22-12:12:15
 _____
                Default Port Priority
             1 2 3 4 5 6 7 8 9 10 11 12
 Port:
 Default Priority: 0 2 3 5 6 3 2 0 6 3 2 7
 Priority Output Queue Mapping
 Qos Priority:
             0 1 2 3 4 5 6 7
          ___ __
 Output Priority: 1 0 0 1 2 2 3 3
 ------
 _____
Default User Priority Information
```

#### Port

- Displays port numbers.
- Default Priority

Displays the default priority value of each port (0 to 7).

QoS Priority Mapping Information

- Qos Priority
  - Displays the QoS priority (0 to 7).
  - Output Priority
  - Displays a level of output queue for each priority (0 to 3).

#### Example

Display the QoS status:

## 5.11.2 qos default-priority

#### Function

Sets the default priority for frames having no priority information (such as VLAN untagged frames). Use the no form to return to the default setup.

#### Prompt

xg(config-if)#, or xg(config-agg)#

#### **Command syntax**

qos default-priority <0-7>
no qos default-priority

#### Parameter

default-priority <0-7>

Sets the default priority for frames having no priority information.

#### **Command type**

Configuration command

#### Default

0

#### Example

Enter the interface edit mode for switch ports 1 and 3, and set the default priority to 1

| xg(config)# interface port 1 3        |
|---------------------------------------|
| xg(config-if)# qos default-priority 1 |

### 5.11.3 qos-map priority

#### **Function**

The system has four priority levels of output queues for frame transmission processing. This command maps the frame priorities to the output queue levels.

Use the no form to reset the entire mapping information to the default setup.

#### Prompt

xg(config)#

#### Command syntax

qos-map priority <0-7> output-priority <0-3>
no qos-map

#### Parameter

- priority <0-7>
- Specifies a frame priority within the range of 0 to 7.
- output-priority <0-3>

Specifies the output queue level to be associated with the specified priority within the range of 0 to 3.

#### **Command type**

Configuration command

#### Default

| priority | output-priority |
|----------|-----------------|
| 0        | 1               |
| 1        | 0               |
| 2        | 0               |
| 3        | 1               |
| 4        | 2               |
| 5        | 2               |
| 6        | 3               |
| 7        | 3               |

#### Example

Map priority "0" to output queue "2".

xg(config)# qos-map priority 0 output-priority 2

### 5.11.4 bridge diffserv-tos

#### Function

Enables Quality of Service using the DiffServ code point.

When priority control by DiffServ codes is enabled, any priority included in a VLAN tag and the default priority are ignored. Use the no form to disable DiffServ code control.

#### Prompt

xg(config)#

#### **Command syntax**

bridge diffserv-tos { ipv4 | ipv6 } no bridge diffserv-tos

#### Parameter

- diffserv-tos { ipv4 | ipv6 }
  - Enables Quality of Service using the DiffServ code point.
  - ipv4
    - Enables IPv4 Quality of Service.
    - ipv6
      - Enables IPv6 Quality of Service.

#### **Command type**

Configuration command

#### Default

None

#### Example

Enable Quality of Service using the DiffServ code point of IPv4.

## 5.12 Port Mirroring Setup Commands

This section explains the commands for port mirroring setup.

### 5.12.1 show mirror

#### Function

Displays the current mirroring setup for send and receive frames.

#### Prompt

xg>, or xg#

#### **Command syntax**

#### show mirror

#### Command type

Operation management command

#### **Output format**

```
      xg# show mirror

      Mirror Information
      2005/08/22-12:12:15

      monitored Port
      Rx Mirroring Port

      Port-1
      ===> Port-2

      Monitored Port
      Tx Mirroring Port

      Port-1
      ===> Port-3

      ====>
      Port-3
```

Monitored Port

- Displays the port number of the monitored switch.
- Rx Mirroring Port
- Displays the destination port number for mirroring of frames received at the monitored port.
   Tx Mirroring Port
- IX Mirroring Port Displays the destination port number for mirroring of frames sent from the monitored port.

### Example

Display the port mirroring status

xg> show mirror

# 5.12.2 mirror

# Function

Sets the port mirroring. Use the no form to cancel the port mirroring setup.

## Prompt

xg(config)#

# Command syntax

mirror monitored-port <1-12> [rx-mirroring-port <1-12>] [tx-mirroring-port <1-12>]
no mirror

## Parameter

- monitored-port <1-12>
  - Specifies a port number to be monitored.
- rx-mirroring-port <1-12>
- Specifies the destination port number for mirroring of received frames. It must be different from the port specified by "monitored-port/tx-mirroring-port".
- tx-mirroring-port <1-12>
- Specifies the destination port number for mirroring of sent frames. It must be different from the port specified by "monitored-port/rx-mirroring-port".

# **Command type**

Configuration command

### Default

None

#### Message

- % Cannot set same port.
  - Explanation
  - You have specified the same port number by either of "monitored-port", "rx-mirroring-port" and "tx-mirroring-port". **Solution** 
    - Specify the different port number by reviewing the "monitored-port", "rx-mirroring-port" and "tx-mirroring-port", and reissue the command.

### Note

- If you have already set the port mirroring before issuing this command, the status is updated to the result when this command is executed.
- Specify "none" of the spanning tree protocol using the "spanning-tree protocol" command for the "rx-mirroring-port" and "tx-mirroring-port" spanning ports.

### Example

Mirror the frames received at port 1 to port 2, and mirror the frames sent from port 1 to port 3.

|            | xg (co                                          | nfig)# | mirror | monitore | d-port | 1 | rx-mirroring-p | ort | 2 | tx-mirroring-port | 3 |  |  |
|------------|-------------------------------------------------|--------|--------|----------|--------|---|----------------|-----|---|-------------------|---|--|--|
| Mirror the | Airror the frames received at port 1 to port 2. |        |        |          |        |   |                |     |   |                   |   |  |  |
|            | 1                                               |        |        |          |        | ľ |                |     |   |                   |   |  |  |

xg(config)# mirror monitored-port 1 rx-mirroring-port 3

# 5.13 IGMP Snooping Setup Commands

This section explains the IGMP snooping setup commands.

# 5.13.1 show ip snooping

## Function

Displays the IGMP snooping information.

## Prompt

xg>, or xg#

#### Command syntax

| show ip | snooping [vlan <1-4094> ]                       |    |
|---------|-------------------------------------------------|----|
| show ip | snooping mrouter [vlan <1-4094>                 | •] |
| show ip | <pre>snooping group [vlan &lt;1-4094&gt;]</pre> |    |

### Parameter

- [vlan <1-4094>]
  - Displays the IGMP snooping information of the specified VLAN. If this parameter is omitted, all of the VLAN information is displayed.
- mrouter [vlan <1-4094>]
   Displays only the multicast router information of the IGMP snooping information.
   If the "vlan" is omitted, all of the VLAN information is displayed.
- group [vlan <1-4094>]
   Displays only the registered multicast group information of the IGMP snooping information. If the "vlan" is omitted, all of the VLAN information is displayed.

## **Command type**

Operation management command

## Output format

| xg# show ip snooping<br>IGMP Snooping Information                                                                                                    | 2005/08/22-22:17:04  |
|----------------------------------------------------------------------------------------------------|----------------------|
| Global IGMP snooping : { Enabled   Disabled                                                                                                    | }                    |
| [vlan-1]IGMP snooping: { Enabled   DisabledRegistered group number: 0 (Current) / 32 (MaMulticast router auto learning:{ Enabled   DisabledFast leave: { Enabled   DisabledGroup Membership interval: 260 (sec)Last Member Query interval: 2 (sec)Send Query count: 2 (times)IGMP snooping querier: { Enabled   DisabledGeneral Query interval: 125 (sec)Querier IP address: 0.0.0.0 | xímum)<br>1 }<br>1 } |
| Multicast Router Information                                                                                                    |                      |
| Vlan Type Mrouter ports                                                                                                    |                      |
| 1 static port 5                                                                                                    |                      |
| Multicast Group Information<br>                                                                                                    |                      |
| 1 225.10.10.1 2 port 1 5                                                                                                    |                      |
|                                                                                                    |                      |
| [vlan-2]                                                                                                    |                      |
| • • • • •                                                                                                    |                      |
| <ul> <li>Global IGMP snooping</li> <li>The operation state of IGMP snooping of the XG1200 is displayed.</li> <li>Enabled</li> </ul>                                                                                                    |                      |

 Enabled IGMP snooping is enabled.

- Disabled
- IGMP snooping is disabled.

#### [vlan 1]

The VIDs of applicable VLANs are displayed.

- IGMP snooping
  - The IGMP operation state of applicable VLANs are displayed.
    - Enabled IGMP snooping is enabled.
    - Disabled
    - IGMP snooping is disabled.
  - Registered group number
    - The number of registered multicast groups are displayed through IGMP snooping.
      - (Current)
        - The number of currently registered groups is displayed.
      - (Maximum)
      - The maximum number of groups that can be registered for the applicable VLANs is displayed.
- Multicast router auto learning
  - The status of Automatic Learning mode of the multicast router is displayed.
    - Enabled
      - Automatic learning of the multicast router is enabled.
    - Disabled
      - Automatic learning of the multicast router is disabled.
- Fast leave
  - The status of Immediate Leave mode is displayed when an IGMP Leave message is received.
    - Enabled
      - The Immediate Leave mode is enabled.
    - Disabled
      - The Immediate Leave mode is disabled.
  - Group Membership interval
- The valid time (in seconds) of the registered multicast group is displayed.
- Last Member Query interval
- The monitoring time (in seconds) for leaving confirmation is displayed when an IGMP Leave message is received.
- Send Query count
- The leaving confirmation during reception of IGMP Leave message and the transmission frequency of query message by the IGMP querier function are displayed.
- IGMP snooping querier
- The operation state of IGMP querier function is displayed.
  - Enabled The IGMP querier function is enabled.

  - Disabled
  - The IGMP querier function is disabled.
- General Query interval
- The transmission interval (in seconds) of query messages sent by the IGMP querier function is displayed.
- Querier IP address
  - Source IP address of the query message sent by IP querier is displayed

#### Multicast Router Information

- The multicast router status is displayed.
- Vlan
  - The ID of applicable VLAN is displayed.
- Type
  - The identification method of multicast router is displayed.
    - static
      - This is the multicast router statically set by the CLI.
    - dynamic
      - This is the multicast router port dynamically learned by IGMP snooping.
  - Mrouter ports
  - The number of the port where the multicast router locates is displayed.

For an aggregation group, the group number is displayed immediately after the "agg-port" information.

Multicast Group Information

The state of registered multicast groups are displayed through IGMP snooping.

- Vlan
- The ID of applicable VLAN is displayed.
- Multicast Group The addresses of registered IP multicast groups are displayed.
- Ver
  - The version of the received IGMP protocol is displayed.
- Member ports
  - The port number of registered multicast group is displayed.

# Output format (if "mrouter" is specified)

Only the multicast router information is extracted from the IGMP snooping information and displayed.

| xg# show ip snooping mrouter<br>IGMP Snooping Information(Multicast Router) | 2005/04/24-22:19:52 |
|-----------------------------------------------------------------------------|---------------------|
| Vlan Type Mrouter ports                                                     |                     |
| 1 static port 5<br>2 dynamic port 6                                         |                     |
|                                                                             |                     |

## Output format (if "group" is specified)

Only the multicast group information is extracted from the IGMP snooping information and displayed.

| xg# show ip snoopin<br>IGMP Snooping Infor | g group<br>mation(Multicast Group) | 2005/04/24-22:20:56 |
|--------------------------------------------|------------------------------------|---------------------|
| Vlan Multicast Gr                          | oup Ver Member ports               |                     |
| 1 225.0.0.1<br>2 225.0.0.2                 | 2 port 1 5<br>2 port 1 5           |                     |
|                                            |                                    |                     |

# 5.13.2 ip snooping protocol

#### Function

Enables global IGMP snooping. Use the no form to disable the snooping.

## Prompt

xg(config)#

## Command syntax

ip snooping protocol igmp no ip snooping protocol igmp

#### Parameter

protocol igmp Enables global IGMP snooping of the XG1200.

## **Command type**

Configuration command

#### Default

None

#### Example

Enable IGMP snooping of the XG1200. xg(config) # ip snooping protocol igmp

# 5.13.3 ip snooping vlan

#### **Function**

Enables IGMP snooping of each VLAN.

The IGMP snooping can be enabled for each VLAN only after you have enabled the global IGMP snooping using the "ip snooping protocol" command.

Use the no form to return to the default setup.

#### Prompt

xg(config)#

# **Command syntax**

ip snooping vlan <1-4094> no ip snooping vlan <1-4094>

#### Parameter

vlan <1-4094>

Enables IGMP snooping for the specified VLAN.

#### Command type

Configuration command

#### Default

Enabled (for the default VLAN) Disabled (for VLANs other than the default VLAN)

#### Message

% Global IGMP snooping is not enabled.

Explanation The global IGMP snooping of the XG1200 is disabled.

#### Solution

Enable the global IGMP snooping using the "ip snooping protocol" command first, then reissue the "ip snooping vlan" command.

% Vlan id is not found. vid=%1\$

Explanation

The specified VLAN has not been created. [[Inserted string]]%1\$: VID of the specified VLAN

#### Solution

Create a VLAN using the "vlan" command first, then reissue the "ip snooping vlan" command.

% More than 128 total max-group per system.

## Explanation

The registration number of multicast addresses allowed on the entire system has exceeded the limit (128 addresses).

#### Solution

Reduce the maximum number of other VLANs using the "ip snooping vlan max-group" command, or disable the IGMP snooping function of other VLANs.

#### Example

Enable IGMP snooping of VLAN 2:

xg(config)# ip snooping vlan 2

# 5.13.4 ip snooping vlan max-group

### **Function**

Defines the number of multicast groups which can be registered for IGMP snooping of each VLAN. Use the no form to return to the default setup.

#### Prompt

xg(config)#

#### Command syntax

•

ip snooping vlan <1-4094> max-group <10-128> no ip snooping vlan <1-4094> max-group

#### Parameter

- vlan <1-4094>
- Changes the IGMP snooping setup of the specified VLAN.
- max-group <10-128>
  - Sets the maximum number of multicast groups which can be registered. It can be an integer of 10 to 128.

### Command type

Configuration command

#### Default

32

### Message

- % Global IGMP snooping is not enabled.
  - Explanation

The global IGMP snooping of the XG1200 is disabled.

#### Solution

- Enable the global IGMP snooping using the "ip snooping protocol" command first, then reissue the "ip snooping vlan" command.
- % Vlan id is not found. vid=%1\$
  - Explanation

The specified VLAN has not been created. [[Inserted string]]%1\$: VID of the specified VLAN

Solution

Create a VLAN using the "vlan" command first, then reissue the "ip snooping vlan" command.

% IGMP snooping vlan-%1\$ is not enabled.

Explanation

IGMP snooping of the specified VLAN is disabled.

[[Inserted string]]%1\$: VID of the specified VID

#### Solution

Enable the IGMP snooping of the VLAN using the "ip snooping vlan" command first, then reissue the "ip snooping vlan max-group" command.

% More than 128 total max-group per system.

#### Explanation

The registration number of multicast addresses allowed on the entire system has exceeded the limit (128 addresses).

#### Solution

Reduce the maximum number of other VLANs using the "ip snooping vlan max-group" command, or disable the IGMP snooping function of other VLANs.

#### Note

 Up to 128 multicast MAC addresses can be registered on the entire system. Therefore, if IGMP snooping is used by multiple VLANs, cares must be taken not to exceed the limit number of multicast MAC addresses.

#### Example

Set the number of groups which can be registered for IGMP snooping of VLAN 2 to 50. xg(config) # ip snooping vlan 2 max-group 50

# 5.13.5 ip snooping vlan mrouter

#### Function

Automatically learns the IGMP query message receiving port as the multicast router port.

This command can statically set multicast router ports. Also, it can change the automatic learning mode of multicast router ports.

Set multicast router ports statically to register more than one multicast router port. Use the no form to return to the default setup.

#### Prompt

xg(config)#

# Command syntax

```
ip snooping vlan <1-4094> mrouter { port <1-12> | agg-port <1-6> }
no ip snooping vlan <1-4094> mrouter { port <1-12> | agg-port <1-6> }
```

ip snooping vlan <1-4094> mrouter suppress-learning no ip snooping vlan <1-4094> mrouter suppress-learning

#### Parameter

- vlan <1-4094>
- Specifies a VLAN to change its settings.
- mrouter port <1-12>
- Specifies a port number to be set statically as the multicast router port.
- mrouter agg-port <1-6>
- Specifies an aggregation group number to be set statically as the multicast router port.
- mrouter suppress-learning
   Disables automatic learning of multicast router ports.

### **Command type**

Configuration command

#### Default

None

#### Message

% Global IGMP snooping is not enabled.

# Explanation

The global IGMP snooping of the XG1200 is disabled.

Solution

Enable the global IGMP snooping using the "ip snooping protocol" command first, then reissue the "ip snooping vlan" command.

% Vlan id is not found. vid=%1\$

Explanation

The specified VLAN has not been created.

#### [[Inserted string]]%1\$: Specified VID

#### Solution

Create a VLAN using the "vlan" command first, then reissue the "ip snooping vlan" command.

% IGMP snooping vlan-%1\$ is not enabled.

#### Explanation

IGMP snooping of the specified VLAN is disabled.

[[Inserted string]]%1\$: Specified VID

#### Solution

Enable the IGMP snooping of the VLAN using the "ip snooping vlan" command first, then reissue the "ip snooping vlan max-group" command.

#### % Port is not vlan member. vid=%1\$

Explanation

The specified port is not a VLAN member.

[[Inserted string]]%1\$: Specified VID

#### Solution

Set the port as a VLAN member using the "vlan-member allowed" command first, then reissue the "ip snooping vlan mrouter" command.

% Aggregation-port is not vlan member. vid=%1\$

#### Explanation

#### The specified port is not a VLAN member.

[[Inserted string]]%1\$: Specified VLAN ID

### Solution

Set the port as a VLAN member using the "vlan-member allowed" command first, then reissue the "ip snooping vlan mrouter" command.

#### % Aggregation-port not bound to bridge.

#### Explanation

The specified aggregation group does not exist.

#### Solution

Set a link aggregation by the "link-aggregation" command first, then specify the "agg-port" using the "ip snooping vlan mrouter" command.

% Can't set mrouter on a port which belongs to an aggregation port.

Explanation

A port which configures a link aggregation cannot be specified for port.

Solution

Review the specified port number and reissue the command. When setting for the aggregation group specify agg-port.

#### Example

Set aggregation group 1 as a multicast router port:

xg(config)# ip snooping vlan 2 mrouter agg-port

# 5.13.6 ip snooping vlan group-member-interval

#### Function

Sets an valid time (in seconds) of the IP multicast group which has been registered by IGMP snooping. The registered IP multicast group is deleted if an IGMP Report message is not received within the valid time. Use the no form to return to the default setup.

#### Prompt

xg(config)#

#### Command syntax

```
ip snooping vlan <1-4094> group-member-interval <60-600>
no ip snooping vlan <1-4094> group-member-interval
```

#### **Parameter**

- vlan <1-4094>
- Specifies a VLAN to change its settings.
- group-member-interval <60-600>
- Specifies the valid time period in seconds of the registered IP multicast group

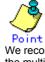

We recommend you to set "group member interval" by considering the message transmission interval of the multicast router which is connected to the system. (This interval is called the "query interval" and its default is 125 seconds in RFC.) The recommended value is as follows. Group-member-interval = Query Interval  $\times$  2 + 10 (seconds)

## Command type

Configuration command

#### Default

260 seconds

#### Message

% Global IGMP snooping is not enabled.

Explanation

The global IGMP snooping of the XG1200 is disabled. Solution

Enable the global IGMP snooping using the "ip snooping protocol" command first, then reissue the "ip snooping vlan group-member-interval" command.

#### % Vlan id is not found. vid=%1\$

Explanation

The specified VLAN has not been created.

#### [[Inserted string]]%1\$: Specified VID

#### Solution

Create a VLAN using the "vlan" command first, then reissue the "ip snooping vlan group-member-interval" command.

% IGMP snooping vlan-%1\$ is not enabled.

#### Explanation

IGMP snooping of the specified VLAN is disabled.

[[Inserted string]]%1\$: Specified VID

#### Solution

Enable the IGMP snooping of the VLAN using the "ip snooping vlan" command first, then reissue the "ip snooping vlan group-member-interval" command.

#### Example

Set the valid of IP multicast group which has been learned at VLAN 1 to 300 seconds

xg(config) # ip snooping vlan 1 group-member-interval 300

# 5.13.7 ip snooping vlan fast-leave

### **Function**

Set the Fast Leave mode of the IP multicast group for the port where the IGMP Leave message is received. In the Fast Leave mode, the leaving is not checked when the IGMP Leave message is received. Use the no form to return to the default setup.

#### Prompt

xg(config)#

### **Command syntax**

ip snooping vlan <1-4094> fast-leave no ip snooping vlan <1-4094> fast-leave

#### Parameter

- vlan <1-4094>
- Specifies a VLAN to change its settings.
  - fast-leave Enables the Fast Leave mode.

## **Command type**

Configuration command

### Default

None

#### Message

- % Global IGMP snooping is not enabled.
  - Explanation

The global IGMP snooping of the XG1200 is disabled.

# Solution

Enable the global IGMP snooping using the "ip snooping protocol" command first, then reissue the "ip snooping vlan fast-leave" command.

% Vlan id is not found. vid=%1\$

## Explanation

The specified VLAN has not been created. [[Inserted string]]%1\$: Specified VID

Solution

Create a VLAN using the "vlan" command first, then reissue the "ip snooping vlan fast-leave" command.

% IGMP snooping vlan-%1\$ is not enabled.

#### Explanation

IGMP snooping of the specified VLAN is disabled.

[[Inserted string]]%1\$: Specified VID

#### Solution

Enable the IGMP snooping of the VLAN using the "ip snooping vlan" command first, then reissue the "ip snooping vlan fast-leave" command.

### Example

Enable the Fast Leave mode of VLAN 1.

xg(config)# ip snooping vlan 1 fast-leave

# 5.13.8 ip snooping vlan last-member-interval

### **Function**

Sets the monitoring time (in seconds) to check for leaving of the last member of IP multicast group. If an IGMP Report message is not issued within the monitoring time after reception of IGMP Leave message, the IP multicast group is deleted. Use the no form to return to the default setup.

#### Prompt

xg(config)#

#### **Command syntax**

| ip snooping vlan <1-4094> last-member-interval <1-9> |  |
|------------------------------------------------------|--|
| no ip snooping vlan <1-4094> last-member-interval    |  |

#### Parameter

- vlan <1-4094>
- Specifies a VLAN to change its settings.
- last-member-interval <1-9>
  - Specifies the monitoring time (in seconds) to check for member leaving.

#### Command type

Configuration command

### Default

2 seconds

#### Message

- % Global IGMP snooping is not enabled.
  - Explanation

The global IGMP snooping of the XG1200 is disabled.

### Solution

Enable the global IGMP snooping using the "ip snooping protocol" command first, then reissue the "ip snooping vlan last-member-interval" command.

% Vlan id is not found. vid=%1\$

## Explanation

The specified VLAN has not been created. [[Inserted string]]%1\$: Specified VID

Solution

Create a VLAN using the "vlan" command first, then reissue the "ip snooping vlan" command.

% IGMP snooping vlan-%1\$ is not enabled.

### Explanation

IGMP snooping of the specified VLAN is disabled.

[[Inserted string]]%1\$: Specified VID

#### Solution

Enable the IGMP snooping of the VLAN using the "ip snooping vlan" command first, then reissue the "ip snooping vlan last-member-interval" command.

#### Example

Set the monitoring time to check for leaving of VLAN 2 to 3 seconds.

xg(config)# ip snooping vlan 2 last-member-interval 3

# 5.13.9 ip snooping vlan send-query-count

#### **Function**

Sets a query message transmission frequency. Use the no form to return to the default setup.

#### Prompt

xg(config)#

#### Command syntax

ip snooping vlan <1-4094> send-query-count <1-3> no ip snooping vlan <1-4094> send-query-count

#### Parameter

- vlan <1-4094>
  - Specifies a VLAN to change its settings.
- send-query-count <1-3>
   Sets a query message transmission frequency.

#### **Command type**

Configuration command

#### Default

2

## Message

% Global IGMP snooping is not enabled.

#### Explanation

The global IGMP snooping of the XG1200 is disabled.

#### Solution

Enable the global IGMP snooping using the "ip snooping protocol" command first, then reissue the "ip snooping vlan send-query-count" command.

#### % Vlan id is not found. vid=%1\$

Explanation

The specified VLAN has not been created.

[[Inserted string]]%1\$: Specified VID

#### Solution

Create a VLAN using the "vlan" command first, then reissue the "ip snooping vlan send-query-count" command. % IGMP snooping vlan-%1\$ is not enabled.

#### Explanation

IGMP snooping of the specified VLAN is disabled.

#### [[Inserted string]]%1\$: Specified VID

Solution

Enable the IGMP snooping of the VLAN using the "ip snooping vlan" command first, then reissue the "ip snooping vlan send-query-count" command.

#### Example

Set the query message transmission frequency of VLAN 2 to 3:

xg(config) # ip snooping vlan 2 send-query-count 3

# 5.13.10 ip snooping vlan querier

### Function

The IGMP Querier function sends an IGMP General Query message to each terminal instead of the multicast router if no multicast router exists in a network segment.

This command enables the IGMP querier. The query message transmission interval (called "Query interval") is calculated based on the query message transmission frequency and the group valid time (called "Group member interval") as follows.

Query interval = (Group-membership-interval – 10) / send-query-count (seconds)

XG1200 does not send Query messages when there is a multicast router in the network. Use the no form to return to the default setup.

#### Prompt

xg(config)#

# **Command syntax**

ip snooping vlan <1-4094> querier ip A.B.C.D no ip snooping vlan <1-4094> querier

#### **Parameter**

- vlan <1-4094>
- Specifies a VLAN to change its settings.
- querier
   Enables the IGMP querier function.
- ip A.B.C.D

Specifies the source IP address of Query messages to be sent by the IGMP querier. The IP address can be 0.0.0.0 or within the range of 1.0.0.1 to 126.255.255.254, 128.0.0.1 to 191.255.255.254, or 192.0.0.1 to 223.255.255.254.

### **Command type**

Configuration command

#### Default

#### None

#### Message

% Global IGMP snooping is not enabled.

Explanation

The global IGMP snooping is disabled on the system.

#### Solution

Enable the global IGMP snooping using the "ip snooping protocol" command first, then reissue the "ip snooping vlan querier" command.

#### % Vlan id is not found. vid=%1\$

Explanation

The specified VLAN has not been created.

[[Inserted string]]%1\$: Specified VLAN ID

#### Solution

Create a VLAN using the "vlan" command first, then reissue the "ip snooping vlan querier" command.

% IGMP snooping vlan-%1\$ is not enabled.

Explanation IGMP snooping of the specified VLAN is disabled.

[[Inserted string]]%1\$: Specified VID

#### Solution

Enable th

Enable the IGMP snooping of the VLAN using the "ip snooping vlan" command first, then reissue the "ip snooping vlan querier" command.

# % Invalid IP-address.

Explanation

#### The IP address was specified in an incorrect format or an incorrect address was specified.

Solution Specify the IP address in the correct format and reissue the command.

#### Example

Enable the IGMP querier of VLAN 1 and set the query transmission source IP address to "192.168.1.200." xg(config)# ip snooping vlan 1 querier ip 192.168.1.200

# **5.14 Statistics Commands**

The XG1200 can display statistics using several calculation methods.

The statistics can be displayed by the "monitor" command which periodically updates the information or by the "show statistics" command which displays the snapshot.

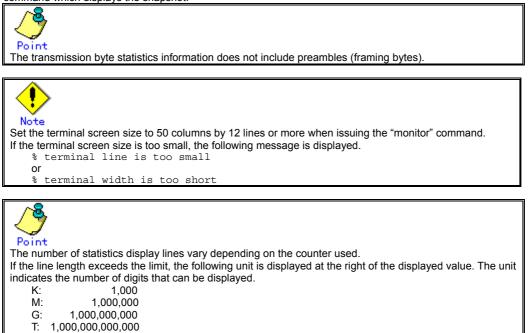

# 5.14.1 monitor traffic-bytes

## Function

Displays the transmission frame length (in bytes) at each port.

#### Prompt

xg> or xg#

### Command syntax

monitor traffic-bytes { current | total } [interval <3-60>]

#### Parameter

- { current | total }
  - Specifies the statistics to be displayed.
  - current
    - Displays the cumulative byte count of transmission frames after startup of this command. total
  - Displays the cumulative byte count of transmission frames after startup of the system.
- interval <3-60>
   Specifies the statistics updating interval (in seconds).
   The default interval is 3 seconds.

### Command type

Operation management command

# Output format (if "current" is specified)

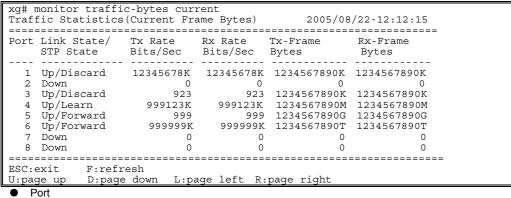

- Displays port numbers. Statistics of each port are displayed on a line.
- Link State/STP State
- Displays the port state in the Link State or STP State format.
- The Link State may indicate one of the following link states.
  - Down
  - The port link is down.
  - Up
    - The port link is up.

The STP State displays the current port status based on the STP (Spanning Tree Protocol). Note that the STP State is not displayed if the Link State is Down.

- For port status details, see "Spanning Tree Protocol Port States".
- Tx Rate Bits/Sec
- Displays the transmission rate (in bps) using an 8-digit, right-justified value.
- Rx Rate Bits/Sec

Displays the receive rate (in bps) using an 8-digit, right-justified value.

- Tx-Frame Bytes
- Displays the cumulative transmission byte count after execution of this command, using a 10-digit, right-justified value.
   Rx-Frame Bytes
- Displays the cumulative receive byte count after execution of this command, using a 10-digit, right-justified value.

# Output format (if "total" is specified)

| xg# monitor traffi<br>Traffic Statistics                                                                 |                                                                                                   | Bytes) 2005/08/22-12:                                                 | :12:15 |
|----------------------------------------------------------------------------------------------------|---------------------------------------------------------------------------------------------------|-----------------------------------------------------------------------|--------|
| Port Link State/<br>STP State                                                                            | Tx-Frame<br>Bytes                                                                                 | Rx-Frame<br>Bytes                                                     |        |
| 1 Up/Discard<br>2 Down<br>3 Up/Discard<br>4 Up/Learn<br>5 Up/Forward<br>6 Up/Forward<br>7 Down<br>8 Down | 1234567890G<br>1234567890M<br>1234567890T<br>1234567890<br>1234567890<br>1234567890<br>1234567890 | 1234567890G<br>1234567890M<br>1234567890T<br>1234567890<br>1234567890 |        |
| ESC:exit F:refr<br>U:page up D:page                                                                      |                                                                                                   | e left R:page right                                                   |        |

 Port Same as the display explained for "current" option
 Link State/STP State

- Same as the display explained for "current" option
- Tx-Frame Bytes
   Displays the cumulative transmission byte count after system startup, using a 10-digit, right-justified value.
   Rx-Frame Bytes
  - Displays the cumulative receive byte count after system startup, using a 10-digit, right-justified value.

# 5.14.2 monitor traffic-counts

## Function

Displays the transmission frame count at each port.

#### Prompt

xg> or xg#

### Command syntax

monitor traffic-counts { current | total } [interval <3-60>]

#### Parameter

- { current | total }
  - Specifies the statistics to be displayed.
  - current
    - Displays the number of cumulative transmission frames after startup of this command. total
  - Displays the number of cumulative transmission frames after startup of the system.
- interval <3-60> Specifies the statistics updating interval (in seconds). The default interval is 3 seconds.

## Command type

5

Operation management command

# Output format (if "current" is specified)

|      | ic Statistic             |                      |                      | )                  |                    | 2005/08/2          | 2-12:12:15         |
|------|--------------------------|----------------------|----------------------|--------------------|--------------------|--------------------|--------------------|
| Port | Link State/<br>STP State | Tx-Frame<br>Counts/S | Rx-Frame<br>Counts/S | Tx-Frame<br>Counts | Rx-Frame<br>Counts | Rx-Bcast<br>Counts | Rx-Mcast<br>Counts |
|      |                          |                      |                      |                    |                    |                    |                    |
| 1    | Up/Discard               | 12345678K            | 12345678K            | 1234567890K        | 1234567890K        | 1234567890K        | 1234567890K        |
| 2    | Down                     | 0                    | 0                    | 0                  | 0                  | 0                  | 0                  |
| 3    | Up/Discard               | 923                  | 923                  | 1234567890K        | 1234567890K        | 1234567890K        | 1234567890K        |
| 4    | Up/Learn                 | 999123               | 999123               | 1234567890M        | 256M               | 256M               | 256M               |

1234567890G

12345678901

Up/Forward Up/F<u>orward</u> Port

999999 Displays port numbers. Statistics of each port are displayed on a line.

999

Link State/STP State

Displays the port state in the Link State or STP State format.

The Link State may indicate one of the following link states.

- Down
- The port link is down.

999

999999

- Up
- The port link is up.

The STP State displays the current port status based on the STP (Spanning Tree Protocol). Note that the STP State is not displayed if the Link State is Down.

256G

2561

256G

2561

256G

2561

- For port status details, see "Spanning Tree Protocol Port States".
- Tx-Frame Counts/S
- Displays the transmission frame rate (in fps) using an 8-digit, right-justified value.
- **Rx-Frame Counts/S**
- Displays the receive frame rate (in fps) using an 8-digit, right-justified value.
- **Tx-Frame Counts**

Displays the number of cumulative transmission frames after execution of this command, using a 10-digit, right-justified value.

**Rx-Frame Counts** 

Displays the number of cumulative receive frames after execution of this command, using a 10-digit, right-justified value

**Rx-Bcast Counts** 

Displays the number of cumulative receive broadcast frames after execution of this command, using a 10-digit, right-justified value.

**Rx-Mcast Counts** 

Displays the number of cumulative receive multicast frames after execution of this command, using a 10-digit, right-justified value.

# Output format (if "total" is specified)

| xg# monitor traff<br>Traffic Statistic                                                                   |                                                               |                                                                              | 2005/08/22                                                                   | 2-12:12:15                                                                   |
|----------------------------------------------------------------------------------------------------|---------------------------------------------------------------|------------------------------------------------------------------------------|------------------------------------------------------------------------------|------------------------------------------------------------------------------|
| Port Link State/<br>STP State                                                                            |                                                               | Rx-Frames<br>Counts                                                          | Rx-Bcast<br>Counts                                                           | Rx-Mcast<br>Counts                                                           |
| 1 Up/Discard<br>2 Down<br>3 Up/Discard<br>4 Up/Learn<br>5 Up/Forward<br>6 Up/Forward<br>7 Down<br>8 Down | 0<br>1234567890K<br>1234567890K<br>1234567890K<br>1234567890K | 0<br>1234567890K<br>1234567890K<br>1234567890K<br>1234567890K<br>1234567890K | 0<br>1234567890K<br>1234567890K<br>1234567890K<br>1234567890K<br>1234567890K | 0<br>1234567890K<br>1234567890K<br>1234567890K<br>1234567890K<br>1234567890K |
| ESC:exit F:ref<br>U:page up D:page                                                                       |                                                               | ge left R:pa                                                                 | ge right                                                                     |                                                                              |

Same as the display explained for "current" option
Link State/STP State

- Same as the display explained for "current" option
- Tx-Frame Counts
- Displays the number of cumulative transmission frames after system startup, using a 10-digit, right-justified value.
   Rx-Frame Counts
- Displays the number of cumulative receive frames after system startup, using a 10-digit, right-justified value.

Rx-Bcast Counts
 Displays the number of cumulative receive broadcast frames after system startup, using a 10-digit, right-justified value.

 Rx-Mcast Counts

Displays the number of cumulative receive multicast frames after system startup, using a 10-digit, right-justified value.

# 5.14.3 monitor framesize-traffic-counts

### **Function**

Displays the transmission frame count in each size of frames which have been sent or received at each port.

#### Prompt

xg> or xg#

## **Command syntax**

monitor framesize-traffic-counts { current | total } [interval <3-60>]

#### Parameter

- { current | total }
  - Specifies the statistics to be displayed.
    - current
    - Displays the number of cumulative transmission frames after startup of this command. total
    - Displays the number of cumulative transmission frames after startup of the system.
- interval <3-60>
   Specifies the statistics updating interval (in seconds).
  - The default interval is 3 seconds.

#### **Command type**

Operation management command

## Output format (if "current" is specified)

|              | xg# monitor framesize-traffic-counts current<br>Framesize Traffic Statistics(Current Frame Counts) 2005/08/22-12:12:15 |                                        |                                        |                                        |                                        |                       |                                        |  |  |  |
|--------------|----------------------------------------------------------------------------------------------------|----------------------------------------|----------------------------------------|----------------------------------------|----------------------------------------|-----------------------|----------------------------------------|--|--|--|
| ====<br>Port | Link State/<br>STP State                                                                                               | ====================================== | ====================================== | ====================================== | ====================================== | Framesize<br>512-1023 | ====================================== |  |  |  |
| 1            | Up/Discard<br>Down                                                                                                    | 1234567890K                            | 1234567890K                            | 1234567890K                            | 1234567890K                            | 1234567890K           | 1234567890K                            |  |  |  |
| 3            | Up/Discard                                                                                                    |                                        |                                        |                                        | 1234567890K                            |                       |                                        |  |  |  |
| 4<br>5       | Up/Forward                                                                                                    | 1234567890M<br>1234567890G             | 25690G                                 | 25690G                                 | 25690G                                 |                       | 25690G                                 |  |  |  |
| 6<br>7       | Up/Forward<br>Down                                                                                                    | 1234567890T<br>0                       | 25690T<br>0                            | 25690T<br>0                            | 25690T<br>0                            | 25690T<br>0           | 25690T<br>0                            |  |  |  |
| 8<br>====    | Down<br>=============                                                                                                  | 0                                      | 0                                      | 0                                      | 0                                      | 0                     | 0<br>=========                         |  |  |  |
|              | ESC:exit F:refresh<br>U:page up D:page down L:page left R:page right                                                   |                                        |                                        |                                        |                                        |                       |                                        |  |  |  |

- Port
  - Displays port numbers. Statistics of each port are displayed on a line.
- Link State/STP State

Displays the port state in the Link State or STP State format.

The Link State may indicate one of the following link states.

- Down
  - The port link is down.
  - Up
- The port link is up.

The STP State displays the current port status based on the STP (Spanning Tree Protocol). Note that the STP State is not displayed if the Link State is Down.

- For port status details, see " Spanning Tree Protocol Port States".
- FrameSize 0-64
- Displays the number of cumulative 64-byte frames which have been sent or received after the command execution.
   FrameSize 65-127
- Displays the number of cumulative 65- to 127-byte frames which have been sent or received after the command execution.
- FrameSize 128-255 Displays the number
- Displays the number of cumulative 128- to 255-byte frames which have been sent or received after the command execution.
- FrameSize 256-511
- Displays the number of cumulative 256- to 511-byte frames which have been sent or received after the command execution.
- FrameSize 512-1023
- Displays the number of cumulative 512- to 1023-byte frames which have been sent or received after the command execution.
   FrameSize 1024-1518
- Displays the number of cumulative 1024- to 1518-byte frames which have been sent or received after the command execution.

# Output format (if "total" is specified)

| Port | Link State/<br>STP State |             |             | FrameSize<br>128-255 | FrameSize<br>256-511 |             | FrameSize<br>1024-1518 |
|------|--------------------------|-------------|-------------|----------------------|----------------------|-------------|------------------------|
| 1    | Up/Discard               | 1234567890K | 1234567890K | 1234567890K          | 1234567890K          | 1234567890K | 1234567890K            |
| 2    | Down                     | 0           | 0           | 0                    | 0                    | 0           | 0                      |
| 3    | Up/Discard               | 1234567890K | 1234567890K | 1234567890K          | 1234567890K          | 1234567890K | 1234567890K            |
| 4    | Up/Learn                 | 1234567890M | 25690M      | 25690M               | 25690M               | 25690M      | 25690M                 |
| 5    | Up/Forward               | 1234567890G | 25690G      | 25690G               | 25690G               | 25690G      | 25690G                 |
| 6    | Up/Forward               | 1234567890T | 25690T      | 25690T               | 25690T               | 25690T      | 25690T                 |
| 7    | Down                     | 0           | 0           | 0                    | 0                    | 0           | 0                      |
| 8    | Down                     | 0           | 0           | 0                    | 0                    | 0           | 0                      |

 The displayed values are the ones cumulated after the system startup. Other values are the same as those displayed if the "current" option is specified.

# 5.14.4 monitor qos-priority-traffic-bytes

## Function

Displays the number of bytes received at each port for each QoS priority.

#### Prompt

xg> or xg#

# Command syntax

monitor qos-priority-traffic-bytes { current | total } [interval <3-60>]

#### Parameter

- { current | total }
  - Specifies the statistics to be displayed.
  - current
    - Displays the number of bytes in each QoS priority which have been received after startup of this command. total
  - Displays the number of bytes in each QoS priority which have been received after the system startup. interval <3-60>

Specifies the statistics updating interval (in seconds). The default interval is 3 seconds.

### Command type

Operation management command

# Output format (if "current" is specified)

| e===<br>Port | ====================================== | ====================================== | Priority-2<br>Bytes | Priority-3<br>Bytes | Priority-4<br>Bytes | Priority-5<br>Bytes | Priority-6<br>Bytes | Priority-7<br>Bytes |
|--------------|----------------------------------------|----------------------------------------|---------------------|---------------------|---------------------|---------------------|---------------------|---------------------|
|              | 12345678908                            | 1234567890K                            | 1234567890          | 1234567890          | 1234567890          | 1234567890          | 1234567890          | 1234567890          |
| 2            | 0                                      | 123133705010                           | 1231307050          | 1231307090          | 1231307090          | 1231307090          | 1231307050          | 1231307090          |
| 3            | 1234567890K                            | 1234567890K                            | 1234567890K         | 1234567890K         | 1234567890K         | 1234567890K         | 1234567890K         | 1234567890K         |
| 4            | 1234567890M                            | 256890M                                | 256890M             | 256890M             | 256890M             | 256890M             | 256890M             | 256890M             |
| 5            | 1234567890G                            | 256890G                                | 256890G             | 256890G             | 256890G             | 256890G             | 256890G             | 256890G             |
| 6            | 1234567890T                            | 256890T                                | 256890T             | 256890T             | 256890T             | 256890T             | 256890T             | 256890T             |
| 7            | 0                                      | 0                                      | 0                   | 0                   | 0                   | 0                   | 0                   | 0                   |
| 8            | 0                                      | 0                                      | 0                   | 0                   | 0                   | 0                   | 0                   | 0                   |
| ===          |                                        |                                        |                     |                     |                     |                     |                     |                     |
| SC:          | exit F:r                               | efresh                                 |                     |                     |                     |                     |                     |                     |
| J:pa         | geup D:p                               | age down I                             | .:page left         | R:page right        | ht                  |                     |                     |                     |

Port

Displays port numbers. Statistics of each port are displayed on a line.

Priority-0 Bytes - Priority-7 Bytes
 Display the cumulative number of bytes in each of priorities 0 to 7 which have been received at each port after the command execution, using 10-digit, right-justified values.

### Output format (if "total" is specified)

| Port | Priority-0<br>Bytes | Priority-1<br>Bytes | Priority-2<br>Bytes | Priority-3<br>Bytes | Priority-4<br>Bytes | Priority-5<br>Bytes | Priority-6<br>Bytes | Priority-7<br>Bytes |
|------|---------------------|---------------------|---------------------|---------------------|---------------------|---------------------|---------------------|---------------------|
| 1    | 1234567890K         | 1234567890K         | 1234567890          | 1234567890          | 1234567890          | 1234567890          | 1234567890          | 1234567890          |
| 2    | 0                   | 0                   | 0                   | 0                   | 0                   | 0                   | 0                   | 0                   |
| 3    | 1234567890K         | 1234567890K         | 1234567890K         | 1234567890K         | 1234567890K         | 1234567890K         | 1234567890K         | 1234567890K         |
| 4    | 1234567890M         | 256890M             | 256890M             | 256890M             | 256890M             | 256890M             | 256890M             | 256890M             |
| 5    | 1234567890G         | 256890G             | 256890G             | 256890G             | 256890G             | 256890G             | 256890G             | 256890G             |
| 6    | 1234567890T         | 256890T             | 256890T             | 256890T             | 256890T             | 256890T             | 256890T             | 256890T             |
| 7    | 0                   | 0                   | 0                   | 0                   | 0                   | 0                   | 0                   | 0                   |
| 8    | 0                   | 0                   | 0                   | 0                   | 0                   | 0                   | 0                   | 0                   |

The bytes displayed in the "Bytes" column are the ones cumulated after the system startup. Other values are the same as those displayed if the "current" option is specified.

# 5.14.5 monitor qos-priority-traffic-counts

#### **Function**

Displays the number of frames received at each port for each QoS priority.

#### Prompt

xg> or xg#

## **Command syntax**

monitor gos-priority-traffic-counts { current | total } [interval <3-60>]

#### Parameter

- { current | total }
  - Specifies the statistics to be displayed.

current

- Displays the cumulative number of frames in each QoS priority which have been received after startup of this command.
- total
  - Displays the cumulative number of frames in each QoS priority which have been received after the system startup.
- interval <3-60>

Specifies the statistics updating interval (in seconds). The default interval is 3 seconds

### Command type

Operation management command

# Output format (if "current" is specified)

|           | # monitor qos-priority-traffic-counts current<br>3 Priority Traffic Statistics(Current Frame Counts)<br> |                        |                        |                        | nts)                   |                        | 2005/0                 | 8/22-12:12:15          |
|-----------|----------------------------------------------------------------------------------------------------|------------------------|------------------------|------------------------|------------------------|------------------------|------------------------|------------------------|
| Port      | Priority-0<br>Counts                                                                                     | Priority-1<br>Counts   | Priority-2<br>Counts   | Priority-3<br>Counts   | Priority-4<br>Counts   | Priority-5<br>Counts   | Priority-6<br>Counts   | Priority-7<br>Counts   |
| 1         | 1234567890K<br>0                                                                                         | 1234567890K<br>0       | 1234567890<br>0        | 1234567890<br>0        | 1234567890<br>0        | 1234567890<br>0        | 1234567890             | 1234567890<br>0        |
| -         | 1234567890K<br>1234567890M                                                                               | 1234567890K<br>256890M | 1234567890K<br>256890M | 1234567890K<br>256890M | 1234567890K<br>256890M | 1234567890K<br>256890M | 1234567890K<br>256890M | 1234567890K<br>256890M |
| 5         | 1234567890G                                                                                              | 256890G                | 256890G                | 256890G                | 256890G                | 256890G                | 256890G                | 256890G                |
| 6<br>7    | 1234567890T<br>0                                                                                         | 256890T<br>0           | 256890T<br>0           | 256890T<br>0           | 256890T<br>0           | 256890T<br>0           | 256890T<br>0           | 256890T<br>0           |
| 8<br>==== | 0                                                                                                    | 0                      | 0                      | 0                      | 0                      | 0                      | 0                      | 0                      |
| ESC:      |                                                                                                    | efresh                 |                        |                        |                        |                        |                        |                        |
| U:pa      | geup D:p                                                                                                 | age down 1             | :page left             | R:page rig             | nt                     |                        |                        |                        |

Port

Displays port numbers. Statistics of each port are displayed on a line.

Priority-0 Counts to Priority-7 Counts

Display the cumulative number of frames in each of priorities 0 to 7 which have been received at each port after the command execution, using 10-digit, right-justified values.

## Output format (if "total" is specified)

|              |                            |                        | ffic-counts<br>ics(Total Fr |                        |                      |                        | 2005/08/2            | 22-12:12:15          |
|--------------|----------------------------|------------------------|-----------------------------|------------------------|----------------------|------------------------|----------------------|----------------------|
| ====<br>Port | Priority-0<br>Counts       | Priority-1<br>Counts   | Priority-2<br>Counts        | Priority-3<br>Counts   | Priority-4<br>Counts | Priority-5<br>Counts   | Priority-6<br>Counts | Priority-7<br>Counts |
| 1            | 1234567890K                | 1234567890K            | 1234567890                  | 1234567890             | 1234567890           | 1234567890             | 1234567890           | 1234567890           |
| 3            | 1234567890K<br>1234567890M | 1234567890K<br>256890M | 1234567890K<br>256890M      | 1234567890K<br>256890M | 1234567890K          | 1234567890K<br>256890M | 1234567890K          |                      |
| 4<br>5       | 1234567890G                | 256890G                | 256890G                     | 256890G                | 256890G              | 256890G                | 256890G              | 256890G              |
| 6<br>7       | 1234567890T<br>0           | 256890T<br>0           | 256890T<br>0                | 256890T<br>0           | 256890T<br>0         | 256890T<br>0           | 256890T<br>0         | 256890T<br>0         |
| 8            | 0                          | 0                      | 0                           | 0                      | 0                    | 0                      | 0                    | 0                    |
| ESC:         | exit F:r                   | refresh                |                             |                        |                      |                        |                      |                      |

U:page up D:page down L:page left R:page right

The values displayed in the "Counts" column are the ones cumulated after the system startup. Other values are the same as those displayed if the "current" option is specified.

# 5.14.6 monitor vlan-traffic-bytes

## Function

Displays the received byte count of each VLAN.

#### Prompt

xg> or xg#

### Command syntax

monitor vlan-traffic-bytes { current | total } [interval <3-60>]

#### Parameter

- { current | total }
  - Specifies the statistics to be displayed.
  - current
    - Displays the cumulative byte count of received frames for each VLAN after startup of this command. total
  - Displays the cumulative byte count of received frames for each VLAN after the system startup.
- interval <3-60>
   Specifies the statistics updating interval (in seconds).
   The default interval is 3 seconds.

### **Command type**

Operation management command

# Output format (if "current" is specified)

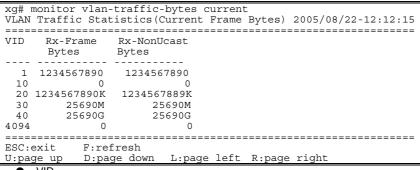

VID

Displays the VID of the VLAN which has been set to collect its statistics. Statistics of each VLAN are displayed on a line.

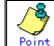

Specify the VLAN to collect its statistics using the "vlan-statistics collection" command.

Rx-Frame Bytes

Displays the cumulative byte count of frames which have been received at the specified VLAN (after the startup of this command), using a 10-digit, right-justified value.

Rx-NonUcast Bytes

Displays the cumulative byte count of multicast or broadcast frames which have been received at the specified VLAN (after the startup of this command), using a 10-digit, right-justified value

# Output format (if "total" is specified)

|                                   |                                                         | priority-traffic-bytes total<br>tistics(Total Frame Bytes) 2005/08/22-12:12:15 |  |
|-----------------------------------|---------------------------------------------------------|--------------------------------------------------------------------------------|--|
| VID                               | Rx-Frame<br>Bytes                                       | Rx-NonUcast<br>Bytes                                                           |  |
| 1<br>10<br>20<br>30<br>40<br>4094 | 1234567890<br>0<br>1234567890K<br>25690M<br>25690G<br>0 | 1234567890<br>0<br>1234567889K<br>25690M<br>25690G<br>0                        |  |
| ESC:<br>U:pa                      |                                                         | fresh<br>ge down L:page left R:page right                                      |  |

The bytes displayed in the "Bytes" column are the ones cumulated after the system startup. Other values are the same as those displayed if the "current" option is specified.

# 5.14.7 monitor vlan-traffic-counts

## Function

Displays the received frame count of each VLAN.

#### Prompt

xg> or xg#

## Command syntax

monitor vlan-traffic-counts { current | total } [interval <3-60>]

#### Parameter

- { current | total }
  - Specifies the statistics to be displayed.
    - current
      - Displays the cumulative number of frames for each VLAN which have been received after startup of this command.
    - total
  - Displays the cumulative number of frames for each VLAN which have been received after the system startup. interval <3-60>
- Specifies the statistics updating interval (in seconds). The default interval is 3 seconds.

### **Command type**

Operation management command

## Output format (if "current" is specified)

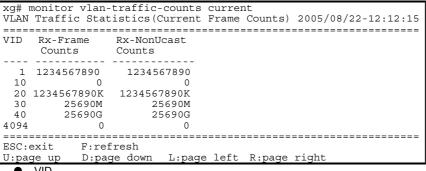

VID

Displays the VID of the VLAN which has been set to collect its statistics. Statistics of each VLAN are displayed on a line.

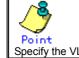

Specify the VLAN to collect its statistics using the "vlan-statistics collection" command.

- Rx-Frame Counts
- Displays the cumulative number of frames which have been received at the specified VLAN (after the startup of this command), using a 10-digit, right-justified value.
- Rx-NonUcast Counts
   Displays the cumulative number of multicast or broadcast frames which have been received at the specified VLAN (after the startup of this command), using a 10-digit, right-justified value.

# Output format (if "total" is specified)

|              |                                        | -traffic-counts total<br>tistics(Total Frame Counts) 2005/08/22-12:: | 12:15 |
|--------------|----------------------------------------|----------------------------------------------------------------------|-------|
| =====<br>VID | ====================================== | Rx-NonUcast                                                          |       |
|              | Counts                                 | Counts                                                               |       |
| 1            | 1234567890                             | 1234567890                                                           |       |
| 10           | 0                                      | 0                                                                    |       |
| 20           | 1234567890K                            | 1234567890K                                                          |       |
| 30           | 25690M                                 | 25690M                                                               |       |
| 40           | 25690G                                 | 25690G                                                               |       |
| 4094         | 0                                      | 0                                                                    |       |
| ====         |                                        |                                                                      |       |
| ESC:         | exit F:re                              | fresh                                                                |       |
|              |                                        | ge down L:page left R:page right                                     |       |

The values displayed in the "Counts" column are the ones cumulated after the system startup. Other values are the same as those displayed if the "current" option is specified.

# 5.14.8 monitor dataflow

## Function

Displays statistics including both pause frame transmission to/from each port and transmission processing.

# Prompt

xg> or xg#

### **Command syntax**

| monitor datafl | ow { currer | nt   total | <pre>{ [interval</pre> | <3-60>] |
|----------------|-------------|------------|------------------------|---------|

#### Parameter

- { current | total }
  - Specifies the statistics to be displayed.
    - current
      - Displays the cumulative data count after startup of this command.
    - total

Displays the cumulative data count after the system startup.

- interval <3-60>
- Specifies the statistics updating interval (in seconds). The default interval is 3 seconds.

## Command type

Operation management command

# Output format (if "current" is specified)

| 5                                    | monitor data<br>flow Statist                                                             |                    |                                                                                            |                 |                    |                                                                        | 2005/08/2                                                              | 2-12:12:15                                                             |
|--------------------------------------|------------------------------------------------------------------------------------------|--------------------|--------------------------------------------------------------------------------------------|-----------------|--------------------|------------------------------------------------------------------------|------------------------------------------------------------------------|------------------------------------------------------------------------|
| Port                                 | Link State/<br>STP State                                                                 | Flow-Ctl<br>Mode   | Forward<br>Counts                                                                          | Flood<br>Counts | Rx-Pause<br>Counts | Tx-Pause<br>Counts                                                     | Full-Drop<br>Counts                                                    | VLAN-Drop<br>Counts                                                    |
| 1<br>2<br>3<br>4<br>5<br>6<br>7<br>8 | Up/Discard<br>Down<br>Up/Discard<br>Up/Learn<br>Up/Forward<br>Up/Forward<br>Down<br>Down | Rx & Tx<br>Rx & Tx | 1234567890<br>0<br>1234567890K<br>1234567890G<br>1234567890G<br>1234567890T<br>0<br>0<br>0 | 0               | 25690G             | 1234567890<br>0<br>1234567890K<br>25690M<br>25690G<br>25690T<br>0<br>0 | 1234567890<br>0<br>1234567890K<br>25690M<br>25690G<br>25690G<br>0<br>0 | 1234567890<br>0<br>1234567890K<br>25690G<br>25690G<br>25690T<br>0<br>0 |
| ====<br>ESC:<br>U:pa                 |                                                                                          | 2                  | L:page left                                                                                | R:page ri       | ght                |                                                                        |                                                                        |                                                                        |

- - Displays port numbers. Statistics of each port are displayed on a line.
  - Link State/STP State

Displays the port state in the Link State or STP State format.

The Link State may indicate one of the following link states.

- Down
  - The port link is down.
  - Up
  - The port link is up.

The STP State indicates the current port status based on the STP (Spanning Tree Protocol). Note that the STP State is not displayed if the Link State is Down.

For port status details, see "Spanning Tree Protocol Port States".

Flow-Ctl Mode

Displays the flow control setup of each port.

- Rx & Tx
  - Both transmission and reception of pause frames are enabled.
  - Rx
- Only the reception of pause frames is enabled.
- Forward Counts
- Displays the cumulative number of frames which have been forwarded normally (among the unicast frames received at each port after the startup of this command).
- Flood Counts
- Displays the cumulative number of flooded frames among the unicast frames received at each port after the startup of this command.
- **Rx-Pause Counts**

Displays the cumulative number of pause frames which have been received at each port after the startup of this command.

**Tx-Pause Counts** 

Displays the cumulative number of pause frames which have been sent from each port after the startup of this command

- Full-Drop Counts Displays the number of frames which have been discarded due to the saturated input buffer of the system among those received at each port after startup of this command.
- VLAN-Drop Counts

Displays the number of frames which have been discarded due to the reception of non-VLAN member frames that are not allowed to be forwarded among those received at each port after the startup of this command.

# Output format (if "total" is specified)

|                                      | monitor dat<br>flow Statis                                                               |                                     |                                                                                       |                 |                                        |                                                                        | 2005/08/22                                                             | -12:12:15                                                              |
|--------------------------------------|------------------------------------------------------------------------------------------|-------------------------------------|---------------------------------------------------------------------------------------|-----------------|----------------------------------------|------------------------------------------------------------------------|------------------------------------------------------------------------|------------------------------------------------------------------------|
| Port                                 | Link State<br>STP State                                                                  | / Flow-Ctl<br>Mode                  | Forward<br>Counts                                                                     | Flood<br>Counts | Rx-Pause<br>Counts                     | Tx-Pause<br>Counts                                                     | Full-Drop<br>Counts                                                    | VLAN-Drop<br>Counts                                                    |
| 1<br>2<br>3<br>4<br>5<br>6<br>7<br>8 | Up/Discard<br>Down<br>Up/Discard<br>Up/Learn<br>Up/Forward<br>Up/Forward<br>Down<br>Down | Rx<br>Rx & Tx<br>Rx & Tx<br>Rx & Tx | 1234567890<br>0<br>1234567890K<br>1234567890M<br>1234567890G<br>1234567890G<br>0<br>0 |                 | 0                                      | 1234567890<br>0<br>1234567890K<br>25690G<br>25690G<br>25690T<br>0<br>0 | 1234567890<br>0<br>1234567890K<br>25690M<br>25690G<br>25690G<br>0<br>0 | 1234567890<br>0<br>1234567890K<br>25690G<br>25690G<br>25690T<br>0<br>0 |
|                                      |                                                                                          | refresh<br>page down                | L:page left                                                                           | R:page rig      | ====================================== |                                                                        |                                                                        |                                                                        |

The values displayed in the "Counts" column are the ones cumulated after the system startup. Other values are the same as those displayed if the "current" option is specified.

# 5.14.9 monitor error

### Function

Displays error traffic statistics of each port.

#### Prompt

xg> or xg#

## **Command syntax**

monitor error { current | total } [interval <3-60>]

#### Parameter

{ current | total }

Specifies a point to start calculating the statistics to be displayed.

current

Displays the cumulative error count after startup of this command.

total

Displays the cumulative error count after the system startup.

Point If the error count reaches 4294967295, it is returned to 0 when incremented.

interval <3-60>

Specifies the statistics updating interval (in seconds). The default interval is 3 seconds.

#### Command type

Operation management command

# Output format (if "current" is specified)

| Port | CRC        | Rx & Tx<br>Over | Rx & Tx<br>Under | Rx & Tx<br>Fragment | Rx & Tx<br>Jabber |            | Total<br>Lost |
|------|------------|-----------------|------------------|---------------------|-------------------|------------|---------------|
| 1    | 1234567890 | 1234567890      | 1234567890       | 1234567890          | 1234567890        | 1234567890 | 1234567890    |
| 2    | 123        | 12              | 34               | 34                  | 56                | 78         | 90            |
| 3    | 123        | 12              | 34               | 34                  | 56                | 78         | 90            |
| 4    | 123        | 12              | 34               | 34                  | 56                | 78         | 90            |
| 5    | 123        | 12              | 34               | 34                  | 56                | 78         | 90            |
| 6    | 123        | 12              | 34               | 34                  | 56                | 78         | 90            |
| 7    | 123        | 12              | 34               | 34                  | 56                | 78         | 90            |
| 8    | 123        | 12              | 34               | 34                  | 56                | 78         | 90            |

Port

- Displays port numbers. Statistics of each port are displayed on a line.
- Rx CRC

Displays the cumulative number of FCS (Frame Check Sequence) error frames which have been received after startup of this command.

Rx & Tx Over

Displays the cumulative number of frames whose size exceeds 1518 bytes (excluding the VLAN tag) after startup of this command.

Rx & Tx Under

Displays the cumulative number of transmission frames whose size is less than 64 bytes (after startup of this command).

Rx & Tx Fragment
 Displays the sumul

Displays the cumulative number of FCS (Frame Check Sequence) error frames whose size is less than 64 bytes and which have been sent or received after startup of this command.

Rx & Tx Jabber

Displays the cumulative number of FCS (Frame Check Sequence) error frames whose size exceeds 1518 bytes (excluding the VLAN tag) and which have been sent or received after startup of this command. Rx Align

Rx Align
 Diaplaya th

Displays the cumulative number of 64- to 1518-byte alignment error frames whose bit size is not a multiple of 8 and which have been received after startup of this command.

Total Lost

Displays the cumulative number of frames which have been received but discarded at each port (after startup of this command).

# Output format (if "total" is specified)

| Port | CRC        |            | Rx & Tx<br>Under |            |            |            | otal<br>ost |
|------|------------|------------|------------------|------------|------------|------------|-------------|
| 1    | 1234567890 | 1234567890 | 1234567890       | 1234567890 | 1234567890 | 1234567890 | 1234567890  |
| 2    | 123        | 12         | 34               | 34         | 56         | 78         | 90          |
| 3    | 123        | 12         | 34               | 34         | 56         | 78         | 90          |
| 4    | 123        | 12         | 34               | 34         | 56         | 78         | 90          |
| 5    | 123        | 12         | 34               | 34         | 56         | 78         | 90          |
| 6    | 123        | 12         | 34               | 34         | 56         | 78         | 90          |
| 7    | 123        | 12         | 34               | 34         | 56         | 78         | 90          |
| 8    | 123        | 12         | 34               | 34         | 56         | 78         | 90          |

The displayed values are the ones cumulated after the system startup. Other values are the same as those displayed if the "current" option is specified.

# 5.14.10 show statistics traffic-bytes

## **Function**

Displays the cumulative number of bytes which have been sent or received to/from each port after the system startup.

#### Prompt

xg> or xg#

# **Command syntax**

show statistics traffic-bytes

#### **Command type**

Operation management command

#### **Output format**

```
xg# show statistics traffic-bytes
Traffic Statistics(Total Frame Bytes) 2005/08/22-19:22:55
[No.1]
Port : 1
Link State/ STP State : Up/Forward
Tx-Frame Bytes : 71872
Rx-Frame Bytes : 63424
[No.2]
...
```

• [No.]

- Displays statistics of each port.
- Port
- Displays port numbers.Link State/STP State
- Displays the port state in the Link State or STP State format.

The Link State may indicate one of the following link states.

- Down
  - The port link is down.
- Up
- The port link is up.

The STP State displays the current port status based on the STP (Spanning Tree Protocol). Note that the STP State is not displayed if the Link State is Down.

For port status details, see "Spanning Tree Protocol Port States".

- Tx-Frame Bytes
- Displays the cumulative number of bytes which have been sent after the system startup.
- Rx-Frame Bytes

Displays the cumulative number of bytes which have been received after the system startup.

# 5.14.11 show statistics traffic-counts

## Function

Displays the cumulative number of frames which have been sent or received to/from each port after the system startup.

### Prompt

xg> or xg#

# Command syntax

# show statistics traffic-counts

#### Command type

Operation management command

## **Output format**

- [No.]
  - Displays statistics of each port.
- Port Displaya part numba
- Displays port numbers.Link State/STP State

Displays the port state in the Link State or STP State format.

- The Link State may indicate one of the following link states.
  - Down
  - The port link is down.
  - Up

The port link is up.

The STP State displays the current port status based on the STP (Spanning Tree Protocol). Note that the STP State is not displayed if the Link State is Down.

For port status details, see "Spanning Tree Protocol Port States".

- Tx-Frame Counts
- Displays the cumulative number of frames which have been sent after the system startup.
- Rx-Frame Counts
- Displays the cumulative number of frames which have been received after the system startup.

#### Rx-Bcast Counts

- Displays the cumulative number of broadcast frames which have been received after the system startup. Rx-Mcast Counts
- Displays the cumulative number of multicast frames which have been received after the system startup.

# 5.14.12 show statistics framesize-traffic-counts

### **Function**

Displays traffic statistics of each port in different frame size groups.

#### Prompt

xg> or xg#

# **Command syntax**

show statistics framesize-traffic-counts

## **Command type**

Operation management command

#### Output format

```
xg# show statistics framesize-traffic-counts
Framesize Traffic Statistics (Total Frame Counts) 2005/08/22-19:44:11
[No.1]
Port
                           : 1
Link State/ STP State: Up/Forward
FrameSize 0-64
                          : 805
FrameSize 65-127
                           : 0
                           : 0
FrameSize 128-255
                           : 0
FrameSize 256-511
FrameSize 512-1023
                            : 0
FrameSize 1024-1518
                            : 0
[No.2]
   •
•
    [No.]
   Displays statistics of each port.
    Port
   Displays port numbers.
    Link State/STP State
   Displays the port state in the Link State or STP State format.
    The Link State may indicate one of the following link states.
          Down
           The port link is down.
          Up
           The port link is up.
    The STP State displays the current port status based on the STP (Spanning Tree Protocol). Note that the STP State is
   not displayed if the Link State is Down.
   For port status details, see "Spanning Tree Protocol Port States".
   FrameSize 0-64
   Displays the cumulative number of 64-byte frames which have been sent or received at each port after the system
    startup.
    FrameSize 65-127
   Displays the cumulative number of 65- to 127-byte frames which have been sent or received at each port after the
    system startup
   FrameSize 128-255
   Displays the cumulative number of 128- to 255-byte frames which have been sent or received at each port after the
   system startup
   FrameSize 256-511
   Displays the cumulative number of 256- to 511-byte frames which have been sent or received at each port after the
   system startup
   FrameSize 512-1023
```

- Displays the cumulative number of 512- to 1023-byte frames which have been sent or received at each port after the system startup.
- FrameSize 1024-1518

Displays the cumulative number of 1024- to 1518-byte frames which have been sent or received at each port after the system startup.

# 5.14.13 show statistics qos-priority-traffic-bytes

## **Function**

Displays the traffic (the number of frames) of each port in different QoS priorities after the startup of system hardware.

#### Prompt

xg> or xg#

#### **Command syntax**

show statistics qos-priority-traffic-bytes

## **Command type**

Operation management command

#### Output format

• [[No.]

Displays statistics of each port.

- Port
- Displays port numbers. Priority-0 Counts to Priority-7 Counts

Displays the cumulative number of frames (in different QoS priorities) which have been received from the startup of this command.

# 5.14.14 show statistics qos-priority-traffic-counts

## **Function**

Displays the traffic (the number of frames) of each port in different QoS priorities after the startup of system hardware.

### Prompt

xg> or xg#

#### **Command syntax**

show statistics qos-priority-traffic-counts

# **Command type**

Operation management command

## **Output format**

```
xg# show statistics qos-priority-traffic-counts
Qos Priority Traffic Statistics(Total Frame Counts) 2005/08/22-19:49:53
[No.1] Port : 1
Priority-0 Counts : 12345678901234567890
Priority-1 Counts : 2354235234
Priority-2 Counts : 235434250
Priority-3 Counts : 12314657
Priority-4 Counts : 235477689352374
Priority-4 Counts : 235477689352374
Priority-5 Counts : 246364564564564
Priority-6 Counts : 1234453456
Priority-7 Counts : 1436434623
[No.2]
...
```

- [No.]
- Displays statistics of each port.
- Port
- Displays switch numbers.
- Priority-0 Counts to Priority-7 Counts
   Displays the cumulative number of frames (in different QoS priorities) which have been received from the startup of this command.

# 5.14.15 show statistics vlan-traffic-bytes

## **Function**

Displays the traffic (in bytes) of each VLAN after startup of the system equipment.

#### Prompt

xg> or xg#

# **Command syntax**

show statistics vlan-traffic-bytes

# **Command type**

Operation management command

### **Output format**

```
xg# show statistics vlan-traffic-bytes
VLAN Traffic Statistics(Total Frame Bytes) 2005/08/22-19:55:34
.
------
[No.1]
 VID
                    : 40
 Rx-Frame Byte
                    : 0
 Rx-NonUcast Byte: 0
[No.2]
  . . .
  .
      [No.]
     Displays statistics of each VLAN.
     VID
     Displays the VID of the VLAN which has been set to collect its statistics
          Point
         Specify the VLAN to collect its statistics using the "vlan-statistics collection" command.
```

Rx-Frame Bytes

Displays the cumulative byte count of frames which have been received at the specified VLAN (after the startup of this command), using a 10-digit, right-justified value.

Rx-NonUcast Bytes
 Displays the cumulative byte count of multicast/broadcast frames which have been received at the specified VLAN
 (after the startup of this command), using a 10-digit, right-justified value.

177/258 All Rights Reserved, Copyright (C) PFU LIMITED 2005

# 5.14.16 show statistics vlan-traffic-counts

## **Function**

Displays the traffic (the number of frames) of each VLAN after startup of the system hardware.

#### Prompt

xg> or xg#

# **Command syntax**

show statistics vlan-traffic-counts

# **Command type**

Operation management command

### **Output format**

• [No.]

- Displays statistics of each VLAN.
- VID

Displays the VID of the VLAN which has been set to collect its statistics

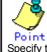

Specify the VLAN to collect its statistics using the "vlan-statistics collection" command.

Rx-Frame Counts

Displays the cumulative count of frames which have been received at the specified VLAN (after the system startup), using a 10-digit, right-justified value.

Rx-NonUcast Counts

Displays the cumulative count of non-unicast frames which have been received at the specified VLAN (after the system startup), using a 10-digit, right-justified value.

# 5.14.17 show statistics dataflow

## **Function**

Displays statistics including the transmission and reception of flow control at each port and the data transmission type.

#### Prompt

xg> or xg#

# **Command syntax**

show statistics dataflow

## **Command type**

Operation management command

#### **Output format**

```
xg# show statistics dataflow
Dataflow Statistics (Total Counts)
                                   2005/08/22-19:59:17
[No.1]
Port
                      : 1
Link State/ STP State: Up/Forward
                 : disabled
Flow-Ctl Mode
Forward Counts
                      : 0
                     : 0
Flood Counts
Rx-Pause Counts
                      : 0
Tx-Pause Counts
                      : 0
Full-Drop Counts
                        0
                      :
VLAN-Drop Counts
                      :
                        0
[No.2]
```

- [No.]
  - Displays statistics of each port.
- Port
- Displays port numbers.

Link State/STP State Displays the port state in the Link State or STP State format.

- The Link State may indicate one of the following link states.
  - Down
    - The port link is down.
  - Up
  - The port link is up.

The STP State displays the current port status based on the STP (Spanning Tree Protocol). Note that the STP State is not displayed if the Link State is Down.

For port status details, see "Spanning Tree Protocol Port States".

- Flow-Ctl Mode
  - Displays the flow control setup of each port.
    - Rx & Tx
      - Both transmission and reception of flow control are enabled.
    - Rx
    - Only the reception of flow control is enabled.
- Forward Counts
- Displays the cumulative number of frames which have been forwarded normally (among the unicast frames received at each port after the system startup).
- Flood Counts
- Displays the cumulative number of flooded frames (among the unicast frames received at each port after the system startup).
- Rx-Pause Counts
- Displays the cumulative number of pause frames which have been received at each port after the system startup.
   Tx-Pause Counts
- Displays the cumulative number of pause frames which have been sent from each port after the system startup.
- Full-Drop Counts
  Displays the number of frames which have been discarded due to the saturated input buffer of the system among those
  received at each port after the system startup.
- VLAN-Drop Counts
- Displays the number of frames which have been discarded due to the reception of non-VLAN member frames that are not allowed to be forwarded among those received at each port after the system startup.

# 5.14.18 show statistics error

## Function

Displays statistics of errors occurring at each port after startup of the system hardware.

#### Prompt

xg> or xg#

# Command syntax

# show statistics error

Command type

Operation management command

## **Output format**

```
xg# show statistics error
Error Statistics (Total Counts) 2005/08/22-20:21:35
[No.1]
Port
                : 1
Rx CRC
                : 0
Rx & Tx Over
Rx & Tx Under
                : 0
                : 0
Rx & Tx Fragment : 0
Rx & Tx Jabber
                 : 0
Rx Align
                 : 0
Total Lost
                 : 0
[No.2]
 . . .
```

• [No.]

- Displays statistics of each port.
- Port

Displays port numbers. Statistics of each port are displayed on a line.

Rx CRC

Displays the cumulative number of FCS (Frame Check Sequence) error frames which have been received after the system startup.

Rx & Tx Over

Displays the cumulative number of transmission frames whose size exceeds 1518 bytes (excluding the VLAN tag) after the system startup.

Rx & Tx Under

Displays the cumulative number of transmission frames whose size is less than 64 bytes (after the system startup).
 Rx & Tx Fragment

Displays the cumulative number of FCS (Frame Check Sequence) error frames whose size is less than 64 bytes and which have been sent or received after the system startup.

- Rx & Tx Jabber
  Displays the cumulative number of FCS (Frame Check Sequence) error frames whose size exceeds 1518 bytes
  (excluding the VLAN tag) and which have been sent or received after the system startup.
- Rx Align

Displays the cumulative number of 64- to 1518-byte alignment error frames whose bit size is not a multiple of 8 and which have been received after the system startup.

Total Lost

Displays the cumulative number of frames which have been received but discarded at each port (after the system startup).

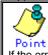

If the error count reaches 4294967295, it is returned to 0 when incremented

## 5.14.19 clear statistics

## Function

Clears all of statistics which have been stored after the startup of system hardware.

- The following statistics are cleared.
  - Traffic statistics : traffic-bytes, traffic-counts and framesize-traffic-counts
  - QoS traffic statistics : qos-priority-traffic-bytes and qos-priority-traffic-counts
  - VLAN traffic statistics : vlan-traffic-bytes and vlan-traffic-counts
  - Data flow statistics : dataflow
  - Error traffic statistics : error

## Prompt

xg#

### Command syntax

•

•

clear statistics

## **Command type**

Operation management command

### Note

• If you issue this command during execution of "monitor" command in the "current" mode, the "monitor" command may temporarily display incorrect statistics. If it has occurred, wait until the statistics are updated automatically in the next updating interval or reissue the "monitor" command. The "monitor" command will display the correct statistics.

## Example

Clear all of statistics which have been stored after the system startup.

xg# clear statistics

# 5.15 SNMP Setup Commands

This section explains about the SNMP settings.

## 5.15.1 show snmp-server

## **Function**

Displays the current SNMP settings.

### Prompt

xg> or xg#

#### Command syntax

show snmp-server

#### Command type

Operation management command

#### **Output format**

```
xg# show snmp-server
SNMP Information
                                                       2005/08/22-06:04:41
_____
                  _____
                                                        _____
SNMP Manager Information
[No.1]
 Host
           : 192.168.41.24
 Community : public
[No.2]
           : 192.168.41.29
 Host
 Community : public
SNMP Trap Manager Information
[No.1]
           : 192.168.41.24
 Host
 Community : public
Version : { v1 | v2c }
[No.2]
 Host
            : 192.168.41.29
 Community : public
Version : { v1 | v2c }
```

SNMP Manager Information

Displays the current settings of SNMP manager. • [No.1]

- Indicates the number of the SNMP manager setup item to be displayed.
- Host
- Displays a host name or an IP address of the SNMP manager.
- Community

Displays a community name of the SNMP manager.

**SNMP Trap Manager Information** 

Displays the destination SNMP trap being set from the system.

- [No.1]
  - Indicates the number of the SNMP trap setup item to be displayed.
- Host
  - Displays a host name or an IP address of the SNMP manager for trap notification.
- Community
- Displays a community name of the SNMP manager for trap notification.
- Version

Displays the SNMP protocol version to be used for trap notification as follows:

v1 The SNMP v1 protocol is used for trap notification.

- V2
- The SNMP v2 protocol is used for trap notification.

## 5.15.2 snmp-server location

## Function

Sets the installation location of the XG1200. Use the no form to return to the default setup.

## Prompt

xg(config)#

## **Command syntax**

snmp-server location SYSTEM-LOCATION no snmp-server location

## Parameter

SYSTEM-LOCATION

Specifies the installation location of the XG1200. The location name can be up to 255 alphanumeric characters.

## **Command type**

Configuration command

### Default

None

## Message

% SYSTEM-LOCATION is too long.

Explanation

The location name specified by SYSTEM-LOCATION has exceeded the limit length.

## Solution

Review the length of system location name and reissue the command.

% SYSTEM-LOCATION cannot be used. Explanation

An illegal character has been used in the SYSTEM-LOCATION name.

#### Solution

Review the system location name setting and reissue the command.

## Example

Specify the system installation location as "3F West":

xg(config) # snmp-server location 3F West

## 5.15.3 snmp-server contact

## Function

Sets the installation location of the XG1200. Use the no form to return to the default setup.

## Prompt

xg(config)#

## **Command syntax**

snmp-server contact SYSTEM-CONTACT no snmp-server contact

### Parameter

SYSTEM-CONTACT

Specifies the installation location of the XG1200. The location name can be up to 255 alphanumeric characters.

## **Command type**

Configuration command

## Default

None

### Message

% SYSTEM-LOCATION is too long.

Explanation

The location name specified by "SYSTEM-LOCATION" has exceeded the limit length.

Solution

Review the length of system location name and reissue the command.

% SYSTEM-LOCATION cannot be used.

Explanation

An illegal character has been used in the "SYSTEM-LOCATION" name.

Solution

Review the system location name setting and reissue the command.

## Example

Specify the system contact address as "administrator tel: 012-3456-7890."

xg(config)# snmp-server contact administrator tel:012-3456-7890

## 5.15.4 snmp-server access

## **Function**

Sets an SNMP agent. The SNMP manager provides read-only access privileges only. You can register up to four access-enabled SNMP managers.

Use the no form to delete the existing SNMP managers.

#### Prompt

xg(config)#

## **Command syntax**

snmp-server access host HOSTNAME community COMMUNITY-NAME
no snmp-server access host HOSTNAME

#### **Parameter**

- host HOSTNAME
  - Specifies a host name or an IP address of the SNMP manager.
  - The IP address can be within the range of 1.0.0.1 to 126.255.255.254, 128.0.0.1 to 191.255.255.254, or 192.0.0.1 to 223.255.255.254.
- community COMMUNITY-NAME
  - Specifies a community name of the SNMP manager. The community name can be up to 255 alphanumeric characters.

## **Command type**

Configuration command

#### Default

None

## Message

- % SNMP Manager can register up to 4.
  - Explanation
  - Four SNMP managers have already been registered and you cannot register any more SNMP manager. **Solution**

Delete unnecessary SNMP manager or managers, and reissue the command.

#### % Cannot find %1\$

Explanation

The name cannot be resolved as an incorrect host name has been specified.

[[Inserted string]]%1\$: Specified host name

## Solution

Review the host name, and reissue the command by specifying the IP address.

#### % Hostname is too long.

Explanation The specified host name has exceeded the limit length.

#### Solution

Review the host name length and reissue the command.

- % COMMUNITY-NAME is too long.
  - Explanation

The specified community name has exceeded the limit length.

#### Solution

Review the community name length and reissue the command.

% COMMUNITY-NAME cannot be used.

Explanation An illegal character has been used in the community name.

#### ا ۱۱/۲ مرد (مرد ا

Solution

Review the community name setting and reissue the command.

### % Invalid IP-address.

Explanation

The IP address was specified in an incorrect format or an incorrect address was specified.

#### Solution

Specify the IP address in the correct format and reissue the command.

#### Note

• If the same host name has already been set, it is overwritten by the new one.

#### Example

Allow an access from the SNMP manager having the IP address of "192.168.10" and the community name of "xgpublic."

 xg(config) # snmp-server access host 192.168.1.10

## 5.15.5 snmp-server trap

## Function

Sets the destination to notify SNMP traps from the system. Up to four (4) destinations can be registered. Use the no form to delete the existing destination names.

## Prompt

xg(config)#

## **Command syntax**

snmp-server trap host HOSTNAME community COMMUNITY-NAME [ protocol  $\{v1 \, | \, v2c\}$  ] no snmp-server trap host HOSTNAME

### Parameter

host HOSTNAME

Specifies a host name or an IP address of the destination SNMP manager.

The IP address can be within the range of 1.0.0.1 to 126.255.255.254, 128.0.0.1 to 191.255.255.254, or 192.0.0.1 to 223.255.255.254.

- community COMMUNITY-NAME
  - Specifies a community name of the destination SNMP manager. The community name can be up to 255 alphanumeric characters.
- [protocol {v1|v2c}]
  - Specifies the SNMP protocol to be notified.
    - v1
      - The SNMP v1 protocol is used for trap notification.
    - v2c
    - The SNMP v2c protocol is used for trap notification.
  - The SNMP v2c protocol is set by default.

### **Command type**

Configuration command

### Default

None

#### Message

- % SNMP Trap Manager can register up to 4.
  - Explanation

Four SNMP trap managers have already been registered and you cannot register any more trap manager.

## Solution

Delete unnecessary SNMP trap manager or managers, and reissue the command.

## % Cannot find %1\$ Explanation

The name cannot be resolved as an incorrect host name has been specified.

[[Inserted string]]%1\$: Specified host name

#### Solution

Review the host name, and reissue the command by specifying the IP address.

% Hostname is too long.

Explanation

The specified host name has exceeded the limit length.

#### Solution

Review the host name length and reissue the command.

- % COMMUNITY-NAME is too long.
  - Explanation

The specified community name has exceeded the limit length.

#### Solution

Review the community name length and reissue the command.

#### % COMMUNITY-NAME cannot be used. Explanation

An illegal character has been used in the community name.

#### Solution

Review the community name setting and reissue the command.

## % Invalid IP-address.

Explanation

The IP address was specified in an incorrect format or an incorrect address was specified. **Solution** 

Specify the IP address in the correct format and reissue the command.

## Note

If the same host name has already been set, it is overwritten by the new one.

## Example

Specify trap notification by the SNMP v2c protocol to the SNMP manager having the IP address of "192.168.10" and the community name of "xgpublic."

xg(config) # snmp-server trap host 192.168.1.10 community xgpublic protocol v2c

# 5.16 RMON Setup Commands

This section explains about RMON settings.

## 5.16.1 show rmon

## **Function**

Displays the current RMON settings.

### Prompt

xg> or xg#

### Command syntax

show rmon

#### Command type

Operation management command

#### Output format

| xg# show rmonRMON Information<br>2005/08/22-06:03:09                                                                                                    |
|----------------------------------------------------------------------------------------------------|
| History Information                                                                                                    |
| [History 1]<br>Port : port-1<br>Buckets : 10<br>Interval: 1800<br>Owner : Administor                                                                                                    |
| Alarm Information                                                                                                    |
| <pre>[Alarm 1]<br/>Monitored OID : .1.3.6.1.2.1.16.1.1.1.7.1<br/>Monitoring Interval: 10<br/>Sample Type : { Absolute   Delta }<br/>Rising Threshold : 1000<br/>Rising Event : 1<br/>Falling Threshold : 0<br/>Falling Event : 0<br/>Owner : Administer</pre> |
| Event Information                                                                                                    |
| <pre>[Event 1] Event Type Log : { Enabled   Disabled } Trap : { Enabled   Disabled } Trap Community : public Description : Traffic alarm event Owner : Admin</pre>                                                                                            |

#### History Information

Displays the current RMON history settings.

- [History 1]
  - Indicates an index number to identify the history group (historyControlTable).
- Port
- Displays a name of the port to collect the RMON history group information.
- Buckets Indicates the stored data count of the RMON history group.
- Interval
- Indicates an interval (in seconds) to collect the data of RMON history group. Owner
- Displays the owner name of the RMON history group.

#### Alarm Information

Displays the current RMON alarm settings.

- [Alarm 1]
- Indicates a unique ID which has been assigned to the RMON alarm.
- Monitored OID
- Indicates an OID of the MIB object to be monitored.
- Monitoring Interval
- Indicates an interval (in seconds) for threshold check of the MIB to be monitored.
- Sample Type
- Displays an evaluation method of thresholds.
  - Absolute
    - The value obtained from the MIB is evaluated as the absolute value.
    - Delta

A difference between the value obtained from the previous MIB and the value obtained from the current MIB is evaluated.

- Rising Threshold
- Indicates the threshold upper limit (or the rising threshold).
- Rising Event
- Indicates a number of the event to be notified if the value obtained has exceeded the threshold limit.
   Falling Threshold
- Indicates the threshold lower limit (or the falling threshold).
- Falling Event
  - Indicates a number of the event to be notified if the value obtained has dropped below the threshold limit. Owner
  - Displays the owner name of the RMON alarm group.
- Event Information
  - Displays the contents of RMON event.
  - [Event 1]
  - Indicates a index to identify the RMON event entry.
  - Event Type log
    - Displays the status of RMON log entry creation when a RMON event has occurred.
    - Enabled
      - A RMON log entry is created.
    - Disabled
    - No RMON log entry is created.

Trap

- Displays the trap creation status.
- Enabled
- SNMP trap notification occurs.
- Disabled
- No SNMP trap notification occurs.
- Trap Community
- Displays a community name of the SNMP trap.
- Description
- Displays a character string which explains the RMON event entry.
- Owner
  - Displays the owner name of the RMON event entry.

## 5.16.2 rmon collection history

## Function

Sets a RMON history. Up to 24 entries can be set. Use the no form to delete the information you have set.

#### Prompt

xg(config)#

### Command syntax

```
rmon collection history INDEX { port <1-12> | agg-port <1-6>
[buckets BUCKET-NUM] [interval SECOND] [owner OWNERNAME]
```

no rmon collection history INDEX

### Parameter

- INDEX
  - Specifies an entry index of the history within the range of 1 to 65535. port <1-12>
  - Specifies a port number to collect the RMON history group.
  - agg-port <1-6>
  - Specifies an aggregation group number to collect the RMON history group. buckets BUCKET-NUM
  - Specifies the data storage count of the RMON history entry group within the range of 1 to 20. If omitted, the default storage count is 10 data sets.
  - interval SECOND

Specifies a time interval to collect the RMON history group data within the range of 1 to 3600 seconds. If omitted, the default interval is 1800 seconds (or 30 minutes).

 owner OWNERNAME Specifies an owner name of the entry using up to 127 characters. If omitted, no owner name is set.

#### **Command type**

Configuration command

#### Default

None

## Message

% RMON collection history can register up to 24

Explanation

No more setup is allowed as the RMON history group data has reached the registration limit. **Solution** 

- Delete unnecessary RMON history groups, and reissue the command.
- % RMON collection history %1\$ is not set.

#### Explanation

You have attempted to delete a non-existing RMON history group.

[[Inserted string]]%1\$: Index number

#### Solution

Review the specified index, and reissue the command.

% OWNERNAME is too long.

Explanation The owner name has exceeded the limit length.

## Solution

Review the owner name length and reissue the command.

#### % Agg-port %1\$ does not exist

Explanation

The specified aggregation group has not been created.

[[Inserted string]]%1\$: Specified aggregation group number

#### Solution

Review the "agg-port" settings and reissue the command.

% OWNERNAME cannot be used.

Explanation Unusable character has been specified for the "owner".

#### Solution

Review the specified "owner", and reissue the command.

#### Example

Set the data collection interval to 30 minutes (default value) and the data storage count to 20 data sets for the RMON history of port 1. The 10-hour history statistics will be logged.

xg(config) # rmon collection history 1 port 1 buckets 20

## 5.16.3 rmon alarm

## Function

Sets RMON alarms. Up to 30 entries can be set.

Use the no form to delete the information you have set.

#### Prompt

xg(config)#

## **Command syntax**

```
rmon alarm INDEX VARIABLE interval VALUE {absolute | delta}
rising-threshold VALUE [EVENT-NUM] falling-threshold VALUE [EVENT-NUM]
[owner OWNERNAME]
```

no rmon alarm INDEX

#### Parameter

- INDEX
  - Specifies an entry index of the RMON alarm within the range of 1 to 65535.
- VARIABLE
  - Specifies an OID of the MIB object to be monitored.
  - A name such as "ifEntry.10.2" cannot be set for the OID. The OID must be a string of decimal integers separated by a dot (.) from each other. An example of "1.3.6.1.2.1.1.2.2.1.10.2".
  - interval VALUE
- Specifies an interval (in seconds) for threshold check of the MIB to be monitored. The VALUE can be an integer of 2 to 65535.
- {absolute | delta}

Specifies a threshold evaluation method as follows.

- absolute
  - The value obtained from the MIB is evaluated as the absolute value.
  - delta
  - A difference between the value obtained from the previous MIB and the value obtained from the current MIB is evaluated.
- rising-threshold VALUE [EVENT-NUM]
- The VALUE specifies the threshold upper limit or the "rising threshold."

The EVENT-NUM specifies an index of the event to be executed if the rising threshold is exceeded. falling-threshold VALUE [EVENT-NUM]

- The VALUE specifies the threshold lower limit or the "falling threshold." The EVENT-NUM specifies an index of the event to be executed if the falling threshold is exceeded.
- owner OWNERNAME
   Specifies an owner name of the entry using up to 127 alphanumeric characters.
   If omitted, no owner name is set.

## **Command type**

Configuration command

### Default

None

## Message

% RMON alarm can register up to 30

Explanation

No more setup is allowed as the RMON alarm group data has reached the registration limit.

## Solution

Delete unnecessary RMON alarm groups, and reissue the command.

#### % RMON alarm %1\$ is not set.

Explanation

You have attempted to delete a non-existing RMON alarm group.

[[Inserted string]]%1\$: Specified index

#### Solution

Review the specified index, and reissue the command.

### % OWNERNAME is too long.

Explanation The owner name has exceeded the limit length.

#### Solution

Review the owner name length and reissue the command.

% OID cannot be used. **Explanation** 

Unusable character has been specified for the OID.

#### Solution

- Review the specified OID, and reissue the command.
- % OWNERNAME cannot be used.

## Explanation

Unusable character has been specified for the "owner".

#### Solution

Review the specified "owner", and reissue the command.

#### Notes

• RMON event entry needs to be created using "rmon event" command for log creation or SNMP trap notification when an event has occurred.

#### Example

```
Set RMON alarms:

xg(config) # rmon alarm 10 .1.3.6.1.2.1.2.2.14.1 interval 60 absolute

rising-threshold 15 1 falling-threshold 0 owner "admin"
```

## 5.16.4 rmon event

### Function

Sets a RMON event. Up to 60 entries can be set. Use the no form to delete the information you have set.

#### Prompt

xg(config)#

#### Command syntax

rmon event INDEX [ log ] [ trap COMMUNITY ] [ description DESCRIPTION-STRING ]
[owner OWNERNAME]

no rmon event INDEX

#### Parameter

- INDEX
  - Specifies an entry index of the RMON event within the range of 1 to 65535.
- log
- This option creates a RMON log entry if an event has occurred.
- trap COMMUNITY
  - This option notifies a trap if an event has occurred. The COMMUNITY name can be up to 127 alphanumeric characters.
- If omitted, no traps are notified.
- description DESCRIPTION-STRING
- Specifies a character string which explains the events. The description string can be up to 127 alphanumeric characters.
- owner OWNERNAME

Specifies an owner name of the entry using up to 127 alphanumeric characters. If omitted, no owner name is set.

## **Command type**

Configuration command

#### Default

None

### Message

% RMON event can register up to 60

#### Explanation

No more setup is allowed as the RMON event group data has reached the registration limit.

- Solution
- No more setup is allowed as the RMON event group data has reached the registration limit.
- % RMON event %1\$ is not set. Explanation

You have attempted to delete a non-existing RMON event group.

[[Inserted string]]%1\$: Specified index

#### Solution

Review the specified index, and reissue the command.

- % OWNERNAME is too long.
  - Explanation

The "owner" name has exceeded the limit length.

#### Solution

Review the "owner" name length and reissue the command.

% COMMUNITY is too long.

#### Explanation

The specified community name has exceeded the limit length.

#### Solution

Review the community name length and reissue the command.

% DESCRIPTION is too long

Explanation The "description" has exceeded the limit length.

#### Solution

Review the "description" length and reissue the command.

## % COMMUNITY cannot be used.

Explanation Unusable character has been specified for the community name.

#### Solution

Review the specified community name, and reissue the command.

% DESCRIPTION cannot be used.

Explanation Unusable character has been specified for the "description".

Solution Review the specified "description", and reissue the command. % OWNERNAME cannot be used. Explanation

Unusable character has been specified for the "owner".

## Solution

Review the specified "owner", and reissue the command.

## Example

Set RMON events:

| xg(config)# | rmon | event | 1 | log | trap | public  | descrip | tion | "event  | test1"  | owner | "admin" |
|-------------|------|-------|---|-----|------|---------|---------|------|---------|---------|-------|---------|
| xg(config)# | rmon | event | 2 | log | desc | ription | "event  | test | 2" owne | r "admi | .n"   |         |

# 5.17 System Operation Display Commands

This section explains about the command to display the system operation status.

## 5.17.1 show system status

## Function

Displays the hardware operation status.

For the explanation and actions taken of each item, see the "Verifying Hardware Status".

#### Prompt

xg> or xg#

#### Command syntax

show system status

#### Command type

Operation management command

## **Output format**

| xg11# show system status                                 |
|----------------------------------------------------------|
| System Status Information 2005/08/22-12:16:19            |
|                                                          |
|                                                          |
| [Temperature]                                            |
| Internal : good                                          |
| Inlet : good                                             |
|                                                          |
| [Power Supply]                                           |
| PWR-1                                                    |
|                                                          |
| Mount : good<br>AC-Line : Off Line                       |
|                                                          |
| Temperature :                                            |
| Output Power :                                           |
| PWR-2                                                    |
| Mount : good                                             |
| AC-Line : good                                           |
|                                                          |
| Temperature : good                                       |
| Output Power : good                                      |
|                                                          |
| [Voltage]                                                |
| Voltage : good                                           |
|                                                          |
| [Fan]                                                    |
| Front Fan-1 : good                                       |
| 5                                                        |
| Front Fan-2 : good                                       |
| Rear Fan-1 : good                                        |
| Rear Fan-2 : good                                        |
| PWR-1 Fan : good                                         |
| PWR-2 Fan : good                                         |
|                                                          |
| [Port]                                                   |
|                                                          |
| port 1 (XENPAK-LR ) : good<br>port 2 (XENPAK-LR ) : good |
| port 2 (XENPAK-LR ) : good                               |
| port 3 (XENPAK-LR ) : good                               |
| port 4 (XENPAK-LR ) : good                               |
| port 5 ( ) :                                             |
| port 6 ( ) :                                             |
|                                                          |
| port 7 ( ) :                                             |
| port 8 ( ) :                                             |
| port 9 ( ) :                                             |
| port 10 ( ) :                                            |
| port 11 ( ) :                                            |
| port 12 ( ) :                                            |

Temperature

Displays the temperature in the system hardware.

Internal Internal temperature sensor

- Inlet

Inlet temperature sensor

• Power Supply Displays the operation status of power supply

#### PWR-1

Displays the operation status of power supply 1. Mount

- Displays the mounting status of the power supply.
- AC-Line
- Displays the AC line input status.
- Temperature Displays the temperature of the power supply.
- **Output Power** \_
  - Displays the power output status.

#### PWR-2

Displays the operation status of power supply 2. The display items are the same as for power supply 1.

## Voltage

- Displays the voltage status. If all the voltages are normal detailed information is not displayed.
  - VDP Displays the VDP voltage status.
  - VDE
  - Displays the VDE voltage status.
  - VDR
  - Displays the VDR voltage status.
  - VDD Displays the VDD voltage status.
  - VDN

  - Displays the VDN voltage status. 3.3V Stby
  - Displays the 3.3V voltage status.
  - +12V
    - Displays the 12V voltage status.
- Fan
  - Displays the fan operation status.
    - Front Fan-1 Displays the operation status of front fan 1.
    - Front Fan-2
    - Displays the operation status of front fan 2. Rear Fan-1
    - Displays the operation status of rear fan 1.
    - Rear Fan-2
    - Displays the operation status of rear fan 2.
    - PWR-1 Fan
    - Displays the operation status of the fan mounted on power supply 1. PWR-2 Fan
    - Displays the operation status of the fan mounted on power supply 2.
- Port
- Displays the XENPAK status of each port slot.
  - port xx (XENPAK-yyy)
    - Displays the XENPAK status of slot xx. (XENPAK-yyy) shows the XENPAK type.

## 5.17.2 show system information

## **Function**

Displays the operation status of the XG1200.

#### Prompt

xg> or xg#

## **Command syntax**

show system information

## **Command type**

Operation management command

## **Output format**

| xg# show system informat<br>System Information 2005                            |                                                                                                    |
|--------------------------------------------------------------------------------|----------------------------------------------------------------------------------------------------|
|                                                                                |                                                                                                    |
| System Name (hostname)                                                         | : xq                                                                                                    |
| System Location                                                                | : (none)                                                                                                    |
| System Location<br>System Contact<br>Default Banner<br>Startup Time            | : (none)                                                                                                    |
| Default Banner                                                                 | : XG1200 E99L99 XF9999                                                                                                    |
| Startup Time                                                                   | : 2005/08/22-19:28:24                                                                                                    |
| Startup-config Modified                                                        | l : 2005/08/22-19:54:01                                                                                                    |
| Firmware Information                                                           |                                                                                                    |
| Firmware[1]                                                                    | : E99L99 XF9999 2005/08/21-18:42:52                                                                                                    |
| Updated Time                                                                   | : E99L99 XF9999 2005/08/21-18:42:52<br>: 2005/08/21-22:08:12<br>: E99L99 XF9999 2005/08/22-19:27:12<br>: 2005/08/23-10:57:53<br>: [2]<br>: [2]<br>: E10L10 XE0042 |
| Firmware[2]                                                                    | : E99L99 XF9999 2005/08/22-19:27:12                                                                                                    |
| Updated Time                                                                   | : 2005/08/23-10:57:53                                                                                                    |
| Current Firmware                                                               | : [2]                                                                                                    |
| Next Startup Firmware                                                          | : [2]                                                                                                    |
| Boot Loader                                                                    | : E10L10 XF0043                                                                                                    |
| Timezone                                                                       | : gmt +0900                                                                                                    |
| (Next Boot)                                                                    | : gmt -800                                                                                                    |
| Summer-Time                                                                    | : (none)                                                                                                    |
| (Next Boot)                                                                    | : M4.1.0/0200 M10.5.0/0200 0100                                                                                                    |
| RS232C Baud-Rate                                                               | : E10L10 XF0043<br>: gmt +0900<br>: gmt -800<br>: (none)<br>: M4.1.0/0200 M10.5.0/0200 0100<br>: 9600                                                             |
| Management LAN Informat                                                        | 100                                                                                                    |
| MAC Address                                                                    | : 0080.1762.0500                                                                                                    |
| IP Address/Mask                                                                | : 192.168.41.22/24                                                                                                    |
| Default Galeway                                                                | : 192.168.41.1                                                                                                    |
| MAC Address<br>IP Address/Mask<br>Default Gateway<br>DNS Server<br>Domain Name | : 192.100.77.20                                                                                                    |
| System Load Information                                                        |                                                                                                    |
| CPU Used Ratio                                                                 |                                                                                                    |
| Memory Heed Size                                                               | : 36,429,824 bytes (57%)                                                                                                    |
|                                                                                |                                                                                                    |
| <ul> <li>System Name (hostnar</li> </ul>                                       |                                                                                                    |
|                                                                                | me (host name) of the XG1200.                                                                                                    |
| <ul> <li>System Location</li> </ul>                                            |                                                                                                    |
| Displays the installation                                                      | location of the XG1200.                                                                                                    |
| <ul> <li>System Contact</li> </ul>                                             |                                                                                                    |
| Displays the contact info                                                      | ormation of the XG1200.                                                                                                    |
| <ul> <li>Default Banner</li> </ul>                                             |                                                                                                    |
|                                                                                | nner characters which are displayed during user login.                                                                                                    |
| <ul> <li>Startup Time</li> </ul>                                               |                                                                                                    |
| ·                                                                              | me when the system has started up                                                                                                    |
|                                                                                | me when the system has started up.                                                                                                    |
| <ul> <li>Startup-config Modified</li> </ul>                                    |                                                                                                    |
|                                                                                | me when the "startup-config" setup was recently updated.                                                                                                    |
| <ul> <li>Firmware Information</li> </ul>                                       |                                                                                                    |
| Displays the firmware                                                          |                                                                                                    |
| he system can have two                                                         | o sets of firmware information (old and new firmware information).                                                                                                |
| <ul> <li>Firmware[1] / Fit</li> </ul>                                          | rmware[2]                                                                                                    |
|                                                                                | nware information of firmware partitions 1 and 2 and the firmware updating status.                                                                                |
| (No display)                                                                   |                                                                                                    |
| · · · · · · · · · · · · · · · · · · ·                                          | vare is not updated.                                                                                                    |
|                                                                                | are is not updated.                                                                                                    |
| (writing)                                                                      | teres to be to a constant of                                                                                                    |
|                                                                                | vare is being updated.                                                                                                    |
| (new)                                                                          |                                                                                                    |
| The new firmw                                                                  | are has been updated.                                                                                                    |
| <ul> <li>Updated Time</li> </ul>                                               |                                                                                                    |
| Displays the da                                                                | te and time when the firmware was previously updated.                                                                                                    |
|                                                                                |                                                                                                    |
| – Current Firmwar                                                              |                                                                                                    |

- Displays the partition number of the firmware being used for the current system startup. Next Startup Firmware
- Displays the partition number of the firmware to be used for the next system startup.
- Timezone
  - Displays the current time zone settings.

If you have changed the time zone settings, those effective after the next system startup are displayed in the "Next Boot" area.

- Summer-Time
  Displays the current summer time settings.
  If you have changed the summer time settings, those effective after the next system startup are displayed in the "Next
  Boot" area.
  - RS232C Baud-Rate
  - Displays the serial (RS-232C) baud rate.
  - Management LAN Information
  - Displays the current status of the management LAN interface.
    - MAC Address
      - Displays the MAC address.
    - IP Address/Mask
      - Displays the IP address and the subnet mask bit length.
    - Default Gateway
    - Displays the IP address of the default gateway.
    - DNS Server
    - Displays the IP address of the DNS server.
    - Domain Name Displays the domain name.
  - System Load Information
  - CPU Used Ratio
    - Displays the CPU usage ratio.
    - Memory Used Size
      - Displays both the currently used size of memory and the current memory usage ratio.

# 5.18 System Maintenance Commands

## 5.18.1 clear log

## **Function**

Initializes the system log.

## Prompt

xg#

## **Command syntax**

clear log [ { info | warning | error | critical } ]

## **Parameter**

{ info | warning | error | critical }

Specifies a type of system log to be initialized.

- info Initializes the INFO log.
  - The INFO log stores information (INFO) messages which report the system status of the XG1200.
- warning
  - Initializes the WARNING log. The WARNING log stores the warning (WARNING) messages of the XG1200.
- error
- Initializes the ERROR log. The ERROR log stores the error (ERROR) messages of the XG1200.
- critical
- Initializes the CRITICAL log. The CRITICAL log stores the critical (CRITICAL) messages of the XG1200.

If this parameter is omitted, all logs are initialized.

## Command type

Operation management command

## Example

Initialize the INFO log: xg# clear log info

## 5.18.2 show log

## Function

Displays system logs.

### Prompt

xg#

## **Command syntax**

show log { info | warning | error | critical } [ latest <1-10000> ]

### Parameter

- { info | warning | error | critical }
  - Specifies a type of system log to be displayed.
    - info
      - Displays the INFO log. The INFO log stores information (INFO) messages which report the system status of the XG1200.
    - warning
    - Displays the WARNING log.

The WARNING log stores the warning (WARNING) messages of the XG1200.

- error
- Displays the ERROR log.
   The ERROR log stores the error (ERROR) messages of the XG1200.
   critical
- Displays the CRITICAL log.
  - The CRITICAL log stores the critical (CRITICAL) messages of the XG1200.

latest <1-10000> Specifies the number of the latest log entries to be displayed within the range of 1 to 10000. If omitted, all logs are displayed.

## **Command type**

Operation management command

## **Output format**

| xg# show log info latest 1<br>May 25 22:08:33 xghost xgsh: XG INFO[P4001]: cmd-exec[3388]: show log info                              |
|----------------------------------------------------------------------------------------------------|
| Month Day Hours Min Sec Function name Severity Message text                                                                           |
| The XG1200's MessageID<br>Host name                                                                                                   |
| Month                                                                                                    |
| Displays the month when the event occurred.                                                                                           |
| • Day                                                                                                    |
| <ul> <li>Displays the day when the event occurred.</li> <li>Hours Min Sec</li> </ul>                                                  |
| Displays the time (hours, minutes and seconds) when the event occurred.                                                               |
| <ul> <li>Host name of the XG1200</li> </ul>                                                                                           |
| Displays the time (hours, minutes and seconds) when the event occurred.                                                               |
| Function name     Disclays the function name                                                                                          |
| <ul> <li>Displays the function name.</li> <li>Severity</li> </ul>                                                                     |
| Indicates an importance level (or severity) of the message.                                                                           |
| – CRITICAL                                                                                                    |
| Critical level.                                                                                                    |
| The system has failed to continue its operation. Follow the instructions given by the message.<br>– ERROR                             |
| Error level.                                                                                                    |
| Part of system functions has failed although the system can continue its operations. Follow the instructions                          |
| given by the message.                                                                                                    |
| <ul> <li>WARNING</li> <li>Warning level.</li> </ul>                                                                                   |
| There is no problem in system operations although an error or a warning event has been detected. Check t                              |
| message information and determine the actions necessary to take.                                                                      |
| – INFO                                                                                                    |
| Informational level.                                                                                                    |
| This is an informational message showing the system status. No response is necessary. <ul> <li>MessageID</li> </ul>                   |
| Displays the message ID in the "S message number" or "P message number" format.                                                       |
| - S                                                                                                    |
| Indicates that the message is notified with the SNMP trap.                                                                            |
| <ul> <li>P<br/>Indicates that the message is not notified with the SNMP trap.</li> </ul>                                              |
| <ul> <li>Message number</li> </ul>                                                                                                    |
| Displays a unique number for message identification. Read this message number to locate the message ar<br>take the necessary actions. |
| <ul> <li>Message text</li> </ul>                                                                                                    |
| Displays the message text.                                                                                                    |
|                                                                                                    |

## 198/258

### Example

Display 10 entries of the latest INFO log:

xg# show log info latest 10

## 5.18.3 log send

## Function

Transfers the system log from the system equipment to the remote host.

## Prompt

xg(config)#

## Command syntax

```
log send HOST { info | warning | error | critical } [ { udp | tcp } ]
no log send
```

## Parameter

HOST

Specifies the host name, domain name or IP address of the destination of system logs.

When specifying the host name or the domain name, you must set the DNS server or register the host name in advance.

The IP address can be within the range of 1.0.0.1 to 126.255.255.254, 128.0.0.1 to 191.255.255.254, or 192.0.0.1 to 223.255.255.254.

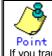

If you transfer system logs to the Linux host, you can receive the log information by specifying "-syslogd -r".

- { info | warning | error | critical }
  - Specifies a type of system logs to be transferred.
    - info
    - Transfers messages (the CRITICAL, ERROR, WARNING and INFO messages) above the INFO severity level. - warning
    - Transfers messages (the CRITICAL, ERROR and WARNING messages) above the WARNING severity level.
    - Transfers messages (the CRITICAL and ERROR messages) above the ERROR severity level.
    - critical
    - Transfers the CRITICAL level messages.
  - { udp | tcp } Selects a protocol for transmission of system logs. The "udp" (User Datagram Protocol) is selected by default.

## **Command type**

Operation management command

## Message

ige

% Invalid IP-address.
Explanation

The IP address was specified in an incorrect format or an incorrect address was specified.

Specify the IP address in the correct format and reissue the command.

## 5.18.4 save maintenance

Solution

## **Function**

Stores the current system status data as the maintenance information in the non-volatile memory.

## Prompt

xg#

## **Command syntax**

save maintenance

## **Command type**

Operation management command

## 5.18.5 show maintenance

## Function

Displays the maintenance information.

### Prompt

xg#

## **Command syntax**

## show maintenance

## Command type

Operation management command

## Output format (if "current" is specified)

```
      xg# show maintenance

      Maintenance Information
      2005/08/22-20:58:17

      NO
      Type

      0ccurred Time

      1 system dump
      2005/08/22-18:21:23

      2 system dump (dump switch)
      2005/08/22-19:57:58

      3 system dump (machine check)
      2005/08/22-19:58:14
```

- NO
  - Displays the maintenance information number. The oldest maintenance information is displayed first.
  - Type Displays the maintenance information type.
    - system dump
      - The system dump which has been logged during system failure
      - system dump(dump switch)
    - The system dump forcibly logged by the "dump" switch
    - system dump(machine check)
    - The system dump which has been logged due to the hardware machine check
    - process dump
      - The process dump which has been logged during partial system failure
    - system state
  - The system operation status information which has been output by the "save maintenance" command Occurred Time
  - Displays the date and time when the maintenance information have been logged.

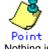

Nothing is displayed if the maintenance information does not exist.

## 5.18.6 tftp put-maintenance

## **Function**

Transfers the system maintenance information to the TFTP server.

The file size of the maintenance information is displayed on the screen.

## Prompt

xg#

## Command syntax

tftp put-maintenance HOST [ REMOTE-FILE ]

#### Parameter

- HOST
  - Specifies a host name or an IP address of the TFTP server.

The IP address can be within the range of 1.0.0.1 to 126.255.255.254, 128.0.0.1 to 191.255.255.254, or 192.0.0.1 to 223.255.255.254.

REMOTE-FILE

Specifies the path and file name of the maintenance information to be transferred to the TFTP server. If the file name is omitted, the following file name is generated automatically. "mainte\_2005\_08\_31\_13\_30\_59" (date and time when obtained)

Command type

Operation management command

#### Message

- % tftp: %1\$: Host name lookup failure
- Explanation
  - The specified host name does not exist.
  - [[Inserted string]]%1\$: Specified host name
  - Solution
    - Check the host name for an error.
- % tftp: server says: %1\$

#### Explanation

An error has been reported from the TFTP server.

[[Inserted string]]%1\$: Error messages sent from the FTP server

- The message contents vary depending on the TFTP server type used. Typical messages are as follows.
  - File not found .: No file is found on the TFTP server.
  - Access violation .: An error of file access authority has occurred on the TFTP server.
  - Not allowed to overwrite exeisting files .: The file in the TFTP server cannot be overwritten.
  - File already exists .: The specified file already exists on the TFTP server.
  - Unknown transfer ID.: he process is interrupted due to the timeout.

#### Solution

Take actions by following the message instructions sent from the TFTP server.

#### % tftp: last timeout

#### Explanation

There is no response by the TFTP server. The network communication with the management LAN may have failed or you have set too short timeout of the TFTP server.

#### Solution

Issue the "ping" command to check the network connection to the TFTP server. If the error recurs, change the timeout of the TFTP server.

% Invalid IP-address.

## Explanation

The IP address was specified in an incorrect format or an incorrect address was specified.

## Solution

Specify the IP address in the correct format and reissue the command.

#### Notes

- If the file or directory specified by REMOTE-FILE does not exist on the TFTP server, an error may occur (it depends on the TFTP server functions).
- If you have set a too short timeout of the TFTP server, an error may occur (it depends on the TFTP server functions).
- To ensure the transmission of the correct size of maintenance information file, compare the file size displayed on the screen and the size of the file saved on the TFTP server.

### Example

Save the current system status data as the maintenance information in the non-volatile memory, and check the logging status of the maintenance information using the "show maintenance" command.

Then, transfer the maintenance information to the "host1" TFTP server by naming it as the "mainte\_collected date and time" file.

Compare the file size of the maintenance information displayed on the screen and the size of the file stored at the destination.

| xg# save maintenance<br>xg# show maintenance<br>Maintenance Information 2   | 2005/08/22-20:58:17                                               |  |  |  |  |
|-----------------------------------------------------------------------------|-------------------------------------------------------------------|--|--|--|--|
| NO Type                                                                     | Occurred Time                                                     |  |  |  |  |
| 1 system dump<br>2 system dump(dump switch)<br>3 system dump(machine check) | 2005/08/22-18:21:23<br>2005/08/22-20:57:58<br>2005/08/22-20:58:14 |  |  |  |  |
| xg# tftp put-maintenance host1<br>Total file size: 480711 (bytes)           |                                                                   |  |  |  |  |

## 5.18.7 clear maintenance

## Function

Clears the maintenance information from the non-volatile memory of the XG1200.

## Prompt

xg#

## Command syntax

clear maintenance

## **Command type**

Operation management command

### Notes

 Issue the "clear maintenance" command only after you have checked the successful information transmission to the TFTP server using the "tftp put-maintenance" command.

## Example

Clear the maintenance information from the non-volatile memory of system hardware:

## 5.18.8 update-system

## Function

Updates the firmware of the XG1200.

The XG1200 has two sets of firmware. This command updates the standby firmware. The updated firmware is made valid after the next system startup.

### Prompt

xg#

#### **Command syntax**

update-system local FILE-NAME update-system tftp HOST REMOTE-FILE

#### Parameter

Iocal FILE-NAME

Specifies the firmware updating file which has been downloaded from the TFTP server to the non-volatile memory of the XG1200.

tftp HOST

Directly updates the firmware from the firmware updating file stored on the TFTP server.

To do so, specify a host name or an IP address of the TFTP server.

The IP address can be within the range of 1.0.0.1 to 126.255.255.254, 128.0.0.1 to 191.255.255.254, or 192.0.0.1 to 223.255.255.254.

REMOTE-FILE

Specifies the firmware updating file residing on the TFTP server.

### **Command type**

Operation management command

#### Message

ę

2

2

| lÖ | je                                                                                                    |
|----|----------------------------------------------------------------------------------------------------|
| ÷  | File not found.                                                                                            |
|    | Explanation                                                                                                |
|    | The specified file was not found.                                                                          |
|    | Solution                                                                                                   |
|    | Check the file name for an error.                                                                          |
| Ŷ  | Reading the file failed.                                                                                   |
|    | Explanation                                                                                                |
|    | The specified file has failed to read.                                                                     |
|    | Solution                                                                                                   |
|    | Check that the file is read enabled.                                                                       |
| Ŷ  | Checksum error: %1\$ in the file                                                                           |
|    | Explanation                                                                                                |
|    | A data error was detected in the specified file.                                                           |
|    | [[Inserted string]]%1\$: Firmware configuration module                                                     |
|    | Solution                                                                                                   |
|    | Check the file for an error in its contents.                                                               |
|    | If the file contents are OK, an error may have occurred during file transmission. Transfer the file again. |
| Ŷ  | Checksum error: whole file                                                                                 |
|    | Explanation                                                                                                |

Explanation

A data error (a checksum error of the entire file) was detected in the specified file.

Solution

Check the file for an error in its contents.

If the file contents are OK, an error may have occurred during file transmission. Transfer the file again. % Version of the format of the file is not suitable for this system.

Version of the format of the file is not suitable for this s Explanation

#### The firmware

The firmware of the specified file cannot be used for the system hardware.

#### Solution

Specify the correct file to update the system firmware.

#### % The file is not for this system.

## Explanation

The firmware of the specified file cannot be used for the system hardware.

Solution

Specify the correct file to update the system firmware. % Reading boot loader partition in FlashROM failed.

## Explanation

An error has occurred during reading of flash ROM data.

#### Solution

Retry firmware updating.

If the error recurs, contact to the maintenance support personnel. % Writing %1\$ into FlashROM failed.

## Explanation

An error has occurred during reading of flash ROM data.

[[Inserted string]]%1\$: Firmware configuration module

#### Solution

Retry firmware updating.

If the error recurs, contact to the maintenance support personnel.

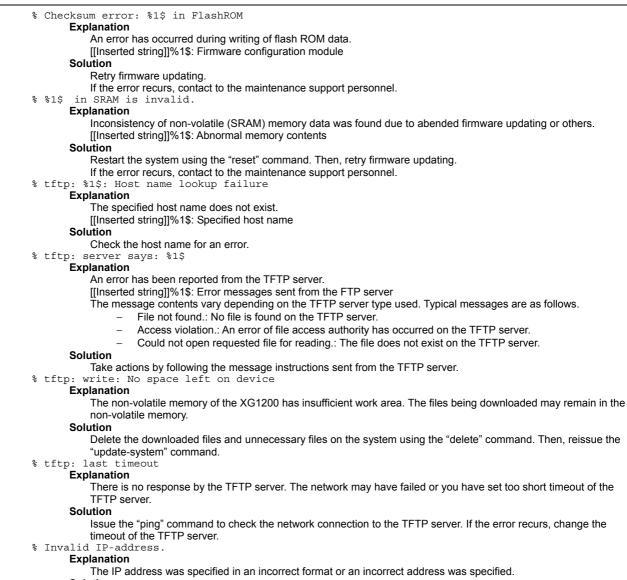

Solution

Specify the IP address in the correct format and reissue the command.

#### Example

Download the firmware updating file into the system volatile memory using the "tftp get" command. Check the size of the downloaded firmware updating file using the "ls" command. Then update the firmware using the "update-system" command

| Then, upd  | n, update the firmware using the "update-system" command. |  |  |  |  |  |
|------------|-----------------------------------------------------------|--|--|--|--|--|
|            | xg# tftp get tftp-host1 firm upd file                     |  |  |  |  |  |
|            | xg# ls                                                    |  |  |  |  |  |
|            | Update-time File-size File-name                           |  |  |  |  |  |
|            | - 2005/08/31 13:52:54 5,754,559 firm_upd_file             |  |  |  |  |  |
|            | unused: 8,888,320 bytes                                   |  |  |  |  |  |
|            | xg# update-system local firm upd file                     |  |  |  |  |  |
| Update the | te the firmware directly from the TFTP server.            |  |  |  |  |  |
|            | xg# update-system tftp tftp-host1 firm upd file           |  |  |  |  |  |

After the firmware has been updated normally, check the firmware version (E/L) and make sure that the system firmware has been set to the "(new)" updating status using the "show system information" command. Also, check the "Next Startup Firmware" data which is made valid after the next startup.

| xg# show system info                    | xg# show system information                             |  |  |  |  |  |  |  |
|-----------------------------------------|---------------------------------------------------------|--|--|--|--|--|--|--|
| • • •                                   |                                                         |  |  |  |  |  |  |  |
| • • •                                   |                                                         |  |  |  |  |  |  |  |
| Firmware Information                    |                                                         |  |  |  |  |  |  |  |
| Firmware[1]                             | : E99L99 XF9999 2005/08/21-18:42:52                     |  |  |  |  |  |  |  |
| Updated Time                            | : 2005/08/21-22:08:12                                   |  |  |  |  |  |  |  |
| Firmware[2]                             | : E99L99 XF9999 2005/08/22-19:27:12 {(writing)   (new)} |  |  |  |  |  |  |  |
| Updated Time                            | : 2005/08/23-10:57:53                                   |  |  |  |  |  |  |  |
| Current Firmware                        | : [1] The updating status is displayed.                 |  |  |  |  |  |  |  |
| Next Startup Firmwa                     | are :[2]                                                |  |  |  |  |  |  |  |
| • • •                                   |                                                         |  |  |  |  |  |  |  |
| • • •                                   |                                                         |  |  |  |  |  |  |  |
| After the updating process has complete | ted, restart the system hardware.                       |  |  |  |  |  |  |  |
| xg# reset                               |                                                         |  |  |  |  |  |  |  |

204/258

## 5.18.9 boot-system

## Function

Switches the firmware to be used for the next startup of the XG1200.

Use this command only if a problem has occurred when you are using a new firmware.

## Prompt

xg#

### Command syntax

boot-system { 1 | 2 }

## Parameter

● {1|2}

Specifies a number of the firmware to be used after the next system startup.

The applicable firmware version can be checked by the "show system information" command.

- 1
  - Uses firmware 1 for the next system startup.
- 2

Uses firmware 2 for the next system startup.

#### Command type

Operation management command

## Message

% Attempted to change to invalid firmware. Command failed.

Explanation

The previous firmware updating may not be completed normally and you cannot switch the firmware.

Solution

Update the firmware again.

If the error recurs, contact to the maintenance support personnel.

% 1\$ in SRAM is invalid. Explanation

Inconsistency of non-volatile (SRAM) memory data was found due to abended firmware updating or others. [[Inserted string]]%1\$: Abnormal memory contents

#### Solution

"Restart the system using the "reset" command. Then, retry firmware updating.

If the error recurs, contact to the maintenance support personnel.

## Example

Change the firmware to be used for the next system startup using the "boot-system" command.

Then, make sure that the firmware information (Next Startup Firmware) to be used for the next system startup has been changed using the "show system information" command.

```
xg# boot-system 1
xg# show system information
•••
Firmware Information
                       : E10L05 XF0022 2005/08/23-18:42:52
 Firmware[1]
  Updated Time
                       : 2005/08/21-22:08:12
 Firmware[2]
                       : E10L06 XF0012 2005/08/31-19:27:12
                       : 2005/08/23-10:57:53
  Updated Time
 Current Firmware
                        : [2]
 Next Startup Firmware : [1]
 .
   .
```

# **Chapter 6 Managing the XG1200**

This chapter describes the management of the XG1200.

# 6.1 Verifying XG1200 Operations

This chapter describes the management of the XG1200.

- Hardware status
- System status
- Log messages

## 6.1.1 Verifying Hardware Status

Verify the status of hardware by entering the "<u>show system status</u> command in the operator EXEC mode or in the administrator EXEC mode. The following example shows the information that is displayed when the "<u>show system status</u>" command is entered.

| entered.                                                                                                    |
|----------------------------------------------------------------------------------------------------|
| xg# show system status                                                                                                    |
| System Status Information 2005/04/25-12:16:19                                                                                                    |
| [Temperature]<br>Internal : good<br>Inlet : good                                                                                                    |
| <pre>[Power Supply] PWR-1 Mount : good AC-Line : Off Line Temperature : Output Power : PWR-2 Mount : good AC-Line : good Temperature : good Output Power : good</pre>                                                                                                    |
| [Voltage]<br>Voltage : good                                                                                                    |
| [Fan]<br>Front Fan-1 : good<br>Front Fan-2 : good<br>Rear Fan-1 : good<br>Rear Fan-2 : good<br>PWR-1 Fan : good<br>PWR-2 Fan : good                                                                                                    |
| <pre>[Port]     port 1 (XENPAK-LR ) : good     port 2 (XENPAK-LR ) : good     port 3 (XENPAK-LR ) : good     port 4 (XENPAK-LR ) : good     port 5 ( ) :     port 6 ( ) :     port 6 ( ) :     port 7 ( ) :     port 8 ( ) :     port 9 ( ) :     port 10 ( ) :     port 11 ( ) :     port 12 ( ) :</pre> |

| Item                 | response for each error message. Item displayed                       | Message explanation/Solution                                                                                                    |
|----------------------|-----------------------------------------------------------------------|----------------------------------------------------------------------------------------------------|
|                      | ure (inside the chassis)                                              | Displays the temperature inside the chassis.                                                                                                    |
|                      | Internal (internal temperature sensor)                                | <ul> <li>good</li> <li>The temperature is within normal operating range.</li> <li>Internal Temperature is out of range. (xx)</li> <li>A temperature error has been detected. Reexamine the following points concerning the set up of XG1200.</li> <li>Check that the air vent is not blocked.</li> <li>Check that the temperature of the set up location is within the limits set out by the operation guarantee.</li> <li>If the same message is displayed after re-examining the set up of the XG1200, contact your XG1200 sales representative.</li> </ul>                    |
|                      | Inlet (inlet temperature sensor)                                      | <ul> <li>good</li> <li>Inlet Temperature is within normal operating range.</li> <li>Inlet Temperature is out of range. (xx)</li> <li>A temperature error has been detected. Reexamine the following points concerning the set up of XG1200.         <ul> <li>Check that the air vent is not blocked.</li> <li>Check that the temperature of the set up location is within the limits set out by the operation guarantee.</li> </ul> </li> <li>If the same message is displayed after re-examining the set up of the XG1200, contact your XG1200 sales representative.</li> </ul> |
| <sup>2</sup> ower Su | pply PWR#-1 (status of power supply unit 1)                           | Display the status of power supply unit 1.                                                                                                    |
|                      | Mount (installation of power supply unit)                             | <ul> <li>good</li> <li>The power supply unit is properly installed.</li> <li>Removed</li> <li>The power supply unit has been removed. If this message appears with the power supply unit installed, check that the unit is properly installed.</li> </ul>                                                                                                    |
|                      | AC-Line (AC inputs)                                                   | <ul> <li>good</li> <li>The AC line is working properly.</li> <li>Off Line.</li> <li>It has been detected that no power is reaching the power supply unit. Check for AC inputs.</li> </ul>                                                                                                    |
|                      | Temperature (temperature of power supply unit)                        | <ul> <li>good</li> <li>The temperature is within normal operating range.</li> <li>PWR-1 is Hot Temperature.</li> <li>The power supply unit temperature is out of range. Replace the unit.</li> </ul>                                                                                                    |
|                      | Output Power (power supply outputs)                                   | <ul> <li>good</li> <li>The output power is within normal operating range.</li> <li>PWR-1 ALARM Detected.</li> <li>A power supply error has been detected. Replace the unit.</li> </ul>                                                                                                    |
| Power Su             | pply PWR#-2 (status of power supply unit 2)                           | Displays the status of power supply unit 2. The messages and actions to take are the same as those described for power supply unit 1.                                                                                                    |
|                      | Mount (installation of power supply unit)                             |                                                                                                    |
|                      | AC-Line (AC inputs)<br>Temperature (temperature of power supply unit) |                                                                                                    |
|                      | Output Power (power supply outputs)                                   |                                                                                                    |

The following table provides descriptions of items displayed when the "show system status" command is entered and a

| Voltage (v | roltage status)                              | Displays voltage status.                                                                                                    |
|------------|----------------------------------------------|----------------------------------------------------------------------------------------------------|
|            | Voltage                                      | <ul> <li>good</li> <li>The voltage is within normal operating range.</li> <li>VDP: Out of range. (xx)</li> <li>A VDP voltage error has been detected. Contact your XG1200 sales representative.</li> <li>VDE: Out of range. (xx)</li> <li>A VDE voltage error has been detected. Contact your XG1200 sales representative.</li> <li>VDR: Out of range. (xx)</li> <li>A VDR voltage error has been detected. Contact your XG1200 sales representative.</li> <li>VDR: Out of range. (xx)</li> <li>A VDR voltage error has been detected. Contact your XG1200 sales representative.</li> <li>VDD: Out of range. (xx)</li> <li>A VDD voltage error has been detected. Contact your XG1200 sales representative.</li> <li>VDD: Out of range. (xx)</li> <li>A VDD voltage error has been detected. Contact your XG1200 sales representative.</li> <li>VDN: Out of range. (xx)</li> <li>A VDN voltage error has been detected. Contact your XG1200 sales representative.</li> <li>3.3V Main: Out of range. (xx)</li> <li>A 3.3V power supply error has been detected. Contact your XG1200 sales representative.</li> <li>12V Main: Out of range. (xx)</li> <li>A 12V power supply error has been detected. Contact your XG1200 sales representative.</li> </ul> |
| Fan (fan s | l<br>status)                                 | Displays status of fans.                                                                                                    |
|            | Front Fan-1                                  | <ul> <li>good<br/>The fan is working properly.</li> <li>Removed<br/>Front fan 1 has been removed.<br/>Check that front fan 1 is installed.</li> <li>Front Fan-1 Speed is below the Low Limit. (xx)<br/>It has been detected that the speed of front fan 1 is below limit.<br/>Replace the fan unit.</li> <li>Messages other than those above<br/>Front fan 1 is not working properly. Replace the fan unit.</li> </ul>                                                                                                    |
|            | Front Fan-2                                  | Status of front fan 2<br>The messages and actions to take are the same as those described<br>for front fan 1.                                                                                                    |
|            | Rear Fan-1                                   | Status of rear fan 1<br>The messages and actions to take are the same as those described<br>for front fan 1.                                                                                                    |
|            | Rear Fan-2                                   | Status of rear fan 2<br>The messages and actions to take are the same as those described<br>for front fan 1.                                                                                                    |
|            | PWR-1 (fan installed in power supply unit 1) | Status of the fan installed in power supply unit<br>1The messages are the same as those described for front fan 1.<br>Replace the power supply unit.                                                                                                    |
|            | PWR-2 (fan installed in power supply unit 2) | Status of the fan installed in power supply unit 2<br>The messages are the same as those described for front fan 1.<br>Replace the power supply unit.                                                                                                    |

| Port (status of each port)  | Displays the status of each port.                                                                                  |
|-----------------------------|----------------------------------------------------------------------------------------------------|
|                             |                                                                                                    |
| port xx (status of port xx) | • good                                                                                                    |
|                             | The port is working properly.                                                                                      |
|                             | <ul> <li>Low Power</li> </ul>                                                                                      |
|                             | XENPAK is in LowPower mode.                                                                                        |
|                             |                                                                                                    |
|                             | <ul> <li>Low Power (LASI Alarm)</li> <li>An error bas assured in XENDAK when it is running in LowDower.</li> </ul> |
|                             | An error has occurred in XENPAK when it is running in LowPower                                                     |
|                             | mode.                                                                                                    |
|                             | <ul> <li>Power Down Starting</li> <li>Mathematical Mathematical Activity</li> </ul>                                |
|                             | Started to change XENPAK mode to LowPower mode. Wait for a                                                         |
|                             | while before checking the status again.                                                                            |
|                             | Power Down Checking                                                                                                |
|                             | Changing XENPAK mode to LowPower. Wait for a while before                                                          |
|                             | checking the status again.                                                                                         |
|                             | <ul> <li>LASI Alarm (xx)</li> </ul>                                                                                |
|                             | A XENPAK access error has occurred. Check XENPAK connection.                                                       |
|                             | If the same message is displayed after taking an appropriate action,                                               |
|                             | note the message contents and contact your XG1200 sales                                                            |
|                             | representative.                                                                                                    |
|                             | <ul> <li>PHY Device Error</li> </ul>                                                                               |
|                             | A XENPAK access error has occurred. Check XENPAK connection.                                                       |
|                             | If the same message is displayed after taking an appropriate action,                                               |
|                             | note the message contents and contact your XG1200 sales                                                            |
|                             | representative.                                                                                                    |
|                             | LASI Checking                                                                                                    |
|                             | Checking the status of XENPAK. Wait for a while before checking                                                    |
|                             | the status again.                                                                                                  |
|                             | Power On                                                                                                    |
|                             | Changing XENPAK mode to normal. Wait for a while before                                                            |
|                             | checking the status again.                                                                                         |
|                             | <ul> <li>Plug-In</li> </ul>                                                                                        |
|                             | The XG1200 detected that XENPAK has been plugged in. Wait for a                                                    |
|                             |                                                                                                    |
|                             | while before checking the status again.                                                                            |
|                             | <ul> <li>Initializing</li> <li>Initializing XENDAK, Wait for a while before abacking the status</li> </ul>         |
|                             | Initializing XENPAK. Wait for a while before checking the status                                                   |
|                             | again.                                                                                                    |
|                             | <ul> <li>Installing</li> <li>Initializing VENDALK Wait for a while before checking the status</li> </ul>           |
|                             | Initializing XENPAK. Wait for a while before checking the status                                                   |
|                             | again.                                                                                                    |
|                             | • Starting                                                                                                    |
|                             | Initializing XENPAK. Wait for a while before checking the status                                                   |
|                             | again.                                                                                                    |
|                             | Plug-Out                                                                                                    |
|                             | The XG1200 detected that XENPAK has been plugged out and                                                           |
|                             | uninstallation is in progress. Wait for a while before checking the                                                |
|                             | status again.                                                                                                    |
|                             | No messages                                                                                                    |
|                             | XENPAK has been removed. If this message appears with                                                              |
|                             | XENPAK plugged in, check that it is properly installed.                                                            |
|                             |                                                                                                    |

## 6.1.2 Verifying System Status

Verify the status of system by entering the "show system information" command in the operator EXEC mode or in the administrator EXEC mode.

The following example shows the information that is displayed when the "show system information" command is entered.

| xg# show system inform                 | ation                                                        |  |  |  |  |
|----------------------------------------|--------------------------------------------------------------|--|--|--|--|
| System Information 2005/08/22-21:06:11 |                                                              |  |  |  |  |
|                                        |                                                              |  |  |  |  |
| System Name (hostname                  |                                                              |  |  |  |  |
| System Location                        |                                                              |  |  |  |  |
| System Contact                         | : (none)                                                     |  |  |  |  |
|                                        | : XG1200 E99L99 XF9999                                       |  |  |  |  |
|                                        | : 2005/08/22-19:28:24                                        |  |  |  |  |
|                                        | ed: 2005/08/22-19:54:01                                      |  |  |  |  |
| Firmware Information                   |                                                              |  |  |  |  |
| Firmware[1]                            | : E99L99 XF99999 2005/08/21-18:42:52                         |  |  |  |  |
| Updated Time                           | : E99L99 XF9999 2005/08/21-16:42:52<br>: 2005/08/21-22:08:12 |  |  |  |  |
| Firmware[2]                            | : E99L99 XF9999 2005/08/22-19:27:12                          |  |  |  |  |
| Updated Time                           | : 2005/08/23-10:57:53                                        |  |  |  |  |
| Current Firmware                       |                                                              |  |  |  |  |
| Next Startup Firmware                  |                                                              |  |  |  |  |
| Boot Loader                            | : E10L10 XF0043                                              |  |  |  |  |
| TIMEZONE                               | : gmc +0900                                                  |  |  |  |  |
| (Next Boot)                            | : gmt -800                                                   |  |  |  |  |
| Summer-Time                            | : (none)<br>: M4.1.0/0200 M10.5.0/0200 0100                  |  |  |  |  |
| (Next Boot)                            | : M4.1.0/0200 M10.5.0/0200 0100                              |  |  |  |  |
| RS232C Baud-Rate                       |                                                              |  |  |  |  |
| Management LAN Information             |                                                              |  |  |  |  |
| MAC Address                            | : 0080.1762.0500                                             |  |  |  |  |
| IP Address/Mask                        |                                                              |  |  |  |  |
| Default Gateway                        |                                                              |  |  |  |  |
| DNS Server                             |                                                              |  |  |  |  |
| Domain Name                            |                                                              |  |  |  |  |
| System Load Informatio                 |                                                              |  |  |  |  |
| CPU Used Ratio                         | : 18<br>26 400 004 herter (55%)                              |  |  |  |  |
| Memory Used Size                       | : 36,429,824 bytes (57%)                                     |  |  |  |  |

Check the version of firmware on which the XG1200 is running and verify the system status based on CPU load and memory usage.

## 6.1.3 Reviewing Log Messages

Log messages about the XG1200 are classified into 4 levels -- CRITICAL, ERROR, WARNING, and INFO -- in accordance with the severity of events.

To display event logs, run the "show log" command in the operator EXEC mode or in the administrator EXEC mode.

## 6.1.3.1 Format of Log Message

An example of the format of a log message displayed by the "show log" is shown below. show log message latest 1 xg# May 25 22:08:33 xghost xgsh: XG INFO[P4001]: cmd-exec[3388]: show log info Month HH:MM:SS Function name Severity Message text Day Host name Message ID for XG1200 Month Displays the date (month) on which the event occurred. Day Displays the date (day) on which the event occurred. HH:MM:SS Displays the time (hours:minutes:seconds) on which the event occurred. Host name for XG1200 Displays the host name. Function name Indicates the function name. Severity Indicates the severity of the message. CRITICAL Indicates that the system has encountered a serious condition that prevented it from continuing its operation. Take the appropriate action in response to the message. ERROR Does not stop system operation but part of the functions is inoperable. Take the appropriate action in response to the message. WARNING An error or crtical condition has been detected, but it does not affect normal operation of the XG1200. Determine whether an action must be taken by checking the message. INFO A message that provides information about a system status. No action is necessary. Message ID Message ID is displayed in a form that begins with an "S" or "P". S A message that receives SNMP trap notification. Ρ A message that does not receive SNMP trap notification. Message number Displays a unique number used to identify a message with the XG1200. Verify the meaning of the message and actions to take based on the message number. Message text

Displays message text.

## 6.1.3.2 Reviewing Fault Logs

If an XG1200 fault has occurred, review the fault log to check fault messages (CRITICAL, ERROR, or WARNING). To review fault logs, enter the "show log" command in the operator EXEC mode or in the administrator EXEC mode. For the meaning of messages and actions to take for the errors, refer to "Appendix A.2 List of Event Logs". The following examples show the information that is displayed when the "show log" command is entered.

| THE IC                                                                                                    |                                                                                                    |  |  |  |  |  |
|----------------------------------------------------------------------------------------------------|----------------------------------------------------------------------------------------------------|--|--|--|--|--|
| xq                                                                                                    | # show log critical                                                                                                    |  |  |  |  |  |
| Aug 22 03:33:51 xg kernel: XG CRITICAL[S1000]: Abnormal reset occurred (WatchDog Reset: code=1)<br>Aug 22 03:33:51 xg kernel: XG CRITICAL[S1900]: Core dumped 359 |                                                                                                    |  |  |  |  |  |
| xg                                                                                                    | # show log error                                                                                                    |  |  |  |  |  |
| Au                                                                                                    | g 22 03:33:51 xg env: XG ERROR[S0101]: inlet Temperature is out of rage. (65)<br>g 22 03:33:51 xg env: XG ERROR[S0115]: port 1 is not present.<br>g 22 03:33:51 xg env: XG ERROR[S0116]: port 1 is not ready.                                                     |  |  |  |  |  |
| xg                                                                                                    | (# show log warning                                                                                                    |  |  |  |  |  |
| Au                                                                                                    | g 22 03:33:51 xg env: XG WARNING[S0109]: Fron Fan-1 Speed is below the Low Limit. (2150)<br>g 22 03:33:51 xg npm: XG WARNING[S3005]: port 1 detected port security violation.<br>g 22 03:33:51 xg npm: XG WARNING[S3202]: Received IGMP packet without IP header. |  |  |  |  |  |

## 6.1.3.3 Verifying XG1200 Status Change

To verify changes in the XG1200 status, review INFO log messages.

Enter the "<u>show log</u>" command in the operator EXEC mode or in the administrator EXEC mode. For the meaning of messages, refer to "List of System Logs". The following examples show the information that is displayed when the "<u>show log</u>" command is entered.

| xg# show log info                                                                     |  |  |  |  |
|---------------------------------------------------------------------------------------|--|--|--|--|
| Aug22 10:07:57 xg1 xgsh: XG INFO[P4001]: cmd-exec[893]: show system information       |  |  |  |  |
| Aug22 10:08:01 xg1 xgsh: XG INFO[P4002]: cmd-result[893]: success                     |  |  |  |  |
| Aug22 10:08:01 xg1 xgsh: XG INFO[P4001]: cmd-exec[893]: show spanning-tree            |  |  |  |  |
| Aug22 10:08:01 xg1 xgsh: XG INFO[P4002]: cmd-result[893]: success                     |  |  |  |  |
| Aug22 10:08:02 xg1 xgsh: XG INFO[P4001]: cmd-exec[893]: show remote-host              |  |  |  |  |
| Aug22 10:08:02 xg1 xgsh: XG INFO[P4002]: cmd-result[893]: success                     |  |  |  |  |
| Aug22 10:08:34 xg1 ntp: XG INFO[P8602]: time server 192.168.41.1 offset -0.000543 sec |  |  |  |  |
| Aug22 10:08:34 xg1 xgsh: XG INFO[P4002]: cmd-result[893]: success                     |  |  |  |  |
| Aug22 10:10:34 xg1 ntp: XG INFO[P8602]: time server 192.168.41.1 offset -0.000660 sec |  |  |  |  |
| Aug22 10:45:32 xg1 xgsh: XG INFO[P4001]: cmd-exec[592]: exit                          |  |  |  |  |
| Aug22 10:45:32 xg1 xgsh: XG INFO[P4002]: cmd-result[592]: success                     |  |  |  |  |

Displaying log for each component

To display a log associated with a specific component only, specify the name of that component in "| include " after entering "show log" command.

In the following example, the CLI displays only messages that include "cmd-exec".

| xg# s | how log me | essag | re   ir | nclu | ide cmd-exec |                |      |                    |
|-------|------------|-------|---------|------|--------------|----------------|------|--------------------|
| Aug22 | 10:07:57   | xg1   | xgsh:   | XG   | INFO[P4001]: | cmd-exec[893]: | show | system information |
| Aug22 | 10:08:01   | xg1   | xgsh:   | XG   | INFO[P4001]: | cmd-exec[893]: | show | spanning-tree      |
| Aug22 | 10:08:02   | xg1   | xgsh:   | XG   | INFO[P4001]: | cmd-exec[893]: | show | remote-host        |
| Aug22 | 10:45:32   | xg1   | xgsh:   | XG   | INFO[P4001]: | cmd-exec[592]: | exit |                    |

# 6.2 Uploading/Downloading Configuration File

The configuration file, which has been generated in the XG1200, can be uploaded to a TFTP server. Also, when an uploaded configuration file is downloaded from a TFTP server, the configuration of the XG1200 can be restored. This section describes the procedures involved in uploading/downloading a configuration file.

## 6.2.1 Preparing the TFTP Server

Before uploading and/or downloading configuration files using a TFTP server, carry out the following procedures.

- Check that the management LAN and the workstation or other machine which is operating as the TFTP server of the XG1200, have been set up appropriately to see the communication between the TFTP server and the management LAN has no problems.
- Check that the access priviledge of the root directory is readable/writeable in the TFTP server.
- When downloading the configuration file, check that the configuration file uploaded to the TFTP server is located in the correct place in the root directory.

## 6.2.2 Uploading Configuration File

This section describes the procedures for uploading the configuration (startup-config) file to a TFTP server.

- After you log into the XG1200, use the "<u>enable</u>" command to switch to administrator EXEC mode.
   xg> enable
- Upload the configuration (startup-config) file to TFTP server "host1" as filename "start\_conf\_20050822".
   xg# show startup-config | tftp host1 start conf 20050822
- 3. Lastly, check that the size of configuration file uploaded to a TFTP server is the same as that of the source configuration file.

## 6.2.3 Downloading Configuration File

This section describes the procedures for downloading the configuration file that has been uploaded to a TFTP server to the XG1200 as startup-config file.

- After you log into the XG1200, use the "enable" command to switch to administrator EXEC mode.
   xg> enable
- Using the "copy tftp startup-config" command, download the saved file from the TFTP server to the XG1200. In the following example, "start\_conf\_20050822" file saved in TFTP server "host1" is downloaded to the startup-config in the XG1200.
  - xg# copy tftp host1 start conf 20050822 startup-config
- Using the "<u>show startup-config</u>" command, check that the contents of the startup-config has been changed. Using the "<u>show system information</u>" command, check that the last updated date and time (Startup-config Modified) of the startup-config has been changed.

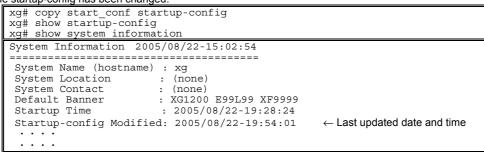

4. To enable the downloaded startup-config, reboot the XG1200 using the "reset" command.

Do you restart system? (y/n) :  $\leftarrow A \text{ confirmation message is displayed}.$ 

# 6.3 Updating Firmware

The XG1200 can hold two versions of firmware. If you perform a firmware update, the inactive firmware will be updated. The XG1200 automatically uses the new firmware (updated version) during reboot after the firmware update. If it fails to start the new firmware for some reason, it automatically uses the old version (the one that has not been updated). If you have problems with the new version, you can manually select the old version.

First, we describes the procedures for updating firmware.

- Preparing the TFTP Server(the same as those listed in "Preparing the TFTP Server" in "Uploading/Downloading Configuration File")
- Updating Firmware

Then, we describe the procedures for selecting the firmware you want to use.

• <u>Selecting Firmware</u>

## 6.3.1 Updating Firmware

This section describes the procedures involved when updating firmware using a TFTP server.

- 1. After you log into the XG1200, use the "enable" command to switch to administrator EXEC mode.

   xg> enable
- 2. Using the "<u>update-system</u>" command, perform a firmware update.

If you perform a firmware update, the inactive firmware will be updated.

In the following example, the firmware is updated using firmware file "XF10100" stored on a TFTP server "host1". xg# update-system tftp host1 XF10100

 Upon successful completion of firmware upate, check the version number of the upated firmware (E/L) and see if the status of a firmware update is "(new)" using the "<u>show system information</u>" command. During the update, the status of the update changes to"(writing)".

When the firmware update has successfully completed, the new update firmware is displayed in "Next Startup Firmware".

```
      xg# show system information

      Firmware Information

      Firmware[1]
      : E99L99 XF9999 2005/08/21-18:42:52

      Updated Time
      : 2005/08/21-22:08:12

      Firmware[2]
      : E99L99 XF9999 2005/08/22-19:27:12 (new)

      Updated Time
      : 2005/08/23-10:57:53

      Current Firmware
      : [1]

      Displays the status of update.

      Next Startup Firmware:
      [2]
```

Upon completion of the firmware update, reboot the XG1200 using the "reset" command.
 xg# reset

Do you restart system?  $(y/n) : \leftarrow A \text{ confirmation message is displayed.}$ 

If the reboot (starting the new firmware) fails, the old version is automatically selected and booted. If this is the case, the following message is output to the log.

# XG WARNING[S7520]: init-firmup: Booting new firmware failed. Old firmware '%1\$' is now running. Explanation

Old firmware was run because new updated firmware was not successfully run. [[Inserted string]]%1\$: Firmware version information

## 6.3.2 Selecting Firmware

This section describes the procedures for selecting the firmware you want to use.

- 1. After you log into the XG1200, use the "enable" command to switch to administrator EXEC mode. xg> enable
- Using the "show system information" command, check the staus of the firmware. 2.

Check the status of firmware information (Firmware[1] and [2]), the currently active firmware (Current Firmware) and firmware that is run next time (Next Startup Firmware).

```
xq# show system information
. . .
 Firmware Information
  Firmware[1]
                            : E99L99 XF9999 2005/08/21-18:42:52
   Updated Time
                            : 2005/08/21-22:08:12
  Firmware[2] : E99L99 XF9999 2005/(
Updated Time : 2005/08/23-10:57:53
Current Firmware : [2]
                            : E99L99 XF9999 2005/08/22-19:27:12
  Current Firmware : [2]
Next Startup Firmware: [2]
  Boot Loader
                           : E10L10 XF0043
  .
  . .
```

- 3.
- Using the "<u>boot-system</u>" command, change the Next Startup Firmware. Using the "<u>show system information</u>" command again, check that the "Next Startup Firmware" has been changed.

```
xg# boot-system 1
xg# show system information
•••
Firmware Information
                           : E99L99 XF9999 2005/08/21-18:42:52
: 2005/08/21-22:08:12
  Firmware[1]
  Updated Time
                            : E99L99 XF9999 2005/08/22-19:27:12
  Firmware[2] : E99L99 XF9999 2005/0
Updated Time : 2005/08/23-10:57:53
Current Firmware : [2]
  Firmware[2]
  Next Startup Firmware: [1]
  .
    .
```

Reboot the XG1200 using the "reset" command. 4.

| xg# reset     |           |       |   |                                       |
|---------------|-----------|-------|---|---------------------------------------|
| Do you restar | t system? | (y/n) | : | ← A confirmation message is displayed |

### 6.4 Extracting of Maintenance Information

If an XG1200 fault has occurred, you may be asked to extract maintenance information to allow your XG1200 sales representative to investigate it. This section provides procedures for extracting maintenance information.

- Depending on the situations shown below, extract maintenance information through the appropriate procedures. • System failure/Subsystem failure
  - If an unrecoverable error has occurred in the XG1200's system or subsystem, the system automatically saves maintenance information and then restarts to quickly restart the system operations.
  - System loop
  - If the system has entered in a loop and CLI command entry disabled, use the "dump" switch on the front panel to save maintenance information and restart the system.
  - XG1200 malfunctions

If a function configured for the XG1200 malfunctions, save maintenance information using the Extract Information command.

# 6.4.1 Procedure for Extracting Maintenance Information when a System Failure/Subsystem Failure Occurred

This section describes the procedures for extracting maintenance information when a system failure/subsystem failure has occurred.

• A system failure/subsystem failure has occurred.

If an unrecoverable error, including a system failure/subsystem failure, has occurred in the XG1200, the system automatically saves maintenance information and then restarts to quickly restart the system operations. If a system failure has occurred, a system dump is generated; if a subsystem failure has occurred, a process dump is generated.

Reporting system logs on dump outputs/Reporting traps

After the system retarts, a system log is issued to indicate that a system failure caused the generation of dump. Configuring an SNMP trap in advance causes a trap indicating occurrence of a system failure to be reported to a system administrator.

• Viewing maintenance information history

Using the "<u>show maintenance</u>" command, check that the maintenance information has been saved.

| xg# snow maintenance            |                                            |
|---------------------------------|--------------------------------------------|
| Maintenance Information         | 2005/08/22-15:55:20                        |
|                                 |                                            |
| NO Type                         | Occurred Time                              |
| 1 system dump<br>2 process dump | 2005/08/22-18:21:23<br>2005/08/22-20:57:58 |
|                                 |                                            |

The "show maintenance" command displays one of the following types of maintenance information in "Type".

- System dump recorded when a system failure occurred.
- system dump(dump switch)
- Forced system dump caused by the "dump" switch.
- system dump(machine check)
- System dump triggered by a hardware machine check.
- process dump
- Process dump generated when a failure occurred in part of the subsystem.
- Extracting maintenance information
- Using the "ttp put-maintenance" command, forward the maintenance information to an external TFTP server.
- Contact your XG1200 sales representative.

#### 6.4.2 Procedure for Extracting Maintenance Information when a System Loop has Occurred

This section describes the procedures for extracting maintenance information when a system loop has occurred. • A system loop has occurred.

- If a CLI command entry is not accepted for an extended period of time, a system loop may have occurred.
- Press the "dump" switch on the XG1200's front panel.
- The maintenance information is automatifcally saved when the "dump" switch is pressed, and then the system restarts.
   Reporting system logs on dump outputs/Reporting traps
   After the system retarts, a system log is issued to indicate that a forced system dump was generated. Configuring an

After the system retarts, a system log is issued to indicate that a forced system dump was generated. Configuring an SNMP trap in advance causes a trap indicating the occurrence of a system failure to be reported to a system administrator.

• Viewing maintenance information history

Using the "show maintenance" command, check that the maintenance information has been saved.

| xg# show maint                                 | tenance |  |
|------------------------------------------------|---------|--|
| Maintenance Information 2005/08/22-15:55:20    |         |  |
|                                                |         |  |
| NO Type Occurred Time                          |         |  |
|                                                |         |  |
| 1 system dump(Dump switch) 2005/08/22-18:21:23 |         |  |
|                                                |         |  |

The maintenance information that was saved by the "dump" switch is represented by "system dump(Dump switch)" in "Type".

- Extracting maintenance information
- Using the "tftp put-maintenance" command, forward the maintenance information to a TFTP server machine.
- Contact your XG1200 sales representative.

# 6.4.3 Procedure for Extracting Maintenance Information when an XG1200 Malfunction Occurs

This section describes the procedures for extracting maintenance information when an XG1200 malfunction has occurred.

- A malfunction has occurred.
- When a function configured for the XG1200 fails to operate properly, the maintenance information can be extracted using the command.
- Using the "save maintenance" command, save the maintenance information.
- Viewing maintenance information history

| Using the "show maintenance" command | d, check that the maintenance information has been saved. |
|--------------------------------------|-----------------------------------------------------------|
| xg# show maintenance                 |                                                           |
| Maintenance Information              | 2005/08/22-15:55:20                                       |
|                                      |                                                           |
| NO Type                              | Occurred Time                                             |
| 1 system state                       | 2005/08/22-20:58:14                                       |
| I System State                       | 2005/08/22-20:58:14                                       |
|                                      |                                                           |

The maintenance information that was saved by the "<u>save maintenance</u>" command is represented by "system state" in "Type".

- Extracting maintenance information
- Using the "ttp put-maintenance" command, forward the maintenance information to a TFTP server.
- Contact your XG1200 sales representative.

# **Chapter 7 Troubleshooting**

This chapter describes how to solve problems you encounter when using the XG1200.

# 7.1 Restoring Factory Defaults

#### 7.1.1 Resetting startup-config to Factory Defaults

To reset all settings in the XG1200's startup-config to factory defualts:

- Using the "reset factory-default" command, reset the contents of the startup-config to the factory defaults.
- When the command is executed, a message appears that asks you whether you want to restart the XG1200.
  xg# reset factory-default
  Do you restart system with setting to factory-default? (y/n) : ← A confirmation message is

If you respond with "y" or "Y", the contents of the startup-config are reset to the factory defaults and the system restarted. To cancel the process, respond to this message with any keys other than "v "or "Y".

displayed.

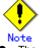

- The login password is not handled by the startup-config. To change the login password, the "password" command must be used.
- Timezone and summer time settings will be initialized. After restarting the system set timezone and summer time as necessary.

#### 7.1.2 Selecting Firmware

When the system successfully starts up, you can select the firmware to be run following the procedure described in "<u>Selecting</u> <u>Firmware</u>".

If the system fails to start up, you can select the firmware to be run by doing the following steps immediately after turning on the XG1200.

- Connect the XG1200 to a serial terminal.
- Turn on the XG1200.
- Press the [#] key with the following message appearing on the serial terminal screen.
   Preparing to boot
- At the XG\_LOADER> prompt, type "boot", and then specify the number corresponding to the firmware to be run to execute the command.
   XG\_LOADER> boot { 1 | 2 }

To determine the firmware number that you should specify, use the "firminfo" command. The "firminfo" command allows you to check the firmware versions (E/L) and the number that corresponds to the firmware to be run. For the firmware versions (E/L), check the "Firm EL of region 1" and "Firm EL of region 2" fields. For the number that corresponds to the firmware to be run, check the number that appears in the "Region being used now" field. Specify another firmware number in the "boot" command.

In the following example, 2 is specifed for the firmware number in the "boot" command (1 is assigned to the firmware that is to be run).

| XG LOADER> firminfo                              |
|--------------------------------------------------|
| Firm EL of region 1 : E99L99 XF9999 (1121772145) |
| Firm EL of region 2 : E99L99 XF9999 (1121770019) |
| Boot loader version : E99L99 XF9999              |
| Region being used now : 1                        |
| Region to be used next : 1                       |
| Status flag of region 1: CURRENT FIRM            |
| Status flag of region 2: OLD FIRM                |

#### 7.1.3 Restoring Factory Defaults

If the system still fails to start up with another firmware selected, perform the following procedure to restore the XG1200 to factory defaults.

(Step 1)

- Connect the XG1200 to a serial terminal.
- Turn on the XG1200.
- Press the [#] key with the following message appearing on the serial terminal screen.
- Preparing to boot
- At the XG\_LOADER> prompt, enter the following command. XG LOADER> boot init

When the above command is executed, the startup-config, time zone and summer time settings, and password of the XG1200 are restored to the factory defaults and the system restarts,

If the system still fails to start up, perform the following procedure.

(Step 2)

- Turn off the XG1200 and on again.
- Press the [#] key with the following message appearing on the serial terminal screen.
   Preparing to boot
- At the XG\_LOADER> prompt, enter the following command.
   XG\_LOADER> clear setup

When Step 2 is executed following Step 1, all settings of the XG1200 are initialized, and then the system starts up. Entering the "clear setup" command displays the following message:

This command will clear the setting and automatically reboot the system, which will make the setting default.

```
Are you sure to continue [y/<n>]? Explanation
```

If you respond with "y" or "Y", the XG1200's all settings are reset to the factory defaults and the system restarts. To cancel the process, respond to this message with any keys other than "y" or "Y".

 The following message appears while the system is rebooting. Note that it does not indicate a failure if it appears after the commnad has been executed.

```
*** Warning - bad CRC, using default environment
Explanation
The boot loader's system startup data area was initialized.
```

XG WARNING[S7521]: init-firmup: Firmware update information is initialized for region %1\$.
Explanation
The firmware update information area use initialized

The firmware update information area was initialized. [[Inserted string]]%1\$: Firmware number

# Note Timezone and summer time settings will be initialized. After restarting the system set timezone and summer time as necessary.

# APPENDICES

# Appendix A Event Logs

This appendix describes event logs that are extracted in the XG1200, including message IDs, severities, message contents and details, and actions to take.

The severities of the event logs are classified into 4 levels -- CRITICAL, ERROR, WARNING, and INFO.

To display event logs, run the "show log" command in the operator EXEC mode or in the administrator EXEC mode.

### A.1 Overview of Event Logs

This section describes messages that are written to logs.

The message ID format is defined as follows as described in "Format of Log Message".

- Message numbers, each starting with an "S"
- An event that receives SNMP trap notification.
- Message numbers, each starting with a "P"
- An event that does not receive SNMP trap notification.
- Message number

A unique number used to identify a message with the XG1200.

The following table lists the abbreviated function names and message numbers.

| Abbreviated<br>function name | Message number range | Description                         |
|------------------------------|----------------------|-------------------------------------|
| env                          | 0 - 999              | Supervisory control of the XG1200   |
| kernel                       | 1000 - 1999          | Basic XG1200 control                |
|                              | 2000 - 2999          | Layer 2 basic control               |
| npm                          | 3000 - 3299          | Network protocol control            |
| clim                         | 3300 - 3999          | Basic CLI control                   |
| xgsh                         | 4000 - 4499          | CLI command history                 |
| rstp                         | 4500 - 4999          | Rapid Spanning Tree (RSTP) control  |
| lacp                         | 5000 - 5499          | LACP control                        |
| sys                          | 7400 - 7499          | Maintenance support function        |
| update                       | 7500 - 7999          | Firmware update                     |
| snmp                         | 8500 - 8599          | SNMP control                        |
| ntp                          | 8600 - 8699          | NTP (Network Time Protocol) control |

### A.2 List of Event Logs

This section provides message contents, explanation and actions to take that are associated with message ID and severity in ascending numerial order. The solution is not provided for messages for which you do not take action.

#### A.2.1 env (Supervisory Control: 0-999)

| Message ID       | Message/Explanation/Solution                                                                                                    |
|------------------|----------------------------------------------------------------------------------------------------|
| Severity         |                                                                                                    |
| S0101<br>ERROR   | <pre>%1\$ Temperature is out of range. (%2\$)</pre>                                                                                                    |
| ERROR            | Explanation                                                                                                    |
|                  | A temperature error has been detected.                                                                                                    |
|                  | <ul> <li>[[Inserted string]]%1\$: Location at which a temperature error was detected.<br/>Inlet: The temperature near the inlet</li> </ul>                                      |
|                  | Internal: The temperature inside the chassis                                                                                                    |
|                  | <ul> <li>[[Inserted string]]%2\$: Temperature value</li> </ul>                                                                                                    |
|                  | Solution                                                                                                    |
|                  | Perform the following concerning the set up of XG1200:                                                                                                    |
|                  | <ul> <li>Check that the air vent is not blocked.</li> <li>Check that the temperature of the set up location is within the limits set out by the operation guarantee.</li> </ul> |
|                  | If the message is displayed even though the XG1200 has been properly installed, note the message contents                                                                       |
| 0.0100           | and contact your XG1200 sales representative.                                                                                                    |
| S0102<br>WARNING | PWR-%1\$ ALARM is detected.                                                                                                    |
|                  | Explanation                                                                                                    |
|                  | A power supply error has been detected.<br>● [[Inserted string]]%1\$: Power supply unit number                                                                                  |
|                  |                                                                                                    |
|                  | Solution                                                                                                    |
| S0103            | Replace the power supply unit.<br>PWR-%1\$ Hot Temperature.                                                                                                    |
| WARNING          |                                                                                                    |
|                  | Explanation<br>A temperature error has been detected in the power supply unit.                                                                                                  |
|                  | <ul> <li>[[Inserted string]]%1\$: Power supply unit number</li> </ul>                                                                                                    |
|                  | Solution                                                                                                    |
|                  | Replace the power supply unit.                                                                                                    |
| S0104            | PWR-%1\$ is Off Line.                                                                                                    |
| WARNING          | Explanation                                                                                                    |
|                  | It has been detected that no power is reaching the power supply unit.                                                                                                    |
|                  | [[Inserted string]]%1\$: Power supply unit number                                                                                                    |
|                  | Solution                                                                                                    |
| P0105            | Check for AC inputs.<br>PWR-%1\$ is On Line.                                                                                                    |
| INFO             |                                                                                                    |
|                  | Explanation Power has returned to power supply unit.                                                                                                    |
|                  | <ul> <li>[[Inserted string]]%1\$: Power supply unit number</li> </ul>                                                                                                    |
| P0106            | PWR-%1\$ is Removed.                                                                                                    |
| INFO             | Explanation                                                                                                    |
|                  | It has been detected that power supply unit has been removed.                                                                                                    |
|                  | [[Inserted string]]%1\$: Power supply unit number                                                                                                    |
|                  | Solution                                                                                                    |
|                  | If a message is received during times other than hot swapping, check the installation status.                                                                                   |
| P0107<br>INFO    | PWR-%1\$ is Inserted.                                                                                                    |
|                  | Explanation                                                                                                    |
|                  | It has been detected that power supply unit was installed.                                                                                                    |
|                  | [[Inserted string]]%1\$: Power supply unit number                                                                                                    |
|                  | Solution                                                                                                    |
|                  | If a message is received during times other than hot swapping, check the installation status.                                                                                   |

| S0108 %1\$ is out of range. (%2\$)<br>ERROR<br>Explanation<br>A voltage error has been detected.                                                                                                    | Message ID<br>Severity | Message/Explanation/Solution                                                                                                    |
|----------------------------------------------------------------------------------------------------|------------------------|----------------------------------------------------------------------------------------------------|
| Explanation<br>Avoitage error has been detected.         Explanation<br>Main 122V.           • [[Inserted string]]%15: Displays the types of power supply faults (VDP/VDE/VDR/VDD/VDN/3.3<br>Main 122V.         • [[Inserted string]]%25: Value that represents power supply fault           Solution<br>Note the message contents and contact your XG1200 sales representative.         • [[Inserted string]]%15: Displays a location at which a fan speed error was detected.<br>Prom Fam-2: Near fan 1           S0109<br>WARNING         Explanation<br>It has been detected that the speed of fan is below limit.         • [[Inserted string]]%15: Displays a location at which a fan speed error was detected.<br>Prom Fam-2: Rear fan 1: Bare Fam 1: Bare Fam 1: Bare Fam 2: Fam fam 1<br>Rear Fam 2: Rear fam 1: Bare Fam 1: Bare Fam 2: Bare Fam 2: Bare Fam 1: Bare Fam 1: Bare Fam 1: Bare Fam 1: Bare Fam 1: Bare Fam 1: Bare Fam 1: Bare Fam 1: Bare Fam 1: Bare Fam 1: Bare Fam 1: Bare Fam 1: Bare Fam 1: Bare Fam 1: Bare Fam 1: Bare Fam 1: Bare Fam 1: Bare Fam 1: Bare | S0108                  | %1\$ is out of range. (%2\$)                                                                                                    |
| Note the message contents and contact your X01200 sales representative.           WARNING         bits Speed is below the Low Limit. (\$28)           WARNING         Explanation           It has been detected that the speed of fan is below limit.         • [Inserted string]]%15. Displays a location at which a fan speed error was detected.<br>Front Fan-1: Front fan 1<br>Front Fan-2: Front fan 2<br>Rear Fan-1: Rear fan 1<br>PWR-1 Fan: Fan installed in power supply unit 1<br>PWR-2 Fan: Fan installed in power supply unit 2           Solution         Replace the fan unit.           NFO         Solution           Replace the fan unit.         Note the set of the set of th                                                                                                  | ERROR                  | <ul> <li>A voltage error has been detected.</li> <li>[[Inserted string]]%1\$: Displays the types of power supply faults (VDP/VDE/VDR/VDD/VDN/3.3V Main/12V).</li> <li>[[Inserted string]]%2\$: Value that represents power supply fault</li> </ul>                                                                                                    |
| WARNING       Explanation         It has been detected that the speed of fan is below limit. <ul> <li>[Inserted string]]% [5: Displays a location at which a fan speed error was detected.</li> <li>Front Fan-1: Front fan 1</li> <li>Front Fan-2: Front fan 2</li> <li>Rear Fan-1: Rear fan 1</li> <li>Rear Fan-1: Rear fan 1</li> <li>Rear Fan-2: Rear fan 1</li> <li>Rear Fan-2: Rear fan 1</li> <li>Rear Fan-2: Rear fan 1</li> <li>Rear Fan-2: Rear fan 1</li> <li>Rear Fan-2: Rear fan 1</li> <li>Rear Fan-2: Rear fan 1</li> <li>Rear Fan-2: Rear fan 1</li> <li>Rear Fan-2: Rear fan 1</li> <li>Rear Fan-2: Rear fan 1</li> <li>Rear Fan-2: Rear fan 1</li> <li>Rear Fan-2: Rear fan 1</li> <li>Rear Fan-2: Front fan 1</li> <li>Rear Fan-2: Front fan 1</li> <li>Rear Fan-2: Front fan 1</li> <li>Rear Fan-2: Front fan 1</li> <li>Rear Fan-2: Front fan 1</li> <li>Rear Fan-1: Front fan 1</li> <li>Rear Fan-2: Front fan 1</li> <li>Rear Fan-1: Front fan 1</li> <li>Rear Fan-1: Front fan 1</li></ul>                                                                                                    |                        | Note the message contents and contact your XG1200 sales representative.                                                                                                    |
| • [[Inserted string]]%25: Fan speed.         Solution<br>Replace the fan unit.         P0110<br>INFO         *15: Speed is good.         Explanation<br>The speed of fan has returned to normal.         • [[Inserted string]]%15: Identifies the fan whose normal speed has been restored.         Front Fan-1: Front fan 1<br>Front Fan-2: Front fan 2<br>Rear Fan-1: Rear fan 1<br>Rear Fan-2: Rear fan 2<br>PWR-1 Fan: Fan installed in power supply unit 1<br>PWR-2 Fan: Fan installed in power supply unit 2         S0111<br>INFO       \$15: is Removed.         Explanation<br>It has been detected that a fan was removed.       • [[Inserted string]]%15: Identifies which fan was removed.         • [[Inserted string]]%15: Identifies which fan was removed.       • [Inserted string]]%15: Identifies which fan was removed.         • [[Inserted string]]%15: Identifies which fan was removed.       • [Inserted string]]%15: Identifies which fan was removed.         P0112<br>INFO       \$15 is Inserted.       Front Fan-2: Front fan 1<br>Rear Fan-2: Rear fan 1<br>Rear Fan-2: Rear fan 1<br>Rear Fan-2: Rear fan 1<br>Rear Fan-2: Front fan 1<br>Front Fan-2: Front fan 1<br>Front Fan-2: Front fan 1<br>Rear Fan-2: Rear fan 1<br>Rear Fan-2: Rear                                                                                                    |                        | <ul> <li>\$1\$ Speed is below the Low Limit. (\$2\$)</li> <li>Explanation It has been detected that the speed of fan is below limit. <ul> <li>[[Inserted string]]%1\$: Displays a location at which a fan speed error was detected. <ul> <li>Front Fan-1: Front fan 1</li> <li>Front Fan-2: Front fan 2</li> <li>Rear Fan-1: Rear fan 1</li> <li>Rear Fan-2: Rear fan 2</li> <li>PWR-1 Fan: Fan installed in power supply unit 1</li> </ul></li></ul></li></ul> |
| INFO       Explanation<br>The speed of fan has returned to normal.       • [[Inserted string]]%15: identifies the fan whose normal speed has been restored.<br>Front Fan-1: Front fan 1<br>Rear Fan-1: Rear fan 1<br>Rear Fan-1: Rear fan 1<br>Rear Fan-1: Rear fan 1<br>Rear Fan-1: Rear fan 1<br>Rear Fan-2: Rear fan 2<br>PWR-2 Fan: Fan installed in power supply unit 1<br>PWR-2 Fan: Fan installed in power supply unit 2         \$0111       \$1\$ is Removed.         INFO       \$1\$ is nemoved.         Explanation<br>It has been detected that a fan was removed.         • [[Inserted string]]%15: identifies which fan was removed.         • [[Inserted string]]%15: identifies which fan was removed.         • [[Inserted string]]%15: identifies which fan was removed.         • [[Inserted.         Explanation<br>It has been detected that a fan was installed.         • [[Inserted.         Explanation<br>It has been detected that a fan was installed.         • [[Inserted.         Explanation<br>It has been detected that a fan was installed.         • [[Inserted.         Explanation<br>It has been detected that XENPAK was installed.         • [[Inserted string]]%15: Number assigned to the port installed in power supply unit 1<br>PWR-2 Fan: Fan installed in power supply unit 2<br>PWR-1 Fan: Fan installed in power supply unit 2<br>PWR-1 Fan: Fan installed in power supply unit 1<br>PWR-2 Fan: Fan installed in power supply unit 2<br>PWR-1 Fan: Fan installed in power supply unit 2<br>PWR-1 Fan: Fan installed in power supply unit 1<br>PWR-2 Fan: Fan installed in power supply unit 2<br>PWR-1 Fan: Fan installed in power supply unit 2<br>PWR-1 Fan: Fan installed                                                                                                    |                        | <ul> <li>[[Inserted string]]%2\$: Fan speed.</li> <li>Solution</li> </ul>                                                                                                    |
| S0111       \$1\$ is Removed.         INFO       Explanation         It has been detected that a fan was removed. <ul> <li>[[Inserted string]]%1\$: Identifies which fan was removed.</li> <li>Front Fan-1: Front fan 1</li> <li>Front Fan-2: Front fan 1</li> <li>Rear Fan-1: Rear fan 1</li> <li>Rear Fan-1: Rear fan 1</li> <li>PWR-1 Fan: Fan installed in power supply unit 1</li> <li>PWR-1 Fan: Fan installed in power supply unit 2</li> </ul> P0112         \$1\$ is Inserted.           INFO <ul> <li>\$1\$ is Inserted.</li> <li>[[Inserted string]]%1\$: Identifies which fan was installed.</li> <li>[[Inserted string]]%1\$: Identifies which fan was installed.</li> <li>[Inserted string]]%1\$: Identifies which fan was installed.</li> <li>[Inserted string]]%1\$: Identifies which fan was installed.</li> <li>[Inserted string]]%1\$: Identifies which fan was installed.</li> <li>[Inserted string]]%1\$: Identifies which fan was installed.</li> <li>[Inserted string]]%1\$: Identifies which fan was installed.</li> <li>[Inserted string]]%1\$: Identifies which fan was installed.</li> <li>[Inserted string]]%1\$: Number assigned to the port installed in power supply unit 1</li> <li>PWR-2 Fan: Fan installed in power supply unit 2</li> </ul> <li>P0113         <ul> <li>port \$1\$ Plug-In.</li> <li>Explanation</li> <li>It has been detected that XENPAK was installed.</li> <li>[Inserted string]]%1\$: Number assigned to the port installed</li> <li>[Inserted string]]%1\$: Number assigned to the port removed</li> <li>[Inserted string</li></ul></li>                                                                                                    |                        | <ul> <li>Explanation         The speed of fan has returned to normal.         ● [[Inserted string]]%1\$: Identifies the fan whose normal speed has been restored.         Front Fan-1: Front fan 1         Front Fan-2: Front fan 2         Rear Fan-1: Rear fan 1         Rear Fan-2: Rear fan 2         PWR-1 Fan: Fan installed in power supply unit 1         </li> </ul>                                                                                   |
| P0112<br>INFO       \$1\$ is Inserted.         Explanation<br>It has been detected that a fan was installed.       • [[Inserted string]]%1\$: Identifies which fan was installed.         • [[Inserted string]]%1\$: Identifies which fan was installed.       • Front Fan-1: Front fan 1<br>Front Fan-2: Front fan 2<br>Rear Fan-1: Rear fan 1<br>Rear Fan-2: Rear fan 2<br>PWR-1 Fan: Fan installed in power supply unit 1<br>PWR-2 Fan: Fan installed in power supply unit 2         P0113<br>INFO       port \$1\$ Plug-In.         Explanation<br>It has been detected that XENPAK was installed.       • [[Inserted string]]%1\$: Number assigned to the port installed         P0114<br>INFO       port \$1\$ Plug-Out.         Explanation<br>It has been detected that XENPAK was removed.       • [[Inserted string]]%1\$: Number assigned to the port removed         \$0115<br>ERROR       \$1\$ is not present.         Explanation<br>It has been detected that XENPAK was installed, but XENPAK does not respond.       • [[Inserted string]]%1\$: Number assigned to the port removed                                                                                                    |                        | <ul> <li>\$1\$ is Removed.</li> <li>Explanation         It has been detected that a fan was removed.         [[Inserted string]]%1\$: Identifies which fan was removed.         Front Fan-1: Front fan 1         Front Fan-2: Front fan 2         Rear Fan-1: Rear fan 1         Rear Fan-2: Rear fan 2         PWR-1 Fan: Fan installed in power supply unit 1     </li> </ul>                                                                                 |
| Explanation<br>It has been detected that a fan was installed. <ul> <li>[[Inserted string]]%1\$: Identifies which fan was installed.</li> <li>Front Fan-1: Front fan 1<br/>Front Fan-2: Front fan 2<br/>Rear Fan-1: Rear fan 1<br/>Rear Fan-2: Rear fan 2<br/>PWR-1 Fan: Fan installed in power supply unit 1<br/>PWR-2 Fan: Fan installed in power supply unit 2</li> </ul> P0113<br>INFO         port %1\$ Plug-In.           P0114<br>INFO         port %1\$ Plug-In.           P0114<br>INFO         port %1\$ Plug-Out.           Explanation<br>It has been detected that XENPAK was installed.           ● [[Inserted string]]%1\$: Number assigned to the port installed           P0114<br>INFO           S0115<br>Explanation<br>It has been detected that XENPAK was removed.           ● [[Inserted string]]%1\$: Number assigned to the port removed           \$115<br>ERROR           \$115<br>ERROR           S0115<br>ERROR           Inserted string]]%1\$: Number assigned to the port which does not respond.                                                                                                    |                        |                                                                                                    |
| INFO       Explanation         It has been detected that XENPAK was installed.       ● [[Inserted string]]%1\$: Number assigned to the port installed         P0114       port %1\$ Plug-Out.         INFO       Explanation         It has been detected that XENPAK was removed.         ● [[Inserted string]]%1\$: Number assigned to the port removed         S0115         ERROR         *1\$ is not present.         Explanation         It has been detected that XENPAK was installed, but XENPAK does not respond.         ● [[Inserted string]]%1\$: Number assigned to the port which does not respond.                                                                                                    | INFO                   | It has been detected that a fan was installed.                                                                                                    |
| INFO       Explanation<br>It has been detected that XENPAK was removed.         ● [[Inserted string]]%1\$: Number assigned to the port removed         S0115         ERROR         #1\$ is not present.         Explanation<br>It has been detected that XENPAK was installed, but XENPAK does not respond.         ● [[Inserted string]]%1\$: Number assigned to the port which does not respond.                                                                                                    | INFO                   | Explanation It has been detected that XENPAK was installed. ● [[Inserted string]]%1\$: Number assigned to the port installed                                                                                                    |
| ERROR Explanation It has been detected that XENPAK was installed, but XENPAK does not respond.  [[Inserted string]]%1\$: Number assigned to the port which does not respond.                                                                                                    | INFO                   | Explanation It has been detected that XENPAK was removed.                                                                                                    |
| Check XENPAK connection.                                                                                                    |                        | <ul> <li>Explanation</li> <li>It has been detected that XENPAK was installed, but XENPAK does not respond.</li> <li>[[Inserted string]]%1\$: Number assigned to the port which does not respond.</li> <li>Solution</li> </ul>                                                                                                    |

| Message ID<br>Severity | Message/Explanation/Solution                                                                                                    |
|------------------------|----------------------------------------------------------------------------------------------------|
| S0116<br>ERROR         | %1\$ is not ready.                                                                                                    |
|                        | Explanation<br>It has been detected that XENPAK was installed, but XENPAK is disabled.<br>● [[Inserted string]]%1\$: Number assigned to the port that failed to be ready correctly.                                                                                                    |
|                        | Solution<br>Check XENPAK connection.<br>If the same message is displayed after taking an appropriate action, note the message contents and contact your<br>XG1200 sales representative.                                                                                                    |
| S0117<br>ERROR         | <ul> <li>port %1\$ LASI RX Alarm is detected. (%2\$)</li> <li>Explanation An XENPAK error has been detected. <ul> <li>[[Inserted string]]%1\$: Number assigned to the port that detected the error.</li> <li>[[Inserted string]]%2\$: Displays additional information on the error.</li> </ul></li></ul> |
|                        | Solution<br>Check XENPAK connection.<br>If the same message is displayed after taking an appropriate action, note the message contents and contact your<br>XG1200 sales representative.                                                                                                    |
| S0118<br>ERROR         | <ul> <li>port %1\$ LASI TX Alarm is detected. (%2\$)</li> <li>Explanation An XENPAK error has been detected. <ul> <li>[[Inserted string]]%1\$: Number assigned to the port that detected the error.</li> <li>[[Inserted string]]%2\$: Displays additional information on the error.</li> </ul></li></ul> |
|                        | Solution<br>Remove and reinsert the XENPAK before checking its connection.<br>If the same message is displayed after taking an appropriate action, note the message contents and contact your<br>XG1200 sales representative.                                                                            |

#### A.2.2 kernel (Basic XG1200 Control: 1000-1999)

| Message ID<br>Severity | Message/Explanation/Solution                                                                                                    |
|------------------------|----------------------------------------------------------------------------------------------------|
| S1000<br>CRITICAL      | Abnormal reset occurred (WatchDog Reset: code=%1\$) <b>Explanation</b>                                                                                                    |
|                        | The fault monitor control detected an error and rebooted the XG1200.                                                                                                    |
|                        | <ul> <li>[[Inserted string]]%1\$: Additional information that indicates the cause of reset.</li> </ul>                                                                                                    |
|                        | Solution                                                                                                    |
|                        | Obtain maintenance information using the " <u>tftp put-maintanace</u> " command after restarting the system and then take a note of the message content before contacting the XG1200 sales representative. |
| S1001<br>CRITICAL      | MAC address in EEPROM is invalid.                                                                                                    |
|                        | Explanation                                                                                                    |
|                        | An error was occurred in the device that stores the XG1200's MAC address.                                                                                                    |
|                        | Solution                                                                                                    |
|                        | Note the message contents and contact your XG1200 sales representative.                                                                                                    |
| P1100                  | <pre>%1\$: config: auto-negotiation on, %2\$</pre>                                                                                                    |
| INFO                   | Explanation                                                                                                    |
|                        | Management LAN auto-negotiation is being performed.                                                                                                    |
|                        | <ul> <li>[[Inserted string]]%1\$: Name of target network interface</li> <li>[[Inserted string]]%2\$: Dipplays supported features (append and duplay)</li> </ul>                                            |
| P1101                  | <ul> <li>[[Inserted string]]%2\$: Displays supported features (speed and duplex).</li> <li>\$1\$: status: link \$2\$</li> </ul>                                                                            |
| INFO                   | Explanation                                                                                                    |
| INFO                   | The link status of the managment LAN has changed.                                                                                                    |
|                        | <ul> <li>[[Inserted string]]%1\$: Name of target network interface</li> </ul>                                                                                                    |
|                        | [Inserted string]]%2\$: Displays details of the current link state.                                                                                                    |
| S1900<br>CRITICAL      | Core dumped %1\$                                                                                                    |
|                        | Explanation                                                                                                    |
|                        | A critical firmware error was detected and process dump output.                                                                                                    |
|                        | [[Inserted string]]%1\$: Process number                                                                                                    |
|                        | Solution                                                                                                    |
|                        | Obtain maintenance information using the "ttp put-maintanace" command and then take a note of the message<br>content before contacting the XG1200 sales representative.                                    |

| Message ID<br>Severity | Message/Explanation/Solution                                                                                                    |
|------------------------|----------------------------------------------------------------------------------------------------|
| S1950<br>CRITICAL      | Oops: %1\$, sig: %2\$                                                                                                    |
|                        | Explanation                                                                                                    |
|                        | An unhandled exception caused a system panic.                                                                                                    |
|                        | [[Inserted string]]%1\$: Details about error                                                                                                    |
|                        | <ul> <li>[[Inserted string]]%2\$: Signal number</li> </ul>                                                                                          |
|                        | Solution                                                                                                    |
|                        | Note this message and those displayed above and below it and contact your XG1200 sales representative. This message may not be recorded in the log. |
| S1951<br>CRITICAL      | Kernel panic: %1\$                                                                                                    |
| ORTHOAL                | Explanation                                                                                                    |
|                        | The software detected a status error during processing and raised a system panic.                                                                   |
|                        | [[Inserted string]]%1\$: Details about error                                                                                                    |
|                        | Solution                                                                                                    |
|                        | Note this message and those displayed above and below it and contact your XG1200 sales representative. This message may not be recorded in the log. |

#### A.2.3 kernel (Layer 2 Basic Control: 2000-2999)

| Message<br>IDSeverity | Message/Explanation/Solution                                                                                                    |
|-----------------------|----------------------------------------------------------------------------------------------------|
| P2000                 | Can't allocate network device structure.                                                                                                    |
| CRITICAL              | Evaluation                                                                                                    |
|                       | Explanation<br>Failed to allocate the control area for the switch chip.                                                                             |
|                       |                                                                                                    |
|                       | Solution                                                                                                    |
| P2001                 | Note the message contents and contact your XG1200 sales representative.                                                                             |
| CRITICAL              | can e anocate n/w private structure.                                                                                                    |
|                       | Explanation                                                                                                    |
|                       | Failed to allocate the control area for the switch chip.                                                                                            |
|                       | Solution                                                                                                    |
|                       | Note the message contents and contact your XG1200 sales representative.                                                                             |
| P2002                 | Failed to Memory Map.                                                                                                    |
| CRITICAL              | Explanation                                                                                                    |
|                       | Failed to map memory for the switch chip.                                                                                                    |
|                       |                                                                                                    |
|                       | Solution                                                                                                    |
| P2003                 | Note the message contents and contact your XG1200 sales representative.<br>Unsupported Switch Chip or Not Found : 0x%1\$                            |
| CRITICAL              | onsupported switch enip of Not round . 0x010                                                                                                    |
|                       | Explanation                                                                                                    |
|                       | <ul> <li>Failed to detect the switch chip.</li> <li>[[Inserted string]]%1\$: Displays supplementary code for the error.</li> </ul>                  |
|                       |                                                                                                    |
|                       | Solution                                                                                                    |
|                       | Note the message contents and contact your XG1200 sales representative.                                                                             |
| P2004<br>CRITICAL     | Buffer Configuration is done by Jumper.                                                                                                    |
| CRITICAL              | Explanation                                                                                                    |
|                       | An error was detected in the switch chip configuration.                                                                                             |
|                       | Solution                                                                                                    |
|                       | Note the message contents and contact your XG1200 sales representative.                                                                             |
| S2005                 | Failed to BIST.                                                                                                    |
| CRITICAL              | Explanation                                                                                                    |
|                       | Explanation<br>A fault was detected during the switch chip self-test.                                                                               |
|                       |                                                                                                    |
|                       | Solution                                                                                                    |
| S2006                 | Note the message contents and contact your XG1200 sales representative.<br>%1\$: Failed to register IRQ. errno = %1\$                               |
| CRITICAL              | οιγ. raiicu co iegiscei ing. etino = σις                                                                                                    |
|                       | Explanation                                                                                                    |
|                       | Failed to register interruption handling for the switch chip.                                                                                       |
|                       | <ul> <li>[[Inserted string]]%1\$: Additional information on the error</li> <li>[[Inserted string]]%2\$: Supplementary code for the error</li> </ul> |
|                       |                                                                                                    |
|                       | Solution                                                                                                    |
| L                     | Note the message contents and contact your XG1200 sales representative.                                                                             |

| Message<br>IDSeverity | Message/Explanation/Solution                                                                                                    |
|-----------------------|----------------------------------------------------------------------------------------------------|
| \$2007                | Unexpected software error(%1\$)                                                                                                    |
| CRITICAL              | Explanation                                                                                                    |
|                       | An internal error was detected in the switch chip control.                                                                                                    |
|                       | <ul> <li>[[Inserted string]]%1\$: Supplementary code for the error</li> </ul>                                                                                                    |
|                       | Solution                                                                                                    |
|                       | Note the message contents and contact your XG1200 sales representative.                                                                                                    |
| 2100                  | Invalid or No MAC address.                                                                                                    |
| RROR                  | Explanation                                                                                                    |
|                       | Failed to read the XG1200's MAC address.                                                                                                    |
|                       | O-I-Mar                                                                                                    |
|                       | Solution<br>Note the message contents and contact your XG1200 sales representative.                                                                                              |
| 2101                  | Can't allocate skb for Rx.                                                                                                    |
| RROR                  | Evaluation                                                                                                    |
|                       | Explanation<br>Failed to allocate the buffer that is required for receiving a frame.                                                                                             |
|                       |                                                                                                    |
|                       | Solution                                                                                                    |
| 2102                  | Note the message contents and contact your XG1200 sales representative.<br>CPU Bus Parity Error detected. %1\$, %2\$                                                             |
| RROR                  |                                                                                                    |
|                       | Explanation                                                                                                    |
|                       | A parity error was detected on the switch chip's communication bus.      [[Inserted string]]%1\$: Supplementary code 1 for the error                                             |
|                       | <ul> <li>[[Inserted string]]%1\$: Supplementary code 2 for the error</li> </ul>                                                                                                  |
|                       |                                                                                                    |
|                       | Solution<br>Note the message contents and contact your XG1200 sales representative.                                                                                              |
| 2103                  | Output Queue MBE detected. %1\$                                                                                                    |
| RROR                  |                                                                                                    |
|                       | Explanation<br>An uncorrectable error was detected in the switch chip.                                                                                                    |
|                       | <ul> <li>[[Inserted string]]%1\$: Supplementary code for the error</li> </ul>                                                                                                    |
|                       |                                                                                                    |
|                       | Solution<br>Note the message contents and contact your XG1200 sales representative.                                                                                              |
| 2104                  | Disabling port %1\$.                                                                                                    |
| RROR                  |                                                                                                    |
|                       | Explanation<br>A failure occurred on the switch chip to shut down communication over the faulty port.                                                                            |
|                       | <ul> <li>[[Inserted string]]%1\$: Port number</li> </ul>                                                                                                    |
|                       |                                                                                                    |
|                       | Solution<br>Note the message contents and contact your XG1200 sales representative.                                                                                              |
| 2105                  | Tag Memory MBE detected. %1\$                                                                                                    |
| RROR                  |                                                                                                    |
|                       | Explanation<br>An uncorrectable error was detected in the switch chip.                                                                                                    |
|                       | <ul> <li>[[Inserted string]]%1\$: Port number</li> </ul>                                                                                                    |
|                       |                                                                                                    |
|                       | Solution<br>Note the message contents and contact your XG1200 sales representative.                                                                                              |
| 2106                  | Input Buffer Tag Memory MBE detected. %1\$                                                                                                    |
| RROR                  |                                                                                                    |
|                       | Explanation<br>An uncorrectable error was detected in the switch chip.                                                                                                    |
|                       | <ul> <li>[[Inserted string]]%1\$: Port number</li> </ul>                                                                                                    |
|                       |                                                                                                    |
|                       | Solution<br>Note the message contents and contact your XG1200 sales representative.                                                                                              |
| 2107                  | Too Many Input Queue Tag Memory MBE Errors. LOG Disabled.                                                                                                    |
| RROR                  |                                                                                                    |
|                       | Explanation<br>An uncorrectable error was detected repeatedly in the switch chip. Logging for this event is disabled.                                                            |
|                       | ריין אינטיריטעטטיב פווטר אימט עבובטובע דבאבמובעוץ ווי גווב אאונטו טווף. בטעטווע וטו גוווט בעבוג וט עוטאטופע.                                                                     |
|                       | Solution                                                                                                    |
| 2100                  | Note the message contents and contact your XG1200 sales representative.<br>MAC Table Operation error. %1\$                                                                       |
| S2108<br>ERROR        | TAC TADIE OPETALION ELLOI. 619                                                                                                    |
| ·· · <b>- · ·</b>     | Explanation                                                                                                    |
|                       | Failed to process the switch chip's MAC address management table.                                                                                                    |
|                       | [[Inserted string]]%1\$: Supplementary code for the error                                                                                                    |
|                       | <ul> <li>[[Inserted string]]%1\$: Supplementary code for the error</li> </ul>                                                                                                    |
|                       | <ul> <li>[[Inserted string]]%1\$: Supplementary code for the error</li> <li>Solution</li> <li>Note the message contents and contact your XG1200 sales representative.</li> </ul> |

| Message<br>IDSeverity                | Message/Explanation/Solution                                                                                                    |
|--------------------------------------|----------------------------------------------------------------------------------------------------|
| S2109                                | VLAN Table Operation error. %1\$                                                                                                    |
| ERROR                                | Explanation                                                                                                    |
|                                      | Failed to process the switch chip's VLAN management table.                                                                                                    |
|                                      | <ul> <li>[[Inserted string]]%1\$: Supplementary code for the error</li> </ul>                                                                                                    |
|                                      |                                                                                                    |
|                                      | Solution                                                                                                    |
| S2200                                | Note the message contents and contact your XG1200 sales representative.<br>MAC Table Error detected. %1\$                                                                                                    |
| WARNING                              |                                                                                                    |
|                                      | Explanation                                                                                                    |
|                                      | An uncorrectable error was detected in the MAC managment table.                                                                                                    |
|                                      | <ul> <li>[[Inserted string]]%1\$: Supplementary code for the error</li> </ul>                                                                                                    |
|                                      | Solution                                                                                                    |
|                                      | Note the message contents and contact your XG1200 sales representative.                                                                                                    |
| S2201                                | Too Many MAC Table Error. Reset Switch LSI.                                                                                                    |
| WARNING                              | Explanation                                                                                                    |
|                                      | An uncorrectable error was detected repeatedly in the MAC management table and, therefore, switch chip was                                                                                                    |
|                                      | reset.                                                                                                    |
|                                      | Octubien                                                                                                    |
|                                      | Solution                                                                                                    |
| S2202                                | Note the message contents and contact your XG1200 sales representative. VLAN Table MBE detected. %1\$                                                                                                    |
| WARNING                              |                                                                                                    |
|                                      | Explanation                                                                                                    |
|                                      | An uncorrectable error was detected in the VLAN table.  I[Inserted string]]%1\$: Supplementary code for the error                                                                                                    |
|                                      |                                                                                                    |
|                                      | Solution                                                                                                    |
|                                      | Note the message contents and contact your XG1200 sales representative.                                                                                                    |
| S2203<br>WARNING                     | VLAN Table SBE detected. %1\$                                                                                                    |
| WARNING                              | Explanation                                                                                                    |
|                                      | An uncorrectable error was detected in the VLAN table. It is automatically corrected by hardware.                                                                                                    |
|                                      | <ul> <li>[[Inserted string]]%1\$: Supplementary code for the error</li> </ul>                                                                                                    |
|                                      | Solution                                                                                                    |
|                                      | If the same message reappears after restarting, note the message contents and contact your XG1200 sales                                                                                                    |
|                                      | representative.                                                                                                    |
| S2204                                | Too Many VLAN Table MBE Errors. Reset Switch LSI.                                                                                                    |
| WARNING                              | Explanation                                                                                                    |
|                                      | An uncorrectable error was detected repeatedly in the VLAN table and, therefore, switch chip was reset.                                                                                                    |
|                                      |                                                                                                    |
|                                      | Solution                                                                                                    |
|                                      | If the same message reappears after restarting, note the message contents and contact your XG1200 sales<br>representative.                                                                                                    |
| S2205                                | Too Many VLAN Table SBE Error. Log Disabled.                                                                                                    |
| WARNING                              |                                                                                                    |
|                                      | Explanation                                                                                                    |
|                                      | A correctable error was detected repeatedly in the switch chip. Logging for this event is disabled.                                                                                                    |
|                                      |                                                                                                    |
|                                      | Solution                                                                                                    |
|                                      | Note the message contents and contact your XG1200 sales representative.                                                                                                    |
|                                      |                                                                                                    |
|                                      | Note the message contents and contact your XG1200 sales representative.<br>Multicast State Table Error detected. %1\$                                                                                                    |
|                                      | Note the message contents and contact your XG1200 sales representative.         Multicast State Table Error detected. %1\$         Explanation         An uncorrectable error was detected in the switch chip.                                                                                                    |
|                                      | Note the message contents and contact your XG1200 sales representative.<br>Multicast State Table Error detected. %1\$<br>Explanation                                                                                                    |
|                                      | Note the message contents and contact your XG1200 sales representative.         Multicast State Table Error detected. %1\$         Explanation         An uncorrectable error was detected in the switch chip.         • [[Inserted string]]%1\$: Supplementary code for the error                                                                                                    |
|                                      | Note the message contents and contact your XG1200 sales representative.         Multicast State Table Error detected. %1\$         Explanation         An uncorrectable error was detected in the switch chip.         • [[Inserted string]]%1\$: Supplementary code for the error         Solution                                                                                                    |
| WARNING                              | Note the message contents and contact your XG1200 sales representative.         Multicast State Table Error detected. %1\$         Explanation         An uncorrectable error was detected in the switch chip.         • [[Inserted string]]%1\$: Supplementary code for the error                                                                                                    |
| S2206<br>WARNING<br>S2207<br>WARNING | Note the message contents and contact your XG1200 sales representative.         Multicast State Table Error detected. %1\$         Explanation         An uncorrectable error was detected in the switch chip.         • [[Inserted string]]%1\$: Supplementary code for the error         Solution         Note the message contents and contact your XG1200 sales representative.         Too Many MST Errors. Reset Switch LSI.                     |
| WARNING<br>S2207                     | Note the message contents and contact your XG1200 sales representative.         Multicast State Table Error detected. %1\$         Explanation         An uncorrectable error was detected in the switch chip.         • [[Inserted string]]%1\$: Supplementary code for the error         Solution         Note the message contents and contact your XG1200 sales representative.         Too Many MST Errors. Reset Switch LSI.         Explanation |
| WARNING<br>S2207                     | Note the message contents and contact your XG1200 sales representative.         Multicast State Table Error detected. %1\$         Explanation         An uncorrectable error was detected in the switch chip.         • [[Inserted string]]%1\$: Supplementary code for the error         Solution         Note the message contents and contact your XG1200 sales representative.         Too Many MST Errors. Reset Switch LSI.                     |
| WARNING<br>S2207                     | Note the message contents and contact your XG1200 sales representative.         Multicast State Table Error detected. %1\$         Explanation         An uncorrectable error was detected in the switch chip.         • [[Inserted string]]%1\$: Supplementary code for the error         Solution         Note the message contents and contact your XG1200 sales representative.         Too Many MST Errors. Reset Switch LSI.         Explanation |

| Message<br>IDSeverity | Message/Explanation/Solution                                                                                                    |
|-----------------------|----------------------------------------------------------------------------------------------------|
| S2208                 | Stream Memory Tag MBE detected. %1\$                                                                                                    |
| WARNING               | Explanation                                                                                                    |
|                       | An uncorrectable error was detected in the switch chip.                                                                                                    |
|                       | <ul> <li>[[Inserted string]]%1\$: Supplementary code for the error</li> </ul>                                                                              |
|                       | Solution                                                                                                    |
|                       | Note the message contents and contact your XG1200 sales representative.                                                                                    |
| S2209                 | Too Many SMT MBE Errors. LOG Disabled.                                                                                                    |
| WARNING               | Explanation                                                                                                    |
|                       | An uncorrectable error was detected repeatedly in the switch chip. Logging for this event is disabled.                                                     |
|                       | Solution                                                                                                    |
|                       | If the same message reappears after restarting, note the message contents and contact your XG1200 sales                                                    |
| 20040                 | representative.                                                                                                    |
| 52210<br>WARNING      | Stream Memory Tag SBE detected. %1\$                                                                                                    |
|                       | Explanation                                                                                                    |
|                       | A correctable error was detected in the switch chip. It is automatically corrected by hardware.  Inserted string]]%1\$: Supplementary code for the error   |
|                       |                                                                                                    |
|                       | Solution                                                                                                    |
|                       | If the same message reappears after restarting, note the message contents and contact your XG1200 sales representative.                                    |
| 52211                 | Too Many SMT SBE Errors. LOG Disabled.                                                                                                    |
| WARNING               | Explanation                                                                                                    |
|                       | A correctable error was detected repeatedly in the switch chip. Logging for this event is disabled.                                                        |
|                       |                                                                                                    |
|                       | Solution<br>Note the message contents and contact your XG1200 sales representative.                                                                        |
| 52212                 | Output Queue SBE detected. %1\$                                                                                                    |
| WARNING               | Explanation                                                                                                    |
|                       | A correctable error was detected in the switch chip. It is automatically corrected by hardware.                                                            |
|                       | [[Inserted string]]%1\$: Supplementary code for the error                                                                                                  |
|                       | Solution                                                                                                    |
|                       | Note the message contents and contact your XG1200 sales representative.                                                                                    |
| S2213                 | Too Many Output Queue SBE Errors. LOG Disabled.                                                                                                    |
| WARNING               | Explanation                                                                                                    |
|                       | A correctable error was detected repeatedly in the switch chip. Logging for this event is disabled.                                                        |
|                       | Solution                                                                                                    |
|                       | Note the message contents and contact your XG1200 sales representative.                                                                                    |
| S2214                 | Tag Memory SBE detected. %1\$                                                                                                    |
| WARNING               | Explanation                                                                                                    |
|                       | A correctable error was detected in the switch chip. It is automatically corrected by hardware.                                                            |
|                       | <ul> <li>[[Inserted string]]%1\$: Supplementary code for the error</li> </ul>                                                                              |
|                       | Solution                                                                                                    |
|                       | If the same message reappears after restarting, note the message contents and contact your XG1200 sales                                                    |
| 52215                 | representative.<br>Too Many Tag Memory SBE Errors. LOG Disabled.                                                                                           |
| WARNING               |                                                                                                    |
|                       | Explanation<br>A correctable error was detected repeatedly in the switch chip. Logging for this event is disabled.                                         |
|                       | A concertable error was detected repeatedly in the switch erry. Logging for this event is disabled.                                                        |
|                       | Solution                                                                                                    |
| 52216                 | Note the message contents and contact your XG1200 sales representative. Input Buffer Tag Memory SBE detected. %1\$                                         |
| WARNING               |                                                                                                    |
|                       | Explanation                                                                                                    |
|                       | A correctable error was detected in the switch chip. It is automatically corrected by hardware.  I[Inserted string]]%1\$: Supplementary code for the error |
|                       |                                                                                                    |
|                       | Solution                                                                                                    |
|                       | If the same message reappears after restarting, note the message contents and contact your XG1200 sales                                                    |

| S2217       Too Many Input Queue Tag Memory SBE Errors. LOG Disabled.         WARNING       Explanation<br>A correctable error was detected repeatedly in the switch chip. Logging for this event is disabled.         Solution<br>Note the message contents and contact your XG1200 sales representative.       Solution         S2218       MAC address learning failed.         WARNING       Explanation<br>Failed to learn the MAC address.         Solution<br>Note the unused static MAC address.       Solution<br>Explanation<br>Failed to learn the MAC address.         Solution<br>Understand the number of it can be registered may be displayed even the number of the address was less<br>than the number of it can be registered. If the message is displayed with the static MAC address in an<br>unregistered state, note the message contents and contact your XG1200 sales representative.                                                                                                    | Message<br>IDSeverity | Message/Explanation/Solution                                                                                                    |
|----------------------------------------------------------------------------------------------------|-----------------------|----------------------------------------------------------------------------------------------------|
| Explanation         Explanation           A correctable error was detected repeatedly in the switch clip. Logging for this event is disabled.         Solution           Mote the message contents and contact your XG1200 sales representative.         Mote the message contents and contact your XG1200 sales representative.           S2218         Mote the mused static MAC address.         Solution           Delete the number of trans be registered may be displayed even the number of the address was less than the number of trans be registered. If the message is displayed with the static MAC address in an unregistered state, note the message contents and contact your XG1200 sales representative.           P2300         Explanation           The port was in stopped sale and transmission suppressed.         • [[Inserted string]%15. Port number           Solution         If the message is displayed with the port not being in shutdown state, note the message contents and contact your XG1200 sales representative.           P2301         Full but change lights is Port number           Solution         If the message is displayed with the port not being in shutdown state, note the message contents and contact your XG1200 sales representative.           P2302         Failed to transmitticer bury.port %1%           P2303         Failed to transmit packet up to not being in shutdown state, note the message contents and contact your XG1200 sales representative.           P2302         Failed to transmit packet due to congestion on the transmission line.                                                                                                    | S2217                 | Too Many Input Queue Tag Memory SBE Errors. LOG Disabled.                                                                                                    |
| Note the message contents and contact your XG1200 sales representative.           WARNING         Explanation<br>Failed to learn the MAC address.           Solution<br>Delete the unused static MAC address. Additionally, since MAC addresses are managed with a hash, a<br>message sarying an address cannot be registered may be displayed even the number of the address was less<br>than the number of ican be registered. If the message is displayed with the static MAC address in an<br>unregistered state, note the message contents and contact your XG1200 sales representative.           P2300         Tx on stopped devLew, port. 813           P2301         Tx on stopped devLew, port. 813           P2301         The port was in stopped state and transmission suppressed.           P2301         [Inserted string]% 15: Port number           Solution         The port was in stopped state and transmission suppressed.           P2301         Tx while transmitter bury, port. 813           P2302         Park was in stopped state and transmission suppressed.           P2303         The port was in stopped state and transmission suppressed.           P3304         [Inserted string]% 15: Port number           Solution         If the message is displayed with the port not being in shutdown state, note the message contents and contact<br>port XG1200 sales impresentative.           P3302         Pailed to transmit packet due to congestion on the transmission line.           P3303         Sk Storm to CPU, port %19           Solution <td>WARNING</td> <td></td>                                                                                                    | WARNING               |                                                                                                    |
| Failed to learn the MAC address.         Solution         Delete the unused static MAC address. Additionally, since MAC addresses are managed with a hash, a message saying an address cannot be registered may be displayed even the number of the address was less than the number of the and englased. If the message is displayed with the static MAC address in an unpresentative.         P2200       Tz: or a scopped device. port \$12         Explanation       The port was in stopped state and transmission suppressed.         INFO       Explanation         The port was in stopped state and transmission suppressed.       It is message contents and contact your XG1200 sales representative.         Variable of 200 sales representative.       It is message is displayed with the port not being in shutdown state, note the message contents and contact your XG1200 sales representative.         P2301       Explanation         The port was in stopped state and transmission suppressed.       It is message is displayed with the port not being in shutdown state, note the message contents and contact your XG1200 sales representative.         P2303       It is message is displayed with the port not being in shutdown state, note the message contents and contact your XG1200 sales representative.         P2304       Explanation         Failed to transmit packet due to congestion on the transmission line.       It is message is displayed repeatedly, note the message contents and contact your XG1200 sales representative.         P2303       Ko storms to CrU. port \$13 <t< td=""><td></td><td>Note the message contents and contact your XG1200 sales representative.</td></t<> |                       | Note the message contents and contact your XG1200 sales representative.                                                                                                    |
| Delete the unused state MAC address. Additionally, since MAC addresses are managed with hash, a message sign an address cannot be registered and wap displayed even the number of the address was less than the number of it can be registered. If the message is displayed with the static MAC address in an unregistered state, note the message contents and contact your XG1200 sales representative.           P2300         Tx on stopped device. port %18           Explanation         The port was in stopped state and transmission suppressed.           Import Mac (1990)         Import Mac (1990)           Solution         If the message is displayed with the port not being in shutdown state, note the message contents and contact your XG1200 sales representative.           P2301         Tx while transmitter bury, port %19           INFO         Explanation           The port was in stopped state and transmission suppressed. <ul> <li>[[Inserted string]]%15: Port number</li> <li>Solution</li> <li>If the message is displayed with the port not being in shutdown state, note the message contents and contact your XG1200 sales representative.</li> </ul> P2302         [[Inserted string]]%15: Port number           Solution         If the message is displayed viet to congestion on the transmission line.           Improve the string in packet due congestion on the transmission line.           Improve the string in the packet is flowing over the network.           Improve the settings of the network configuration and the intermetworking devices.                                                                                                    |                       |                                                                                                    |
| Explanation         The port was in stopped state and transmission suppressed.              •                  [Inserted string]]% 15: Port number            2011         If the message is displayed with the port not being in shutdown state, note the message contents and contact your XG1200 sales representative.            P2301         Tx while transmitter busy. port %15           INFO         Explanation           The port was in stopped state and transmission suppressed.                                                                                                    | P2300                 | Delete the unused static MAC address. Additionally, since MAC addresses are managed with a hash, a message saying an address cannot be registered may be displayed even the number of the address was less than the number of it can be registered. If the message is displayed with the static MAC address in an unregistered state, note the message contents and contact your XG1200 sales representative. |
| If the message is displayed with the port not being in shutdown state, note the message contents and contact your XG1200 sales representative.         P2301       Tx while transmitter busy, port %1%         Explanation       The port was in stopped state and transmission suppressed.         • [[Inserted string]]%15: Port number       Solution         Solution       Fit the message is displayed with the port not being in shutdown state, note the message contents and contact your XG1200 sales representative.         P2302       Pailed to transmit packet.port %1%         Explanation       Failed to transmit packet.port %1%         File       Explanation         Failed to transmit packet due to congestion on the transmission line.       • [[Inserted string]]%15: Port number         Solution       If the message is displayed repeatedly, note the message contents and contact your XG1200 sales representative.         P2303       Rx Storm to CPU.port %1%         P2304       Rx Storm to CPU.port %1%         INFO       Explanation         Alarge number of control packets is flowing over the network.       • [[Inserted string]]%15: Number assigned to the port receiving a frame         Solution       Rx Storm to of control packets is flowing over the network, a normal control packet may be dropped.         P2304       Rx Drop.port %1%         NFO       Explanation         Since a large number of control packets is flo                                                                                                    | INFO                  | The port was in stopped state and transmission suppressed.                                                                                                    |
| Explanation       Explanation         The port was in stopped state and transmission suppressed.       • [[Inserted string]]%15: Port number         Solution       If the message is displayed with the port not being in shutdown state, note the message contents and contact your XG1200 sales representative.         P2302       Pailed to transmit packet.port %1\$         Explanation       Failed to transmit packet due to congestion on the transmission line.         • [[Inserted string]]%15: Port number         Solution       If the message is displayed repeatedly, note the message contents and contact your XG1200 sales representative.         P2303       Rx Storm to CPU.port %1\$         P2304       Rx Storm to CPU.port %1\$         Review the settings of the network configuration and the internetworking devices.         P2304       Rx Drop.port %1\$         P2305       Rx Drop.port %1\$         P2304       Rx Drop.port %1\$         Review the settings of all 10Gb ports (including the one displayed in the message), network configuration for the management LAN interface and the internetworking devices.         P2305       ACL Violation.port %1\$, MAC %2\$         P2306       ACL Violation.port %1\$, MAC %2\$         P2307       Inserted string]]%15: Port number         Solution       Review the settings of all 10Gb ports (including the one displayed in the message), network configuration for the management LAN interface and the                                                                                                    |                       | If the message is displayed with the port not being in shutdown state, note the message contents and contact                                                                                                    |
| Explanation         The port was in stopped state and transmission suppressed.         • [[Inserted string]]%15: Port number         Solution         If the message is displayed with the port not being in shutdown state, note the message contents and contact your XG1200 sales representative.         P2302       Failed to transmit packet.port %15         Explanation       Failed to transmit packet due to congestion on the transmission line.         • [[Inserted string]]%15: Port number         Solution       If the message is displayed repeatedly, note the message contents and contact your XG1200 sales representative.         P2303       Rx Storm to CPU.port %15         INFO       Explanation         Alarge number of control packets is flowing over the network.         • [[Inserted string]]%15: Number assigned to the port receiving a frame         Solution       Review the settings of the network configuration and the intermetworking devices.         P2304       Kx Drop.port %15         NFO       Explanation         Since a large number of control packets is flowing over the network, a normal control packet may be dropped.         • [[Inserted string]]%15: Port number         Solution       Review the settings of all 10Gb ports (including the one displayed in the message), network configuration for the management LAN interface and the internetworking devices.         P2305       NLV violation.port %15, Port n                                                                                                    |                       | Tx while transmitter busy. port %1\$                                                                                                    |
| If the message is displayed with the port not being in shutdown state, note the message contents and contact your XG1200 sales representative.         P2302       Falled to transmit packet.port %1\$         Explanation       Failed to transmit packet due to congestion on the transmission line.         • [[Inserted string]]%1\$: Port number         Solution         If the message is displayed repeatedly, note the message contents and contact your XG1200 sales         representative.         P2303         Rx Storm to CPU.port %1\$         Explanation         Alarge number of control packets is flowing over the network.         • [[Inserted string]]%1\$: Number assigned to the port receiving a frame         Solution         Review the settings of the network configuration and the internetworking devices.         P2304         Rx Drop.port %1\$         Explanation         Since a large number of control packets is flowing over the network, a normal control packet may be dropped.         • [[Inserted string]]%1\$: Port number         Solution         Review the settings of all 10Gb ports (including the one displayed in the message), network configuration for the management LAN interface and the internetworking devices.         P2305         NFO         Explanation         Received a packet from an unregistered device (MAC address) when Port Security was enabled.                                                                                                    |                       | The port was in stopped state and transmission suppressed.                                                                                                    |
| INFO       Explanation<br>Failed to transmit packet due to congestion on the transmission line. <ul> <li>[[Inserted string]]%1\$: Port number</li> <li>Solution<br/>If the message is displayed repeatedly, note the message contents and contact your XG1200 sales<br/>representative.</li> </ul> P2303<br>INFO <ul> <li>Rx Storm to CPU. port %1\$</li> <li>Explanation<br/>A large number of control packets is flowing over the network.</li> <li>[[Inserted string]]%1\$: Number assigned to the port receiving a frame</li> <li>Solution<br/>Review the settings of the network configuration and the internetworking devices.</li> </ul> P2304<br>INFO         Rx Drop. port %1\$           P2304<br>INFO         Rx Drop. port %1\$           P2305<br>INFO         Explanation<br>Since a large number of control packets is flowing over the network, a normal control packet may be dropped. <ul> <li>[[Inserted string]]%1\$: Port number</li> <li>Solution<br/>Review the settings of all 10Gb ports (including the one displayed in the message), network configuration for the<br/>management LAN interface and the internetworking devices.</li> </ul> P2305<br>INFO         ACL Violation. port %1\$, MAC %2\$           Explanation<br>Received a packet from an unregistered device (MAC address) when Port Security was enabled. <ul> <li>[[Inserted string]]%1\$: Port number</li> <li>Solution<br/>Isolate unregistered device or register the MAC address and then reset security violation.</li> </ul> P2306<br>INFO         ACL Vio                                                                                                    |                       | If the message is displayed with the port not being in shutdown state, note the message contents and contact                                                                                                    |
| Explanation<br>Failed to transmit packet due to congestion on the transmission line. <pre>             Filed to transmit packet due to congestion on the transmission line.</pre> Illnserted string]]%15: Port number               Solution<br>If the message is displayed repeatedly, note the message contents and contact your XG1200 sales<br>representative.               P2303<br>INFO             Rx Storm to CPU. port %1\$               Explanation<br>Alarge number of control packets is flowing over the network.               [Inserted string]]%15: Number assigned to the port receiving a frame               Solution<br>Review the settings of the network configuration and the internetworking devices.              P2304              Rx Drop. port %1\$               INFO             Explanation<br>Solution<br>Review the settings of all 10Gb ports (including the one displayed in the message), network configuration for the<br>management LAN interface and the internetworking devices.               P2305             ACL Violation. port %1\$, MAC %2\$               P2306<br>INFO             Explanation<br>Received a packet from an unregistered device (MAC address) when Port Security was enabled. <ul> <li>[Inserted string]]%1\$: Port number</li> <li>[Inserted string]]%1\$: Port number</li> <li>[Inserted string]]%1\$: Port number</li> <li>[Inserted device or register the MAC address and then reset security violation.</li> </ul> P2306                                                                                                    |                       | Failed to transmit packet. port %1\$                                                                                                    |
| If the message is displayed repeatedly, note the message contents and contact your XG1200 sales representative.         P2303       Rx Storm to CPU. port %1\$         INFO       Explanation         A large number of control packets is flowing over the network.       • [[Inserted string]]%1\$: Number assigned to the port receiving a frame         Solution       Review the settings of the network configuration and the internetworking devices.         P2304       Rx Drop. port %1\$         INFO       Explanation         Solution       Review the settings of the network configuration and the internetworking devices.         P2304       Rx Drop. port %1\$         INFO       Explanation         Solution       Review the settings of all 10Gb ports (including the one displayed in the message), network configuration for the management LAN interface and the internetworking devices.         P2305       ACL Violation. port %1\$, MAC %2\$         INFO       Explanation         Received a packet from an unregistered device (MAC address) when Port Security was enabled.         • [[Inserted string]]%1\$: Port number         Solution       Isolate unregistered device or register the MAC address and then reset security violation.         ACL Violation. port %1\$       Explanation         Received a packet from an unregistered device (MAC address) when Port Security was enabled.       • [[Inserted string]]%1\$: Port number                                                                                                    |                       | Failed to transmit packet due to congestion on the transmission line.                                                                                                    |
| INFO       Explanation         A large number of control packets is flowing over the network.       • [[Inserted string]]%1\$: Number assigned to the port receiving a frame         Solution       Review the settings of the network configuration and the internetworking devices.         P2304       Rx Drop. port %1\$         PS00       Explanation         Since a large number of control packets is flowing over the network, a normal control packet may be dropped.         • [[Inserted string]]%1\$: Port number         Solution         Review the settings of all 10Gb ports (including the one displayed in the message), network configuration for the management LAN interface and the internetworking devices.         P2305         NFO         Explanation         Review the settings of all 10Gb ports (including the one displayed in the message), network configuration for the management LAN interface and the internetworking devices.         P2305         NFO         Explanation         Received a packet from an unregistered device (MAC address) when Port Security was enabled.         • [[Inserted string]]%1\$: Port number         Solution         INFO         ACL Violation. port %1\$         Explanation         Received a packet from an unregistered device (MAC address) when Port Security was enabled.         • [[Inserted string]]%2\$: MAC address      <                                                                                                    |                       | If the message is displayed repeatedly, note the message contents and contact your XG1200 sales representative.                                                                                                    |
| A large number of control packets is flowing over the network. <ul> <li>[[Inserted string]]%1\$: Number assigned to the port receiving a frame</li> <li>Solution</li> <li>Review the settings of the network configuration and the internetworking devices.</li> </ul> P2304         Rx Drop. port %1\$           INFO         Explanation           Since a large number of control packets is flowing over the network, a normal control packet may be dropped.           • [[Inserted string]]%1\$: Port number           Solution           Review the settings of all 10Gb ports (including the one displayed in the message), network configuration for the management LAN interface and the internetworking devices.           P2305           INFO           Explanation           Review the settings of all 10Gb ports (including the one displayed in the message), network configuration for the management LAN interface and the internetworking devices.           P2305         ACL Violation. port %1\$, MAC %2\$           INFO         Explanation           Received a packet from an unregistered device (MAC address) when Port Security was enabled.           • [[Inserted string]]%1\$: Port number           • [[Inserted string]]%1\$: Port number           • [[Inserted string]]%1\$: Port strips           P2306           INFO         ACL Violation. port %1\$           INFO         Explanation                                                                                                    |                       | Rx Storm to CPU. port %1\$                                                                                                    |
| Review the settings of the network configuration and the internetworking devices.         P2304       Rx Drop. port %1\$         INFO       Explanation<br>Since a large number of control packets is flowing over the network, a normal control packet may be dropped.         • [[Inserted string]]%1\$: Port number         Solution<br>Review the settings of all 10Gb ports (including the one displayed in the message), network configuration for the<br>management LAN interface and the internetworking devices.         P2305       ACL Violation. port %1\$, MAC %2\$         INFO       Explanation<br>Received a packet from an unregistered device (MAC address) when Port Security was enabled.         • [[Inserted string]]%1\$: Port number<br>• [[Inserted string]]%2\$: MAC address         Solution<br>Isolate unregistered device or register the MAC address and then reset security violation.         P2306<br>INFO       ACL Violation. port %1\$<br>[INFO         P2306<br>INFO       ACL Violation. port %1\$<br>[Inserted string]]%1\$: Port number<br>• [[Inserted string]]%1\$: Port number         P2306<br>INFO       Explanation<br>Received a packet from an unregistered device (MAC address) when Port Security was enabled.         • [[Inserted string]]%1\$: Port number         Solution       Inserted string]]%1\$: Port number                                                                                                    |                       | A large number of control packets is flowing over the network.                                                                                                    |
| Explanation         Since a large number of control packets is flowing over the network, a normal control packet may be dropped.         • [[Inserted string]]%1\$: Port number         Solution         Review the settings of all 10Gb ports (including the one displayed in the message), network configuration for the management LAN interface and the internetworking devices.         P2305         ACL Violation. port %1\$, MAC %2\$         INFO         Explanation         Received a packet from an unregistered device (MAC address) when Port Security was enabled.         • [[Inserted string]]%1\$: Port number         • [[Inserted string]]%2\$: MAC address         Solution         Isolate unregistered device or register the MAC address and then reset security violation.         P2306         INFO         Explanation         Received a packet from an unregistered device (MAC address and then reset security violation.         P2306         INFO         Received a packet from an unregistered device (MAC address) when Port Security was enabled.         • [[Inserted string]]%1\$: Port number         INFO         Received a packet from an unregistered device (MAC address) when Port Security was enabled.         • [[Inserted string]]%1\$: Port number         Solution                                                                                                    |                       | Review the settings of the network configuration and the internetworking devices.                                                                                                    |
| Review the settings of all 10Gb ports (including the one displayed in the message), network configuration for the         P2305         INFO         ACL Violation. port %1\$, MAC %2\$         Explanation         Received a packet from an unregistered device (MAC address) when Port Security was enabled.         • [[Inserted string]]%1\$: Port number         • [[Inserted string]]%2\$: MAC address         Solution         Isolate unregistered device or register the MAC address and then reset security violation.         P2306         INFO         Explanation         Received a packet from an unregistered device (MAC address) when Port Security was enabled.         • [[Inserted string]]%2\$: MAC address         Solution         Isolate unregistered device or register the MAC address and then reset security violation.         P2306         INFO         Explanation         Received a packet from an unregistered device (MAC address) when Port Security was enabled.         • [[Inserted string]]%1\$: Port number         Solution                                                                                                    | INFO                  | Since a large number of control packets is flowing over the network, a normal control packet may be dropped.                                                                                                    |
| INFO       Explanation<br>Received a packet from an unregistered device (MAC address) when Port Security was enabled.         • [[Inserted string]]%1\$: Port number         • [[Inserted string]]%2\$: MAC address         Solution<br>Isolate unregistered device or register the MAC address and then reset security violation.         P2306<br>INFO         P2306<br>INFO         Explanation<br>Received a packet from an unregistered device (MAC address) when Port Security was enabled.         • [[Inserted string]]%1\$: Port number         Solution         Solution                                                                                                    |                       | Review the settings of all 10Gb ports (including the one displayed in the message), network configuration for the management LAN interface and the internetworking devices.                                                                                                    |
| Received a packet from an unregistered device (MAC address) when Port Security was enabled.         • [[Inserted string]]%1\$: Port number         • [[Inserted string]]%2\$: MAC address         Solution         Isolate unregistered device or register the MAC address and then reset security violation.         P2306         NFO         Explanation         Received a packet from an unregistered device (MAC address) when Port Security was enabled.         • [[Inserted string]]%1\$: Port number         Solution         Solution                                                                                                    |                       |                                                                                                    |
| Isolate unregistered device or register the MAC address and then reset security violation.         P2306         ACL Violation. port %1\$         INFO         Explanation         Received a packet from an unregistered device (MAC address) when Port Security was enabled.         • [[Inserted string]]%1\$: Port number         Solution                                                                                                    |                       | Received a packet from an unregistered device (MAC address) when Port Security was enabled.      [[Inserted string]]%1\$: Port number                                                                                                    |
| INFO Explanation Received a packet from an unregistered device (MAC address) when Port Security was enabled.  [[Inserted string]]%1\$: Port number Solution                                                                                                    | P2306                 | Isolate unregistered device or register the MAC address and then reset security violation.                                                                                                    |
|                                                                                                    |                       | Explanation<br>Received a packet from an unregistered device (MAC address) when Port Security was enabled.                                                                                                    |
|                                                                                                    |                       |                                                                                                    |

#### A.2.4 npm (Network Protocol Control: 3000-3299)

| Message<br>IDSeverity | Message/Explanation/Solution                                                                                                    |
|-----------------------|----------------------------------------------------------------------------------------------------|
| S3001                 | Cold Start or Warm Start.                                                                                                    |
| INFO                  | Free Learne Altern                                                                                                    |
|                       | Explanation<br>The system has been turned on.                                                                                                    |
| S3002                 | Link down %1\$. (%2\$)                                                                                                    |
| INFO                  | Exploration                                                                                                    |
|                       | Explanation<br>Port status has changed from a link up to a link down.                                                                                 |
|                       | [[Inserted string]]%1\$: Information on port whose status changed to a link down.                                                                     |
|                       | ● [[Inserted string]]%2\$: Cause of link down.                                                                                                    |
| S3003                 | For details, refer to "Link Status Detail" in the "show interface" command.                                                                           |
| INFO                  |                                                                                                    |
|                       | Explanation<br>Port status has changed to a link up.                                                                                                  |
|                       | [[Inserted string]]%1\$: Information on port whose status changed to a link up.                                                                       |
| S3004                 | %1\$ detected storm drop.                                                                                                    |
| WARNING               | Explanation                                                                                                    |
|                       | Broadcast storm was detected.                                                                                                    |
|                       | [[Inserted string]]%1\$: Information on port that dropped broadcast frames.                                                                           |
|                       | Solution                                                                                                    |
|                       | There may be loop topology in the network. Review the network connections.                                                                            |
| S3005                 | %1\$ detected port security violation.                                                                                                    |
| WARNING               | Explanation                                                                                                    |
|                       | A violating packet was detected with Port Security.                                                                                                   |
|                       | [[Inserted string]]%1\$: Information on the port that detected the violating packet.                                                                  |
|                       | Solution                                                                                                    |
|                       | Investigate the cause of receiving violating packets.                                                                                                 |
| S3006                 | %1\$ detected loopback alert.                                                                                                    |
| WARNING               | Explanation                                                                                                    |
|                       | A packet loop was detected.                                                                                                    |
|                       | <ul> <li>[[Inserted string]]%1\$: Information on the port that detected the loop.</li> </ul>                                                          |
|                       | Solution                                                                                                    |
|                       | There may be loop topology in the network. Review the network connections.                                                                            |
|                       | Loopback alerts is detected when a destination MAC address of a received frame has been registered with the                                           |
|                       | MAC address table where the receiving port is registered as a destination. So loopback alert can be detected even if there is no loop in the network. |
| P3007                 | Flow control was changed to 'only-receive' accompanied by supporting 15KB frame.                                                                      |
| WARNING               | Fundamentian                                                                                                    |
|                       | Explanation<br>Since the jumbo frame size was changed to a value over 15KB, the setting for flow control was changed to                               |
|                       | "only-receive".                                                                                                    |
|                       | Solution                                                                                                    |
|                       | If you do not want to set the flow control to "only-receive", the jumbo frame size must be less than 15KB long.                                       |
| P3008                 | Only 'only-receive' is permitted for flow control when 15KB frame is supported. %1\$                                                                  |
| WARNING               | Explanation                                                                                                    |
|                       | If the jumbo frame size is over 15KB, the setting for flow control is restricted to "only-receive" only.                                              |
|                       | [[Inserted string]]%1\$: Port information                                                                                                    |
|                       | Solution                                                                                                    |
|                       | If you do not want to set the flow control to "only-receive", the jumbo frame size must be less than 15KB long.                                       |
| P3009                 | %1\$ has been attached to %2\$.                                                                                                    |
| INFO                  | Explanation                                                                                                    |
|                       | The physical port was attached to link aggregation.                                                                                                   |
|                       | <ul> <li>[[Inserted string]]%1\$: Physical port information</li> </ul>                                                                                |
| P3010                 | <ul> <li>[[Inserted string]]%2\$: Aggregation group information</li> <li>%1\$ has been detached.</li> </ul>                                           |
| INFO                  |                                                                                                    |
|                       | Explanation                                                                                                    |
|                       | The physical port was detached from link aggregation.<br>[[Inserted string]]%1\$: Information on physical port detached                               |
| L                     | IIIntertee early]]/rep. mermater of physical port delation                                                                                            |

| IDSeverity                           | Message/Explanation/Solution                                                                                                    |
|--------------------------------------|----------------------------------------------------------------------------------------------------|
| P3011                                | %1\$ link status details change %2\$.                                                                                                    |
| INFO                                 | Explanation                                                                                                    |
|                                      | The link status of the port has changed.                                                                                                    |
|                                      | [[Inserted string]]%1\$: Port information                                                                                                    |
| <b>DDDDDDDDDDDDD</b>                 | [[Inserted string]]%2\$: New status of the port                                                                                                    |
| P3012<br>INFO                        | %1\$ state is changed to %2\$.                                                                                                    |
|                                      | Explanation                                                                                                    |
|                                      | The STP port state was changed.                                                                                                    |
|                                      | <ul> <li>[[Inserted string]]%1\$: Port information</li> <li>[[Inserted string]]%2\$: Now state of the STD part</li> </ul>                                                                                                    |
| P3013                                | <ul> <li>[[Inserted string]]%2\$: New state of the STP port</li> <li>Change ingress-bandwidth %1\$ %2\$</li> </ul>                                                                                                    |
| INFO                                 |                                                                                                    |
|                                      | Explanation                                                                                                    |
|                                      | Changed the value set in "ingress-bandwidth".<br>● [[Inserted string]]%1\$: Port information                                                                                                    |
|                                      | <ul> <li>[[Inserted string]]%2\$: New value of "ingress-bandwidth"</li> </ul>                                                                                                    |
| P3100                                | %1\$ has been created.                                                                                                    |
| INFO                                 | Evaluation                                                                                                    |
|                                      | Explanation<br>Link aggregation was added.                                                                                                    |
|                                      | <ul> <li>[[Inserted string]]%1\$: Aggregation group information</li> </ul>                                                                                                    |
| P3101                                | %1\$ has been deleted.                                                                                                    |
| INFO                                 | Explanation                                                                                                    |
|                                      | Link aggregation was deleted.                                                                                                    |
|                                      | [[Inserted string]]%1\$: Aggregation group information                                                                                                    |
| P3102                                | Initialize LPT setting %1\$.                                                                                                    |
| INFO                                 | Explanation                                                                                                    |
|                                      | The Link Pass Through setting was initialized.                                                                                                    |
|                                      | [[Inserted string]]%1\$: Port information                                                                                                    |
| P3103                                | Released LPT setting %1\$ from %2\$.                                                                                                    |
| INFO                                 | Explanation                                                                                                    |
|                                      | The Link Pass Through setting configured for the port when configuring link aggregation was removed.                                                                                                    |
|                                      | <ul> <li>[[Inserted string]]%1\$: Information on the removed port (to which link status information is sent)</li> </ul>                                                                                                    |
| P3200                                | <ul> <li>[[Inserted string]]%2\$: Information on the monitored port that is to be removed.</li> <li>Learned an IGMP multicast router automatically. vlan-%1\$ agg-port %2\$</li> </ul>                                                                                                    |
| INFO                                 | hearmea an iomr marciease roader automaticarry. Vian siç agg port szç                                                                                                    |
|                                      | Explanation                                                                                                    |
|                                      | IGMP snooping learned a multicast router.<br>● [[Inserted string]]%1\$: VLAN ID                                                                                                    |
|                                      | <ul> <li>[[Inserted string]] %13. VLAND</li> <li>[[Inserted string]] %25: Learned aggregation group information</li> </ul>                                                                                                    |
| P3201                                | Learned an IGMP multicast router automatically. vlan-%1\$ port %2\$                                                                                                    |
| INFO                                 | Free Law of Law                                                                                                    |
|                                      | Explanation<br>IGMP snooping learned a multicast router.                                                                                                    |
| S3202                                | Received IGMP packet without IP header.                                                                                                    |
| WARNING                              |                                                                                                    |
|                                      | Explanation<br>Received a frame whose size is smaller that that of the IP header.                                                                                                    |
|                                      |                                                                                                    |
|                                      | Solution                                                                                                    |
|                                      |                                                                                                    |
| <u></u>                              | Investigate the cause of faulty frames being sent to the XG1200.                                                                                                    |
| S3203<br>WARNING                     |                                                                                                    |
| S3203<br>WARNING                     | Investigate the cause of faulty frames being sent to the XG1200.                                                                                                    |
|                                      | Investigate the cause of faulty frames being sent to the XG1200.<br>Received IGMP packet with illegal IP version.                                                                                                    |
|                                      | Investigate the cause of faulty frames being sent to the XG1200.<br>Received IGMP packet with illegal IP version.<br>Explanation<br>Received a frame with an illegal IP header version.                                                                                                    |
|                                      | Investigate the cause of faulty frames being sent to the XG1200.<br>Received IGMP packet with illegal IP version.<br>Explanation<br>Received a frame with an illegal IP header version.<br>Solution                                                                                                    |
| WARNING<br>S3204                     | Investigate the cause of faulty frames being sent to the XG1200.<br>Received IGMP packet with illegal IP version.<br>Explanation<br>Received a frame with an illegal IP header version.                                                                                                    |
| WARNING                              | Investigate the cause of faulty frames being sent to the XG1200.<br>Received IGMP packet with illegal IP version.<br>Explanation<br>Received a frame with an illegal IP header version.<br>Solution<br>Investigate the cause of faulty frames being sent to the XG1200.<br>Received IGMP packet with wrong checksum in IP header.                                                                                                    |
| WARNING<br>S3204                     | Investigate the cause of faulty frames being sent to the XG1200.<br>Received IGMP packet with illegal IP version.<br>Explanation<br>Received a frame with an illegal IP header version.<br>Solution<br>Investigate the cause of faulty frames being sent to the XG1200.<br>Received IGMP packet with wrong checksum in IP header.<br>Explanation                                                                                                    |
| WARNING<br>S3204                     | Investigate the cause of faulty frames being sent to the XG1200.<br>Received IGMP packet with illegal IP version.<br>Explanation<br>Received a frame with an illegal IP header version.<br>Solution<br>Investigate the cause of faulty frames being sent to the XG1200.<br>Received IGMP packet with wrong checksum in IP header.                                                                                                    |
| WARNING<br>S3204                     | Investigate the cause of faulty frames being sent to the XG1200. Received IGMP packet with illegal IP version. Explanation Received a frame with an illegal IP header version. Solution Investigate the cause of faulty frames being sent to the XG1200. Received IGMP packet with wrong checksum in IP header. Explanation Received a frame with an incorrect IP header's checksum. Solution                                                                                                    |
| WARNING<br>S3204<br>WARNING          | Investigate the cause of faulty frames being sent to the XG1200. Received IGMP packet with illegal IP version. Explanation Received a frame with an illegal IP header version. Solution Investigate the cause of faulty frames being sent to the XG1200. Received IGMP packet with wrong checksum in IP header. Explanation Received a frame with an incorrect IP header's checksum. Solution Investigate the cause of faulty frames being sent to the XG1200.                                                                                                    |
| WARNING<br>S3204<br>WARNING<br>S3205 | Investigate the cause of faulty frames being sent to the XG1200. Received IGMP packet with illegal IP version. Explanation Received a frame with an illegal IP header version. Solution Investigate the cause of faulty frames being sent to the XG1200. Received IGMP packet with wrong checksum in IP header. Explanation Received a frame with an incorrect IP header's checksum. Solution                                                                                                    |
| WARNING<br>S3204<br>WARNING          | Investigate the cause of faulty frames being sent to the XG1200. Received IGMP packet with illegal IP version. Explanation Received a frame with an illegal IP header version. Solution Investigate the cause of faulty frames being sent to the XG1200. Received IGMP packet with wrong checksum in IP header. Explanation Received a frame with an incorrect IP header's checksum. Solution Investigate the cause of faulty frames being sent to the XG1200.                                                                                                    |
| WARNING<br>S3204<br>WARNING<br>S3205 | Investigate the cause of faulty frames being sent to the XG1200. Received IGMP packet with illegal IP version. Explanation Received a frame with an illegal IP header version. Solution Investigate the cause of faulty frames being sent to the XG1200. Received IGMP packet with wrong checksum in IP header. Explanation Received a frame with an incorrect IP header's checksum. Solution Investigate the cause of faulty frames being sent to the XG1200. Received a frame with an incorrect IP header's checksum. Solution Investigate the cause of faulty frames being sent to the XG1200. Received a frame with an incorrect IP header's checksum. Solution Investigate the cause of faulty frames being sent to the XG1200. Received IGMP packet with wrong checksum in IGMP header. |
| WARNING<br>S3204<br>WARNING<br>S3205 | Investigate the cause of faulty frames being sent to the XG1200.<br>Received IGMP packet with illegal IP version.<br>Explanation<br>Received a frame with an illegal IP header version.<br>Solution<br>Investigate the cause of faulty frames being sent to the XG1200.<br>Received IGMP packet with wrong checksum in IP header.<br>Explanation<br>Received a frame with an incorrect IP header's checksum.<br>Solution<br>Investigate the cause of faulty frames being sent to the XG1200.<br>Received a frame with an incorrect IP header's checksum.<br>Solution<br>Investigate the cause of faulty frames being sent to the XG1200.<br>Received IGMP packet with wrong checksum in IGMP header.<br>Explanation                                                                           |

| Message<br>IDSeverity | Message/Explanation/Solution                                                                                                    |
|-----------------------|----------------------------------------------------------------------------------------------------|
| S3206                 | Destination IP-address doesn't match with IGMP group address in IGMP report message.                                                                                                    |
| WARNING               | Explanation<br>Received a frame containing the destination IP address that does not match the IGMP group address in an<br>IGMP Report message.                                                                                                    |
|                       | Solution<br>Investigate the cause of faulty frames being sent to the XG1200.                                                                                                    |
| S3207<br>WARNING      | Received illegal IGMP packet.                                                                                                    |
|                       | Explanation<br>Received a frame of an undefined IGMP type.                                                                                                    |
|                       | Solution                                                                                                    |
| 53208                 | Investigate the cause of faulty frames being sent to the XG1200.<br>Bad destination IP-address in IGMP leave message.                                                                                                    |
| WARNING               |                                                                                                    |
|                       | Explanation<br>Received a frame containing a wrong destination address in an IGMP Leave message.                                                                                                    |
|                       | Solution                                                                                                    |
| S3209                 | Investigate the cause of faulty frames being sent to the XG1200.<br>Received invalid multicast group address in IGMP packet. group address(%1\$) from(%2\$)                                                                                          |
| WARNING               |                                                                                                    |
|                       | Explanation                                                                                                    |
|                       | <ul> <li>Received a frame containing a non-multicast group address in an IGMP Report message.</li> <li>[[Inserted string]]%1\$: IP group address</li> </ul>                                                                                          |
|                       | <ul> <li>[[Inserted string]]%2\$: Source IP address</li> </ul>                                                                                                    |
|                       | Solution                                                                                                    |
|                       | Investigate the cause of faulty frames being sent to the XG1200.                                                                                                    |
| 3210                  | Cannot register group address more than max-group(\$1\$) per VLAN(%2\$) by IGMP snooping.                                                                                                    |
| VARNING               | Explanation                                                                                                    |
|                       | Since the number of group addresses that can be registered using IGMP Snooping has reached the upper lim                                                                                                    |
|                       | <ul> <li>specified in the "max-group", no more group addresses can be registered.</li> <li>[[Inserted string]]%1\$: The maximum number of groups that can be registered using the relevant VLAN</li> <li>[[Inserted string]]%2\$: VLAN ID</li> </ul> |
|                       | Solution                                                                                                    |
|                       | Increase the maximum number of groups using the "ip snooping vlan max-group" command.                                                                                                    |
| P3211<br>NFO          | IGMP snooping has added multicast group address. group(%1\$) vlan-%2\$ agg-port %3\$                                                                                                    |
|                       | Explanation                                                                                                    |
|                       | IGMP snooping has added a multicast group MAC address.      [[Inserted string]]%1\$: Registered IP group address                                                                                                    |
|                       | [[Inserted string]]%2\$: Registered VLAN ID                                                                                                    |
| 20040                 | [[Inserted string]]%3\$: Learned aggregation group information                                                                                                    |
| P3212<br>NFO          | IGMP snooping has added multicast group address. group(%1\$) vlan-%2\$ port %3\$                                                                                                    |
|                       | Explanation                                                                                                    |
|                       | IGMP snooping has added a multicast group MAC address.      [[Inserted string]]%1\$: Registered IP group address                                                                                                    |
|                       | [[Inserted string]]%2\$: Registered VLAN ID                                                                                                    |
|                       | [[Inserted string]]%3\$: Registered port number                                                                                                    |
| P3213<br>INFO         | <pre>IGMP snooping has added multicast group address of mrouter. group(%1\$) vlan-%2\$ agg-port %3\$</pre>                                                                                                    |
|                       | Explanation<br>IGMP snooping has added a multicast group MAC address to a multicast router port.                                                                                                    |
|                       | [[Inserted string]]%1\$: Registered IP group address                                                                                                    |
|                       | <ul> <li>[[Inserted string]]%2\$: Registered VLAN ID</li> </ul>                                                                                                    |
|                       | <ul> <li>[[Inserted string]]%3\$: Aggregation group number assigned to registered multicast route</li> </ul>                                                                                                    |
| P3214<br>INFO         | IGMP snooping has added multicast group address of mrouter. group(%1\$)<br>vlan-%2\$ port %3\$                                                                                                    |
| NFO                   |                                                                                                    |
| NFO                   | Explanation                                                                                                    |
| NFO                   | IGMP snooping has added a multicast group MAC address to a multicast router port.                                                                                                    |
| NFO                   |                                                                                                    |

| Message<br>IDSeverity | Message/Explanation/Solution                                                                                                    |
|-----------------------|----------------------------------------------------------------------------------------------------|
| P3215<br>INFO         | IGMP snooping has deleted multicast group address. group(%1\$) vlan-%2\$ agg-port %3\$                                                                                             |
|                       | Explanation                                                                                                    |
|                       | IGMP snooping has deleted a multicast group MAC address.                                                                                                    |
|                       | [[Inserted string]]%1\$: Deleted IP group address                                                                                                    |
|                       | <ul> <li>[[Inserted string]]%2\$: Deleted VLAN ID</li> <li>[[Inserted string]]%3\$: Deleted aggregation group number</li> </ul>                                                    |
| P3216                 | IGMP snooping has deleted multicast group address. Group(%1\$) vlan-%2\$ port %3\$                                                                                                 |
| INFO                  | Ishir shooping has detected multicast group address. Group(eig) vian-ezy port esy                                                                                                  |
|                       | Explanation                                                                                                    |
|                       | IGMP snooping has deleted a multicast group MAC address.                                                                                                    |
|                       | <ul> <li>[[Inserted string]]%1\$: Deleted IP group address</li> </ul>                                                                                                    |
|                       | <ul> <li>[[Inserted string]]%2\$: Deleted VLAN ID</li> </ul>                                                                                                    |
|                       | [[Inserted string]]%3\$: Deleted group number                                                                                                    |
| P3217<br>INFO         | IGMP snooping has deleted multicast group address of mrouter. group(%1\$)<br>vlan-%2\$ agg-port %3\$                                                                               |
|                       |                                                                                                    |
|                       | Explanation                                                                                                    |
|                       | IGMP snooping has deleted a multicast group MAC address of a multicast router's port.                                                                                              |
|                       | <ul> <li>[[Inserted string]]%1\$: Deleted IP group address</li> <li>[[Inserted string]]%2\$: Deleted VLAN ID</li> </ul>                                                            |
|                       | <ul> <li>[[Inserted string]]%3\$: Aggregation group number assigned to deleted multicast router</li> </ul>                                                                         |
| P3218                 | IGMP snooping has deleted multicast group address of mrouter. group(%1\$)                                                                                                    |
| INFO                  | vlan-%2\$ port %3\$                                                                                                    |
|                       | Explanation                                                                                                    |
|                       | IGMP snooping has deleted a multicast group MAC address of a multicast router's port.                                                                                              |
|                       | <ul> <li>[[Inserted string]]%1\$: Deleted IP group address</li> </ul>                                                                                                    |
|                       | [[Inserted string]]%2\$: Deleted VLAN ID                                                                                                    |
|                       | [[Inserted string]]%3\$: Port number assigned to deleted multicast router                                                                                                    |
| S3219<br>WARNING      | Cannot register group address more than %1\$ per system by IGMP snooping. vlan(\$2\$)                                                                                              |
|                       | Explanation                                                                                                    |
|                       | Since the number of group addresses that can be registered using IGMP Snooping has reached the upper limit,                                                                        |
|                       | no more group addresses can be registered.                                                                                                    |
|                       | <ul> <li>[[Inserted string]]%1\$: The maximum number of groups that can be registered for the entire switch</li> <li>[[Inserted string]]%2\$: Eailed VI AN registration</li> </ul> |
|                       | <ul> <li>[[Inserted string]]%2\$: Failed VLAN registration</li> <li>Solution</li> </ul>                                                                                            |
|                       | Review the registered multicast group addresses using the "show bridge mac-address-table" command to                                                                               |
|                       | delete unnecessary multicast address.                                                                                                    |

### A.2.5 clim (Basic CLI Control: 3300-3999)

| Message<br>IDSeverity | Message/Explanation/Solution                                            |
|-----------------------|-------------------------------------------------------------------------|
| P3300<br>INFO         | cmd-exec[startup]: %1\$                                                 |
|                       | Explanation                                                             |
|                       | The command in the startup-config was executed.                         |
|                       | [[Inserted string]]%1\$: Command string executed in the startup-config. |
| P3301<br>INFO         | cmd-result[startup]: success                                            |
|                       | Explanation                                                             |
|                       | The command in the startup-config was successfully completed.           |
| P3302<br>INFO         | cmd-result[startup]: error                                              |
|                       | Explanation                                                             |
|                       | The command in the startup-config was failed.                           |
| P3303<br>INFO         | startup-config start.                                                   |
|                       | Explanation                                                             |
|                       | Starts startup-config processing.                                       |
| P3304<br>INFO         | startup-config end.                                                     |
|                       | Explanation                                                             |
|                       | Startup-config processing was successfully completed.                   |
| P3305<br>INFO         | Line has connected. line-ID=%1\$                                        |
|                       | Explanation                                                             |
|                       | Telnet terminal was connected.                                          |
|                       | [[Inserted string]]%1\$: Terminal ID                                    |
| P3306<br>INFO         | startup-config end(none).                                               |
|                       | Explanation                                                             |
|                       | startup-config was not found.                                           |

| Message<br>IDSeverity | Message/Explanation/Solution                                                                                                    |
|-----------------------|----------------------------------------------------------------------------------------------------|
| P3307<br>INFO         | startup-config end(error).                                                                                                    |
|                       | Explanation                                                                                                    |
|                       | Startup-config processing was failed.                                                                                                  |
| P3308<br>INFO         | cmd-result[startup]: skip                                                                                                    |
|                       | Explanation                                                                                                    |
|                       | Since the attempt to execute the previous command in startup-config resulted in an error, execution of the next execution was skipped. |
| P3309<br>INFO         | Line has disconnected. line-ID=%1\$                                                                                                    |
|                       | Explanation                                                                                                    |
|                       | Teinet terminal was disconnected.                                                                                                    |
|                       | ● [[Inserted string]]%1\$: Terminal ID                                                                                                 |
| P3310<br>WARNING      | Cannot find host %1\$.                                                                                                    |
| _                     | Explanation                                                                                                    |
|                       | Failed to find an IP address form the host name specified with the "log send" command.                                                 |
|                       | [[Inserted string]]%1\$: Host name specified with the "log send" command                                                               |
|                       | Solution                                                                                                    |
|                       | Review the host name defined.                                                                                                    |
|                       | Check that the DNS has been configured for the XG1200.                                                                                 |

#### A.2.6 xgsh (CLI Command History: 4000-4499)

| Message<br>IDSeverity | Message/Explanation/Solution                           |
|-----------------------|--------------------------------------------------------|
| P4001<br>INFO         | cmd-exec[%1\$]: %2\$                                   |
|                       | Explanation                                            |
|                       | The command was executed.                              |
|                       | ● [[Inserted string]]%1\$: Terminal ID                 |
|                       | [[Inserted string]]%1\$: Command string to be executed |
| P4002                 | cmd-result[%1\$]: success                              |
| INFO                  |                                                        |
|                       | Explanation                                            |
|                       | The command was successfully completed.                |
|                       | ● [[Inserted string]]%1\$: Terminal ID                 |
| P4003<br>INFO         | cmd-result[%1\$]: error                                |
|                       | Explanation                                            |
|                       | The command was failed.                                |
|                       | ● [[Inserted string]]%1\$: Terminal ID                 |

#### A.2.7 rstp (Rapid Spanning Tree Control: 4500-4999)

| Message<br>IDSeverity | Message/Explanation/Solution                                                         |
|-----------------------|--------------------------------------------------------------------------------------|
| S4501<br>WARNING      | Root bridge changed.                                                                 |
|                       | Explanation                                                                          |
|                       | The root bridge has changed.                                                         |
| S4502<br>WARNING      | Topology changed.                                                                    |
|                       | Explanation                                                                          |
|                       | The topology has changed.                                                            |
| S4503<br>WARNING      | Received BPDU on PortFast enable port. shutting down %1\$.                           |
|                       | Explanation                                                                          |
|                       | A BPDU was received on a Port Fast-enabled port.                                     |
|                       | <ul> <li>[[Inserted string]]%1\$: Name of the port that received the BPDU</li> </ul> |
|                       | Solution                                                                             |
|                       | Review the connection port.                                                          |
| P4504                 | Invalid "Forward delay time" relationship 2*(%1\$ - 1) >= %2\$.                      |
| WARNING               |                                                                                      |
|                       | Explanation                                                                          |
|                       | The setting of STP Forward Delay is invalid.                                         |
|                       | [[Inserted string]]%1\$: Forward Delay value you attempted to change                 |
|                       | <ul> <li>[[Inserted string]]%2\$: The current Max Age value</li> </ul>               |
|                       | Solution                                                                             |
|                       | Check that the setting of Forward Delay satisfies the following condition.           |
|                       | $2 \times ((Forward Delay) - 1) \ge (Max Age)$                                       |

| Message<br>IDSeverity | Message/Explanation/Solution                                                                                                    |
|-----------------------|----------------------------------------------------------------------------------------------------|
| P4505<br>WARNING      | Invalid "Max age" relationship 2*(%1\$ - 1) >= %2\$.                                                                                                  |
|                       | Explanation                                                                                                    |
|                       | The setting of STP Max Age is invalid.                                                                                                    |
|                       | [[Inserted string]]%1\$: The current Forward Delay value                                                                                              |
|                       | <ul> <li>[[Inserted string]]%2\$: The Max Age value you attempted to change</li> </ul>                                                                |
|                       | Solution                                                                                                    |
|                       | Check that the setting of Max Age satisfies the following condition.                                                                                  |
|                       | 2 x ((Forward Delay) - 1) ≥ (Max Age)                                                                                                    |
| S4507<br>WARNING      | Invalid BPDU received on %1\$, Bridge becoming root.                                                                                                  |
|                       | Explanation                                                                                                    |
|                       | The reception of an invalid BPDU triggered a topology change, which caused the XG1200 to become a root                                                |
|                       | switch.<br>● [[Inserted string]]%1\$: Name of the port that received the BPDU                                                                         |
|                       |                                                                                                    |
|                       | Solution                                                                                                    |
|                       | Review the network environment for the port to be connected.                                                                                          |
| P4508<br>WARNING      | Invalid "Max age" relationship 2*(%1\$ + 1) <= %2\$.                                                                                                  |
|                       | Explanation                                                                                                    |
|                       | The setting of STP Max Age is invalid.                                                                                                    |
|                       | <ul> <li>[[Inserted string]]%1\$: The current Hello Time value</li> <li>[[Inserted string]]%2\$: The Max Age value you attempted to change</li> </ul> |
|                       |                                                                                                    |
|                       | Solution                                                                                                    |
|                       | Check that the setting of Max Age satisfies the following condition.                                                                                  |
|                       | $Max Age \ge 2 x (Hello Time + 1)$                                                                                                    |
| P4509<br>WARNING      | Invalid "Hello time" relationship 2*(%1\$ + 1) <= %2\$.                                                                                               |
|                       | Explanation                                                                                                    |
|                       | The setting of Hello Time is invalid.                                                                                                    |
|                       | [[Inserted string]]%1\$: Hello Time value you attempted to change                                                                                     |
|                       | <ul> <li>[[Inserted string]]%2\$: The current Max Age value</li> </ul>                                                                                |
|                       | Solution                                                                                                    |
|                       | Check that the setting of Max Age satisfies the following condition.                                                                                  |
|                       | Max Age $\geq 2 x$ (Hello Time + 1)                                                                                                    |

#### A.2.8 lacp (LACP Control: 5000-5499)

| Message<br>IDSeverity | Message/Explanation/Solution                                                                                                 |  |
|-----------------------|----------------------------------------------------------------------------------------------------|--|
| P5001<br>WARNING      | 1\$ detectes loopback packet.                                                                                                |  |
|                       | Explanation Ports being the members of the same link aggregation were connected. ● [[Inserted string]]%1\$: Port information |  |
|                       | Solution<br>Review the connection of ports being members of the link aggregation.                                            |  |

#### A.2.9 sys (Maintenance Support Function: 7400-7499)

| Message<br>IDSeverity | Message/Explanation/Solution                                                 |  |
|-----------------------|------------------------------------------------------------------------------|--|
| P7400                 | Dump configuration succeeded.                                                |  |
| INFO                  |                                                                              |  |
|                       | Explanation                                                                  |  |
|                       | Maintenance support function was successfully initialized.                   |  |
| S7401<br>ERROR        | Dump configuration error occurred.                                           |  |
|                       | Explanation                                                                  |  |
|                       | An error has occurred during initialization of maintenance support function. |  |
|                       | Solution                                                                     |  |
|                       | Note the message contents and contact your XG1200 sales representative.      |  |
| S7402<br>ERROR        | Dump configuration set up error occurred.                                    |  |
|                       | Explanation                                                                  |  |
|                       | An error has occurred during initialization of maintenance support function. |  |
|                       | Solution                                                                     |  |
|                       | Note the message contents and contact your XG1200 sales representative.      |  |

| Message<br>IDSeverity | Message/Explanation/Solution                                                                                                    |
|-----------------------|----------------------------------------------------------------------------------------------------|
| 57410                 | Could not save a system-dump file.                                                                                                    |
| VARNING               | Explanation<br>An error has occurred while storing system dump.                                                                                                    |
|                       | Solution<br>Note the message contents and contact your XG1200 sales representative.                                                                                                    |
| 87411<br>ERROR        | Could not execute system-dump.                                                                                                    |
|                       | Explanation<br>An error has occurred while storing system dump.                                                                                                    |
|                       | Solution<br>Note the message contents and contact your XG1200 sales representative.                                                                                                    |
| 37490<br>CRITICAL     | A system-dump has been saved. Cause: critical system error occurred.                                                                                                    |
|                       | Explanation<br>An error has occurred while storing system dump.                                                                                                    |
|                       | Solution<br>"Obtain maintenance information using the " <u>tftp put-maintanace</u> " command and then take a note of the message<br>content before contacting the XG1200 sales representative. |
| 67491<br>CRITICAL     | A system-dump has been saved. Cause: dump switch was pressed.                                                                                                    |
|                       | Explanation<br>As the Dump switch was pressed, the system dump was saved.                                                                                                    |
|                       | Solution<br>"Obtain maintenance information using the " <u>tftp put-maintanace</u> " command and then take a note of the message<br>content before contacting the XG1200 sales representative. |
| 57492<br>CRITICAL     | A system-dump has been saved. Cause: machine check occurred (memory or bus data error).                                                                                                    |
|                       | Explanation<br>An XG1200 machine check error has occurred and a system dump saved.                                                                                                    |
|                       | Solution<br>"Obtain maintenance information using the " <u>tftp put-maintanace</u> " command and then take a note of the<br>message content before contacting the XG1200 sales representative. |
| 67493<br>CRITICAL     | A system-dump has been saved. Cause: machine check occurred (bus timeout).                                                                                                    |
|                       | Explanation<br>An XG1200 machine check error has occurred and a system dump saved.                                                                                                    |
|                       | Solution<br>"Obtain maintenance information using the " <u>tftp put-maintanace</u> " command and then take a note of the<br>message content before contacting the XG1200 sales representative. |
| 37494<br>CRITICAL     | A system-dump has been saved. Cause: machine check occurred (memory or bus data error, bus timeout).                                                                                           |
|                       | Explanation<br>An XG1200 machine check error has occurred and a system dump saved.                                                                                                    |
|                       | Solution<br>"Obtain maintenance information using the " <u>tftp put-maintanace</u> " command and then take a note of the<br>message content before contacting the XG1200 sales representative. |
| 87495<br>CRITICAL     | A system-dump has been saved. Cause: machine check occurred.                                                                                                    |
|                       | Explanation<br>An XG1200 machine check error has occurred and a system dump saved.                                                                                                    |
|                       | Solution<br>"Obtain maintenance information using the " <u>tftp put-maintanace</u> " command and then take a note of the<br>message content before contacting the XG1200 sales representative. |

#### A.2.10 update (Firmware Update: 7500-7999)

| Message<br>IDSeverity | Message/Explanation/Solution                                                                      |  |
|-----------------------|---------------------------------------------------------------------------------------------------|--|
| S7500<br>INFO         | it-firmup: New firmware '%1\$' is running.                                                        |  |
|                       | Explanation New updated firmware was run. ● [[Inserted string]]%1\$: Firmware version information |  |

| Message<br>IDSeverity                                                                         | Message/Explanation/Solution                                                                                                    |  |
|-----------------------------------------------------------------------------------------------|----------------------------------------------------------------------------------------------------|--|
| S7501                                                                                         | init-firmup: Firmware '%1\$' is running.                                                                                                    |  |
| INFO                                                                                          | Explanation<br>Firmware after Firmware Change was run.<br>● [[Inserted string]]%1\$: Firmware version information                                                                                                    |  |
| S7520<br>WARNING                                                                              | <ul> <li>init-firmup: Booting new firmware failed. Old firmware '%1\$' is now running.</li> <li>Explanation</li> <li>Old firmware was run because new updated firmware was not successfully run.</li> <li>[[Inserted string]]%1\$: Firmware version information</li> </ul>                                      |  |
| S7521<br>WARNING                                                                              | Solution<br>Reattempt the update process to boot the new updated firmware.<br>If the message is displayed repeatedly, contact your XG1200 sales representative.<br>init-firmup: Firmware update information is initialized for region %1\$.                                                                     |  |
|                                                                                               | Explanation<br>The firmware information was initialized.<br>● [[Inserted string]]%1\$: Firmware number                                                                                                    |  |
| S7530                                                                                         | Solution<br>No action is required if this message appears in Step 2 of " <u>Restoring Factory Defaults</u> ".<br>If the message is displayed every time the system is booted, contact your XG1200 sales representative.<br>init-firmup: Internal error occurred (inconsistency in firmware update information). |  |
| CRITICAL                                                                                      | Explanation<br>An error has occurred while processing firmware updating information.                                                                                                    |  |
|                                                                                               | <ul> <li>[[Inserted string]]%1\$: Firmware version information</li> <li>Solution</li> <li>Note the message contents and contact your XG1200 sales representative.</li> </ul>                                                                                                    |  |
| S7531                                                                                         | init-firmup: Internal error occurred (SRAM access error).                                                                                                    |  |
| CRITICAL Explanation<br>An error has occurred while processing firmware updating information. |                                                                                                    |  |
| S7532                                                                                         | Solution<br>Note the message contents and contact your XG1200 sales representative.<br>init-firmup: Internal error occurred (FlashROM access error).                                                                                                    |  |
| CRITICAL                                                                                      | -                                                                                                    |  |
|                                                                                               | Solution<br>Note the message contents and contact your XG1200 sales representative.                                                                                                    |  |
| S7533<br>CRITICAL                                                                             | init-firmup: Internal error occurred (SRAM data error: invalid boot parameter).                                                                                                    |  |
|                                                                                               | Solution Note the message contents and contact your XG1200 sales representative.                                                                                                    |  |
| S7599<br>CRITICAL                                                                             | init-firmup: Internal error occurred (unknown).                                                                                                    |  |
|                                                                                               | An error has occurred while processing firmware updating information. Solution                                                                                                    |  |
| P7600<br>INFO                                                                                 | Note the message contents and contact your XG1200 sales representative.<br>firm-update: succeeded (%1\$).<br>Explanation                                                                                                    |  |
| <b>D7</b> 004                                                                                 | Firmware updating has successfully completed.<br>● [[Inserted string]]%1\$: Firmware version information                                                                                                    |  |
| P7601<br>INFO                                                                                 | <pre>firm-update: succeeded (%1\$), boot loader updated (%2\$). Explanation Firmware updating has successfully completed. [[Inserted string]]%1\$: Firmware version information [[Inserted string]]%2\$: Boot loader version information</pre>                                                                  |  |
| S7620<br>ERROR                                                                                | firm-update: failed (reading file error).<br>Explanation                                                                                                    |  |
|                                                                                               | An error has occurred while upating firmware (failed to read the specified file). Solution                                                                                                    |  |
| Check whether the specified file is readable.                                                 |                                                                                                    |  |

| Message/Explanation/Solution                                                                                                    |  |  |  |
|----------------------------------------------------------------------------------------------------|--|--|--|
| firm-update: failed (reading FlashROM error: boot loader).                                                                                          |  |  |  |
|                                                                                                    |  |  |  |
| Explanation<br>An error has occurred while updating firmware.                                                                                       |  |  |  |
| Solution                                                                                                    |  |  |  |
| Reattempt the update process.<br>If the message is displayed repeatedly, note the message contents and contact your XG1200 sales                    |  |  |  |
| representative.                                                                                                    |  |  |  |
| firm-update: failed (writing to FlashROM error: boot loader).                                                                                       |  |  |  |
| Explanation<br>An error has occurred while updating firmware.                                                                                       |  |  |  |
| Solution                                                                                                    |  |  |  |
| Reattempt the update process.<br>If the message is displayed repeatedly, note the message contents and contact your XG1200 sales                    |  |  |  |
| If the message is displayed repeatedly, note the message contents and contact your XG1200 sales<br>representative.                                  |  |  |  |
| firm-update: failed (verification error: boot loader).                                                                                              |  |  |  |
| E-mlanation                                                                                                    |  |  |  |
| Explanation<br>An error has occurred while updating firmware.                                                                                       |  |  |  |
|                                                                                                    |  |  |  |
| Solution                                                                                                    |  |  |  |
| Reattempt the update process.<br>If the message is displayed repeatedly, note the message contents and contact your XG1200 sales<br>representative. |  |  |  |
| firm-update: failed (writing to FlashROM error: kernel).                                                                                            |  |  |  |
| Explanation                                                                                                    |  |  |  |
| An error has occurred while updating firmware.                                                                                                    |  |  |  |
| Solution                                                                                                    |  |  |  |
| Reattempt the update process.<br>If the message is displayed repeatedly, note the message contents and contact your XG1200 sales                    |  |  |  |
| representative.                                                                                                    |  |  |  |
| firm-update: failed (verification error: kernel).                                                                                                   |  |  |  |
| Explanation<br>An error has occurred while updating firmware.                                                                                       |  |  |  |
| Colution                                                                                                    |  |  |  |
| Solution<br>Reattempt the update process.                                                                                                    |  |  |  |
| If the message is displayed repeatedly, note the message contents and contact your XG1200 sales<br>representative.                                  |  |  |  |
| firm-update: failed (writing to FlashROM error: rootfs).                                                                                            |  |  |  |
| Explanation                                                                                                    |  |  |  |
| An error has occurred while updating firmware.                                                                                                    |  |  |  |
| Solution                                                                                                    |  |  |  |
| Reattempt the update process.<br>If the message is displayed repeatedly, note the message contents and contact your XG1200 sales                    |  |  |  |
| representative.                                                                                                    |  |  |  |
| firm-update: failed (verification error: rootfs).                                                                                                   |  |  |  |
| Explanation<br>An error has occurred while updating firmware.                                                                                       |  |  |  |
|                                                                                                    |  |  |  |
| Solution                                                                                                    |  |  |  |
| Reattempt the update process.<br>If the message is displayed repeatedly, note the message contents and contact your XG1200 sales                    |  |  |  |
| representative.                                                                                                    |  |  |  |
| firm-update: failed (writing to FlashROM error: EL).                                                                                                |  |  |  |
| Explanation                                                                                                    |  |  |  |
| An error has occurred while updating firmware.                                                                                                    |  |  |  |
| Solution                                                                                                    |  |  |  |
| Reattempt the update process.<br>If the message is displayed repeatedly, note the message contents and contact your XG1200 sales<br>representative. |  |  |  |
|                                                                                                    |  |  |  |

| Message<br>IDSeverity | Message/Explanation/Solution                                                                                                    |  |
|-----------------------|----------------------------------------------------------------------------------------------------|--|
| S7629<br>CRITICAL     | firm-update: failed (SRAM access error).                                                                                                    |  |
|                       | Explanation<br>An error has occurred while updating firmware.                                                                                                    |  |
|                       | Solution<br>Reattempt the update process.<br>If the message is displayed repeatedly, note the message contents and contact your XG1200 sales<br>representative.                                                                |  |
| S7630<br>CRITICAL     | firm-update: failed (SRAM data error: invalid firmware update information).                                                                                                    |  |
|                       | Explanation<br>An error has occurred while updating firmware.                                                                                                    |  |
|                       | Solution<br>Restart the XG1200 using the " <u>reset</u> " command before reattempting the upate process.<br>If the message is displayed repeatedly, note the message contents and contact your XG1200 sales<br>representative. |  |
| S7631<br>CRITICAL     | firm-update: failed (SRAM data error: invalid boot parameter).                                                                                                    |  |
|                       | Explanation<br>An error has occurred while updating firmware.                                                                                                    |  |
|                       | Solution<br>Restart the XG1200 using the " <u>reset</u> " command before reattempting the upate process.<br>If the message is displayed repeatedly, note the message contents and contact your XG1200 sales<br>representative. |  |
| S7632<br>CRITICAL     | firm-update: failed (SRAM data error: no boot command).                                                                                                    |  |
|                       | Explanation<br>An error has occurred while updating firmware.                                                                                                    |  |
|                       | Solution<br>Restart the XG1200 using the " <u>reset</u> " command before reattempting the upate process. If the message is<br>displayed repeatedly, note the message contents and contact your XG1200 sales representative.    |  |
| S7699<br>CRITICAL     | firm-update: failed (unknown error).                                                                                                    |  |
|                       | Explanation<br>An error has occurred while updating firmware.                                                                                                    |  |
|                       | Solution<br>Note the message contents and contact your XG1200 sales representative.                                                                                                    |  |
|                       | nete are meterige contents and contact you went to reprocontative.                                                                                                    |  |

### A.2.11 snmp (SNMP Control: 8500-8599)

| Message<br>IDSeverity                                      | Message/Explanation/Solution                                                                              |  |  |  |
|------------------------------------------------------------|----------------------------------------------------------------------------------------------------|--|--|--|
| S8500                                                      | NMP authentication failure.                                                                               |  |  |  |
| INFO                                                       |                                                                                                    |  |  |  |
|                                                            | Explanation                                                                                               |  |  |  |
|                                                            | An authentication error has occurred when a connect request is being sent from an SNMP manager.           |  |  |  |
|                                                            | Solution                                                                                                  |  |  |  |
|                                                            | Review the setting on permission to access SNMP via a SNMP manager using the "snmp access" command.       |  |  |  |
| S8501                                                      | RMON alarm by rising-threshold.                                                                           |  |  |  |
| INFO                                                       | <pre>index:%1\$ OID:%2\$ sample:%3\$ value:%4\$ rising-threshold:%5\$</pre>                               |  |  |  |
|                                                            | Explanation                                                                                               |  |  |  |
|                                                            | The current sampled value was greater than the upper threshold defined by the "RMON alarm" command, and a |  |  |  |
|                                                            | trap for the corresponding RMON event was generated.                                                      |  |  |  |
|                                                            | ● [[Inserted string]]%1\$: RMON alarm index                                                               |  |  |  |
| [[Inserted string]]%2\$: OID of MIB object to be monitored |                                                                                                    |  |  |  |
|                                                            | <ul> <li>[[Inserted string]]%3\$: Method of determining threshold</li> </ul>                              |  |  |  |
|                                                            | 1: An absolute value is used when determining threshold (absolute)                                        |  |  |  |
|                                                            | 2: A difference between the previous and current values is used when determining threshold (delta)        |  |  |  |
|                                                            | <ul> <li>[[Inserted string]]%4\$: Value of MIB object to be monitored</li> </ul>                          |  |  |  |
|                                                            | [[Inserted string]]%5\$: Upper threshold of MIB object to be monitored                                    |  |  |  |

| Message<br>IDSeverity | Message/Explanation/Solution                                                                                                    |  |
|-----------------------|----------------------------------------------------------------------------------------------------|--|
| S8502<br>INFO         | RMON alarm by falling-threshold.<br>index:%1\$ OID:%2\$ sample:%3\$ value:%4\$ falling-threshold:%5\$                                                                                                    |  |
|                       | <ul> <li>Explanation The current sampled value was less than the lower threshold defined by the "RMON alarm" command, and a trap for the corresponding RMON event was generated. <ul> <li>[[Inserted string]]%1\$: RMON alarm index</li> <li>[[Inserted string]]%2\$: OID of MIB object to be monitored <ul> <li>[[Inserted string]]%3\$: Method of determining threshold</li> <li>1: An absolute value is used when determining threshold (absolute)</li> <li>2: A difference between the previous and current values is used when determining threshold (delta)</li> <li>[[Inserted string]]%4\$: Value of MIB object to be monitored </li> <li>[[Inserted string]]%5\$: Lower threshold of MIB object to be monitored</li> </ul></li></ul></li></ul> |  |
| P8510<br>WARNING      | Cannot find host %1\$.                                                                                                    |  |
|                       | <ul> <li>Explanation</li> <li>Failed to find an IP address from the host name specified with the "snmp-server trap" command.</li> <li>[[Inserted string]]%1\$: Host name specified with the "snmp-server trap" command</li> <li>Solution</li> </ul>                                                                                                    |  |
|                       | Review the host name defined. Check that the DNS has been configured for the XG1200.                                                                                                    |  |

#### A.2.12 ntp (NTP Control: 8600-8699)

| Message<br>IDSeverity        | Message/Explanation/Solution                                                                                                    |  |  |
|------------------------------|----------------------------------------------------------------------------------------------------|--|--|
| P8601                        | No server suitable for synchronization found.                                                                                                    |  |  |
| WARNING                      | Explanation                                                                                                    |  |  |
|                              | four NTP server is not synchronized.                                                                                                    |  |  |
|                              | Solution                                                                                                    |  |  |
|                              | Check the NTP server' host name defined by the "ntp-server" command as well as the NTP server operating status.                                                                                                    |  |  |
| P8602                        | Time server %1\$ offset %2\$ sec.                                                                                                    |  |  |
| INFO                         | Explanation                                                                                                    |  |  |
|                              | <ul> <li>Time synchronization using a NTP server was performed to correct the time.</li> <li>[[Inserted string]]%1\$: Host name or IP address of the NTP server that corrected the time</li> <li>[[Inserted string]]%2\$: Corrected time difference in seconds</li> </ul> |  |  |
| P8603 Cannot find host %1\$. |                                                                                                    |  |  |
| WARNING                      | Explanation                                                                                                    |  |  |
|                              | Failed to find an IP address from the host name specified with the "htp-server host" command.                                                                                                    |  |  |
|                              | [[Inserted string]]%1\$: Host name specified with the "ntp-server host" command                                                                                                    |  |  |
|                              | Solution                                                                                                    |  |  |
|                              | Review the host name defined.                                                                                                    |  |  |
| S8691                        | Check that the DNS has been configured for the XG1200.<br>System Error: %1\$                                                                                                    |  |  |
| ERROR                        | System FiloI: 415                                                                                                    |  |  |
| LINNOIN                      | Explanation                                                                                                    |  |  |
|                              | An system error has occurred while NTP time synchronization was in progress.                                                                                                    |  |  |
|                              | <ul> <li>[[Inserted string]]%1\$: Additional information on the error</li> </ul>                                                                                                    |  |  |
|                              | Solution                                                                                                    |  |  |
|                              | Note the message contents and contact your XG1200 sales representative.                                                                                                    |  |  |

### A.3 Message Format for Forwarding syslog

The logs output from the XG1200 can be forwarded to your syslog server. The XG1200 forwards logs in a message format that conforms to the RFC3164 The BSD Syslog Protocol.

The format the XG1200 uses to forward a syslog message to the syslog server is shown below.

| Format of syslog<br>message in<br>XG1200 | Description                                                |                | syslog message in<br>RFC3164 |
|------------------------------------------|------------------------------------------------------------|----------------|------------------------------|
| Priority                                 | Priority string                                            | PRI part       | Priority                     |
| Time                                     | Time at which the message is generated (MM:DD:HH:MM:SS)    | HEADER<br>part | TimeStamp                    |
| Host name                                | Host name of XG1200                                        |                | HostName                     |
| Device type                              | XG                                                         | MSG part       | Tag                          |
| Function type                            | Abbreviated name for the control that outputs the message. |                | Content                      |
| Severity                                 | Severity of message                                        |                |                              |
| Message ID                               | The code which uniquely identifies the message             |                |                              |
| Message                                  | Message text                                               | 7              |                              |

The XG1200 appends Priority value at the beginning of the log message stored inside it and inserts Device type value between Host name and Function type before forwading the message to the specified syslog server.

The Priority value is used to identify the severity and facility of a log message.

It is added according to the following rules.

- Priority must have three, four, or five characters. It starts with an angle bracket "<", followed by a number, which is followed by an angle bracket ">". Example: <14>
- The number included in the Priority represents the Priority value which is calculated from the Facility code (Facility) and the Severity code (Severity). The Priority value consists of one, two, or three decimal integers.
- The Priority value is calculated by first multiplying the Facility code by 8 and then adding the numerical value of the Severity code.

The Facility code defined in the XG1200 is:

| Facility code | Type of Facility           |
|---------------|----------------------------|
| 1             | random user-level messages |

The Severity codes defined in the XG1200 are:

| Severity code | Description of Severity               |
|---------------|---------------------------------------|
| 2             | Critical :critical conditions         |
| 3             | Error :error conditions               |
| 4             | Warning :warning conditions           |
| 6             | Informational :informational messages |

# Appendix B SNMP Traps

This appendix lists the SNMP traps supported by the XG1200. Standard SNMP Traps

| Trap name             | RFC  | Trap OID            |
|-----------------------|------|---------------------|
| coldStart             | 3418 | 1.3.6.1.6.3.1.1.5.1 |
| linkDown              | 2863 | 1.3.6.1.6.3.1.1.5.3 |
| linkUp                | 2863 | 1.3.6.1.6.3.1.1.5.4 |
| authenticationFailure | 3418 | 1.3.6.1.6.3.1.1.5.5 |
| risingAlarm           | 2819 | 1.3.6.1.2.1.16.0.1  |
| fallingAlarm          | 2819 | 1.3.6.1.2.1.16.0.2  |
| newRoot               | 1493 | 1.3.6.1.2.1.17.0.1  |
| topologyChange        | 1493 | 1.3.6.1.2.1.17.0.2  |

Enterprise-specific traps that are specific to the XG1200 report the following information.

| Field         | OID                                               | Object name       |
|---------------|---------------------------------------------------|-------------------|
| Trap OID      | 1.3.6.1.4.1.211.1.127.61.101.2.0."message number" | xg1200***         |
| Variable list | 1.3.6.1.4.1.211.1.127.61.101.2.10.1               | xg1200TrapLevel   |
|               | 1.3.6.1.4.1.211.1.127.61.101.2.10.2               | xg1200TrapMessage |

"xg1200\*\*\*" differs from one event to another.

"xg1200TrapLevel" indicates the severity of an event. Their severities are defined as listed below.

| Severity | Value |
|----------|-------|
| Critical | 0     |
| Error    | 1     |
| Warning  | 2     |
| Info     | 3     |

"xg1200TrapMessage" indicates a message that relates to an event. The messages are the same as those for the event logs.

#### Appendix C List of MIBs

This appendix lists the MIBs supported by the XG1200. For definition of each object, refer to RFC.

- MIB-II system group (FRC3418) iso(1).org(3).dod(6).internet(1).mgmt(2).mib-2(1).system(1)

| ltem<br>number | Object identifier         | SYNTAX            |
|----------------|---------------------------|-------------------|
| 1              | sysDescr<br>{system 1}    | DisplayString     |
| 2              | sysObjectID<br>{system 2} | OBJECT IDENTIFIER |
| 3              | sysUpTime<br>{system 3}   | TimeTicks         |
| 4              | sysContact<br>{system 4}  | DisplayString     |
| 5              | sysName<br>{system 5}     | DisplayString     |
| 6              | sysLocation<br>{system 6} | DisplayString     |
| 7              | sysServices<br>{system 7} | INTEGER           |

| Item   | (3).dod(6).internet(1).mgmt(2).mib-2(1).interface(2)<br>Object identifier | SYNTAX         |
|--------|---------------------------------------------------------------------------|----------------|
| number |                                                                           |                |
| 1      | ifNumber                                                                  | INTEGER32      |
|        | {interface 1}                                                             |                |
| 2      | ifTable                                                                   | NOT-ACCESSIBLE |
|        | {interface 2}                                                             |                |
| 3      | ifEntry                                                                   | NOT-ACCESSIBLE |
|        | {ifTable 1}                                                               |                |
| 4      | ifIndex                                                                   | InterfaceIndex |
|        | {ifEntry 1}                                                               |                |
| 5      | ifDescr                                                                   | DisplayString  |
|        | {ifEntry 2}                                                               |                |
| 6      | ifType                                                                    | IANAifType     |
|        | {ifEntry 3}                                                               |                |
| 7      | lifMtu                                                                    | INTEGER32      |
|        | {ifEntry 4}                                                               |                |
| 8      | ifSpeed                                                                   | Gauge32        |
| -      | {ifEntry 5}                                                               |                |
| 9      | ifPhysAddress                                                             | PhysAddress    |
| -      | {ifEntry 6}                                                               |                |
| 10     | ifAdminStatus                                                             | INTEGER        |
|        | {ifEntry 7}                                                               |                |
| 11     | ifOperStatus                                                              | INTEGER        |
|        | {ifEntry 8}                                                               |                |
| 12     | ifLastChange                                                              | TimeTicks      |
|        | {ifEntry 9}                                                               |                |
| 13     | ifInOctets                                                                | Counter32      |
|        | {ifEntry 10}                                                              |                |
| 14     | ifInUcastPkts                                                             | Counter32      |
|        | {ifEntry 11}                                                              |                |
| 15     | ifInNUcastPkts                                                            | Counter32      |
|        | {ifEntry 12}                                                              |                |
| 16     | ifInDiscards                                                              | Counter32      |
|        | {ifEntry 13}                                                              |                |
| 17     | ifInErrors                                                                | Counter32      |
|        | {ifEntry 14}                                                              |                |
| 18     | ifInUnknownProtos                                                         | Counter32      |
| -      | {ifEntry 15}                                                              |                |
| 19     | ifOutOctets                                                               | Counter32      |
|        | {ifEntry 16}                                                              |                |
| 20     | ifOutUcastPkts                                                            | Counter32      |
| -      | {ifEntry 17}                                                              |                |
| 21     | ifOutNUcastPkts                                                           | Counter32      |
|        | {ifEntry 18}                                                              |                |
| 22     | ifOutDiscards                                                             | Counter32      |
|        | {ifEntry 19}                                                              |                |
| 23     | ifOutErrors                                                               | Counter32      |
|        | {ifEntry 20}                                                              | 000            |
| 24     | ifOutQLen                                                                 | Gauge32        |
|        | {ifEntry 21}                                                              |                |

| ltem<br>number | Object identifier          | SYNTAX            |
|----------------|----------------------------|-------------------|
| 25             | ifSpecific<br>{ifEntry 22} | OBJECT IDENTIFIER |

Ether-like MIB (RFC2665) iso(1).org(3).dod(6).internet(1).mgmt(2).mib-2(1).transmission(10)

| iso(1).org(3).dod(6).internet(1).mgmt(2).mib-2(1).transmission(10) |                                                             |                   |
|--------------------------------------------------------------------|-------------------------------------------------------------|-------------------|
| Item                                                               | Object identifier                                           | SYNTAX            |
| number                                                             | det20teteTeble                                              |                   |
| 1                                                                  | dot3StatsTable                                              | NOT-ACCESSIBLE    |
| 2                                                                  | {dot3 2}<br>dot3StatsEntry                                  | NOT-ACCESSIBLE    |
| 2                                                                  | {dot3StatsTable 1}                                          | NOT-ACCESSIBLE    |
| 3                                                                  | dot3StatsIndex                                              | InterfaceIndex    |
| 5                                                                  | {dot3StatsEntry 1}                                          | interfaceindex    |
| 4                                                                  | dot3StatsAlignmentErrors                                    | Counter32         |
|                                                                    | {dot3StatsEntry 2}                                          |                   |
| 5                                                                  | dot3StatsFCSErrors                                          | Counter32         |
|                                                                    | {dot3StatsEntry 3}                                          |                   |
| 6                                                                  | dot3StatsSingleCollisionFrames                              | Counter32         |
|                                                                    | {dot3StatsEntry 4}                                          |                   |
| 7                                                                  | dot3StatsMultipleCollisionFrames                            | Counter32         |
|                                                                    | {dot3StatsEntry 5}                                          |                   |
| 8                                                                  | dot3StatsSQETestErrors                                      | Counter32         |
|                                                                    | {dot3StatsEntry 6}                                          |                   |
| 9                                                                  | dot3StatsDeferredTransmissions                              | Counter32         |
| - 10                                                               | {dot3StatsEntry 7}                                          |                   |
| 10                                                                 | dot3StatsLateCollisions                                     | Counter32         |
| 44                                                                 | {dot3StatsEntry 8}                                          | O sugar a second  |
| 11                                                                 | dot3StatsExcessiveCollisions                                | Counter32         |
| 12                                                                 | {dot3StatsEntry 9}<br>dot3StatsInternalMacTransmitErrors    | Counter32         |
| 12                                                                 | {dot3StatsInternalMac transmiteriors<br>{dot3StatsEntry 10} | Countersz         |
| 13                                                                 | dot3StatsCarrierSenseErrors                                 | Counter32         |
| 15                                                                 | {dot3StatsEntry 11}                                         | Countersz         |
| 14                                                                 | dot3StatsFrameTooLongs                                      | Counter32         |
|                                                                    | {dot3StatsEntry 13}                                         | o outriol o L     |
| 15                                                                 | dot3StatsInternalMacReceiveErrors                           | Counter32         |
|                                                                    | {dot3StatsEntry 16}                                         |                   |
| 16                                                                 | dot3StatsEtherChipSet                                       | OBJECT IDENTIFIER |
|                                                                    | {dot3StatsEntry 17}                                         |                   |
| 17                                                                 | dot3StatsSymbolErrors                                       | Counter32         |
|                                                                    | {dot3StatsEntry 18}                                         |                   |
| 18                                                                 | dot3StatsDuplexStatus                                       | INTEGER           |
|                                                                    | {dot3StatsEntry 19}                                         |                   |
| 19                                                                 | dot3ControlTable                                            | NOT-ACCESSIBLE    |
|                                                                    | {dot3 9}                                                    |                   |
| 20                                                                 | dot3ControlEntry                                            | NOT-ACCESSIBLE    |
| 21                                                                 | {dot3ControlTable 1}<br>dot3ControlFunctionsSupported       | BITS              |
| 21                                                                 | {dot3ControlEntry 1}                                        | 6110              |
| 22                                                                 | dot3ControlInUnknownOpcodes                                 | Counter32         |
|                                                                    | {dot3ControlEntry 2}                                        | Counteror         |
| 23                                                                 | dot3PauseTable                                              | NOT-ACCESSIBLE    |
|                                                                    | {dot3 10}                                                   |                   |
| 24                                                                 | dot3PauseEntry                                              | NOT-ACCESSIBLE    |
|                                                                    | {dot3PauseTable 1}                                          |                   |
| 25                                                                 | dot3PauseAdminMode                                          | INTEGER           |
|                                                                    | {dot3PauseEntry 1}                                          |                   |
| 26                                                                 | dot3PauseOperMode                                           | INTEGER           |
|                                                                    | {dot3PauseEntry 2}                                          |                   |
| 27                                                                 | dot3InPauseFrames                                           | Counter32         |
|                                                                    | {dot3PauseEntry 3}                                          |                   |
| 28                                                                 | dot3OutPauseFrames                                          | Counter32         |
|                                                                    | {dot3PauseEntry 4}                                          |                   |

MIB-II snmp group (RFC1213) iso(1).org(3).dod(6).internet(1).mgmt(2).mib-2(1).snmp(11)

| ltem<br>number | Object identifier                   | SYNTAX    |
|----------------|-------------------------------------|-----------|
| 1              | snmpInPkts<br>{snmp 1}              | Counter32 |
| 2              | snmpOutPkts<br>{snmp 2}             | Counter32 |
| 3              | snmpInBadVersions<br>{snmp 3}       | Counter32 |
| 4              | snmpInBadCommunityNames<br>{snmp 4} | Counter32 |

| Item<br>number | Object identifier                  | SYNTAX     |
|----------------|------------------------------------|------------|
| 5              | snmpInBadCommunityUses             | Counter32  |
| 0              | {snmp 5}                           |            |
| 6              | snmpInASNParseErrs                 | Counter32  |
|                | {snmp 6}                           |            |
| 7              | snmpInTooBigs                      | Counter32  |
|                | {snmp 8}                           |            |
| 8              | snmpInNoSuchNames                  | Counter32  |
|                | {snmp 9}                           |            |
| 9              | snmpInBadValues                    | Counter32  |
| 10             | {snmp 10}                          | O sustan20 |
| 10             | snmpInReadOnlys                    | Counter32  |
| 11             | {snmp 11}<br>snmpInGenErrs         | Counter32  |
|                | {snmp 12}                          | Countersz  |
| 12             | snmpInTotalReqVars                 | Counter32  |
| 12             | {snmp 13}                          | Countersz  |
| 13             | snmpInTotalSetVars                 | Counter32  |
|                | {snmp 14}                          |            |
| 14             | snmpInGetRequests                  | Counter32  |
|                | {snmp 15}                          |            |
| 15             | snmpInGetNexts                     | Counter32  |
|                | {snmp 16}                          |            |
| 16             | snmpInSetRequests                  | Counter32  |
|                | {snmp 17}                          |            |
| 17             | snmpInGetSolutions                 | Counter32  |
|                | {snmp 18}                          |            |
| 18             | snmpInTraps                        | Counter32  |
| 10             | {snmp 19}                          |            |
| 19             | snmpOutTooBigs                     | Counter32  |
| 20             | {snmp 20}<br>snmpOutNoSuchNames    | Counter32  |
| 20             | {snmp 21}                          | Countersz  |
| 21             | snmpOutBadValues                   | Counter32  |
| 21             | {snmp 22}                          | Counteroz  |
| 22             | snmpOutGenErrs                     | Counter32  |
|                | {snmp 24}                          |            |
| 23             | snmpOutGetRequests                 | Counter32  |
|                | {snmp 25}                          |            |
| 24             | snmpOutGetNexts                    | Counter32  |
|                | {snmp 26}                          |            |
| 25             | snmpOutSetRequests                 | Counter32  |
|                | {snmp 27}                          |            |
| 26             | snmpOutGetSolutions                | Counter32  |
|                | {snmp 28}                          |            |
| 27             | snmpOutTraps                       | Counter32  |
| 28             | {snmp 29}<br>snmpEnableAuthenTraps | INTEGER    |
| 20             |                                    | INTEGER    |
| 29             | {snmp 30}<br>snmpSilentDrops       | Counter32  |
| 29             | {snmp 31}                          | Counter 52 |
| 30             | snmpProxyDrops                     | Counter32  |
|                | {snmp 32}                          | Counteroz  |
| L              |                                    | 1          |

• RMON MIB(statistics group) (RFC2819)

| Item<br>number | Object identifier                              | SYNTAX            |
|----------------|------------------------------------------------|-------------------|
| 1              | etherStatsTable<br>{statistics 1}              | NOT-ACCESSIBLE    |
| 2              | etherStatsEntry<br>{etherStatsTable 1}         | NOT-ACCESSIBLE    |
| 3              | etherStatsIndex<br>{etherStatsEntry 1}         | Integer32         |
| 4              | etherStatsDataSource<br>{etherStatsEntry 2}    | OBJECT IDENTIFIER |
| 5              | etherStatsDropEvents<br>{etherStatsEntry 3}    | Counter32         |
| 6              | etherStatsOctets<br>{etherStatsEntry 4}        | Counter32         |
| 7              | etherStatsPkts<br>{etherStatsEntry 5}          | Counter32         |
| 8              | etherStatsBroadcastPkts<br>{etherStatsEntry 6} | Counter32         |
| 9              | etherStatsMulticastPkts<br>{etherStatsEntry 7} | Counter32         |

| ltem<br>number | Object identifier                                      | SYNTAX      |
|----------------|--------------------------------------------------------|-------------|
| 10             | etherStatsCRCAlignErrors<br>{etherStatsEntry 8}        | Counter32   |
| 11             | etherStatsUndersizePkts<br>{etherStatsEntry 9}         | Counter32   |
| 12             | etherStatsOversizePkts<br>{etherStatsEntry 10}         | Counter32   |
| 13             | etherStatsFragments<br>{etherStatsEntry 11}            | Counter32   |
| 14             | etherStatsJabbers<br>{etherStatsEntry 12}              | Counter32   |
| 15             | etherStatsCollisions<br>{etherStatsEntry 13}           | Counter32   |
| 16             | etherStatsPkts64Octets<br>{etherStatsEntry 14}         | Counter32   |
| 17             | etherStatsPkts65to127Octets<br>{etherStatsEntry 15}    | Counter32   |
| 18             | etherStatsPkts128to255Octets<br>{etherStatsEntry 16}   | Counter32   |
| 19             | etherStatsPkts256to511Octets<br>{etherStatsEntry 17}   | Counter32   |
| 20             | etherStatsPkts512to1023Octets<br>{etherStatsEntry 18}  | Counter32   |
| 21             | etherStatsPkts1024to1518Octets<br>{etherStatsEntry 19} | Counter32   |
| 22             | etherStatsOwner<br>{etherStatsEntry 20}                | OwnerString |
| 23             | etherStatsStatus<br>{etherStatsEntry 21}               | EntryStatus |

#### • RMON MIB (history group) (RFC2819)

|                | iso(1).org(3).dod(6).internet(1).mgmt(2).mib-2(1).rmon(16).history(2) |                   |  |
|----------------|-----------------------------------------------------------------------|-------------------|--|
| ltem<br>number | Object identifier                                                     | SYNTAX            |  |
| 1              | historyControlTable                                                   | NOT-ACCESSIBLE    |  |
|                | {history 1}                                                           |                   |  |
| 2              | historyControlEntry                                                   | NOT-ACCESSIBLE    |  |
|                | {historyControlTable 1}                                               |                   |  |
| 3              | historyControlIndex                                                   | Integer32         |  |
|                | {historyControlEntry 1}                                               |                   |  |
| 4              | historyControlDataSource                                              | OBJECT IDENTIFIER |  |
|                | {historyControlEntry 2}                                               |                   |  |
| 5              | historyControlBucketsRequested                                        | Integer32         |  |
|                | {historyControlEntry 3}                                               |                   |  |
| 6              | historyControlBucketsGranted                                          | Integer32         |  |
|                | {historyControlEntry 4}                                               |                   |  |
| 7              | historyControlInterval                                                | Integer32         |  |
|                | {historyControlEntry 5}                                               |                   |  |
| 8              | historyControlOwner                                                   | OwnerString       |  |
|                | {historyControlEntry 6}                                               |                   |  |
| 9              | historyControlStatus                                                  | EntryStatus       |  |
|                | {historyControlEntry 7}                                               |                   |  |
| 10             | etherHistoryTable                                                     | NOT-ACCESSIBLE    |  |
|                | {history 2}                                                           |                   |  |
| 11             | etherHistoryEntry                                                     | NOT-ACCESSIBLE    |  |
|                | {etherHistoryTable 1}                                                 |                   |  |
| 12             | etherHistoryIndex                                                     | Integer32         |  |
|                | {etherHistoryEntry 1}                                                 |                   |  |
| 13             | etherHistorySampleIndex                                               | Integer32         |  |
|                | {etherHistoryEntry 2}                                                 |                   |  |
| 14             | etherHistoryIntervalStart                                             | TimeTicks         |  |
|                | {etherHistoryEntry 3}                                                 |                   |  |
| 15             | etherHistoryDropEvents                                                | Counter32         |  |
|                | {etherHistoryEntry 4}                                                 |                   |  |
| 16             | etherHistoryOctets                                                    | Counter32         |  |
|                | {etherHistoryEntry 5}                                                 |                   |  |
| 17             | etherHistoryPkts                                                      | Counter32         |  |
|                | {etherHistoryEntry 6}                                                 |                   |  |
| 18             | etherHistoryBroadcastPkts                                             | Counter32         |  |
|                | {etherHistoryEntry 7}                                                 |                   |  |
| 19             | etherHistoryMulticastPkts                                             | Counter32         |  |
|                | {etherHistoryEntry 8}                                                 |                   |  |
| 20             | etherHistoryCRCAlignErrors                                            | Counter32         |  |
|                | {etherHistoryEntry 9}                                                 |                   |  |
| 21             | etherHistoryUndersizePkts                                             | Counter32         |  |
|                | {etherHistoryEntry 10}                                                |                   |  |

| Item<br>number | Object identifier                                 | SYNTAX    |
|----------------|---------------------------------------------------|-----------|
| 22             | etherHistoryOversizePts<br>{etherHistoryEntry 11} | Counter32 |
| 23             | etherHistoryFragments<br>{etherHistoryEntry 12}   | Counter32 |
| 24             | etherHistoryJabbers<br>{etherHistoryEntry 13}     | Counter32 |
| 25             | etherHistoryCollisions<br>{etherHistoryEntry 14}  | Counter32 |
| 26             | etherHistoryUtilization<br>{etherHistoryEntry 15} | Integer32 |

#### • RMON MIB (alarm group) (RFC2819)

| iso(1).org(3).dod(6).internet(1).mgmt(2).mib-2(1).rmon(16).alarm(3) |                                           |                   |
|---------------------------------------------------------------------|-------------------------------------------|-------------------|
| Item<br>number                                                      | Object identifier                         | SYNTAX            |
| 1                                                                   | alarmTable<br>{alarm 1}                   | NOT-ACCESSIBLE    |
| 2                                                                   | alarmEntry<br>{alarmTable 1}              | NOT-ACCESSIBLE    |
| 3                                                                   | alarmIndex<br>{alarmEntry 1}              | Integer32         |
| 4                                                                   | alarmInterval<br>{alarmEntry 2}           | Integer32         |
| 5                                                                   | alarmVariable<br>{alarmEntry 3}           | OBJECT IDENTIFIER |
| 6                                                                   | alarmSampleType<br>{alarmEntry 4}         | INTEGER           |
| 7                                                                   | alarmValue<br>{alarmEntry 5}              | Integer32         |
| 8                                                                   | alarmStartupAlarm<br>{alarmEntry 6}       | INTEGER           |
| 9                                                                   | alarmRisingThreshold<br>{alarmEntry 7}    | Integer32         |
| 10                                                                  | alarmFallingThreshold<br>{alarmEntry 8}   | Integer32         |
| 11                                                                  | alarmRisingEventIndex<br>{alarmEntry 9}   | Integer32         |
| 12                                                                  | alarmFallingEventIndex<br>{alarmEntry 10} | Integer32         |
| 13                                                                  | alarmOwner<br>{alarmEntry 11}             | OwnerString       |
| 14                                                                  | alarmStatus<br>{alarmEntry 12}            | EntryStatus       |

# RMON MIB (event group) (RFC2819) ice(1) crc(2) dod(6) internet(1) mgmt(2) mih-2(1).rmon(16).event(9)

| ltem<br>number | 3).dod(6).internet(1).mgmt(2).mib-2(1).rmon(16).event(9<br>Object identifier | SYNTAX         |
|----------------|------------------------------------------------------------------------------|----------------|
| 1              | eventTable<br>{event 1}                                                      | NOT-ACCESSIBLE |
| 2              | eventEntry<br>{eventTable 1}                                                 | NOT-ACCESSIBLE |
| 3              | eventIndex<br>{eventEntry 1}                                                 | Integer32      |
| 4              | eventDescription<br>{eventEntry 2}                                           | DisplayString  |
| 5              | eventType<br>{eventEntry 3}                                                  | INTEGER        |
| 6              | eventCommunity<br>{eventEntry 4}                                             | OCTET STRING   |
| 7              | evenvLastTimeSent<br>{eventEntry 5}                                          | TimeTicks      |
| 8              | eventOwner<br>{eventEntry 6}                                                 | OwnerString    |
| 9              | eventStatus<br>{eventEntry 7}                                                | EntryStatus    |
| 10             | logTable<br>{event 2}                                                        | NOT-ACCESSIBLE |
| 11             | logEntry<br>{logTable 1}                                                     | NOT-ACCESSIBLE |
| 12             | logEventIndex<br>{logEntry 1}                                                | Integer32      |
| 13             | logIndex<br>{logEntry 2}                                                     | Integer32      |
| 14             | logTime<br>{logEntry 3}                                                      | TimeTicks      |

| Item<br>number | Object identifier              | SYNTAX       |
|----------------|--------------------------------|--------------|
| 15             | logDescription<br>{logEntry 4} | DisplaySting |

Bridge MIB (RFC1493)
 ico(1) cro(3) dod(6) internet(1).mgmt(2).mib-2(1).dot1dBridge (17)

|        | iso(1).org(3).dod(6).internet(1).mgmt(2).mib-2(1).dot1dBridge (17) |                   |  |
|--------|--------------------------------------------------------------------|-------------------|--|
| number | Object identifier                                                  | SYNTAX            |  |
| 1      | dot1dBase                                                          | NOT-ACCESSIBLE    |  |
| 2      | {dot1dBridge 1}<br>dot1dBaseBridgeAddress                          | MacAddress        |  |
| 2      | {dot1dBase 1}                                                      | MacAudress        |  |
| 3      | dot1dBaseNumPorts                                                  | INTEGER           |  |
| 4      | {dot1dBase 2}<br>dot1dBaseType                                     | INTEGER           |  |
| •      | {dot1dBase 3}                                                      |                   |  |
| 5      | dot1dBasePortTable<br>{dot1dBase 4}                                | NOT-ACCESSIBLE    |  |
| 6      | dot1dBasePortEntry                                                 | NOT-ACCESSIBLE    |  |
|        | {dot1dBasaPortTable 1}                                             | INTEGED           |  |
| 7      | dot1dBasePort<br>{dot1dBasePortEntry 1}                            | INTEGER           |  |
| 8      | dot1dBasePortIfIndex                                               | INTEGER           |  |
| 9      | {dot1dBasePortEntry 2}<br>dot1dBasePortCircuit                     | OBJECT IDENTIFIER |  |
| 9      | {dot1dBasePortEntry 3}                                             | OBJECT IDENTIFIER |  |
| 10     | dot1dBasePortDelayExceededDiscards                                 | Counter32         |  |
| 11     | {dot1dBasePortEntry 4}<br>dot1dBasePortMtuExceededDiscards         | Counter32         |  |
|        | {dot1dBasePortEntry 5}                                             |                   |  |
| 12     | dot1dStp<br>{dot1dBridge 2}                                        | NOT-ACCESSIBLE    |  |
| 13     | dot1dStpProtocolSpecification                                      | INTEGER           |  |
|        | {dot1dStp 1}                                                       | INTEGED           |  |
| 14     | dot1dStpPriority<br>{dot1dStp 2}                                   | INTEGER           |  |
| 15     | dot1dStpTimeSinceTopologyChange                                    | TimeTicks         |  |
| 16     | {dot1dStp 3}<br>dot1dStpTopChanges                                 | Counter           |  |
| 10     | {dot1dStp 4}                                                       | Counter           |  |
| 17     | dot1dStpDesignatedRoot                                             | BridgelD          |  |
| 18     | {dot1dStp 5}<br>dot1dStpRootCost                                   | INTEGER           |  |
|        | {dot1dStp 6}                                                       |                   |  |
| 19     | dot1dStpRootPort<br>{dot1dStp 7}                                   | INTEGER           |  |
| 20     | dot1dStpMaxAge                                                     | Timeout           |  |
| 21     | {dot1dStp 8}<br>dot1dStpHelloTime                                  | Timeout           |  |
| 21     | {dot1dStp 9}                                                       | hineout           |  |
| 22     | dot1dStpHoldTime                                                   | INTEGER           |  |
| 23     | {dot1dStp 10}<br>dot1dStpForwardDelay                              | Timeout           |  |
|        | {dot1dStp 11}                                                      |                   |  |
| 24     | dot1dStpBridgeMaxAge<br>{dot1dStp 12}                              | Timeout           |  |
| 25     | dot1dStpBridgeHelloTime                                            | Timeout           |  |
|        | {dot1dStp 13}                                                      | Time equit        |  |
| 26     | dot1dStpBridgeForwardDelay<br>{dot1dStp 14}                        | Timeout           |  |
| 27     | dot1dStpPortTable                                                  | NOT-ACCESSIBLE    |  |
| 28     | {dot1dStp 15}<br>dot1dStpPortEntry                                 | NOT-ACCESSIBLE    |  |
|        | {dot1dStpPortTable 1}                                              |                   |  |
| 29     | dot1dStpPort                                                       | INTEGER           |  |
| 30     | {dot1dStpPortEntry 1}<br>dot1dStpPortPriority                      | INTEGER           |  |
|        | {dot1dStpPortEntry 2}                                              |                   |  |
| 31     | dot1dStpPortState<br>{dot1dStpPortEntry 3}                         | INTEGER           |  |
| 32     | dot1dStpPortEnable                                                 | INTEGER           |  |
| 22     | {dot1dStpPortEntry 4}                                              |                   |  |
| 33     | dot1dStpPortPathCost<br>{dot1dStpPortEntry 5}                      | INTEGER           |  |
| 34     | dot1dStpPortDesignatedRoot                                         | Bridgeld          |  |
|        | {dot1dStpPortEntry 6}                                              |                   |  |

| 35     dot1dStpPortDesignatedCost<br>(dot1dStpPortEntry 7)     INTEGER       36     dot1dStpPortEntry 7)     Bridgeld       37     dot1dStpPortDesignatedPort<br>(dot1dStpPortEntry 8)     OCTET STRING       38     dot1dStpPortEntry 9)     Counter       39     dot1dStpPortEntry 10)     NOT-ACCESSIBLE       401     dot1dTp     Counter       (dot1dTpLearmedEntryDiscards     Counter       (dot1dTpAgingTime<br>(dot1dTpAgingTime)     INTEGER       41     dot1dTpOrtEntry 10     NOT-ACCESSIBLE       42     dot1dTpAgingTime     INTEGER       (dot1dTpAgingTime)     INTEGER       (dot1dTpAgingTime)     INTEGER       (dot1dTpPortTable     NOT-ACCESSIBLE       (dot1dTpPortEntry)     NOT-ACCESSIBLE       (dot1dTpPortEntry)     INTEGER       (dot1dTpPortEntry)     INTEGER       (dot1dTpPortEntry)     INTEGER       (dot1dTpPortEntry)     INTEGER       (dot1dTpPortEntry)     INTEGER       (dot1dTpPortEntry)     INTEGER       (dot1dTpPortEntry)     INTEGER       (dot1dTpPortEntry)     INTEGER       (dot1dTpPortEntry)     INTEGER       (dot1dTpPortEntry)     INTEGER       (dot1dTpPortEntry)     INTEGER       (dot1dTpPortEntry)     INTEGER       (dot1dTpPortEntry                                                                                                    | ltem<br>number | Object identifier                      | SYNTAX         |
|----------------------------------------------------------------------------------------------------|----------------|----------------------------------------|----------------|
| {dot1dStpPortEnty 7}     Bridgeld       36     dot1dStpPortDesignatedPort     OCTET STRING       37     dot1dStpPortEnty 8}     OCTET STRING       38     dot1dStpPortEnty 9}     Counter       39     dot1dStpPortEntry 10     NOT-ACCESSIBLE       401dStpPortEntry 10     NOT-ACCESSIBLE       401dTpPtearmedEntryDiscards     Counter       {dot1dTp 2}     NOT-ACCESSIBLE       41     dot1dTpAgingTime     INTEGER       {dot1dTpPortTable     NOT-ACCESSIBLE       {dot1dTpPortTable     NOT-ACCESSIBLE       {dot1dTpPortTable     NOT-ACCESSIBLE       {dot1dTpPortTable     NOT-ACCESSIBLE       {dot1dTpPortTable     NOT-ACCESSIBLE       {dot1dTpPortTable 1}     INTEGER       {dot1dTpPortTable 1}     INTEGER       {dot1dTpPortMaxInfo     INTEGER       {dot1dTpPortEntry 2}     Counter       {dot1dTpPortEntry 3}     Counter       {dot1dTpPortEntry 3}     Counter       46     dot1dTpPortEntry 3       47     dot1dTpPortEntry 3       48     dot1dTpPortEntry 1       49     dot1dTpPortEntry 3       50     dot1dTpPOrtEntry 1       51     dot1dTpPOrtEntry 1       52     dot1dTpPOrtEntry 3       54     dot1dTpPOrtEntry 3       <                                                                                                    |                | dot1dStpPortDesignatedCost             | INTEGER        |
| 36     dot1dStpPortDesignatedBridge     Bridgeld       37     dot1dStpPortEntry 8}     OCTET STRING       38     dot1dStpPortEntry 9     OCTET STRING       38     dot1dStpPortEntry 9     OCTET STRING       39     dot1dStpPortEntry 10     NOT-ACCESSIBLE       401dStpPortEntry 10     NOT-ACCESSIBLE       401dStpPortEntry 10     NOT-ACCESSIBLE       401dTpLparaedEntryDiscards     Counter       401dTpPortTable     NOT-ACCESSIBLE       41     dot1dTpPortTable     NOT-ACCESSIBLE       42     dot1dTpPortTable     NOT-ACCESSIBLE       43     dot1dTpPortEntry     NOT-ACCESSIBLE       44     dot1dTpPortEntry     NOT-ACCESSIBLE       45     dot1dTpPortEntry     NOT-ACCESSIBLE       46     dot1dTpPortEntry 1)     INTEGER       47     dot1dTpPortEntry 2)     Counter       48     dot1dTpPortInprames     Counter       49     dot1dTpPortInprames     Counter       401dTpPortInproxards     Counter       401dTpPortInproxards     Counter       401dTpPortInproxards     Counter       401dTpPortInproxards     Counter       401dTpPortInproxards     Counter       401dTpPortInproxards     Counter       401dTpPortInproxards     Counter64                                                                                                    |                |                                        |                |
| Idot1dSipPortEntry 8)     OCTET STRING       37     dot1dSipPortEntry 9)     OCTET STRING       38     dot1dSipPortEntry 9)     OCTET STRING       39     dot1dSipPortEntry 9)     OCTET STRING       39     dot1dSipPortEntry 9)     NOT-ACCESSIBLE       401dSipPortEntry 10)     NOT-ACCESSIBLE       401dTipLearnedEntryDiscards     Counter       40     dot1dTp 1     INTEGER       41     dot1dTpPortTable     NOT-ACCESSIBLE       42     dot1dTpPortTable     NOT-ACCESSIBLE       43     dot1dTpPortEntry     NOT-ACCESSIBLE       44     dot1dTpPortEntry     NOT-ACCESSIBLE       45     dot1dTpPortEntry     INTEGER       46     dot1dTpPortInV1     INTEGER       47     dot1dTpPortInV1     INTEGER       48     dot1dTpPortEntry 3)     Counter       49     dot1dTpPortEntry 4)     Counter       48     dot1dTpPortTable     NOT-ACCESSIBLE       49     dot1dTpPortEntry 3)     Counter       50     dot1dTpPortTable     NOT-ACCESSIBLE       51     dot1dTpPortTable     NOT-ACCESSIBLE       52     dot1dTpPortTable     NOT-ACCESSIBLE       54     dot1dTpPortTable     NOT-ACCESSIBLE       55     dot1dTpHCPortTable     NOT-ACCESS                                                                                                    | 36             |                                        | Bridgeld       |
| 37     dot1dStpPortEntry 9)     OCTET STRING       38     dot1dStpPortEntry 9)     Counter       39     dot1dStpPortEntry 10)     NOT-ACCESSIBLE       39     dot1dTpLeamedEntryDiscards     Counter       40     dot1dTpLeamedEntryDiscards     Counter       411     dot1dTpPortEntry     INTEGER       42     dot1dTpPortTable     NOT-ACCESSIBLE       43     dot1dTpPortTable     NOT-ACCESSIBLE       44     dot1dTpPortTable 1)     NOT-ACCESSIBLE       44     dot1dTpPortTable 1)     NOT-ACCESSIBLE       45     dot1dTpPortTable 1)     NOT-ACCESSIBLE       46     dot1dTpPortTable 1)     INTEGER       47     dot1dTpPortInFrames     Counter       48     dot1dTpPortInFrames     Counter       49     dot1dTpPortInFrames     Counter       401dTdTpPortEntry 4)     Counter       48     dot1dTpPortIntry 5)     D       49     dot1dTpPortEntry 4)     Counter       401dTdTpPortEntry 2)     VOT-ACCESSIBLE       50     dot1dTpPortIntrames     Counter       40t1dTpPortIntry 3)     Counter       51     dot1dTpPOrtIntrames     Counter       40t1dTpPOrtIntry 2)     Counter       52     dot1dTpHCPortEntry 1)     Counter64 <t< td=""><td></td><td></td><td></td></t<>                                                                                                    |                |                                        |                |
| Identical Superifications       Counter         38       dot1dStpPortEntry 10}       NOT-ACCESSIBLE         39       dot1dTp       NOT-ACCESSIBLE         40       dot1dTpLeamedEntryDiscards       Counter         (dot1dTp1)       INTEGER         41       dot1dTpAgingTime       INTEGER         (dot1dTp2)       NOT-ACCESSIBLE         42       dot1dTpPortTable       NOT-ACCESSIBLE         (dot1dTp4)       NOT-ACCESSIBLE         43       dot1dTpPortEntry       NOT-ACCESSIBLE         (dot1dTpPortEntry       NOT-ACCESSIBLE         (dot1dTpPortEntry)       NOT-ACCESSIBLE         (dot1dTpPortEntry)       INTEGER         (dot1dTpPortMaxInfo       INTEGER         (dot1dTpPortInFrames       Counter         (dot1dTpPortInFrames       Counter         (dot1dTpPortEntry 3)       Counter         44       dot1dTpPortInFrames       Counter         (dot1dTpPortEntry 4)       Sounder         45       dot1dTpPortInFrames       Counter         (dot1dTpPortInFrames       Counter         (dot1dTpPortInFrames       Counter         (dot1dTpPOrtInFrames       Counter         (dot1dTpHCPortTable       NOT-ACCESSIBLE                                                                                                    | 37             |                                        | OCTET STRING   |
| 38     dot1dStpPortEntry 10)     Counter       39     dot1dTp<br>{dot1dTp<br>{dot1dTp}     NOT-ACCESSIBLE       40     dot1dTpLeamedEntryDiscards     Counter       41     dot1dTpAgingTime<br>{dot1dTp 2}     INTEGER       42     dot1dTpPortEntry<br>{dot1dTpPortEntry     NOT-ACCESSIBLE<br>{dot1dTpPortEntry       43     dot1dTpPortEntry<br>{dot1dTpPortEntry 1}     NOT-ACCESSIBLE<br>{dot1dTpPortEntry 2}       44     dot1dTpPortEntry 1}     INTEGER       45     dot1dTpPortEntry 2}     INTEGER       46     dot1dTpPortEntry 2}     INTEGER       47     dot1dTpPortEntry 3}     Counter       48     dot1dTpPortEntry 5}     Counter       49     dot1dTpPortEntry 5}     INTEGER       49     dot1dTpPortEntry 3     Counter       41     dot1dTpPortEntry 4     Counter       42     dot1dTpPortEntry 3     Counter       43     dot1dTpPortEntry 4     Counter       44     dot1dTpPortEntry 4     Counter       45     dot1dTpPortEntry 5     INTEGER       46     dot1dTpPortEntry 4     Counter       47     dot1dTpPortEntry 4     Counter       48     dot1dTpPOrtEntry 5     INTEGER       50     dot1dTpHCPortEntry 1     Counter64       1     dot1dTpHCPortEntry 2 <t< td=""><td>•</td><td></td><td></td></t<>                                                                                                    | •              |                                        |                |
| {dot1dSipPortEntry 10}     NOT-ACCESSIBLE       39     dot1dTp       40     dot1dTpLearnedEntryDiscards     Counter       {dot1dTp AgingTime     INTEGER       {dot1dTp AgingTime     INTEGER       {dot1dTp AgingTime     INTEGER       {dot1dTp AgingTime     INTEGER       {dot1dTp AgingTime     INTEGER       {dot1dTp PortTable     NOT-ACCESSIBLE       {dot1dTpPortEntry     NOT-ACCESSIBLE       {dot1dTpPortEntry     INTEGER       {dot1dTpPortEntry 1}     INTEGER       45     dot1dTpPortEntry 2}       46     dot1dTpPortEntry 3}       47     dot1dTpPortEntry 3}       48     dot1dTpPortEntry 5}       49     dot1dTpPortEntry 5       49     dot1dTpPortEntry 1       50     dot1dTpPortEntry 1       51     dot1dTpHCPortTable       (dot1dTpHCPortEntry 5)     Counter       {dot1dTpPortEntry 5}     Counter64       {dot1dTpHCPortIntry 3}     Counter64       52     dot1dTpHCPortIntry 3       54     dot1dTpPOrtOutFrames       {dot1dTpHCPortIntry 3}     Counter64       {dot1dTpHCPortIntry 1}     Counter64       {dot1dTpHCPortIntry 1}     Counter64       55     dot1dTpPOrtOutFrames       {dot1dTpHCPortIntry 2}                                                                                                    | 38             | dot1dStpPortForwardTransitions         | Counter        |
| 39     dot1dTp<br>{dot1dTiplearmedEntryDiscards<br>{dot1dTpAgingTime<br>{dot1dTpAgingTime<br>{dot1dTpP3}     NOT-ACCESSIBLE       41     dot1dTpAgingTime<br>{dot1dTpP3}     INTEGER       42     dot1dTpPortTable<br>{dot1dTpPortTable}     NOT-ACCESSIBLE       43     dot1dTpPortTable 1}     INTEGER       44     dot1dTpPortTable 1}     INTEGER       45     dot1dTpPortEntry 1}     INTEGER       46     dot1dTpPortEntry 2}     INTEGER       46     dot1dTpPortEntry 3}     INTEGER       47     dot1dTpPortEntry 3}     Counter       48     dot1dTpPortEntry 4}     Counter       48     dot1dTpPortEntry 3}     Counter       49     dot1dTpPortEntry 4}     NOT-ACCESSIBLE       50     dot1dTpPortEntry 3     Counter       401dTpPortEntry 5}     NOT-ACCESSIBLE       51     dot1dTpPortEntry 4}     NOT-ACCESSIBLE       52     dot1dTpHCPortTable 1     NOT-ACCESSIBLE       53     dot1dTpHCPortEntry 3     Counter64       401dTpHCPortEntry 3     Counter64       54     dot1dTpPOrtOverflowTable     NOT-ACCESSIBLE       55     dot1dTpHCPortOverflowEntry 3     Counter64       56     dot1dTpPOrtOverflowTable 1     Counter64       55     dot1dTpHCPortInDiscards     Counter64       401dTpHCPortOver                                                                                                    |                | {dot1dStpPortEntry 10}                 |                |
| 40       dot1dTpLeamedEntryDiscards<br>{dot1dTp AgingTime<br>{dot1dTp AgingTime<br>{dot1dTp AgingTime<br>{dot1dTp PortEntry<br>{dot1dTp PortEntry<br>{dot1dTpPortEntry<br>{dot1dTpPortEntry }       INTEGER         43       dot1dTpPortEntry<br>{dot1dTpPortEntry 1}       NOT-ACCESSIBLE         44       dot1dTpPortEntry<br>{dot1dTpPortEntry 1}       INTEGER         45       dot1dTpPortEntry 2}       INTEGER         46       dot1dTpPortEntry 2}       INTEGER         47       dot1dTpPortEntry 3}       Counter         48       dot1dTpPortEntry 4}       Counter         49       dot1dTpPortEntry 5}       Out1dTpPortEntry 5         49       dot1dTpPortEntry 1}       NOT-ACCESSIBLE         50       dot1dTpPortEntry 5       Out1dTpPortEntry 5         51       dot1dTpPortEntry 1       Counter         {dot1dTpPortEntry 4}       Counter64         {dot1dTpHCPortEntry 5}       Counter64         {dot1dTpHCPortEntry 1}       Counter64         {dot1dTpHCPortEntry 3}       Counter64         {dot1dTpHCPortEntry 3}       Counter64         {dot1dTpHCPortEntry 1}       Sout1dTpHCPortEntry 3         52       dot1dTpHCPortEntry 3       Sout1dTpHCPortEntry 3         54       dot1dTpPortOverflowTable       NOT-ACCESSIBLE         {dot1dTpPortOverflowTable 1}       <                                                                                                    | 39             | dot1dTp                                | NOT-ACCESSIBLE |
| 40       dot1dTpLeamedEntryDiscards<br>{dot1dTp AgingTime<br>{dot1dTp AgingTime<br>{dot1dTp AgingTime<br>{dot1dTp PortEntry<br>{dot1dTp PortEntry<br>{dot1dTpPortEntry<br>{dot1dTpPortEntry }       INTEGER         43       dot1dTpPortEntry<br>{dot1dTpPortEntry 1}       NOT-ACCESSIBLE         44       dot1dTpPortEntry<br>{dot1dTpPortEntry 1}       INTEGER         45       dot1dTpPortEntry 2}       INTEGER         46       dot1dTpPortEntry 2}       INTEGER         47       dot1dTpPortEntry 3}       Counter         48       dot1dTpPortEntry 4}       Counter         49       dot1dTpPortEntry 5}       Out1dTpPortEntry 5         49       dot1dTpPortEntry 1}       NOT-ACCESSIBLE         50       dot1dTpPortEntry 5       Out1dTpPortEntry 5         51       dot1dTpPortEntry 1       Counter         {dot1dTpPortEntry 4}       Counter64         {dot1dTpHCPortEntry 5}       Counter64         {dot1dTpHCPortEntry 1}       Counter64         {dot1dTpHCPortEntry 3}       Counter64         {dot1dTpHCPortEntry 3}       Counter64         {dot1dTpHCPortEntry 1}       Sout1dTpHCPortEntry 3         52       dot1dTpHCPortEntry 3       Sout1dTpHCPortEntry 3         54       dot1dTpPortOverflowTable       NOT-ACCESSIBLE         {dot1dTpPortOverflowTable 1}       <                                                                                                    |                | {dot1dBridge 4}                        |                |
| 41     dot1dTpAgingTime<br>(dot1dTp 2)     INTEGER       42     dot1dTpPortTable<br>(dot1dTp + 1)     NOT-ACCESSIBLE       43     dot1dTpPortTable 1)     NOT-ACCESSIBLE       44     dot1dTpPortTable 1)     INTEGER       45     dot1dTpPortEntry 1}     INTEGER       46     dot1dTpPortEntry 2}     Counter       46     dot1dTpPortEntry 3)     Counter       47     dot1dTpPortEntry 4)     Counter       48     dot1dTpPortEntry 5)     Counter       49     dot1dTpPortEntry 5)     Out1dTpPortEntry 5)       49     dot1dTpPortEntry 1)     Counter       50     dot1dTpPortEntry 1)     Counter       51     dot1dTpPortEntry 1)     Counter       52     dot1dTpPortEntry 4)     Counter64       {dot1dTpHCPortEntry 1}     State     Counter64       {dot1dTpHCPortEntry 1}     Counter64       {dot1dTpHCPortEntry 1}     State       54     dot1dTpHCPortEntry 1)     State       55     dot1dTpHCPortEntry 1)     State       56     dot1dTpHCPortEntry 1)     State       57     dot1dTpPOrtOverflowEntry 1)     Counter64       {dot1dTpHCPortEntry 3}     Counter64       {dot1dTpPortOverflowEntry 1}     Counter64       {dot1dTpPortOverflowEntry 1}     Counter6                                                                                                    | 40             | dot1dTpLearnedEntryDiscards            | Counter        |
| {dot1dTpPortTable       NOT-ACCESSIBLE         42       dot1dTpPortTable       NOT-ACCESSIBLE         43       dot1dTpPortEntry       NOT-ACCESSIBLE         44       dot1dTpPortTable 1}       INTEGER         44       dot1dTpPortEntry 1}       INTEGER         45       dot1dTpPortEntry 2       INTEGER         46       dot1dTpPortInTrames       Counter         {dot1dTpPortEntry 3}       Counter         47       dot1dTpPortInTrames       Counter         {dot1dTpPortEntry 4}       Counter         48       dot1dTpPortEntry 5}       OutldTpPortEntry 4         49       dot1dTpPortEntry 5}       OutldTpPortEntry 4         50       dot1dTpPortEntry 5       OutldTpPOrtEntry 4         51       dot1dTpHCPortTable 1}       OutldTpHCPortEntry 4         52       dot1dTpHCPortEntry 1       OutldTpHCPortEntry 4         53       dot1dTpHCPortEntry 2       Counter64         {dot1dTpHCPortEntry 3}       Counter64         54       dot1dTpPCortEntry 3       OutldTpHCPortEntry 3         54       dot1dTpHCPortEntry 3       Counter64         55       dot1dTpPCortEntry 3       OutldTpHCPortEntry 4         55       dot1dTpPCortEntry 3       OutldTpHCPortEntry 4 </td <td></td> <td>{dot1dTp 1}</td> <td></td>                                                                                                    |                | {dot1dTp 1}                            |                |
| 42     dot1dTpPortTable<br>{dot1dTpPortTable }<br>dot1dTpPortEntry<br>{dot1dTpPortEntry }<br>dot1dTpPortTable 1}     NOT-ACCESSIBLE       44     dot1dTpPortTable 1}     INTEGER<br>{dot1dTpPortEntry 1}       45     dot1dTpPortEntry 2}     INTEGER<br>{dot1dTpPortEntry 3}       46     dot1dTpPortEntry 3}     Counter<br>{dot1dTpPortInFrames<br>{dot1dTpPortInDiscards       47     dot1dTpPortTable 1}<br>{dot1dTpPortInDiscards     Counter<br>{dot1dTpPortTable }<br>{dot1dTpPortTable }<br>{dot1dTpPortTable }<br>{dot1dTpPortTable }<br>{dot1dTpPortTable }<br>{dot1dTpPCortTable }<br>{dot1dTpHCPortTable 1}       50     dot1dTpHCPortTable 1}<br>{dot1dTpHCPortTable 1}     NOT-ACCESSIBLE<br>{dot1dTpHCPortEntry 3}       51     dot1dTpHCPortTable 1}<br>{dot1dTpHCPortEntry 2}     Counter<br>{dot1dTpHCPortEntry 3}       53     dot1dTpHCPortEntry 3}     Counter64<br>{dot1dTpHCPortEntry 3}       54     dot1dTpHCPortEntry 3}     Counter64<br>{dot1dTpHCPortEntry 3}       55     dot1dTpHCPortEntry 3}     Counter64<br>{dot1dTpHCPortEntry 3}       54     dot1dTpHCPortEntry 3}     Counter64<br>{dot1dTpHCPortEntry 3}       55     dot1dTpHCPortNiscards<br>{dot1dTpHCPortEntry 3}     Counter64<br>{dot1dTpHCPortEntry 3}       56     dot1dTpPortOverflowTable<br>{dot1dTpPortOverflowTable 1}     NOT-ACCESSIBLE<br>{dot1dTpPortOverflowTable 1}       56     dot1dTpPortOverflowTable 1}     Source32       57     dot1dTpPortOverflowFrames<br>{dot1dTpPortOverflowFrames     Counter32<br>{dot1dTpPortOverflowFrames       58     do | 41             | dot1dTpAgingTime                       | INTEGER        |
| {dot1dTp 4}       43     dot1dTpPortEntry       {dot1dTpPortEntry 1}       44     dot1dTpPortTable 1}       45     dot1dTpPortEntry 1}       46     dot1dTpPortInFrames       {dot1dTpPortEntry 2}       46     dot1dTpPortEntry 3}       47     dot1dTpPortInFrames       {dot1dTpPortInFrames     Counter       {dot1dTpPortInFrames     Counter       {dot1dTpPortInFrames     Counter       {dot1dTpPortInTy 4}     Counter       48     dot1dTpPortInDiscards     Counter       {dot1dTpPortInDiscards     Counter       {dot1dTpHCPortEntry 5}     DotAcCESSIBLE       49     dot1dTpHCPortEntry     NOT-ACCESSIBLE       {dot1dTpHCPortInDiscards     Counter64       {dot1dTpHCPortInFrames     Counter64       {dot1dTpHCPortInFrames     Counter64       {dot1dTpHCPortInFrames     Counter64       {dot1dTpHCPortInFrames     Counter64       {dot1dTpHCPortInFrames     Counter64       {dot1dTpHCPortInFrames     Counter64       {dot1dTpHCPortInFrames     Counter64       {dot1dTpHCPortInFrames     Counter64       {dot1dTpHCPortInFrames     Counter64       {dot1dTpPortOverflowTames     Counter64       {dot1dTpPortOverflowEntry 3}     DotAccESSIBLE                                                                                                    |                | {dot1dTp 2}                            |                |
| 43       dot1dTpPortEntry<br>(dot1dTpPortEntry 1)       NOT-ACCESSIBLE         44       dot1dTpPortEntry 1)       INTEGER         45       dot1dTpPortEntry 2)       INTEGER         46       dot1dTpPortEntry 3)       INTEGER         47       dot1dTpPortEntry 4)       Counter         48       dot1dTpPortEntry 5)       Counter         49       dot1dTpPortEntry 5)       Ot1dTpPortEntry 5)         49       dot1dTpPortEntry 1)       NOT-ACCESSIBLE         50       dot1dTpHCPortEntry 1)       Ot1dTpHCPortEntry 5)         51       dot1dTpHCPortEntry 1)       Ot1dTpHCPortEntry 1)         52       dot1dTpHCPortEntry 2)       Counter64         (dot1dTpHCPortEntry 2)       Counter64       (dot1dTpHCPortEntry 3)         53       dot1dTpHCPortEntry 3)       Counter64         54       dot1dTpHCPortEntry 3)       Counter64         55       dot1dTpHCPortEntry 3)       Counter64         56       dot1dTpPortOverflowTable 1)       Dit1dt1pHCPortEntry 3)         56       dot1dTpPortOverflowTable 1)       Dit1dt1pHCPortEntry 3)         57       dot1dTpPortOverflowTable 1)       Dit1dt1pHCPortEntry 3)         56       dot1dTpPortOverflowFrames       Counter32         fdot1dTpPortOverflo                                                                                                    | 42             |                                        | NOT-ACCESSIBLE |
| {dot1dTpPortTable 1}     INTEGER       44     dot1dTpPortEntry 1)     INTEGER       45     dot1dTpPortEntry 2)     INTEGER       46     dot1dTpPortInFrames     Counter       {dot1dTpPortInFrames     Counter       {dot1dTpPortInFrames     Counter       {dot1dTpPortInTy 3}     Intercent       47     dot1dTpPortInFrames     Counter       {dot1dTpPortInTy 4}     Counter       48     dot1dTpPortInTy 5}     Intercent       49     dot1dTpHCPortTable     NOT-ACCESSIBLE       {dot1dTpHCPortIntsp 1}     Intercent       50     dot1dTpHCPortInFrames     Counter64       {dot1dTpHCPortIntry 1}     Intercent       51     dot1dTpHCPortIntry 2)     Intercent       52     dot1dTpHCPortIntry 2)     Intercent       53     dot1dTpHCPortIntry 3)     Intercent       54     dot1dTpHCPortIntry 3)     Intercent       55     dot1dTpHCPortIntsple     NOT-ACCESSIBLE       {dot1dTpHCPortIntry 3}     Intercent       54     dot1dTpPortOutFrames     Counter64       {dot1dTpPortOutFrames     Counter64       {dot1dTpPortOutFrames     Counter64       {dot1dTpPortOutFrames     Counter64       {dot1dTpPortOutFrames     Counter32       56     dot1dT                                                                                                    |                | {dot1dTp 4}                            |                |
| 44     dot1dTpPortEntry 1}     INTEGER       45     dot1dTpPortEntry 2}     INTEGER       46     dot1dTpPortEntry 2}     INTEGER       46     dot1dTpPortEntry 3}     Counter       47     dot1dTpPortEntry 3}     Counter       48     dot1dTpPortEntry 5}     Counter       49     dot1dTpPortEntry 5}     Counter       50     dot1dTpHCPortEntry 5}     NOT-ACCESSIBLE       51     dot1dTpHCPortEntry 1}     Counter64       201dTpHCPortEntry 1}     Counter64       201dTpHCPortEntry 1}     Counter64       52     dot1dTpHCPortEntry 3}     Counter64       24     dot1dTpHCPortEntry 3     Counter64       55     dot1dTpHCPortEntry 3     Counter64       56     dot1dTpHCPortInDiscards     Counter64       26     dot1dTpHCPortEntry 3     Counter64       57     dot1dTpPortOverflowTable 1     Counter64       56     dot1dTpPortOverflowTable 1     Counter64       57     dot1dTpPortOverflowTable 1     Counter32       58     dot1dTpPortOverflowFrames     Counter32                                                                                                    | 43             | dot1dTpPortEntry                       | NOT-ACCESSIBLE |
| {dot1dTpPortEntry 1}45dot1dTpPortMaxInfo<br>{dot1dTpPortEntry 2}46dot1dTpPortEntry 2}47dot1dTpPortEntry 3}47dot1dTpPortEntry 4}48dot1dTpPortEntry 4}49dot1dTpPortEntry 5}49dot1dTpPortEntry 5}50dot1dTpHCPortEntry 1}51dot1dTpHCPortEntry 1}52dot1dTpHCPortEntry 1}53dot1dTpHCPortEntry 2}54dot1dTpHCPortEntry 3}54dot1dTpHCPortEntry 3}55dot1dTpHCPortEntry 3}54dot1dTpPOrtOverflowTable 1}55dot1dTpHCPortEntry 3}56dot1dTpPOrtOverflowTable 1}57dot1dTpPOrtOverflowFrames<br>{dot1dTpHCPortEntry 2}58dot1dTpPOrtOverflowFrames<br>{dot1dTpHCPortEntry 2}                                                                                                    |                | {dot1dTpPortTable 1}                   |                |
| 45     dot1dTpPortMaxinfo<br>{dot1dTpPortEntry 2}     INTEGER       46     dot1dTpPortInFrames     Counter       {dot1dTpPortEntry 3}                                                                                                    | 44             |                                        | INTEGER        |
| {dot1dTpPortEntry 2}         46       dot1dTpPortEntry 3}         47       dot1dTpPortEntry 3}         47       dot1dTpPortEntry 4}         48       dot1dTpPortEntry 5}         49       dot1dTpPortEntry 5}         49       dot1dTpPCPortEntry 5}         50       dot1dTpHCPortEntry 5}         51       dot1dTpHCPortEntry 1}         51       dot1dTpHCPortEntry 1}         52       dot1dTpHCPortEntry 2}         53       dot1dTpHCPortEntry 3}         54       dot1dTpHCPortEntry 3}         55       dot1dTpHCPortEntry 3}         56       dot1dTpHCPortEntry 3}         57       dot1dTpPOrtOverflowFrames         {dot1dTpHCPortOverflowFrames       Counter64         {dot1dTpHCPortEntry 2}                                                                                                    |                | {dot1dTpPortEntry 1}                   |                |
| 46       dot1dTpPortInFrames<br>{dot1dTpPortEntry 3}       Counter         47       dot1dTpPortEntry 4}       Counter         48       dot1dTpPortEntry 4}       Counter         48       dot1dTpPortEntry 5}       Counter         49       dot1dTpPOrtEntry 5}       NOT-ACCESSIBLE         50       dot1dTpHCPortEntry<br>{dot1dTpHCPortEntry 5}       NOT-ACCESSIBLE         51       dot1dTpHCPortEntry 1}       NOT-ACCESSIBLE         52       dot1dTpHCPortEntry 1}       Counter64         {dot1dTpHCPortEntry 2}       Counter64         {dot1dTpHCPortEntry 3}       Counter64         {dot1dTpHCPortEntry 1}       Souther 1         52       dot1dTpHCPortEntry 2}       Counter64         {dot1dTpHCPortEntry 3}       Counter64         {dot1dTpHCPortEntry 3}       Souther 1         54       dot1dTpPortOverflowTable<br>{dot1dTpPortOverflowTable 1}       NOT-ACCESSIBLE         55       dot1dTpPortOverflowEntry<br>{dot1dTpPortOverflowEntry 1}       NOT-ACCESSIBLE         56       dot1dTpPortOverflowFrames<br>{dot1dTpPortOverflowFrames       Counter32         57       dot1dTpPortOverflowFrames       Counter32         58       dot1dTpPortInOverflowEntry 2}       Souther32                                                                                                    | 45             | dot1dTpPortMaxInfo                     | INTEGER        |
| {dot1dTpPortEntry 3}47dot1dTpPortOutFrames<br>{dot1dTpPortInDiscardsCounter48dot1dTpPortInDiscardsCounter49dot1dTpHCPortTable<br>{dot1dTpHCPortTable<br>{dot1dTpHCPortEntry 5}NOT-ACCESSIBLE50dot1dTpHCPortEntry<br>{dot1dTpHCPortTable 1}NOT-ACCESSIBLE51dot1dTpHCPortEntry 1}Counter6452dot1dTpHCPortInDiscards<br>{dot1dTpHCPortEntry 2}Counter6453dot1dTpHCPortEntry 3}Counter6454dot1dTpHCPortIoliscards<br>{dot1dTpHCPortIonDiscards<br>{dot1dTpHCPortEntry 1}Counter6455dot1dTpHCPortIonDiscards<br>{dot1dTpHCPortInDiscards<br>{dot1dTpHCPortEntry 3}Counter6454dot1dTpPortOverflowTable 1}NOT-ACCESSIBLE55dot1dTpPortOverflowTable 1}NOT-ACCESSIBLE56dot1dTpPortOverflowEntry 1}Counter3257dot1dTpPortOverflowFrames<br>{dot1dTpPortOverflowFrames<br>{dot1dTpPortOverflowFrames<br>{dot1dTpPortOverflowFrames<br>{dot1dTpPortOverflowFrames<br>{dot1dTpPortOverflowFramesCounter3258dot1dTpPortInOverflowFrames<br>{dot1dTpPortInOverflowFrames<br>{dot1dTpPortInOverflowFrames<br>{dot1dTpPortOverflowFramesCounter32                                                                                                    |                | {dot1dTpPortEntry 2}                   |                |
| 47dot1dTpPortOutFrames<br>{dot1dTpPortEntry 4}Counter48dot1dTpPortInDiscards<br>{dot1dTpPortInDiscards<br>{dot1dTpPOrtTable<br>{dot1dTpHCPortTable<br>{dot1dTpHCPortTable 1}NOT-ACCESSIBLE50dot1dTpHCPortEntry<br>{dot1dTpHCPortInDiscards<br>{dot1dTpHCPortTable 1}NOT-ACCESSIBLE51dot1dTpHCPortInFrames<br>{dot1dTpHCPortInFrames<br>{dot1dTpHCPortIntry 2}Counter6452dot1dTpHCPortIntry 2}Counter6453dot1dTpHCPortIntry 3}Counter6454dot1dTpHCPortIntry 3}Counter6455dot1dTpPOrtOverflowTable<br>{dot1dTpHCPortIntry 3}NOT-ACCESSIBLE56dot1dTpPOrtOverflowTable 1}Counter3256dot1dTpPortOverflowFrames<br>{dot1dTpPortOverflowFrames<br>{dot1dTpPOrtOverflowFrames<br>{dot1dTpPOrtOverflowFrames<br>{dot1dTpPortOverflowFrames<br>{dot1dTpPortOverflowFrames<br>{dot1dTpPortOverflowFrames<br>{dot1dTpPortOverflowFrames<br>{dot1dTpPortOverflowFrames<br>{dot1dTpPortOverflowFrames<br>{dot1dTpPortOverflowFrames<br>{dot1dTpPortOverflowFrames<br>{dot1dTpPortOverflowFrames<br>{dot1dTpPortOverflowEntry 1}Counter3257dot1dTpPortOverflowFrames<br>{dot1dTpPortOverflowFrames<br>{dot1dTpPortOverflowEntry 2}Counter32                                                                                                    | 46             |                                        | Counter        |
| {dot1dTpPortEntry 4}48dot1dTpPortInDiscards<br>{dot1dTpPOrtEntry 5}49dot1dTpHCPortTable<br>{dot1dTp 5}50dot1dTpHCPortEntry<br>{dot1dTpHCPortTable 1}51dot1dTpHCPortTable 1}51dot1dTpHCPortInFrames<br>{dot1dTpHCPortEntry 1}52dot1dTpHCPortEntry 2}53dot1dTpPCPortEntry 3}54dot1dTpPOrtVerflowEntry 3}55dot1dTpPOrtVerflowEntry 456dot1dTpPOrtVerflowEntry 1}57dot1dTpPOrtVerflowEntry 1}58dot1dTpPOrtOverflowDiscards64dot1dTpPOrtOverflowEntry 2}55dot1dTpPOrtOverflowEntry 2}                                                                                                    |                |                                        |                |
| 48       dot1dTpPortInDiscards<br>{dot1dTpPortEntry 5}       Counter         49       dot1dTpHCPortTable<br>{dot1dTpHCPortTable<br>{dot1dTpHCPortEntry       NOT-ACCESSIBLE         50       dot1dTpHCPortEntry<br>{dot1dTpHCPortEntry       NOT-ACCESSIBLE         51       dot1dTpHCPortInFrames       Counter64         {dot1dTpHCPortInDiscards<br>{dot1dTpHCPortInDiscards       Counter64         52       dot1dTpHCPortInDiscards       Counter64         {dot1dTpHCPortInDiscards       Counter64         {dot1dTpHCPortInDiscards       Counter64         {dot1dTpHCPortInDiscards       Counter64         {dot1dTpHCPortEntry 2}       53         54       dot1dTpPortOverflowTable<br>{dot1dTpPortOverflowTable       NOT-ACCESSIBLE         55       dot1dTpPortOverflowEntry<br>{dot1dTpPortOverflowEntry       NOT-ACCESSIBLE         56       dot1dTpPortOverflowFrames<br>{dot1dTpPortOverflowEntry 1}       Counter32         57       dot1dTpPortOverflowFrames<br>{dot1dTpPortOverflowEntry 2}       Counter32         58       dot1dTpPortInOverflowEntry 2}       Counter32                                                                                                    | 47             |                                        | Counter        |
| {dot1dTpPortEntry 5}NOT-ACCESSIBLE49dot1dTpHCPortTable<br>{dot1dTpHCPortEntry<br>{dot1dTpHCPortTable 1}NOT-ACCESSIBLE50dot1dTpHCPortEntry<br>{dot1dTpHCPortInble 1}NOT-ACCESSIBLE51dot1dTpHCPortInFrames<br>{dot1dTpHCPortEntry 1}Counter6452dot1dTpHCPortInDiscards<br>{dot1dTpHCPortEntry 2}Counter6453dot1dTpHCPortInDiscards<br>{dot1dTpHCPortEntry 3}Counter6454dot1dTpHCPortInDiscards<br>{dot1dTpHCPortOutFrames<br>{dot1dTpHCPortEntry 3}NOT-ACCESSIBLE55dot1dTpPortOverflowTable<br>{dot1dTpPortOverflowTable 1}NOT-ACCESSIBLE56dot1dTpPortInOverflowEntry 1Counter3257dot1dTpPortOverflowFrames<br>{dot1dTpPortOverflowEntry 2}Counter3258dot1dTpPortInOverflowEntry 2}Counter32                                                                                                    |                |                                        |                |
| 49dot1dTpHCPortTable<br>{dot1dTp 5}NOT-ACCESSIBLE<br>ACCESSIBLE50dot1dTpHCPortEntry<br>{dot1dTpHCPortTable 1}NOT-ACCESSIBLE51dot1dTpHCPortInFrames<br>{dot1dTpHCPortInFrames<br>{dot1dTpHCPortEntry 1}Counter6452dot1dTpHCPortOutFrames<br>{dot1dTpHCPortInDiscards<br>{dot1dTpHCPortInDiscards<br>{dot1dTpHCPortInTy 3}Counter6453dot1dTpHCPortInV 3}Counter6454dot1dTpPortOverflowTable<br>{dot1dTpPortOverflowTable<br>{dot1dTpPortOverflowTable 1}NOT-ACCESSIBLE55dot1dTpPortOverflowEntry<br>{dot1dTpPortOverflowTable 1}NOT-ACCESSIBLE56dot1dTpPortOverflowFrames<br>{dot1dTpPortOverflowFrames<br>{dot1dTpPortOverflowFrames<br>{dot1dTpPortOverflowFrames<br>{dot1dTpPortOverflowFrames<br>{dot1dTpPortOverflowFrames<br>{dot1dTpPortOverflowFrames<br>{dot1dTpPortOverflowFrames<br>{dot1dTpPortOverflowFrames<br>{dot1dTpPortOverflowFrames<br>{dot1dTpPortOverflowFrames<br>{dot1dTpPortOverflowFrames<br>{dot1dTpPortOverflowFrames<br>{dot1dTpPortOverflowFrames<br>{dot1dTpPortOverflowEntry 2}Sounter3258dot1dTpPortInOverflowDiscardsCounter32                                                                                                    | 48             |                                        | Counter        |
| {dot1dTp 5}NOT-ACCESSIBLE50dot1dTpHCPortEntry<br>{dot1dTpHCPortInble 1}NOT-ACCESSIBLE51dot1dTpHCPortInFrames<br>{dot1dTpHCPortEntry 1}Counter6452dot1dTpHCPortOutFrames<br>{dot1dTpHCPortInDiscards<br>{dot1dTpHCPortInDiscards<br>{dot1dTpHCPortInV 3}Counter6453dot1dTpHCPortInDiscards<br>{dot1dTpHCPortInDiscards<br>{dot1dTpHCPortInV 3}Counter6454dot1dTpPOrtOverflowTable<br>{dot1dTpPortOverflowTable<br>{dot1dTpPortOverflowTable<br>{dot1dTpPortOverflowTable 1}NOT-ACCESSIBLE55dot1dTpPortOverflowTable 1}<br>{dot1dTpPortOverflowFrames<br>{dot1dTpPortOverflowFrames<br>{dot1dTpPortOverflowEntry 2}S8                                                                                                    |                |                                        |                |
| 50     dot1dTpHCPortEntry<br>{dot1dTpHCPortTable 1}     NOT-ACCESSIBLE       51     dot1dTpHCPortInFrames<br>{dot1dTpHCPortEntry 1}     Counter64       52     dot1dTpHCPortOutFrames<br>{dot1dTpHCPortInDiscards<br>{dot1dTpHCPortInDiscards<br>{dot1dTpHCPortInDiscards}     Counter64       53     dot1dTpHCPortInV 3}     Counter64       54     dot1dTpPortOverflowTable<br>{dot1dTpPortOverflowTable     NOT-ACCESSIBLE       55     dot1dTpPortOverflowTable 1}     NOT-ACCESSIBLE       56     dot1dTpPortOverflowTable 1}     Counter32       57     dot1dTpPortOverflowEntry 2}     Sounter32       58     dot1dTpPortInOverflowDiscards     Counter32                                                                                                    | 49             |                                        | NOT-ACCESSIBLE |
| {dot1dTpHCPortTable 1}         51       dot1dTpHCPortInFrames<br>{dot1dTpHCPortEntry 1}         52       dot1dTpHCPortOutFrames<br>{dot1dTpHCPortEntry 2}         53       dot1dTpHCPortInDiscards<br>{dot1dTpHCPortEntry 3}         54       dot1dTpPortOverflowTable<br>{dot1dTpPortOverflowTable<br>{dot1dTpPortOverflowTable<br>{dot1dTpPortOverflowTable 1}         55       dot1dTpPortInOverflowTable 1}         56       dot1dTpPortOverflowFrames<br>{dot1dTpPortOverflowFrames         57       dot1dTpPortOverflowFrames<br>{dot1dTpPortOverflowFrames         58       dot1dTpPortInOverflowDiscards                                                                                                    |                | {dot1d1p5}                             |                |
| 51       dot1dTpHCPortInFrames       Counter64         {dot1dTpHCPortEntry 1}       Counter64         52       dot1dTpHCPortOutFrames       Counter64         {dot1dTpHCPortInDiscards       Counter64         {dot1dTpHCPortInDiscards       Counter64         {dot1dTpHCPortInDiscards       Counter64         {dot1dTpHCPortInDiscards       Counter64         {dot1dTpHCPortInDiscards       Counter64         {dot1dTpPOrtOverflowTable       NOT-ACCESSIBLE         {dot1dTpPortOverflowTable 1}       NOT-ACCESSIBLE         55       dot1dTpPortOverflowTable 1}         56       dot1dTpPortInOverflowFrames         {dot1dTpPortOverflowEntry 1}       Counter32         57       dot1dTpPortOverflowEntry 2}         58       dot1dTpPortInOverflowDiscards                                                                                                    | 50             |                                        | NOT-ACCESSIBLE |
| {dot1dTpHCPortEntry 1}         52       dot1dTpHCPortOutFrames<br>{dot1dTpHCPortEntry 2}         53       dot1dTpHCPortInDiscards<br>{dot1dTpHCPortInDiscards         54       dot1dTpPortOverflowTable<br>{dot1dTpPortOverflowTable<br>{dot1dTpPortOverflowTable 1}         55       dot1dTpPortOverflowTable 1}         56       dot1dTpPortOverflowFrames<br>{dot1dTpPortOverflowFrames<br>{dot1dTpPortOverflowFrames         57       dot1dTpPortOverflowFrames<br>{dot1dTpPortOverflowFrames         58       dot1dTpPortInOverflowEntry 2}                                                                                                    | = 1            | {dot1d1pHCPort1able 1}                 |                |
| 52     dot1dTpHCPortOutFrames<br>{dot1dTpHCPortEntry 2}     Counter64       53     dot1dTpHCPortInDiscards<br>{dot1dTpHCPortInDiscards     Counter64       54     dot1dTpPortOverflowTable<br>{dot1dTpPortOverflowTable     NOT-ACCESSIBLE       55     dot1dTpPortOverflowTable 1}     Sourcessible       56     dot1dTpPortOverflowFrames<br>{dot1dTpPortOverflowFrames<br>{dot1dTpPortOverflowFrames     Counter32       57     dot1dTpPortOverflowFrames<br>{dot1dTpPortOverflowFrames     Counter32       58     dot1dTpPortInOverflowEntry 2}     Sourcessible                                                                                                    | 51             |                                        | Counter64      |
| {dot1dTpHCPortEntry 2}       53     dot1dTpHCPortInDiscards<br>{dot1dTpHCPortInDiscards       54     dot1dTpPortOverflowTable<br>{dot1dTpPortOverflowTable       55     dot1dTpPortOverflowTable 1}       56     dot1dTpPortInOverflowFrames<br>{dot1dTpPortOverflowFrames       57     dot1dTpPortOverflowFrames<br>{dot1dTpPortOverflowFrames       58     dot1dTpPortInOverflowEntry 2}                                                                                                    | -0             |                                        | O surstan04    |
| 53     dot1dTpHCPortInDiscards<br>{dot1dTpHCPortEntry 3}     Counter64       54     dot1dTpPortOverflowTable<br>{dot1dTpPortOverflowEntry<br>{dot1dTpPortOverflowEntry<br>{dot1dTpPortOverflowTable 1}     NOT-ACCESSIBLE       55     dot1dTpPortOverflowEntry<br>{dot1dTpPortOverflowFrames<br>{dot1dTpPortOverflowFrames<br>{dot1dTpPortOverflowFrames<br>{dot1dTpPortOverflowFrames<br>{dot1dTpPortOverflowEntry 2}     Counter32       58     dot1dTpPortInOverflowDiscards     Counter32                                                                                                    | 52             |                                        | Counter64      |
| {dot1dTpHCPortEntry 3}       54     dot1dTpPortOverflowTable<br>{dot1dTp 6}       55     dot1dTpPortOverflowEntry<br>{dot1dTpPortOverflowEntry<br>{dot1dTpPortOverflowFrames<br>{dot1dTpPortInOverflowFrames<br>{dot1dTpPortOverflowFrames<br>{dot1dTpPortOverflowFrames<br>{dot1dTpPortOverflowFrames<br>{dot1dTpPortOverflowFrames<br>{dot1dTpPortOverflowEntry 2}     Counter32       57     dot1dTpPortOverflowEntry 2}     Counter32       58     dot1dTpPortInOverflowDiscards     Counter32                                                                                                    | 50             | {uututphCPontEntry 2}                  | Counter64      |
| 54     dot1dTpPortOverflowTable     NOT-ACCESSIBLE       {dot1dTp 6}     NOT-ACCESSIBLE       55     dot1dTpPortOverflowEntry     NOT-ACCESSIBLE       {dot1dTpPortOverflowTable 1}     Counter32       56     dot1dTpPortOverflowFrames     Counter32       {dot1dTpPortOverflowFrames     Counter32       {dot1dTpPortOverflowEntry 1}     Counter32       57     dot1dTpPortOverflowEntry 2}       58     dot1dTpPortInOverflowDiscards                                                                                                    | 55             |                                        | Counter64      |
| {dot1dTp 6}       55     dot1dTpPortOverflowEntry<br>{dot1dTpPortOverflowTable 1}       56     dot1dTpPortInOverflowFrames<br>{dot1dTpPortOverflowEntry 1}       57     dot1dTpPortOverflowFrames<br>{dot1dTpPortOverflowEntry 2}       58     dot1dTpPortInOverflowDiscards                                                                                                    | E A            |                                        |                |
| 55     dot1dTpPortOverflowEntry<br>{dot1dTpPortOverflowTable 1}     NOT-ACCESSIBLE       56     dot1dTpPortInOverflowFrames<br>{dot1dTpPortOverflowEntry 1}     Counter32       57     dot1dTpPortOutOverflowFrames<br>{dot1dTpPortOverflowEntry 2}     Counter32       58     dot1dTpPortInOverflowDiscards     Counter32                                                                                                    | 54             |                                        | NOT-ACCESSIBLE |
| {dot1dTpPortOverflowTable 1}       56     dot1dTpPortInOverflowFrames<br>{dot1dTpPortOverflowEntry 1}       57     dot1dTpPortOutOverflowFrames<br>{dot1dTpPortOutOverflowEntry 2}       58     dot1dTpPortInOverflowDiscards                                                                                                    | 55             | {uutinp 0}<br>dot1dTnPortOvorflowEntry |                |
| 56     dot1dTpPortInOverflowFrames     Counter32       {dot1dTpPortOverflowEntry 1}     57     dot1dTpPortOutOverflowFrames       57     dot1dTpPortOutOverflowEntry 2}     Counter32       58     dot1dTpPortInOverflowDiscards     Counter32                                                                                                    | 55             |                                        | NOTACCESSIBLE  |
| {dot1dTpPortOverflowEntry 1}       57     dot1dTpPortOutOverflowFrames<br>{dot1dTpPortOverflowEntry 2}       58     dot1dTpPortInOverflowDiscards                                                                                                    | 56             | dot1dTnPortInOverflowFrames            | Counter32      |
| 57     dot1dTpPortOutOverflowFrames     Counter32       {dot1dTpPortOverflowEntry 2}     58     dot1dTpPortInOverflowDiscards                                                                                                    | 50             |                                        | Goundroz       |
| {dot1dTpPortOverflowEntry 2}           58         dot1dTpPortInOverflowDiscards         Counter32                                                                                                    | 57             |                                        | Counter32      |
| 58 dot1dTpPortInOverflowDiscards Counter32                                                                                                    | 51             |                                        | Gounteroz      |
|                                                                                                    | 58             | dot1dTnPortInOverflowDiscards          | Counter32      |
|                                                                                                    | 00             | {dot1dTpPortOverflowEntry 3}           | Oundroz        |

P-Bridge MIB (RFC2674) iso(1).org(3).dod(6).internet(1).mgmt(2).mib-2(1).dot1dBridge(17).pBridgeMIB(6)

| Item<br>number | Object identifier                                            | SYNTAX         |
|----------------|--------------------------------------------------------------|----------------|
| 1              | pBridgeMIBObjects<br>{pBridgeMIB 1}                          | NOT-ACCESSIBLE |
| 2              | dot1dExtBase<br>{pBridgeMIBObjects 1}                        | NOT-ACCESSIBLE |
| 3              | dot1dDeviceCapabilities<br>{dot1dExtBase 1}                  | BITS           |
| 4              | dot1dTrafficClassesEnabled<br>{dot1dExtBase 2}               | TruthValue     |
| 5              | dot1dPortCapabilitiesTable<br>{dot1dExtBase 4}               | NOT-ACCESSIBLE |
| 6              | dot1dPortCapabilitiesEntry<br>{dot1dPortCapabilitiesTable 1} | NOT-ACCESSIBLE |
| 7              | dot1dPortCapabilities<br>{dot1dPortCapabilitiesEntry 1}      | BITS           |
| 8              | dot1dPriority<br>{pBridgeMIBObjects 2}                       | NOT-ACCESSIBLE |
| 9              | dot1dPortPriorityTable<br>{dot1dPriority 1}                  | NOT-ACCESSIBLE |
| 10             | dot1dPortPriorityEntry<br>{dot1dPortPriorityTable 1}         | NOT-ACCESSIBLE |
| 11             | dot1dPortDefaultUserPriority<br>{dot1dPortPriorityEntry 1}   | INTEGER        |

| ltem<br>number | Object identifier                                        | SYNTAX         |
|----------------|----------------------------------------------------------|----------------|
| 12             | dot1dPortNumTrafficClasses<br>{dot1dPortPriorityEntry 2} | INTEGER        |
| 13             | dot1dTrafficClassTable<br>{dot1dPriority 3}              | NOT-ACCESSIBLE |
| 14             | dot1dTrafficClassEntry<br>{dot1dTrafficClassTable 1}     | NOT-ACCESSIBLE |
| 15             | dot1dTrafficClassPriority<br>{dot1dTrafficClassEntry 1}  | INTEGER        |
| 16             | dot1dTrafficClass<br>{dot1dTrafficClassEntry 12}         | INTEGER        |

# Q-Bridge MIB (RFC2674) iso(1).org(3).dod(6).internet(1).mgmt(2).mib-2(1).dot1dBridge(17).QBridgeMIB(7)

| Item   | (3).dod(6).internet(1).mgmt(2).mib-2(1).dot1dBridge(<br>Object identifier | SYNTAX             |
|--------|---------------------------------------------------------------------------|--------------------|
| number | «Pridro MIDObio etc                                                       |                    |
| 1      | qBridgeMIBObjects<br>{qBridgeMIB 1}                                       | NOT-ACCESSIBLE     |
| 2      | dot1qBase                                                                 | NOT-ACCESSIBLE     |
| 2      | {qBridgeMIBObjects 1}                                                     | NOTACCESSIBLE      |
| 3      | dot1qVlanVersionNumber                                                    | INTEGER            |
| Ũ      | {dot1qBase 1}                                                             |                    |
| 4      | dot1qMaxVlanId                                                            | Vlanld             |
|        | {dot1qBase 2}                                                             |                    |
| 5      | dot1qMaxSupportedVlans                                                    | Unsigned32         |
|        | {dot1qBase 3}                                                             |                    |
| 6      | dot1qNumVlans                                                             | Unsigned32         |
|        | {dot1qBase 4}                                                             | <b>E 1 1 1 0 1</b> |
| 7      | dot1qGvrpStatus                                                           | EnabledStatus      |
| 0      | {dot1qBase 5}                                                             | NOT-ACCESSIBLE     |
| 8      | dot1qVlan<br>{qBridgeMIBObjects 4}                                        | NOT-ACCESSIBLE     |
| 9      | dot1qVlanNumDeletes                                                       | Counter32          |
| 3      | {dot1qVlan 1}                                                             | Countersz          |
| 10     | dot1qVlanCurrentTable                                                     | NOT-ACCESSIBLE     |
|        | {dot1qVlan 2}                                                             |                    |
| 11     | dot1qVlanCurrentEntry                                                     | NOT-ACCESSIBLE     |
|        | {dot1gVlanCurrentTable 1}                                                 |                    |
| 12     | dot1qVlanTimeMark                                                         | TimeFilter         |
|        | {dot1qVlanCurrentEntry 1}                                                 |                    |
| 13     | dot1qVlanIndex                                                            | VlanIndex          |
|        | {dot1qVlanCurrentEntry 2}                                                 |                    |
| 14     | dot1qVlanFdbld                                                            | Unsigned32         |
| 15     | {dot1qVlanCurrentEntry 3}<br>dot1qVlanCurrentEgressPorts                  | PortList           |
| 15     | {dot1qVlanCurrentEntry 4}                                                 | FUILISI            |
| 16     | dot1qVlanCurrentUntaggedPorts                                             | PortList           |
| 10     | {dot1qVlanCurrentEntry 5}                                                 | 1 Oftelot          |
| 17     | dot1qVlanStatus                                                           | INTEGER            |
|        | {dot1qVlanCurrentEntry 6}                                                 |                    |
| 18     | dot1qVlanCreationTime                                                     | TimeTicks          |
|        | {dot1qVlanCurrentEntry 7}                                                 |                    |
| 19     | dot1qVIanStaticTable                                                      | NOT-ACCESSIBLE     |
|        | {dot1qVlan 3}                                                             |                    |
| 20     | dot1qVlanStaticEntry                                                      | NOT-ACCESSIBLE     |
| 01     | {dot1qVlanStaticTable 1}<br>dot1qVlanStaticName                           |                    |
| 21     | {dot1qVIanStaticEntry 1}                                                  | SnmpAdminString    |
| 22     | dot1qVlanStaticEgressPorts                                                | PortList           |
| 22     | {dot1qVlanStaticEntry 2}                                                  | 1 Oftelst          |
| 23     | dot1qVlanForbiddenEgressPorts                                             | PortList           |
| -      | {dot1qVlanStaticEntry 3}                                                  |                    |
| 24     | dot1qVIanStaticUntaggedPorts                                              | PortList           |
|        | {dot1qVlanStaticEntry 4}                                                  |                    |
| 25     | dot1qVlanStaticRowStatus                                                  | RowStatus          |
|        | {dot1qVlanStaticEntry 5}                                                  |                    |
| 26     | dot1qNextFreeLocalVlanIndex                                               | INTEGER            |
| 07     | {dot1qVlan 4}                                                             |                    |
| 27     | dot1qPortVlanTable<br>{dot1qVlan 5}                                       | NOT-ACCESSIBLE     |
| 28     | dot1qVian 5}<br>dot1qPortVianEntry                                        | NOT-ACCESSIBLE     |
| 20     | {dot1gPortVianEntry<br>{dot1gPortVianTable 1}                             |                    |
| 29     | dot1gPvid                                                                 | VlanIndex          |
|        | {dot1gPortVlanEntry 1}                                                    |                    |
| 30     | dot1qPortAcceptableFrameTypes                                             | INTEGER            |
| 1      | {dot1gPortVlanEntry 2}                                                    |                    |

| ltem<br>number | Object identifier                                          | SYNTAX        |
|----------------|------------------------------------------------------------|---------------|
| 31             | dot1qPortIngressFiltering<br>{dot1qPortVlanEntry 3}        | TruthValue    |
| 32             | dot1qPortGvrpStatus<br>{dot1qPortVlanEntry 4}              | EnabledStatus |
| 33             | dot1qPortGvrpFailedRegistrations<br>{dot1qPortVlanEntry 5} | Counter32     |
| 34             | dot1qPortGvrpLastPduOrigin<br>{dot1qPortVlanEntry 6}       | MacAddress    |

#### • IF MIB (RFC2863)

| Item   | Object identifier          | SYNTAX         |
|--------|----------------------------|----------------|
| number |                            |                |
| 1      | ifMIBObjects               | NOT-ACCESSIBLE |
| 0      | {ifMIB 1}                  |                |
| 2      | ifXTable                   | NOT-ACCESSIBLE |
| -      | {ifMIBObjects 1}           |                |
| 3      | ifXEntry                   | NOT-ACCESSIBLE |
|        | {ifXTable 1}               |                |
| 4      | ifName                     | DisplayString  |
| -      | {ifXEntry 1}               |                |
| 5      | ifInMulticastPkts          | Counter32      |
| -      | {ifXEntry 2}               |                |
| 6      | ifInBroadcastPkts          | Counter32      |
| -      | {ifXEntry 3}               |                |
| 7      | ifOutMulticastPkts         | Counter32      |
|        | {ifXEntry 4}               |                |
| 8      | ifOutBroadcastPkts         | Counter32      |
|        | {ifXEntry 5}               |                |
| 9      | ifHCInOctets               | Counter64      |
|        | {ifXEntry 6}               |                |
| 10     | ifHCInUcastPkt             | Counter64      |
|        | {ifXEntry 7}               |                |
| 11     | ifHCInMulticastPkts        | Counter64      |
|        | {ifXEntry 8}               |                |
| 12     | ifHCInBroadcastPkts        | Counter64      |
|        | {ifXEntry 9}               |                |
| 13     | ifHCOutOctets              | Counter64      |
|        | {ifXEntry 10}              |                |
| 14     | ifHCOutUcastPkts           | Counter64      |
|        | {ifXEntry 11}              |                |
| 15     | ifHCOutMulticastPkts       | Counter64      |
|        | {ifXEntry 12}              |                |
| 16     | ifHCOutBroadcastPkts       | Counter64      |
|        | {ifXEntry 13}              |                |
| 17     | ifLinkUpDownTrapEnable     | INTEGER        |
|        | {ifXEntry 14}              |                |
| 18     | ifHighSpeed                | Gauge32        |
|        | {ifXEntry 15}              | č              |
| 19     | ifPromiscuousMode          | TruthValue     |
|        | {ifXEntry 16}              |                |
| 20     | ifConnectorPresent         | TruthValue     |
|        | {ifXEntry 17}              | -              |
| 21     | ifAlias                    | DisplayString  |
|        | {ifXEntry 18}              |                |
| 22     | ifCounterDiscontinuityTime | TimeTicks      |
|        | {ifXEntry 19}              |                |

| <ul> <li>FUJITSU-XG1200-MIB<br/>iso(1).org(3).dod(6)internet(1).private(4).enterprises(1).fujitsu(211).<br/>Product(1).nonos(127).xg-switch(61).xg1200(101)</li> </ul> |                                                |                |                                                                                                    |
|----------------------------------------------------------------------------------------------------|------------------------------------------------|----------------|----------------------------------------------------------------------------------------------------|
| ltem<br>number                                                                                                    | Object identifier                              | SYNTAX         | Description                                                                                                    |
| 1                                                                                                    | xg1200Monitor<br>{xg1200 1}                    | NOT-ACCESSIBLE | Object identifier of monitor information specific to the XG1200.                                                                                     |
| 2                                                                                                    | xg1200InternalTemperature<br>{xg1200Monitor 1} | Integer32      | Indicates the temperature inside the chassis (in degree Celsius).                                                                                    |
| 3                                                                                                    | xg1200InletTemperature<br>{xg1200Monitor 2}    | Integer32      | Indicates the temperature of the inlet (in degree Celsius).                                                                                          |
| 4                                                                                                    | xg1200LoadAverage<br>{xg1200Monitor 3}         | Integer32      | Indicates the CPU usage (in %).                                                                                                    |
| 5                                                                                                    | xg1200Event<br>{xg1200 2}                      | NOT-ACCESSIBLE | Object identifier of trap information specific to the XG1200.                                                                                        |
| 6                                                                                                    | xg1200Traps<br>{xg1200Event 0}                 | NOT-ACCESSIBLE | Object identifier of trap information specific to the XG1200.                                                                                        |
| 7                                                                                                    | xg1200***<br>{xg1200Traps X}                   | NOT-ACCESSIBLE | Object identifier of message information trap.<br>"xg1200***" differs from one event to another. "X"<br>indicates the message number to be reported. |
| 8                                                                                                    | xg1200TrapInfo<br>{xg1200Event 10}             | NOT-ACCESSIBLE | Object identifier of additional information on message information trap.                                                                             |
| 9                                                                                                    | xg1200TrapLevel<br>{xg1200TrapInfo 1}          | Integer32      | Specifies the severity of message.<br>critical(0)<br>error(1)<br>warning(2)<br>info(3)                                                               |
| 10                                                                                                    | xg1200TrapMessage<br>{xg1200TrapInfo 2}        | DisplayString  | Displays message text when sending a trap.                                                                                                    |

# Index

|                                              | А |  |
|----------------------------------------------|---|--|
| Aborting Command<br>About Command Reference. |   |  |

| В                                                           |  |
|-------------------------------------------------------------|--|
| banner                                                      |  |
| baud-rate<br>boot-system                                    |  |
| bridge aging-time<br>bridge diffserv-tos¥y                  |  |
| bridge forward-mode                                         |  |
| bridge jumbo-framebridge learn-mode                         |  |
| bridge mac-address-table<br>bridge mac-address-table filter |  |
|                                                             |  |

C

| clear bridge mac-address-table       |     |
|--------------------------------------|-----|
| clear log                            | 202 |
| clear maintenance                    | 207 |
| clear statistics                     |     |
| clear violation                      | 109 |
| Command Abbreviation                 |     |
| Command Completion                   |     |
| Command History                      |     |
| Command Modes and Mode Transition    |     |
| Command Reference                    | 50  |
| Command system                       | 51  |
| Command-Line Error Messages          |     |
| Configuration File Operation Command | 75  |
| Configuration of command reference   |     |
| Configure Management LAN Interface   |     |
| configure terminal                   |     |
| Configuring IGMP Snooping            |     |
| Configuring Spanning Tree            |     |
| Context-Sensitive Help               |     |
| copy · · · startup-config            |     |
| copy running-config startup-config   |     |
| Cut-through switching mode           |     |
|                                      |     |

D

| date<br>date set<br>date summer-time | 67 |
|--------------------------------------|----|
| date timezone                        |    |
| Default priority                     |    |
| delete                               |    |
| DiffServ                             | 41 |
| dir81                                |    |
| disable<br>do64                      |    |
| Downloading Configuration File       |    |
| Dynamic MAC address learning         | 25 |

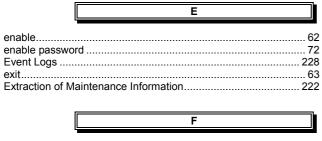

Features ...... 10

| Filtering show Command Output                  | 19 |
|------------------------------------------------|----|
| Flow Control                                   |    |
| flowcontorol                                   |    |
| Format of Log Message                          |    |
| Frame Distribution Methods in Link Aggregation | 31 |

|          | Н |  |
|----------|---|--|
| hostname | 5 |  |

| <u> </u>                               |     |
|----------------------------------------|-----|
| IEEE802.1Q                             |     |
| IGMP Querier                           |     |
| IGMP Snooping                          |     |
| IGMP Snooping Setup Commands           |     |
| Ingress Rate Control                   |     |
| ingress-bandwidth                      | 116 |
| ingress-filter no-vlan-member-frame    | 142 |
| ingress-filter tagged-frame            | 142 |
| ingress-filter untagged-frame          |     |
| interface port                         | 110 |
| ip snooping mrouter                    | 156 |
| ip snooping protocol                   | 153 |
| ip snooping vlan                       | 154 |
| ip snooping vlan fast-leave            | 159 |
| ip snooping vlan group-member-interval | 158 |
| ip snooping vlan last-member-interval  |     |
| ip snooping vlan max-group             | 155 |
| ip snooping vlan querier               | 162 |
| IVL                                    | 25  |
|                                        |     |

J

L

Μ

| lacp port-priority                      | 105 |
|-----------------------------------------|-----|
| lacp system-priority                    |     |
| LFS                                     |     |
| line                                    |     |
| Link Aggregation                        |     |
| Link Aggregation Configuration commands |     |
| Link Fault Signaling                    |     |
| Link Pass Through                       |     |
| link-aggregation                        |     |
| link-pass-through                       |     |
| List of Event Logs                      |     |
| List of MIBs                            |     |
| log send                                |     |
| logout                                  |     |
| °                                       |     |

| MAC Address Table Management                    | . 25 |
|-------------------------------------------------|------|
| management LAN interface configuration commands |      |
| management-lan dns-server                       | . 54 |
| management-lan domain                           | . 55 |
| management-lan ip                               |      |
| Managing Group Members                          | . 45 |
| Managing the XG1200                             | 211  |
| Mapping to output queues                        | . 41 |
| Message Format for Forwarding syslog            | 249  |
| mirror                                          | 149  |
| monitor dataflow                                | 174  |
| monitor error                                   | 176  |
| monitor framesize-traffic-counts                | 167  |
| monitor qos-priority-traffic-bytes              | 169  |

255/258 All Rights Reserved, Copyright (C) PFU LIMITED 2005

#### XG1200 User's Guide

| monitor qos-priority-traffic-counts |     |
|-------------------------------------|-----|
| monitor traffic-bytes               | 164 |
| monitor traffic-counts              | 165 |
| monitor vlan-traffic-bytes          | 171 |
| monitor vlan-traffic-counts         | 173 |
| multicast-forwarding                | 117 |
| multiple-tag VLAN                   | 38  |

| N                                                              |  |
|----------------------------------------------------------------|--|
| No Form of Commands<br>Notes on Link Aggregation<br>ntp-server |  |

...

| 0                             |  |
|-------------------------------|--|
|                               |  |
| Operating Environment for CLI |  |
| Overview of Event Logs        |  |

Ρ

| password                          |     |
|-----------------------------------|-----|
| path costs                        |     |
| ping                              | 71  |
| Port Mirroring                    |     |
| Port Mirroring Setup Commands     |     |
| Port Roles Based on Spanning Tree |     |
| Port Security                     |     |
| Port-Based VLAN                   |     |
| port-security                     | 114 |
| port-vlan-id                      |     |
| Preparing the TFTP Server         |     |
|                                   |     |

|                                        | Q |
|----------------------------------------|---|
| QoS<br>gos default-priority            |   |
| QoS Setup Commands<br>qos-map priority |   |
| Quality of Service                     |   |

| R                                                                                                    |                          |
|----------------------------------------------------------------------------------------------------|--------------------------|
| Redirecting show Command Output         Registering Group Members         remote-host         Removing Group Members         rename         reset         Resetting startup-config to Factory Defaults         Restoring Factory Defaults         Reviewing Fault Logs         Reviewing Log Messages |                          |
| RMON<br>rmon alarm<br>rmon collection history<br>rmon event<br>RMON Setup Commands<br>running-config.                                                                                                    | 195<br>194<br>196<br>192 |

| S                                                                                                    |                                                        |
|----------------------------------------------------------------------------------------------------|--------------------------------------------------------|
| save maintenance<br>Scrolling Down or Up a Line or a Page<br>Selecting Firmware.<br>Selecting Firmware.<br>Serial/telnet configuration commands<br>Setting Up Serial Interface<br>shortcut key<br>show bridge<br>show interface<br>show ip snooping<br>show link-aggregation | 17<br>221<br>225<br>59<br>22<br>17<br>88<br>106<br>150 |
| show log                                                                                                    |                                                        |

| show maintenance                                      |
|-------------------------------------------------------|
| show mirror148                                        |
| show qos 145                                          |
| show rmon                                             |
| show running-config                                   |
| show running-config (redirect)                        |
| show snmp-servershowsnmp-server                       |
| show spanning-tree                                    |
| show startup-config                                   |
| show statistics dataflow                              |
| show statistics datallow 104<br>show statistics error |
| show statistics framesize-traffic-counts              |
| show statistics qos-priority-traffic-bytes            |
| show statistics gos-priority-traffic-counts           |
| show statistics traffic-bytes                         |
| show statistics traffic-counts                        |
| show statistics vlan-traffic-bytes                    |
| show statistics vlan-traffic-counts                   |
| show system information                               |
| show system status                                    |
| show vlan                                             |
| shutdown                                              |
| shutdown (Global configuration mode)                  |
| SNMP Agent                                            |
| SNMP Configuration                                    |
| SNMP Setup Commands                                   |
| SNMP Traps                                            |
| snmp-server access                                    |
| snmp-server contact                                   |
| snmp-server locationsnmp-serverlocation               |
| snmp-server trap                                      |
| Spanning Tree Protocol                                |
| Spanning Tree Protocol Port States                    |
| spanning-tree enable                                  |
| spanning-tree forward-time                            |
| spanning-tree hello-time                              |
| spanning-tree max-age 128                             |
| spanning-tree path-cost-default                       |
| spanning-tree portfast                                |
| spanning-tree portfast bpdu-filter                    |
| spanning-tree portfast bpdu-guard                     |
| spanning-tree port-path-cost                          |
| spanning-tree port-priority                           |
| spanning-tree priority                                |
| spanning-tree protocol                                |
| startup-config15                                      |
| Static multicast address                              |
| Static unicast address                                |
| Statistics Commands                                   |
| Store-and-forward switching mode                      |
| Storm Control                                         |
| storm-control                                         |
| STP                                                   |
| suppress-address-learning                             |
| SVL                                                   |
| Switch Basic Configuration commands87                 |
| Switch Port Configuration commands 106                |
| Switching mode                                        |
| System Basic Operation commands                       |
| System Maintenance Commands                           |
| System Operation Display Commands¥y                   |
| 00 U                                                  |
|                                                       |

|--|

| Tag-Based VLAN       |    |
|----------------------|----|
| telnet               |    |
| telnet-sever         | 61 |
| terminal pager       |    |
| terminal window      | 61 |
| terminal-timeout     | 60 |
| tftp get             |    |
| tftp put             |    |
| tftp put-maintenance |    |
|                      |    |

| The Number of Ports That Require Linkup |    |
|-----------------------------------------|----|
| Traffic Statistics                      |    |
| Troubleshooting                         |    |
| Types of Link Aggregation               | 30 |
|                                         |    |

-

| U                                                                                                  |         |
|----------------------------------------------------------------------------------------------------|---------|
| update-system                                                                                      |         |
| Uploading Configuration File<br>Uploading/Downloading Configuration File<br>user-vlan-protocol-id. | 219<br> |
| Using the CLI                                                                                      | 11, 16  |

| V                  |  |
|--------------------|--|
| e Status<br>Status |  |

| Verifying XG1200 Operations       |     |
|-----------------------------------|-----|
| Verifying XG1200 Status Change    |     |
| Virtual LAN                       |     |
| Virtual LAN (VLAN) Setup Commands | 137 |
| vlan                              | 138 |
| VLAN                              | 36  |
| VLAN Setup Commands               | 137 |
| VLAN tag                          | 37  |
| vlan-member allowed               | 140 |
| vlan-statistics collection        | 144 |
|                                   |     |
| W                                 |     |

| Workflow to prepare the XG1200 | kflow to prepare the XG1200 | 2 |
|--------------------------------|-----------------------------|---|
|--------------------------------|-----------------------------|---|

#### XG1200 User's Guide

P3N1-E071-01ENZ0

Date of Issue: August 2005 Issuing authority: PFU LIMITED

- The contents of this manual may be updated without notice. PFU assumes no liability for damages to third party copyrights or other rights arising from the use of any information in ۲ this manual.
- Contents of this manual are not to be reproduced without permission from PFU •